# **METTLER TOLEDO**

Jagbasic

for Jagxtreme
Terminals

Programmer's Guide

#### NOTICE

This manual contains information for using JagBASIC, a tool for customizing the JAGXTREME terminal. The information in this manual is specifically for use with JAGXTREME terminals, and includes information relevant to B revision and earlier of the JAGXTREME operating system. For information on using JagBASIC with JAGUAR terminals, please refer to the JagBASIC manuals with part numbers C14839600A or earlier (non-revision, A revision, or B revision).

#### **TRADEMARKS**

METTLER TOLEDO® and JAGXTREME are registered trademarks of Mettler-Toledo, Inc. All other brand or product names are trademarks or registered trademarks of their respective companies.

#### **COPYRIGHTS**

Copyright 2003 Mettler-Toledo, Inc. This documentation contains proprietary information of Mettler-Toledo, Inc. It may not be copied in whole or in part without the express written consent of Mettler-Toledo, Inc.

METTLER TOLEDO reserves the right to make refinements or changes to the product or manual without notice. U.S. Government Restricted Rights: This documentation is furnished with Restricted Rights.

U.S. Government Restricted Rights Legend: This software is furnished with Restricted Rights. Use, duplication, or disclosure of the Software by the U.S. Government is subject to the restrictions as set forth in subparagraph (C) (1) (ii) of the Rights in Technical Data and Computer Software clause at 40 C.F.R. Sec. 252.227-7013 or in subparagraphs (c) (1) and (2) of the Commercial Computer Software-Restricted Rights clause at 40 C.F.R. Sec. 52-227-19, as applicable.

METTLER TOLEDO RESERVES THE RIGHT TO MAKE REFINEMENTS OR CHANGES WITHOUT NOTICE.

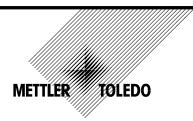

## **CUSTOMER FEEDBACK**

Your feedback is important to us! If you have a problem with this product or its documentation, or a suggestion on how we can serve you better, please fill out and send this form to us. Or, send your feedback via email to: <a href="mailto:quality\_feedback.mtwt@mt.com">quality\_feedback.mtwt@mt.com</a>. If you are in the United States, you can mail this postpaid form to the address on the reverse side or fax it to (614) 438-4355. If you are outside the United States, please apply the appropriate amount of postage before mailing.

| Your Name:                                                                                                    | Date:                                      |  |
|----------------------------------------------------------------------------------------------------|--------------------------------------------|--|
| Organization Name:                                                                                                    | METTLER TOLEDO Order Number:               |  |
| Address:                                                                                                    | Part / Product Name:                       |  |
|                                                                                                    | Part / Model Number:                       |  |
|                                                                                                    | Serial Number:                             |  |
|                                                                                                    | Company Name for Installation:             |  |
| Phone Number: ( ) Fax Number: ( )                                                                                                    | Contact Name:                              |  |
| E-mail Address:                                                                                                    | Phone Number:                              |  |
| <u></u>                                                                                                    |                                            |  |
| Please check the appropriate box to indicate how well this product n                                                                                                    | net your expectations in its intended use? |  |
| Met and exceeded my needs                                                                                                    |                                            |  |
| Met all needs                                                                                                    |                                            |  |
| Met most needs                                                                                                    |                                            |  |
| Met some needs                                                                                                    |                                            |  |
| Did not meet my needs                                                                                                    |                                            |  |
| Operation of the state of the state of the s |                                            |  |
| Comments/Questions:                                                                                                    |                                            |  |
|                                                                                                    |                                            |  |
|                                                                                                    |                                            |  |
|                                                                                                    |                                            |  |
|                                                                                                    |                                            |  |
|                                                                                                    |                                            |  |
|                                                                                                    |                                            |  |
|                                                                                                    |                                            |  |
|                                                                                                    |                                            |  |
|                                                                                                    |                                            |  |
|                                                                                                    |                                            |  |
|                                                                                                    |                                            |  |
|                                                                                                    |                                            |  |
| DO NOT WRITE IN SPACE BELOW; FOR                                                                                                    | R METTLER TOLEDO USE ONLY                  |  |
|                                                                                                    |                                            |  |
| Retail Light Industrial                                                                                                    | Heavy Industrial Custom                    |  |
| RESPONSE: Include Root Cause Analysis and Corrective Action Taken.                                                                                                    |                                            |  |
|                                                                                                    |                                            |  |
|                                                                                                    |                                            |  |
|                                                                                                    |                                            |  |
|                                                                                                    |                                            |  |
|                                                                                                    |                                            |  |
|                                                                                                    |                                            |  |
|                                                                                                    |                                            |  |

### FOLD THIS FLAP FIRST

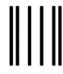

NO POSTAGE NECESSARY IF MAILED IN THE UNITED STATES

# **BUSINESS REPLY MAIL**

FIRST CLASS PERMIT NO. 414 COLUMBUS, OH

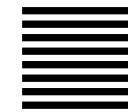

#### POSTAGE WILL BE PAID BY ADDRESSEE

Mettler-Toledo, Inc. Quality Manager - MTWT P.O. Box 1705 Columbus, OH 43216 USA

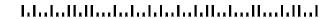

# **PRECAUTIONS**

**READ this manual BEFORE** operating or servicing this equipment.

FOLLOW these instructions carefully.

SAVE this manual for future reference.

DO NOT allow untrained personnel to operate, clean, inspect, maintain, service, or tamper with this equipment.

ALWAYS DISCONNECT this equipment from the power source before cleaning or performing maintenance.

CALL METTLER TOLEDO for parts, information, and service.

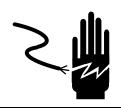

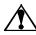

# **WARNING**

DISCONNECT ALL POWER TO THIS UNIT BEFORE INSTALLING, SERVICING, CLEANING, OR REMOVING THE FUSE. FAILURE TO DO SO COULD RESULT IN BODILY HARM AND/OR PROPERTY DAMAGE.

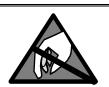

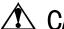

# 🗘 CAUTION

**OBSERVE PRECAUTIONS FOR HANDLING** ELECTROSTATIC SENSITIVE DEVICES.

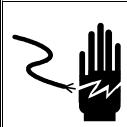

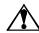

# WARNING

PERMIT ONLY QUALIFIED PERSONNEL TO SERVICE THIS EQUIPMENT. EXERCISE CARE WHEN MAKING CHECKS, TESTS AND ADJUSTMENTS THAT MUST BE MADE WITH POWER ON. FAILING TO OBSERVE THESE PRECAUTIONS CAN RESULT IN BODILY HARM OR EQUIPMENT DAMAGE.

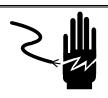

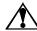

# WARNING

FOR CONTINUED PROTECTION AGAINST SHOCK HAZARD, CONNECT TO PROPERLY GROUNDED OUTLET ONLY. DO NOT REMOVE THE GROUND PRONG.

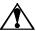

# **CAUTION**

BEFORE CONNECTING OR DISCONNECTING ANY INTERNAL ELECTRONIC COMPONENTS OR INTERCONNECTING WIRING BETWEEN ELECTRONIC EQUIPMENT, ALWAYS REMOVE POWER AND WAIT AT LEAST THIRTY (30) SECONDS BEFORE ANY CONNECTIONS OR DISCONNECTION'S ARE MADE. FAILURE TO OBSERVE THESE PRECAUTIONS COULD RESULT IN DAMAGE TO OR DESTRUCTION OF THE EQUIPMENT, OR BODILY HARM.

# **CONTENTS**

| ı | Introduction                                                                                                    | 1-1                                         |
|---|----------------------------------------------------------------------------------------------------|---------------------------------------------|
| 2 | Shared Data                                                                                                    | 2-1                                         |
| 3 | Setup  Configuring JagBASIC in the JAGXTREME Terminal                                                                                                    |                                             |
|   | Connecting the Terminal to a PC                                                                                                    | 3-1<br>3-3                                  |
| 4 | Programming Fundamentals                                                                                                    | 4-1                                         |
|   | JagBASIC Files                                                                                                    |                                             |
|   | Data Files                                                                                                    | 4-2                                         |
|   | Operator and Program Controls                                                                                                    |                                             |
|   | Using the Terminal BASIC Interpreter                                                                                                    |                                             |
|   | Creating and Editing JagBASIC Program Files                                                                                                    |                                             |
|   | Serial Terminal Support                                                                                                    |                                             |
| 5 | JagBASIC Commands Interpreter Commands Variable Commands Flow Control and Operator Commands Math Commands String Commands Simple I/O Commands Serial I/O Commands File Commands | 5-2<br>5-10<br>5-19<br>5-30<br>5-35<br>5-43 |
|   | Real-time Process Control Commands                                                                                                    | 5-78                                        |
|   | Timing Commands                                                                                                    |                                             |
|   | Error Trapping Commands TCP/IP Commands                                                                                                    |                                             |
| 6 | Shared Data Variables                                                                                                    | 6-1                                         |
|   |                                                                                                    |                                             |
|   | Shared Data Heap ElementsShared Data Static RAM Elements                                                                                                    | 6-6                                         |
|   |                                                                                                    |                                             |

|    | Shared Data EEPROM Elements                                                        | 6-20        |
|----|------------------------------------------------------------------------------------|-------------|
| 7  | Global Discrete I/O Data                                                           | 7-1         |
|    | Level-Sensitive, Logical Discrete I/O Data                                         | 7-7<br>7-11 |
|    | JagBASIC Application Interface to Remote Batching Shared Data Static BRAM Elements |             |
| 8  | Sample Application Programs                                                        | 8-1         |
|    | Display Scale A Weight                                                             |             |
|    | Display/Toggle Scale A and Scale B                                                 |             |
|    | Random Access Files                                                                |             |
|    | Continuous Output                                                                  |             |
|    | Setpoint Display                                                                   |             |
|    | Filling                                                                            |             |
|    | Simple Truck In-Out                                                                |             |
|    | Truck Inbound-Outbound                                                             | 8-10        |
|    | Multiple Ingredient Formulation (Manual Batching)                                  |             |
|    | Parts Counting                                                                     |             |
|    | Printer Templates                                                                  |             |
|    | JOG Example                                                                        |             |
|    | JagBASIC SMTP Client Program                                                       |             |
|    | Ethernet Sharing                                                                   | 8-46        |
| 9  | Error Codes and Messages                                                           | 9-1         |
| 1( | O ASCII/HEX Code Chart                                                             | 10-1        |
| 1  | Appendix 1                                                                         | 11 1        |
|    | ■ Appendix I                                                                       | 1 1-1       |
|    | JagBASIC Commands                                                                  | 11-1        |

# 1

# Introduction

#### Overview

NOTE: The information in this manual is specifically for use with JAGXTREME terminals, and includes information relevant to B revision and earlier of the JAGXTREME operating system. For information on using JagBASIC with JAGUAR terminals, please refer to the JagBASIC manuals with part numbers C14839600A or earlier (non-revision, A revision, or B revision).

JagBASIC is a tool for customizing the JAGXTREME industrial scale terminal. It provides the means for creating custom operator interaction for data input using the JAGXTREME terminal's 16-character lower display and keypad. An external keyboard, serially connected display devices, as well as the terminal display, may be used to communicate messages to the operator.

### **Programming Language**

The JagBASIC language is a standard BASIC programming language with more than 120 standard BASIC statements and functions, plus extensions for special JAGXTREME terminal operations. The language provides functionality to perform many tasks including operator interaction, serial input and output, discrete input and output, scale data exchange, string manipulation, arithmetical and relational operations, and open, close, read (get) and write (put) file operations.

#### **Editors**

JagBASIC includes a simple line editor that uses the JAGXTREME terminal's lower display. When the "BasTerminal" is selected in Configure Serial (serial or Ethernet) menu, a remote PC with a terminal emulator program can interface with the JagBASIC line editor, permitting creation and modification of JagBASIC programs.

# Entering, Editing and Managing Programs

When using JagBASIC file names of file1.bas through file9.bas, the operator may start any of nine programs by pressing the FUNCTION key followed by the program number. This provides a simple way to manage multiple programs as separate modes of operation and allows larger applications to be divided into smaller, more manageable programs. The file1.bas program may be designated to automatically start on power-up. Other file names can be used but must be called up using the JagBASIC LOAD command, or chained from the main JagBASIC program.

Small JagBASIC programs may be entered and edited on the terminal with an external keyboard using the lower display. This allows simple programs to be quickly entered or modifications to larger programs to be made in the field without additional equipment. A personal computer (PC) is recommended when creating larger programs. A PC can be directly connected to the terminal through a serial or Ethernet port. The PC, running a terminal emulator, acts as a monitor and keyboard for the terminal. Using Zmodem protocol over a serial port or FTP on a JAGXTREME terminal through Ethernet, files can be transferred between the PC and the terminal.

## JagBASIC Integration and Security in the JAGXTREME Terminal

JagBASIC is integrated into the operating environment of the JAGXTREME terminal. JagBASIC programs reside with the standard terminal program. The JagBASIC interpreter runs as a separate task using the terminal's multi-tasking operating system. This allows the custom JagBASIC program to interact with other terminal tasks and resources using the terminal's exclusive shared memory design. All shared memory in the JAGXTREME terminal may be accessed by the JagBASIC program using this simple construction.

JagBASIC programs are stored as source files then interpreted in the terminal. Source file storage allows you to edit the program on the terminal and provides the security of having the source available even if a PC stored copy is not available. The source files may be retrieved from the terminal for archiving, modification, or duplication. The JagBASIC interpreter was designed to provide a more secure operating environment where the program is restricted from accessing and possibly corrupting the standard functions of the terminal. Access to JagBASIC can be password-protected to limit access to the source code, or the operator may be given access to all of the standard terminal functions as well as the custom functions provided by the JagBASIC program.

# JagBASIC Encryption Feature

The JagBASIC program encryption feature prevents unauthorized users from modifying or copying a JagBASIC program. The program developer can encrypt the JagBASIC program using the either JagBASIC preprocessor or the new PC JagBASIC programming utility. The encrypted program file has the ".cpt" name qualifier. When the program is loaded, the JagBASIC interpreter automatically decrypts the encrypted program before running it. You cannot save or list the encrypted program using the JagBASIC interpreter. Also, you cannot extract an encrypted program from the JAGXTREME terminal using ZMODEM or FTP. Using the JagBASIC Preprocessor, place a "-e" on the command line to encrypt the program. For example,

jbpp filetest.bas file1.cpt -N1 -I1 -e

Using PCJagBASIC Editor, run the preprocessor with the option for output code with encryption selected.

# Compatibility with Scales and PLCs

JagBASIC will operate in JAGXTREME terminals configured for any type of scale, including METTLER TOLEDO's DigiTOL® bench/portable scales, high precision scales, floor scales, truck scales, or industry standard analog load cell scales such as tank or hopper weighing systems. JagBASIC can also co-exist and communicate through shared memory with PLC interfaces.

#### File Transfer

JagBASIC programs and data files are stored in the terminal in a DOS file-compatible RAMDISK. An FTP communications utility permits these files to be sent between a JAGXTREME terminal and a PC, using FTP utility software sent over Ethernet. The optional PCJagBASIC Editor's built-in file transfer utility enables files to be sent serially between a JAGXTREME terminal and a PC.

# File Specifications

The JAGXTREME terminal file system has a capacity of 1900 KB for program and data files. The maximum number of files is 96. Individual programs have a limit of 600 lines of code or 30 KB. The maximum line length and string size is 160 characters. The maximum number of variables is 200.

If the JAGXTREME terminal's alibi memory is enabled, the RAMDISK space available to JagBASIC is reduced to 900K bytes. Before configuring alibi memory, it is recommended that all files be backed up since you will likely lose files in the RAMDISK.

# **Standards Compliance**

JagBASIC is based on the American National Standards Institute (ANSI) standard for minimal BASIC (ANSI X3.60-1978) with extensions and integration into the JAGXTREME terminal operating environment by METTLER TOLEDO. Programmers familiar with BASIC can quickly become proficient in using JagBASIC.

# PC Program Development

METTLER TOLEDO's PCJagBASIC Editor (P/N 09170301) is recommended for program development. PCJagBASIC is a tool for programming, debugging, and archiving JagBASIC programs. PCJagBASIC Editor features:

- Multiple code windows
- Code development without line numbers label and procedure name support Document access
- Data access
- Preprocessor with setup selection for JAGXTREME or custom versions
- Alias filename support
- Built-in file upload/download
- JagBASIC command, shared data, and macro help
- Total project archival
- Reference code windows
- New macros: table, I/O, timer, If/Then/EndIf, While, Close
- Built-in debug window

## METTLER TOLEDO JagBASIC Programmer's Guide for JAGXTREME Terminals

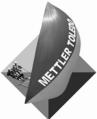

For your notes

2

# **Shared Data**

# JAGXTREME Terminal Operating Environment and Shared Data

Refer to Chapter 6 of this manual for information on Shared Data Variables.

Three concepts are fundamental to the way the JAGXTREME terminal handles data within the terminal's operating system: Shared Data Database, Shared Data Callbacks, and an Event Driven Ladder Logic Engine. They enable the terminal to:

- Handle a multitude of actions virtually concurrently,
- Provide fast reaction to internal and external instructions, and
- Provide users with maximum flexibility to meet their application demands.

#### **Shared Data Database**

Central to the JAGXTREME terminal's open architecture is the implementation of a Shared Data Database. This central table of variables tracks virtually every data value used within the terminal. Variables containing values corresponding to weight information, setup and calibration parameters, user input literals, prompts and responses, printer templates and setpoint information are all stored in this table. The status of physical and logical discrete inputs and outputs as well as the "mappings" of serial and discrete I/O connections are also stored. The terminal accesses and uses this database as a central depository for information used in all functions related to:

- Weighing and process control
- Communication with external printers, bar code readers, and other devices
- Personal computer hosts
- PLCs
- Applications written in the JagBASIC programming language

#### **Shared Data Callbacks**

The JAGXTREME terminal couples this database concept with Shared Data Callbacks. Each operating system task has the shared data variables it uses mapped directly to it. Whenever a task requires a specific variable or group of variables, their values can be found in the Shared Data Table. Every time a shared data variable is changed, all operating system tasks, which use the variable, are identified and notified that a change has occurred using the Shared Data Callback. When a particular task is notified of a change, the task is executed, updating all other affected variables and related tasks.

For example, if a logical 1 is written to the discrete logical variable associated with the pushbutton tare command, the scale task is notified and the process of initiating a tare undertaken. This affects the shared data variables associated with the displayed weight, tare weight, and net weight, among others. Changes in these variables initiate other tasks and affect other variables (e.g. the variable associated with whether or not a net weight is being displayed). This automatic processing of tasks simplifies interfacing the terminal to external controls such as a PLC, or to an internal JagBASIC program.

# Event Driven Ladder Logic Engine

In traditional ladder logic circuits, an engine continually cycles through the rungs of the ladder, allowing any changes in the coils to cause a change in the contacts. Wherever an input is changed, the corresponding output is potentially changed to reflect the change in input. The JAGXTREME terminal uses the Event Driven Ladder Logic Engine concept to scan for changes in shared data variables ("coils" or inputs) and to make resulting changes in other shared data variables, the terminal outputs or displays (contacts or outputs).

The terminal's ladder logic creates a smart ladder logic engine. The terminal's engine only runs when an event occurs. The event or triggering mechanism could be a change in a shared data variable, a JAGXTREME terminal message, or the result of some type of physical input. Once the ladder logic engine is run, the changes cause an "output engine" to run and make changes in shared data variables, physical outputs, and/or terminal messages. These may, in turn, cause further "cycling" of the ladder logic engine and result in further changes.

# **Shared Data Types**

There are four types of Shared Data Variables.

- The first holds the values associated with different scale parameters such as displayed weight and tare weight. These variables function like fields in a database. The fields stored include setpoint values, time and date information, and user programmed literals and prompts. The actual values stored in these variables may be strings, integers, or double precision floating point numbers. Besides these values, status or source information may be stored.
- The second type of variable is a level-sensitive logical variable. These values store a logical 1 or 0 as an integer in a bit field within shared data. These particular variables are known as "level-sensitive" because they generate a callback when either a 0 or a 1 is written to the field. These variables indicate the status of a particular scale condition, such as whether a particular scale is in motion or over capacity, or whether or not a particular setpoint is feeding or a weight is within a setpoint tolerance. By reading the values of these variables, the programmer can determine the status of a particular trait of the terminal without having to use an actual terminal discrete output.
- The third variable type is an edge-sensitive logical variable. A logical 1 or 0 is stored as an integer in a shared data bit field. These variables differ from those above in that they trigger a callback when a 1 is written to the field. When the "triggered" task is complete, a 0 is automatically written (by the terminal) back to the field. In terms of some of the operations of the terminal, a 1 written to one of these variables would be like pressing a button on the terminal front panel. By using these variables, the programmer could initiate a scale task in the same way as if a pushbutton was pressed or a discrete input were used.
- The last variable type indicates the status of the physical discrete inputs and outputs found on the Controller and multi-function boards. The stored logical 1s or 0s correspond to whether a physical discrete input or output is true or false, on or off. It may be useful to use these variables to initiate further actions within a program in conjunction with an external event tied to a physical input or output.

2-2 (02/05)

# 3 Setup

# Configuring JagBASIC in the JAGXTREME Terminal

The JAGXTREME terminal setup contains a special program block and sub-blocks for configuring JagBASIC, as shown here.

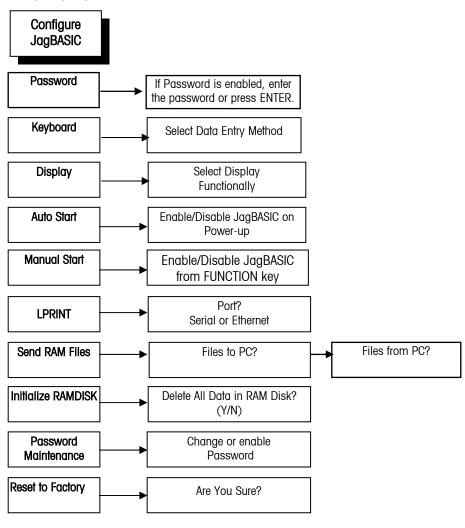

SW2-2 must be OFF for normal JagBASIC operation.

Note: Use an anti-static strap when touching the controller PCB.

To access the program block, you must first enter setup by pressing the FUNCTION key and then SELECT until [Enter Setup?] is displayed. Press ENTER.

Press the SELECT key until [Config JagBASIC] is displayed. Press ENTER.

At the **[Passwd?]** prompt, enter a password. Password security allows the JagBASIC programs to be protected from unauthorized changes. Press ENTER, Or, just press ENTER if no password has been previously configured. Entry of an incorrect password will cause the terminal to display the message **[Access Denied.]** 

At the **[Keyboard]** prompt (which permits designation of the keyboard input device that will pass characters to a JagBASIC program when an INPUT or INKEY statement is executed and of the device that will be used for the BASIC command line mode) press ENTER to access the sub-block and then press SELECT to choose:

- **[None]**—No keyboard input is required. This would be used with programs that monitor other I/O then act in the background without operator intervention.
- **[Keypad]**—The terminal keypad is used only for operator input to JagBASIC. The normal JAGXTREME keypad functions are not available.
- [Kboard]—External QWERTY keyboard or remote PC with terminal emulator attached to the terminal will be used for operator input to JagBASIC.
- [Both]—Both the terminal keypad and an external keyboard will input to JagBASIC.

At the **[Display]** prompt (which permits designation of the display output device that will be used by a JagBASIC program when a PRINT statement is executed), press ENTER to access the sub-block and then press SELECT to choose:

- [None]—No display output device is to be used.
- [JAGUAR]\*—The terminal's lower display is to be used. This display will also be used for standard terminal functions.

At the [Autostart?] prompt (which enables or disables the automatic start up of the file1.bas JagBASIC program on power up) press ENTER to access the sub-block and then press SELECT to choose Y(es) to use the automatic program start feature or N(o) to disable it. If you select Y(es), JagBASIC will automatically start file1.bas program on power up and when you exit setup.

If you selected **N(o)**, the **[Manual Start]** prompt appears, which allows you enable or disable the manual mode startup of JagBASIC programs by pressing the FUNCTION key. Select keys 1 to 9 to represent file1.bas through file9.bas.

At the **[LPRINT Port?]** prompt, which directs the destination of the LPRINT output used by the JagBASIC program when an LPRINT statement is executed, press ENTER to access the sub-block. Then press SELECT to choose **Serial** or **Ethernet**.

At the [Send RAM Files] prompt, press ENTER to access the sub-block.

At the **[Files to PC? N]** prompt, press ENTER to select **N(o)** or press SELECT and then ENTER to select **Y(es)**.

- If you choose Y(es), the terminal prompts you with [Are You Sure?]. Choose Y(es) to place the terminal in the mode to transmit its RAMDISK files to a PC. If you choose N(o), you will be prompted with [Files From PC?].
  - If you select **N(o)**, you will go the next prompt. If you select **Y(es)**, you will see the prompt [Are You Sure?]
    - If you select **Y(es)**, you will place the terminal in a mode to receive files from a PC. The terminal will display [Recving from PC.] The file transfer is initiated from the PC. Refer to the chapter on programming fundamentals for details of this operation. If communication with the PC is not established, the terminal will time out and return to the sub-block.

Make sure the password is written down in a secure place. If the password is lost, the only way to re-enter the JagBASIC Configuration menu is by performing a Master Reset which will erase all configuration data in the terminal and set all values to factory defaults!

You will also lose JagBASIC files stored on the ramdisk when a Master Reset is performed. Do not perform a Master Reset unless you can reload the JagBASIC files!

\*At the **[Display]** prompt, the choices are None or JAGUAR, with JAGUAR representing the JAGXTREME terminal.

NOTE: Use caution when selecting this option since the files cannot be recovered once

Once you enter a password, be sure to record it in a secure place and provide it to all persons who will need to access the JagBASIC program block.

3-2 (02/05)

At the [Init RAM Disk?] prompt, you can delete all files in the terminal's RAMDISK. Press ENTER to access the sub-block. The terminal will then prompt with [Are You Sure?] You must then choose Y(es) to delete the RAMDISK files. The display will read [Please Standby] and then the system will reboot before displaying [BASIC]. You must re-enter setup and scroll through the sub-blocks until you reach the [Password Maint] prompt.

At this prompt, you can configure a security password to be configured for the JagBASIC programs. Press ENTER to access the sub-block. The terminal will then prompt with **[Passwd?]** Enter a password of up to eight characters and then press ENTER. After exiting the program block this time, you will need this password to re-enter the block.

**Reset to Factory?**—This sub-block allows you to reset the Config JagBASIC program block parameters to their factory settings.

# Connecting the Terminal to a PC

Refer to the following diagram for proper cable connections to the terminal's serial ports COM1, COM2 or Ethernet port. COM1, COM2 and the Ethernet port are located on the Controller board, which is positioned in the top slot.

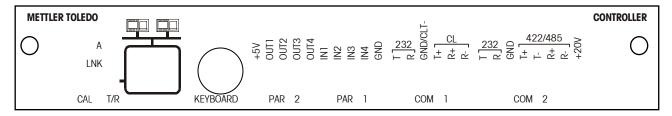

Figure 3-1: Controller PCB Rear View

The COM1 and COM2 terminal strips will accommodate wire sizes ranging from 23 to 16 AWG. The terminal strips may be removed to facilitate wiring. Removal of the terminal strips also permits easier viewing of the terminal designations printed on the board back plate. The Ethernet port is a standard 10baseT port termination through an RJ-45 connector.

The following diagram and table describe COM1 (or COM2) pin-to-pin cable connections using an RS-232 cable to a PC serial port. The maximum recommended cable length for RS-232 communications is 50 feet (15.24 meters.)

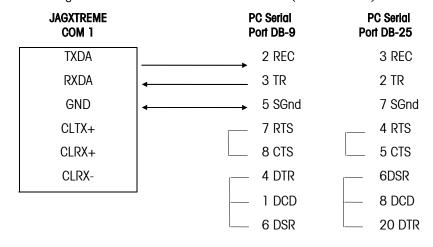

Figure 3-2: RS232 Connections to Terminal and PC Serial Port

The PC cable can be used for five different applications:

- Flashing new software into the terminal through COM2.
- JagBASIC file transfer through COM1.
- LPRINT device output to a terminal emulation program or communications program
  to receive data sent using LPRINT, LIST, VARS, etc. Output from the terminal will be
  sent to the first port configured for demand output.
- PCJagBASIC Editor allows a PC terminal emulator to act as a program development interface for JagBASIC.
- JagBASIC program interface directly to serial ports for input and output.

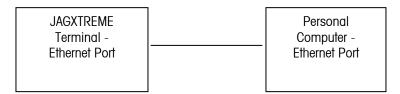

You can connect the JAGXTREME terminal to a personal computer (PC) using either of these methods:

- A 10 BASE-T Category 5 cross-over cable.
- An Ethernet hub and standard patch cables.

3-4 (02/05)

# **Programming Fundamentals**

# JagBASIC Files

JagBASIC program files are stored in the JAGXTREME terminal's battery backed RAMDISK file system. This file system is equivalent to the file system on a PC.

### **Naming Conventions**

JagBASIC enables you to run nine program files using the function key followed by a digit. The files are named as follows:

- file1.bas
- file2.bas
- file3.bas
- file4.bas
- file5.bas
- file6.bas
- file7.bas
- file8.bas
- file9.bas

Throughout the documentation, these files are referred to as files. When using other names, the names must follow the MS-DOS file name conventions -- an 8-character prefix and 3-character suffix (normally .bas). Characters A-Z and 0-9 can be used. Some characters are reserved and cannot be used in file names, such as #,  $^{\wedge}$ ,  $^{\otimes}$ ,  $^{*}$ ,  $^{\otimes}$ ,  $^{*}$ ,  $^{\otimes}$ ,  $^{*}$ ,  $^{\otimes}$ ,  $^{*}$ ,  $^{\otimes}$ ,  $^{*}$ ,  $^{\otimes}$ ,  $^{*}$ ,  $^{\otimes}$ ,  $^{*}$ ,  $^{\otimes}$ ,  $^{*}$ ,  $^{\otimes}$ ,  $^{*}$ ,  $^{\otimes}$ ,  $^{*}$ ,  $^{\otimes}$ ,  $^{*}$ ,  $^{\otimes}$ ,  $^{*}$ ,  $^{\otimes}$ ,  $^{*}$ ,  $^{*}$ ,  $^{*}$ ,  $^{*}$ ,  $^{*}$ ,  $^{*}$ ,  $^{*}$ ,  $^{*}$ ,  $^{*}$ ,  $^{*}$ ,  $^{*}$ ,  $^{*}$ ,  $^{*}$ ,  $^{*}$ ,  $^{*}$ ,  $^{*}$ ,  $^{*}$ ,  $^{*}$ ,  $^{*}$ ,  $^{*}$ ,  $^{*}$ ,  $^{*}$ ,  $^{*}$ ,  $^{*}$ ,  $^{*}$ ,  $^{*}$ ,  $^{*}$ ,  $^{*}$ ,  $^{*}$ ,  $^{*}$ ,  $^{*}$ ,  $^{*}$ ,  $^{*}$ ,  $^{*}$ ,  $^{*}$ ,  $^{*}$ ,  $^{*}$ ,  $^{*}$ ,  $^{*}$ ,  $^{*}$ ,  $^{*}$ ,  $^{*}$ ,  $^{*}$ ,  $^{*}$ ,  $^{*}$ ,  $^{*}$ ,  $^{*}$ ,  $^{*}$ ,  $^{*}$ ,  $^{*}$ ,  $^{*}$ ,  $^{*}$ ,  $^{*}$ ,  $^{*}$ ,  $^{*}$ ,  $^{*}$ ,  $^{*}$ ,  $^{*}$ ,  $^{*}$ ,  $^{*}$ ,  $^{*}$ ,  $^{*}$ ,  $^{*}$ ,  $^{*}$ ,  $^{*}$ ,  $^{*}$ ,  $^{*}$ ,  $^{*}$ ,  $^{*}$ ,  $^{*}$ ,  $^{*}$ ,  $^{*}$ ,  $^{*}$ ,  $^{*}$ ,  $^{*}$ ,  $^{*}$ ,  $^{*}$ ,  $^{*}$ ,  $^{*}$ ,  $^{*}$ ,  $^{*}$ ,  $^{*}$ ,  $^{*}$ ,  $^{*}$ ,  $^{*}$ ,  $^{*}$ ,  $^{*}$ ,  $^{*}$ ,  $^{*}$ ,  $^{*}$ ,  $^{*}$ ,  $^{*}$ ,  $^{*}$ ,  $^{*}$ ,  $^{*}$ ,  $^{*}$ ,  $^{*}$ ,  $^{*}$ ,  $^{*}$ ,  $^{*}$ ,  $^{*}$ ,  $^{*}$ ,  $^{*}$ ,  $^{*}$ ,  $^{*}$ ,  $^{*}$ ,  $^{*}$ ,  $^{*}$ ,  $^{*}$ ,  $^{*}$ ,  $^{*}$ ,  $^{*}$ ,  $^{*}$ ,  $^{*}$ ,  $^{*}$ ,  $^{*}$ ,  $^{*}$ ,  $^{*}$ ,  $^{*}$ ,  $^{*}$ ,  $^{*}$ ,  $^{*}$ ,  $^{*}$ ,  $^{*}$ ,  $^{*}$ ,  $^{*}$ ,  $^{*}$ ,  $^{*}$ ,  $^{*}$ ,  $^{*}$ ,  $^{*}$ ,  $^{*}$ ,  $^{*}$ ,  $^{*}$ ,  $^{*}$ ,  $^{*}$ ,  $^{*}$ ,  $^{*}$ ,  $^{*}$ ,  $^{*}$ ,  $^{*}$ ,  $^{*}$ ,  $^{*}$ ,  $^{*}$ ,  $^{*}$ ,  $^{*}$ ,  $^{*}$ ,  $^{*}$ ,  $^{*}$ ,  $^{*}$ ,  $^{*}$ ,  $^{*}$ ,  $^{*}$ ,  $^{*}$ ,  $^{*}$ ,  $^{*}$ ,  $^{*}$ ,  $^{*}$ ,  $^{*}$ ,  $^{*}$ ,  $^{*}$ ,  $^{*}$ ,  $^{*}$ ,  $^{*}$ ,  $^{*}$ ,  $^{*}$ ,  $^{*}$ ,  $^{*}$ ,  $^{*}$ ,  $^{*}$ ,  $^{*}$ ,  $^{*}$ ,  $^{*}$ ,  $^{*}$ ,  $^{*}$ ,  $^{*}$ ,  $^{*}$ ,  $^{*}$ ,  $^{*}$ ,  $^{*}$ ,  $^{*}$ ,  $^{*}$ ,  $^{*}$ ,  $^{*}$ ,  $^{*}$ ,  $^{*}$ ,  $^{*}$ ,  $^{*}$ ,  $^{*}$ ,

## **Program Size**

The maximum size for a program is 600 lines and 30 KB. The maximum number of variables is 200. The maximum string size and line size is 160 bytes.

#### **Line Numbers**

JagBASIC requires the use of line numbers for every line of the BASIC program. Programs that start line numbering at 1 and are numbered sequentially (1, 2, 3, 4, etc.) execute most efficiently on the JAGXTREME terminal. The largest line number permitted is 30,000. The JagBASIC preprocessor supports symbolic labels and automatically numbers the program lines.

# Line Length

Line lengths are limited to 160 characters per line; therefore string sizes are limited 160 characters also.

# Multiple Statements on a Line

Unless noted, you can put multiple statements on a line if they are separated by a colon (:). The program will be more legible if only single statements are placed on a line.

### **Data Files**

You can use data file numbers from 0 to 7 with JagBASIC. The JAGXTREME terminal's RAMDISK has 1900 KB of file space available. Using the JAGXTREME terminal's alibi memory

feature reduces the amount of RAM disk space to 900 KB and a maximum of 96 RAM disk files

# Operator and Program Controls

### **Automatic Startup**

Selecting Automatic Startup in the JagBASIC configuration allows a hands-off, power-on startup of the JAGXTREME terminal. When Automatic Startup is selected, the file1.bas program runs at startup and on exit from setup mode. The JAGXTREME terminal does not auto-start the JagBASIC program when existing setup. JagBASIC must be manually restarted by an operation.

### Starting JagBASIC Programs

The nine JagBASIC programs file1.bas through file9.bas may be started by pressing the FUNCTION key followed by the program number. For example, to run file3.bas, press the FUNCTION key then the number **3**. This provides a simple way of managing multiple programs as separate modes of operation and allows larger applications to be divided into more manageable programs.

## Stopping JagBASIC Programs

Every program written in JagBASIC should include an END statement to cause termination. A program may be stopped at any time by pressing the ESC key twice, as long as the EXC key has not been disabled by the JagBASIC code. A program will automatically terminate any time the JAGXTREME terminal is placed into setup from the terminal's front panel.

Note: A JagBASIC program will not automatically terminate if remote access is attempted through the embedded web server. The JagBASIC program will have to be stopped before remote access to setup is permitted.

A JagBASIC program is forced to stop on power-up if the JAGXTREME controller PCB dipswitch 1-2 is in the ON position.

# Interaction of JagBASIC Program with JAGXTREME Web Browser

The JAGXTREME web browser will not permit a user to enter setup when there is a JagBASIC program running. The JAGXTREME shared data variable t\_61e is set to "1" to indicate to the JagBASIC program that the web browser operator is attempting to enter setup. The JagBASIC program may optionally monitor this variable and terminate itself. Once the program terminates, the web browser operator can then instruct the JAGXTREME to enter setup. An operator at the JAGXTREME can also manually start JagBASIC through the function keys or by cycling power at the JAGXTREME terminal.

## Switching the Display between JagBASIC and the Terminal

To disable the stop program (press ESC twice) and switch display (press SELECT) functionalities, write to the shared data variables /bas86, /bas89, and /bas87, respectively, in the program file.

While a JagBASIC program is running, press the ESC key once to assign the lower JagBASIC display back to the JAGXTREME terminal. JagBASIC will continue to run. Only the display is changed. To return to the JagBASIC display, press SELECT.

## Securing a JagBASIC Program

Unencrypted JagBASIC programs can be secured so that a user cannot alter or illegally procure a program. To secure a program:

- 1. Set the password in the JagBASIC Setup menus.
- 2. Set AutoStart=Y in the Setup menus.
- **3.** Within the JagBASIC program, set Manual Stop Enable(bas89)=0. This prevents a user from stopping the program.
- 4. Name your startup program file1.bas.

Refer to page 1-2 for information on the JagBASIC program encryption option.

# Using the Terminal BASIC Interpreter

You may use a PC terminal emulator or the terminal's display and an external keyboard to create and edit JagBASIC programs. Programs are entered at the JagBASIC interpreter prompt. With JagBASIC enabled and no programs running, press the **ESC** key to display the interpreter "BASIC:" prompt. From this prompt you may start typing lines of BASIC or type in a BASIC command. Entering a line of code to the interpreter without a line number will cause the interpreter to execute the line immediately.

# Creating and Editing JagBASIC Program Files

#### Using PCJagBASIC

PCJagBASIC is a self-contained development environment that handles the editing, debugging, and file management of JagBASIC programs. The software is Windows-compliant and contains application help files.

#### Using a PC

You may use a personal computer (PC) to create and edit the JagBASIC program file using either a DOS or Windows text editor. Files must use standard DOS attributes, such as date, time, length, and reserved characters.

When you have completed writing the program in the text editor, send the text file to the terminal's COM1 serial port using one of the following:

- A communications program such as RIPterm<sup>®</sup>
- HyperTerminal© if using Windows 95 or higher.
- Procomm Plus for Windows

The text file will be stored in the RAMDISK. The file transfer uses standard Zmodem file transfer protocol. The JagBASIC RZ command initiates receiving files at the terminal from the PC using the ZMODEM protocol over the BasTerminal serial communication line. The JagBASIC SZ command initiates sending files from the terminal to the PC. If you want to use the RZ and SZ commands from the BasTerminal, you need to set up the serial communications to use the 8-bit, No Parity data format

#### File Transfers

For file transfers, setup the PC for 8-bit, No Parity, 1 Stop Bit. These settings are independent of the serial port settings in the terminal. The file names will be displayed on the terminal's lower display as they are transferred. Always start the file transfer process on the PC, then on the terminal.

### Sending Files to the Terminal

Set the serial port to 9600,8,N,1 to match the file transfer fixed settings of 9600,8,N,1. This enables you to upload and download files, plus receive output into your communications program without requiring any parameter changes.

The terminal will always use 9600,8,N,1 for file transfer, overriding the serial port defaults.

The JAGXTREME terminal is capable of receiving files using standard Zmodem file transfer protocol.

To send files to the terminal from your PC:

- 1. Set the password in the JagBASIC Setup menus (optional).
- Select Zmodem protocol at the PC communications utility.
- **3.** Type in or select the file, but do not start the transfer.
- 4. Set up the terminal for receiving files.
  - If you have a PC console for JagBASIC, type "RZ" at the JagBASIC interpreter prompt and then press ENTER. Proceed to step 8. You do not need to complete step 9.
  - If you do not have a PC console for JagBASIC, press the FUNCITON key. Press SELECT until [Enter Setup?] is displayed and then press ENTER. Proceed to step 5.
- **5.** Press SELECT until **[Config JagBASIC]** is displayed, then press ENTER.
- When [Passwd?] is displayed, enter the password. If no password has been programmed, press ENTER.
- 7. Press SELECT until [Send RAM Files] displays, then press ENTER. Press ENTER again when [Files To PC? N] displays. When [Files From PC? N] is displayed, press SELECT to change the prompt to Y(es), and then press ENTER again.
- **8.** Start the communications program file transfer.
  - If using RIPterm, press the Page Up key, select **Zmodem** then type in the file name.
  - If using HyperTerminal, click **Transfer, Send File**, then type in the file name, or use browse to locate the file. When the file has been selected, click **OK**.
- **9.** When the PC file transfer has been started, press ENTER on the terminal keyboard to start the transfer. As the files are sent to the terminal, the file names will display on the lower terminal display.

# Receiving Files from the Terminal

Set the serial port to 9600, 8N1 to match the file transfer fixed settings of 9600,8,N,1. This enables you to upload and download files, plus receive output into your communications program without requiring any parameter changes. The terminal will always use 9600,8,N,1 for file transfer, overriding the serial port defaults.

The PC receives all unencrypted files currently residing in the terminal RAMDISK, including BASIC files and any data files that exist. Any encrypted file (extension of .cpt) cannot be sent to the PC.

To set up the terminal to send files to the PC:

- 1. If you have a PC console for JagBASIC, type "SZ" at the JagBASIC interpreter prompt and then press ENTER. Proceed to step 5; however, you do not need to press ENTER in step 5.
  - Or, if you do not have a PC console for JagBASIC, press the FUNCTION key, then SELECT until **[Enter Setup?]** displays. Then press ENTER.
- 2. Press SELECT until [Config JagBASIC] is displayed, then press ENTER.
- **3.** When **[Passwd?]** is displayed, enter the password, or if no password has been programmed, just press ENTER.
- 4. Press SELECT until [Send RAM Files] is displayed, then press ENTER. When [Files To PC? N] is displayed, press SELECT to change the prompt to Y, then press ENTER again to display [Are You Sure? N]. Press SELECT to change the N to Y.
- If the autodownload function is not enabled in your communications software, start the download in the PC software program, then press ENTER on the terminal keyboard to start the transfer.

# Using the JagBASIC Preprocessor

The JagBASIC preprocessor can translate from the free line format permitted in PC BASIC to the strict line numbering format required by JagBASIC, strip out memory consuming comments (REM statements), and warn of JagBASIC constraint violations. The JagBASIC preprocessor is available as part of the JagBASIC programmers kit.

#### **User Environment**

The JagBASIC preprocessor is a DOS-based, command line oriented utility. It is invoked with command line arguments as follows: jbpp infile outfile (option)

| infile  | Input text file, with free format statement labels.                                                                         |
|---------|----------------------------------------------------------------------------------------------------|
| outfile | Output text file, with JagBASIC line numbering, and error messages.                                                         |
| option  | Any of a combination of command line options, including the following: $ \\$                                                |
| -R      | Pass through all REM statements from the infile to the outfile. Default is eliminating REM statements from the output file. |
| -NXXX   | Start statement numbering with XXX. Default starting number is 100.                                                         |

-/YYY Increment statement numbering by YYY. Default increment step is 10.

-W Do not compress white space within a statement. Default is to compress mu

Do not compress white space within a statement. Default is to compress multiple consecutive space (or tab) characters to a single space (or tab) character.

The output file is suitable to be downloaded to a JagBASIC enabled terminal.

Example: jbpp bulkway.bas filel.bas -N1 -I1.

# **Run Time Operation**

The primary purpose of the preprocessor is to add line numbers to all statements and to replace symbolic labels with numeric labels. Two passes through the input file are required. The first creates a list of symbolic labels. The second adds line numbers and performs error checking on the resulting output file. Symbolic labels are typically identified as the first single word on a line that is followed by a colon. In the following example, the "begin" is a symbolic label.

```
Example 1:IF x = 1 THEN GOTO BEGIN y = 1 begin: Example 2:GOSUB CheckMotion
```

. CheckMotion: RETURN

The JagBASIC preprocessor identifies symbols that are preceded by an "xx" as symbolic labels, allowing the JagBASIC program to build state tables within the program. The symbols in the following statement are interpreted as symbolic labels.

#### **Line Number Substitution**

Label numbering normally uses 100 as the first statement in the JagBASIC program and increments statement numbers by 10. Both defaults can be overridden using optional command line arguments. One or more blank lines encountered in the source file causes the next line number to be adjusted upward to the next nearest module 100. Line numbers

encountered in the input file are treated just like other symbolic labels and are substituted accordingly.

Programs execute most efficiently if 1 is set as the first line number and subsequent line numbers are incremented by 1.

#### White Space, Blank Line, and Comment Handling

Multiple consecutive space (or tab) characters encountered within an input file statement are compressed to a single space (or tab) character unless the user specified otherwise via optional command line argument. One or more consecutive blank lines encountered in the input file are output as a single blank line in the output file. Remarks (REM statements) are eliminated unless instructed otherwise by the user via an optional command line switch.

#### **Error Checking**

Several JagBASIC specific error conditions are checked in the preprocessor. In each case, an error message is added to the output file on a new line following the line containing the error. The error message is also output to the console. A count of total errors is provided on the console and at the end of the output file at the completion of the preprocessor. No error count message is added to the output file if no errors are detected.

Exceeding the maximum number of lines or maximum program size are fatal errors. Preprocessor operation stops at the first occurrence of a fatal error condition.

#### **General Error Messages**

The preprocessor can return the following general error messages:

- "\*\*Error\*\* Label Not Found! Input File Line #"
- —When a GOTO or GOSUB is followed by a label, the label should appear in the JagBASIC file.
- "\*\*Error\*\* Maximum Char. Per Line(80) Reached! Input File Line #"
- —The maximum characters per line are 80 characters.
- "\*\*Error\*\* Duplicate Label Found! Input File Line #"
- —A label was previously found in the document. The second label is ignored.

#### **Fatal Error Messages**

The preprocessor can return the following fatal errors. The preprocessor terminates when the first fatal error is encountered.

#### "\*\*Error\*\* No Label! Input File Line #"

- —When a GOTO or GOSUB is present a label must follow the GOTO or GOSUB.
- "\*\*Error\*\* Maximum Line #(30000) Reached! Input File Line #"
- —The maximum line number is 30,000.
- "\*\*Error\*\* Maximum Number Of Output Lines Reached(600)! Input File Line #"
- —The maximum number of lines allowed in the output file is 600.
- "\*\*Error\*\* Maximum Output File Size Reached(30000 Bytes)!"
- —The maximum byte size of the output file is 30,000 bytes.

# Serial Terminal Support

JagBASIC supports a serial terminal, such as a dumb terminal or a PC running a terminal emulator, as a console for JagBASIC program development and debugging. You can type commands at the keyboard and view the typed commands on the serial terminal display. The serial terminal must be attached to a serial port on the local terminal. BasTerminal must be assigned to the serial port in the Serial Config menus. BasTerminal is also used for the debug window in PCJagBASIC Editor.

### Configuring BasTerminal

The Configure Serial menus allow you to setup the JagBASIC keyboard input from a serial port. Select the appropriate port and assign the BasTerminal connection. Input characters from the serial port are routed to JagBASIC. This connection is for keyboard input to the JagBASIC interpreter. The BASIC interpreter displays the "BASIC:" prompt and input keystrokes to the BasTerminal. You must assign the keyboard to JagBASIC in the JagBASIC setup menus. To transfer files from the PC to JagBASIC, use 8 bits, no parity.

#### **TPRINT Command**

You can output messages to the BasTerminal from a BASIC application using the TPRINT command. It has the same syntax as the PRINT and LPRINT commands. This is a simple program for entering data and echoing it to BasTerminal using the INKEY\$ function and TPRINT.

10 PRINT "enter line"
30 c\$=INKEY\$
40 IF C\$="" THEN GOTO 30
50 IF C\$=CHR\$(08) THEN GOTO 90
60 TPRINT c\$;
70 x\$=x\$+c\$
80 GOTO 30
90 TPRINT ""
100 TPRINT "input line= ";x\$
110 GOTO 10

# Configuring LPRINT Device

The LPRINT device is the first demand print port assigned to Scale A in the serial setup menus. In a typical development setup, both BasTerminal and LPRINT device would be assigned to Com Port 1. Com Port 1 is also the default Zmodem file transfer port. The LPRINT and BasTerminal device can also be assigned to the Ethernet port.

# Special Keys

BasTerminal translates the following standard serial input keys to these terminal internal key values. You can use the following keys on a standard serial keyboard to simulate the function keys on JAGXTREME terminal's keypad.

| Serial Input Character |        | JAGXTREME Character (Hex Value) |          |        |  |
|------------------------|--------|---------------------------------|----------|--------|--|
| Back Space             | (80x0) | is translated to                | Delete   | (0x7f) |  |
| Tab                    | (0x09) | is translated to                | Select   | (0x05) |  |
| Escape                 | (0x1b) | is translated to                | Escape   | (0x02) |  |
| Enter                  | (0x0d) | is translated to                | Enter    | (80x0) |  |
| Ctrl+A                 | (0x01) | is translated to                | Function | (0x01) |  |
| Ctrl+B                 | (0x02) | is translated to                | Escape   | (0x02) |  |
| Ctrl+C                 | (0x03) | is translated to                | Memory   | (0x03) |  |
| Ctrl+D                 | (0x04) | is translated to                | Tare     | (0x04) |  |
| Ctrl+E                 | (0x05) | is translated to                | Select   | (0x05) |  |
| Ctrl+F                 | (0x06) | is translated to                | Clear    | (0x06) |  |
| Ctrl+G                 | (0x07) | is translated to                | Zero     | (0x07) |  |
| Ctrl+H                 | (80x0) | is translated to                | Enter    | (80x0) |  |

5

# **JagBASIC Commands**

The JagBASIC commands are broken into 12 groups:

**Interpreter Commands**—perform file and program maintenance functions, transfer files, and aid in debugging.

Variable Commands—assign values to variables, define global variables, exchange variable values, access the terminal's shared database, declare arrays, read values from a DATA statement and assign them to variables, and allow DATA statements to be reread from a specified line.

Flow Control and Operator Commands—repeat a section of the program; branch to a specified line number; execute a sub-statement depending on specified conditions; provide logical operators for use in decision statements; clear the JagBASIC execution stacks; send program control to the first line of the current program, and branch to a location specified by a variable's value.

**Math Commands**—execute trigonometric, logarithmic and exponential, conversion, rounding and truncation, random number generating, and other arithmetic operations.

**String Commands**—extract part of a string, convert decimal numbers to hexadecimal or octal numbers, convert a character to ASCII code and the reverse, create "filler" strings, count the number of characters in a string or the number of bytes required to store a variable, display the string representation of a number, locate one string within another string, and interpret the string entered by the user as though it were a number.

**Simple I/O Commands**—sound the terminal beeper on a specified input or output, generate prompts, accept user input from the keyboard, check for key presses, and format output with tabs and spaces.

**Serial I/O Commands**—access files; open or close a serial port; flush received data in the BIOS serial input buffer; read input from the keyboard or serial port; output data to a terminal serial COMx port; print formatted output on the LPRINT device; output data to the specified serial port; and assign an output line width to the LPRINT device or a file.

**File Commands**—open and close a file; convert strings to numbers and the reverse; read, write, and delete records from the indexed sequential file; test for the end of a file; allocate space for variables in a random-access file buffer; identify files as indexed sequential files; identify which field in a record is the index key; read and write to a sequential file; get records from and put records in an indexed file; read all characters of an entire line; return the current position within a file; and move data into a random-access file buffer.

Real-Time Process Control Commands—allocate and de-allocate events; suspend program execution until an event trigger causes program execution to resume; clear outstanding event triggers; disable asynchronous event triggers; re-enable asynchronous event triggers after a critical section of code; return the state of an event; enable asynchronously monitoring of an event; enable ladder logic rungs.

**Timing Commands**—set or return the terminal system date and time; suspend program execution for the of specified number of milliseconds; start and stop the timer; and return a double precision floating point number that contains the elapsed time in seconds.

**Error Trapping Commands**—return the runtime error code for the most recent error; return the line number where the error occurred, or the closest line number before the line where the error occurred; simulate an occurrence of an error; and enable error handling and, when an error occurs, directs your program to an error handling routine.

#### METTLER TOLEDO JagBASIC Programmer's Guide for JAGXTREME Terminals

**TCP/IP Commands** – allow JagBASIC application programs to use TCP/IP communications. (Only available in JAGXTREME terminals.)

Each group contains examples and information on the command's usage and syntax. Some commands are discussed in two places in the chapter since they apply to more than one area. JagBASIC syntax and program examples use the following conventions:

Commands are not case-sensitive.

Square brackets [ ] signify optional information.

Divider bars I signify the available choices.

# **Interpreter Commands**

JagBASIC programs can be entered in the JagBASIC interpreter. The interpreter provides a secure operating environment where programs are restricted from accessing and corrupting the terminal's standard functions. Interpreter commands are typed at the "BASIC:" prompt to perform a function. With JagBASIC enabled and no programs running, press **ESC** to get the BASIC: prompt. Start typing lines of JagBASIC or a JagBASIC command. The interpreter's program and file maintenance commands enable you to:

- Close all files, release file buffers, clear all common variables, set numeric variables and arrays to zero, and set string variables to null.
- End a program and close all files.
- Delete a specific program line or a range of lines.
- Display the RAMDISK directory on the LPRINT device.
- Free the memory used by an array.
- Load and delete files from the RAMDISK.
- Save the current BASIC program to the RAMDISK with the specified file name.
- List all variables, or all or part of the program, to the LPRINT device.
- Clear the current program and all variables from memory.
- Execute the current file in memory.
- Terminate program execution and return to command level.
- Add comments or reference remarks to the code listing.
- Trace program execution for debugging purposes.
- Initiate a Zmodem file receive or transfer between serial port 1 and the RAMDISK.
- Insert/clear breakpoints
- Insert/clear watchpoints
- Resume execution after break
- Step execution after break
- Show variable's name and current value

This section discusses the following JagBASIC interpreter commands:

| Command    | Usage                                                                                  |
|------------|----------------------------------------------------------------------------------------|
| BREAK      | Stops execution of program at line number                                              |
| CLEAR      | Closes files, releases file buffers, clears common variables, sets numeric             |
|            | variables and arrays to 0, sets string variables to null. Can also be used             |
|            | to clear BREAK or WATCH.                                                               |
| DELETE     | Deletes a specific program line or a range of lines.                                   |
| DIR        | Prints the RAMDISK directory on the LPRINT device.                                     |
| END        | Ends a program and closes all files.                                                   |
| ERASE      | Frees the memory used by an array.                                                     |
| KILL       | Deletes the specified file from the terminal RAMDISK.                                  |
| LIST       | Lists all or part of a program to the LPRINT device.                                   |
| LOAD       | Loads a file (filename.bas) from the RAMDISK into memory.                              |
| NEXTLINE   | Displays next line number to execute or sets a "new" next line                         |
| NEW        | Clears the current program and all variables from memory.                              |
| REM        | Enables you to add any comments or reference remarks to the code                       |
|            | listing.                                                                               |
| RESET KEYS | Recovers control of the keypad and keyboard for program editing or                     |
|            | accessing setup.                                                                       |
| RUN        | Executes the current file in memory or resumes execution after a BREAK.                |
| RZ         | Initiates a Zmodem file receive over serial port 1 into the RAMDISK file system.       |
| SAVE       | Saves the current BASIC program in memory to the RAMDISK with the specified file name. |
| SHOW       | Displays last line executed, the variable name and current value                       |
| STEP       | Executes next line number after BREAK                                                  |
| STOP       | Terminates program execution; returns to command level or executes                     |
|            | temporary break.                                                                       |
| SZ         | Initiates a Zmodem file transfer over serial port 1 from the RAMDISK.                  |
| TRON TROFF | Enables and disables tracing of program statements.                                    |
| VARS       | Prints a list of all variables to the LPRINT device.                                   |
| WATCH      | Monitors variable during execution                                                     |

### **BREAK**

#### Usage

A breakpoint is 1 of up to 20 line numbers. JagBASIC compares the breakpoints with the next line number to execute. If JagBASIC finds a match, it stops execution and displays the next line number to execute in square brackets. You can remove a breakpoint from the list with the BREAK OFF option or by clearing all breakpoints with the CLEAR or CLEAR BREAK statements.

The BREAK command without any parameters displays the current list of all breakpoints.

#### **Syntax**

BREAK linenumber [OFF]

#### Example

BREAK 100

#### METTLER TOLEDO JagBASIC Programmer's Guide for JAGXTREME Terminals

#### **CLEAR**

#### Usage

Closes all files, releases file buffers, clears all common variables, sets numeric variables and arrays to zero, and sets string variables to null. Used to reinitialize all variables to zero or to null. Clears all break and watch points.

#### Syntax

CLEAR [BREAK I WATCH]

#### Example

CLEAR (Clears both break points and watch points)

CLEAR BREAK (Clears break points only)

CLEAR WATCH (Clears watch points only)

#### **DELETE**

#### Usage

Deletes a specific program line or a range of lines.

#### Syntax

DELETE line[-line]

line

The number of the line in the program that you want to delete. If a range of lines is deleted, the first, the last, and all lines inclusive in the range are deleted.

#### Example 1

**DELETE 40** 

#### Example 2

**DELETE 40-100** 

#### DIR

#### Usage

Prints the RAMDISK directory on the LPRINT device.

#### **Syntax**

DIR

#### Example

DIR

#### **END**

#### Usage

Ends a program and closes all files. If a program contains subroutines, an END statement should be placed between the main program and the first subroutine to prevent you from inadvertently running the subroutine. An END statement is executed implicitly at the end of every program.

#### Svntax

**END** 

#### Example 1

10 PRINT "Program Over."

**20 END** 

#### Example 2

520 IF K>1000 THEN END ELSE GOTO 20

#### **ERASE**

#### Usage

Frees the memory used by an array. Arrays may be redimensioned after they are erased so the memory space allocated may be used for other purposes.

#### **Syntax**

ERASE array name [,array name]...

array name The name of the array that you want to erase from memory.

#### Example

200 DIM B(250)

.

450 ERASE B

#### **KILL**

#### Usage

Deletes the specified file from the terminal RAMDISK and frees the space it occupied.

#### Syntax

KILL "filename.bas"

filename.bas The name of the file that you want to delete.

#### Example 1

KILL "file4.bas"

#### Example 2

10 KILL "data2.bas"

#### LIST

#### Usage

Lists all or part of the program in memory to the LPRINT device. Use load to list additional files.

#### **Syntax**

LIST [startline-endline]

Startline Range of line numbers that you want to list to the LPRINT device.

endline Startline is the first line to print and endline is the last line to print. If startline

and endline are not specified, the entire program will be listed.

Example 1

LIST

#### Example 2

LIST 10-20

#### LOAD

#### Usage

Loads a file from the RAMDISK into memory. LOAD closes all open files and deletes all variables residing in memory before loading the new file.

#### **Syntax**

LOAD "filename.bas"

#### METTLER TOLEDO JagBASIC Programmer's Guide for JAGXTREME Terminals

filename.bas

The name of the file that you want to load into memory. If the extension and end guotes are omitted, .bas is assumed.

### Example 1

LOAD "file1.bas"

#### Example 2

LOAD "TEST

#### **NEW**

#### Usage

Clears the current program and all variables from memory.

#### **Syntax**

NEW

#### Example

NEW

#### **NEXTLINE**

#### Usage

NEXTLINE displays the next line number to execute or send a new next line when you set the optional line number. JagBASIC displays the new line number to confirm the selection. If you enter a nonexistent line number, JagBASIC retains the current next line. Square brackets surround the displayed line number. You use RUN to resume execution. If you use NEXTLINE to reposition the program into or out of an execution block, you will likely get a program execution error after execution resumes. If there is no program currently executing, NEXTLINE displays a [0] line number.

#### **Syntax**

NEXTLINE [linenumber]

#### Example

NEXTLINE

**NEXTLINE 100** 

#### **RESETKEYS**

#### Usage

The RESETKEYS command sets the JagBASIC keyboard parameters back to a known state. (Autostart to "N" and Manual Start to ""N".) It is used primarily when debugging a program that takes control of the keyboard parameters. If the program crashes, you can use the RESETKEYS command to recover control of the keyboard for program editing and of the keypad for accessing setup.

#### **Syntax**

**RESETKEYS** 

#### Example

**RESETKEYS** 

#### **REM**

#### Usage

Enables you to add comments or reference remarks to the program code. This information is non-executable and is typically used to describe or explain the program operation. The JagBASIC preprocessor deletes all REM statements in building the executable JagBASIC program.

#### **Syntax**

REM comment

Chapter 5: JagBASIC Commands
Interpreter Commands

comment Text in any combination of characters.

Example

10 REM This is a comment.

#### RUN

#### Usage

Executes the current file in memory. If no program is resident in memory when RUN is executed, JagBASIC returns to the command prompt. Resumes execution at next line number after BREAK (JAGXTREME only).

#### **Syntax**

RUN ["filename.bas"]

filename.bas The name of the file that you want to execute. All open files will be

closed and the new program loaded into memory and executed. If a filename is not specified, the current open program is executed.

#### Example

RUN "test.bas"

### RZ

#### Usage

Initiates receiving files into the terminal's RAMDISK file system from the PC using ZMODEM protocol over serial port 1.

#### **Syntax**

RΖ

#### Example

RΖ

#### **SAVE**

#### Usage

Saves the current BASIC program in memory to the RAMDISK with the specified file name.

#### Syntax

SAVE "filename.bas"

filename.bas Name under which you want to save the current BASIC program.

#### Example

SAVE "file1.bas"

#### METTLER TOLEDO JagBASIC Programmer's Guide for JAGXTREME Terminals

#### **SHOW**

#### Usage

SHOW displays the last line number executed in square brackets, the variable name, and its current value. SHOW is a program debug command.

#### **Syntax**

SHOW variable

#### Example

SHOW a\$

#### **STEP**

#### Usage

Executing the STEP command at a breakpoint executes the next line number and stops. Pressing the **ENTER** key at a breakpoint performs the STEP function. STEP is a program debug command.

#### **Syntax**

**STEP** 

#### Example

STEP

#### **STOP**

#### Usage

Terminates program execution and returns to the command level. STOP may be used anywhere in a program to terminate execution. When STOP is encountered, the terminal displays the message: "end pgm." A STOP command with optional line number inserts a temporary breakpoint at the line number (JAGXTREME only). JagBASIC removes the temporary breakpoint after the line executes and the execution stops at this BREAK. Only one temporary breakpoint can be used at a time.

#### Syntax 1 4 1

STOP [line number]

#### Example

10 INPUT A, B, C

20 PRINT A, B, C

30 STOP

**STOP 200** 

### SZ

#### Usage

Initiates sending files from the terminal's RAMDISK to the PC using a Zmodem file transfer over serial port 1.

#### **Syntax**

SZ ["filename"]

filename The name of the file to be transmitted. If you do not specify a file name, Zmodem transmits all files in the RAMDISK.

#### Example

SZ "file1.bas"

# TRON, TROFF

#### Usage

Enables and disables tracing of program statements. TRON and TROFF can be used to help debug the program.

TRON (Trace On) enables a trace flag that prints each line number of the program as it executes. The numbers appear enclosed in brackets. The output will use the LPRINT device.

TROFF (Trace Off) disables the trace flag.

#### **Syntax**

TRON TROFF

#### Example

10 B=10 20 FOR C=1 to 2 30 D=B +10 40 PRINT B;C;D 50 B=B + 10 60 NEXT 70 END TRON

RUN [10] [20] [30] [40] 1 10 20 [50] [60] [30] [40] 2 20 30 [50] [60] [70]

TROFF

### **VARS**

#### Usage

Prints a list of all variables to the LPRINT device.

#### **Syntax**

**VARS** 

#### Example

variable <sb> INTEGER val: <0> variable <sa> INTEGER val: <0>

variable <w2> STRING val: < 100.00> variable <w1> STRING val: < 200.2>

4 variables 90 max

#### WATCH

#### Usaae

WATCH is a program debug command. A watchpoint is a variable that JagBASIC monitors during execution. When the program writes a value to the variable, WATCH displays the line number of the statement in square brackets, the variable name, and its new value. If you use the optional BREAK parameter, the program stops after the current line executes. Multiple statements within a line that affect the variable value will result in multiple display lines before execution stops. You can remove a watchpoint from the list with the WATCH OFF option or by clearing all watchpoints with the CLEAR or CLEAR WATCH statements. The WATCH command without any parameters displays the current list of all watchpoints.

#### **Syntax**

WATCH variable [BREAK I OFF]

#### Example

WATCH a\$

### Variable Commands

JagBASIC enables you to represent two fundamental kinds of data: strings and numbers. Number data is further divided into "types." JagBASIC has three numeric data types and one string type.

Integer (A%)—a numeric variable representing a whole number between -32768 and +32767.

Single precision (A!)—a numeric variable in 32-bit floating point notation between 3.4E-38 to 3.4E+38.

**Double precision (A#)**—a numeric variable in 64-bit floating point notation between 1.7E-308 to 1.7E+308.

Variable length string (A\$)—a list of characters terminated by a 0. The maximum length string is 160 bytes in the JAGXTREME terminal.

JagBASIC enables you to assign descriptive names to data values, called variables. Variable names can contain up to 16 characters and must begin with a letter. Valid characters are A-Z and O-9. Variables are case sensitive, for example A\$ and a\$ are different variables. The last character of the variable name specifies the data type (%, !, #, or \$). The maximum number of variables is 200.

JAGXTREME terminals use a mechanism called shared data for the various program threads to share variable data. The link to shared data from JagBASIC is implemented with a unique JagBASIC function.

DEFSHR ABC, fieldname

ARC The internal reference (variable) in BASIC for a variable in shared data with a specified fieldname.

fieldname Any terminal shared data variable name as listed in Chapter 6 or 7.

Assignments to shared data appear the same as standard variables, i.e.,

ABC = SQR(XYZ!)

Shared data inputs to expressions or functions also appear the same, i.e.,

XYZ! = ATAN(ABC)

Shared data long integers are converted to double precision type in JagBASIC when reading or writing to shared data. A long integer is a four-byte (32-bit) signed number. Bit fields in shared data are converted to integers.

Data variables defined in the program are saved in the JagBASIC interpreter until the terminal is powered down, the NEW command is issued, or a new program is loaded using the LOAD command.

Variable names of 8 characters or less make the most efficient use of memory. JagBASIC does not support using array variables as an index into an array.

JagBASIC provides a simple structure called the array to manipulate lists of data. An array is a collection of values stored in elements that are accessed by indexing into an array. It can hold only one type of variable. Arrays function as data storage and retrieval tools in memory, just as files function as data storage and retrieval tools on disk. Arrays are used as tools for organizing and processing data. An array enables you to create a set of variables with a common name. Declaring the name and type of an array and setting the number of elements and their arrangement in the array is referred to as defining, or dimensioning, the array. Arrays may have up to three dimensions.

JagBASIC provides several data commands.

| Command     | Usage                                                           |
|-------------|-----------------------------------------------------------------|
| COMMON      | Defines global variables that can be shared between chained     |
|             | programs.                                                       |
| DATA        | Specifies values to be read by READ statements.                 |
| DEFSHR      | Allows a program to access the terminal shared database.        |
| DIM         | Declares an array, where subscripts are the dimensions of the   |
|             | array.                                                          |
| LET         | Assigns the value of an expression to a variable.               |
| OPTION BASE | Declares the minimum value for array subscripts.                |
| READ        | Reads values from a DATA statement and assigns them to          |
|             | variables.                                                      |
| RESTORE     | Allows DATA statements to be reread from a specified line.      |
| SWAP        | Exchanges the values of two variables that are variables of the |
|             | same data type.                                                 |

### **TIPS**

The LET command is optional and its use is not recommended. The following two statements are equivalent: LET X=1 and X=1.

#### COMMON

#### Usage

Defines global variables that can be shared between chained programs.

By default variable names in a program module are available only in that program module. COMMON extends the scope of listed variables to other chained programs.

#### **Syntax**

**COMMON variablelist** 

variablelist

One or more variables to be shared.

#### Example

COMMON a\$,pi#

#### DATA

#### Usage

Specifies values to be read by READ statements. DATA statements contain lists of values separated by commas. The first READ statement in a program reads the first value in the DATA list. The second READ statement reads the second value in the DATA list, and so on. JagBASIC tracks the next value to be read.

#### **Syntax**

DATA constant[,constant]...

constant

One or more numeric or string constants specifying the data to be read. String constants containing commas, colons, or leading or trailing spaces are enclosed in quotation marks ("").

#### Example

- 10 DIM item\$(5), number(5,3)
- 20 FOR k% = 1 to 5
- 30 READ item\$(k%)
- 33 FOR j% = 1 to 3
- 35 READ number(k%,j%)
- 36 NEXT j%
- 40 NEXT k%
- 45 FOR j% = 1 to 3
- 60 FOR k% = 1 to 5
- 70 LPRINT item\$(k%), number(k%,j%)
- 80 NEXT k%
- 85 NEXT j%
- 90 DATA hammers, 4, 5, 6, umbrellas, 2, 3, 4, wood\_stoves, 1, 2
- 100 DATA bags\_of\_salt,4,5,6,needle\_nose\_pliers,2,3,4

110 END

| $\sim$ 1 |      |
|----------|------|
| ( )। 1†  | nut. |
| Oui      | pui. |

| hammers            | 4 |
|--------------------|---|
| umbrellas          | 2 |
| wood_stoves        | 1 |
| bags_of_salt       | 4 |
| needle_nose_pliers | 2 |
| hammers            | 5 |
| umbrellas          | 3 |
| wood_stoves        | 2 |
| bags_of_salt       | 5 |
| needle_nose_pliers | 3 |
| hammers            | 6 |
| umbrellas          | 4 |
| wood_stoves        | 3 |
| bags_of_salt       | 6 |
| needle_nose_pliers | 4 |

### **DEFSHR**

#### Usage

Allows a program to access the terminal shared database. Any read or write to the variable name automatically refers to the associated field within the shared database. JagBASIC automatically determines the variable type from the shared file name. The shared file name overrides the variable name suffix.

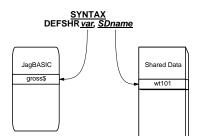

Once the DEFSHR command is executed for a variable, the shared data variable may be read or written using JagBASIC's variable name for it. The variable type (string, float, integer) must match the shared data type; otherwise a syntax error is indicated. No type conversion is performed.

#### **Syntax**

DEFSHR variablename, shared filename

variablename The name of the variable.

sharedfilename The name of the shared data file.

#### Example

This program displays the gross weight of the scale not selected in the lower terminal display using the "print" command. The "a" and "b" keys on the terminal keyboard enable you to switch between Scale A and Scale B.

- 1 REM w1=gross weight Scale A, w2=gross weight scale B.
- 2 REM sa is the discrete event to select scale A.
- 3 REM sb is the discrete event to select scale B.
- 4 REM Display the gross weight of the scale not selected in
- 5 REM the lower terminal display using the "print" command.
- 6 REM Switch between Scale A and Scale B using the
- 7 REM "a" and "b" keys on the terminal keyboard.
- 10 DEFSHR w1, wt101
- 20 DEFSHR w2, wt201
- 30 DEFSHR sa,t 6c0
- 40 DEFSHR sb,t 6c1
- 50 sa=1
- 60 PRINT " wa= ";w2
- 70 IF INKEY\$ = "b" THEN GOTO 100
- 80 GOTO 60

100 sb=1

110 PRINT " wb= ";w1

120 IF INKEY\$ = "a" THEN GOTO 50

130 GOTO 110

140 FND

#### **DEFSHR Arrays**

You may use single dimension or multidimensional arrays of DEFSHRs. JagBASIC allows you to setup an array of DEFSHRs so that you can index into an array of shared data variables. This feature reduces the amount of JagBASIC code needed for accessing multiple scales, setpoints, discrete input variables, discrete output variables, and literals. You must use the dimension statement to define the array type and array size. Then, you use the DEFSHR statement to assign a shared data variable to each element of the array. The type of each shared data variable must be the same type as the array.

#### Example 1

- 5 REM ARRAY OF SHARED DATA LITERALS
- 10 DIM a\$(5)
- 20 DEFSHR a\$(1),lit01
- 30 DEFSHR a\$(2),lit02
- 40 DEFSHR a\$(3), lit03
- 50 DEFSHR a\$(4), lit04
- 60 DEFSHR a\$(5), lit05
- 70 FOR i% = 1 to 5
- 80 LPRINT "literal";i%;" = ";a\$(i%)
- 90 NEXT i%

100 END

#### Example 2

- 5 REM ARRAY OF SETPOINT COINCIDENCE VALUES
- 10 DIM setpoint#(4)
- 20 DEFSHR setpoint#(1),sp105
- 30 DEFSHR setpoint#(2),sp305
- 40 DEFSHR setpoint#(3),sp505
- 50 DEFSHR setpoint#(4),sp705
- 60 FOR i% = 1 to 4
- 70 setpoint#(i%)=2.0\*i%
- 80 NEXT i%
- **90 END**

#### Example 3

- 5 REM ARRAY OF DISCRETE OUTPUTS
- 10 DIM do%(12)
- 20 DEFSHR do%(1),p\_500
- 30 DEFSHR do%(2),p\_501
- 40 DEFSHR do%(3),p 502

- 50 DEFSHR do%(4),p\_503
- 60 DEFSHR do%(5),p\_508
- 70 DEFSHR do%(6),p 509
- 80 DEFSHR do%(7),p\_50a
- 90 DEFSHR do%(8),p\_50b
- 100 DEFSHR do%(9),p 50c
- 110 DEFSHR do%(10),p 50d
- 120 DEFSHR do%(11),p\_50e
- 130 DEFSHR do%(12),p\_50f
- 140 FOR j% = 1 to 10
- 150 FOR i% = 1 to 12
- 160 D0%(i%)=1
- 170 SLEEP 1000
- 180 D0%(i%)=0
- 190 NEXT i%
- 200 NEXT j%

#### **DEFSHR Links to Remote Shared Data**

JagBASIC programs can access shared data variables located in remote JAGXTREME terminals in a cluster. The node location and name of the remote data variable is specified in a DEFSHR statement. When there is no node specified in the DEFSHR command, JagBASIC assumes that the request is for the local node.

DEFSHR a\$,j2/wt101 creates a remote link to gross weight shared data variable wt101 in terminal node j2.

DEFSHR b\$,wt101 creates a local link to gross weight shared data variable wt101.

Once the link has been established, use the normal JagBASIC syntax to access the remote variable. The program should take into account that the remote terminal may not be online when you attempt to access it. Use an ON ERROR GOTO or ON ERROR GOSUB statement to handle these offline errors.

The program should also take into account that there is a short time delay when it accesses the remote shared data variable. When the BASIC application uses the same remote variable more than once in a series of calculations, it should access it only once and store the value in a local BASIC variable. Then, the BASIC application can use the local BASIC variable in the subsequent calculations. This procedure will streamline the execution speed of the program.

#### Example

- 10 REM SUM GROSS WEIGHT IN A CLUSTER
- 20 ON ERROR GOSUB 1000
- 30 DIM w#(4,2)
- 40 DEFSHR w#(1,1),j1/wt110
- 50 DEFSHR w#(1,2),j1/wt210
- 60 DEFSHR w#(2,1),j2/wt110

- 70 DEFSHR w#(2,2),j2/wt210
- 80 DEFSHR w#(3,1),j3/wt110
- 90 DEFSHR w#(3,2),j3/wt210
- 100 DEFSHR w#(4,1),j4/wt110
- 110 DEFSHR w#(4,2),j4/wt210
- 120 SUM#=0
- 130 FOR i% = 1 to 4
- 140 FOR i% = 1 to 2
- 150 sum#=sum#+w#(i%,j%)
- 160 NEXT j%
- 170 NEXT i%
- 180 PRINT using "total\_+#######;sum#
- 190 TPRINT using "total\_+#####.##";sum#
- 200 GOTO 120
- 1000 IF err()<>32 or erl()<>150 then end
- 1010 PRINT "JAGXTREME ";i%;" offline"
- 1020 IF INKEY\$ = "" then GOTO 1020
- 1030 RETURN

### DIM

Array variables "can not" be used as part of any serial input statement,.

Example of illegal operation:

10 open "com1:xpr len10 trm13 tmo100" for input as #1 20 Input #1, data\$(x)

#### Usage

Declares the name, size and type of an array and allocates storage for it. An array is a variable containing a series of values that are referred to with one name. The number in parentheses following the array name defines the number of individual variables in the array. A JagBASIC array can have up to three dimensions.

#### **Syntax**

DIM variable[(subscripts)] [,variable[(subscripts)]]

Name of an array.

variable

subscript Used in conjunction with variable; defines dimensions of array.

#### Example

- 10 DIM item\$(5), number(5,3)
- 20 FOR k% = 1 to 5
- 30 READ item\$(k%)
- 33 FOR j% = 1 to 3
- 35 READ number(k%,j%)
- 36 NEXT j%
- 40 NEXT k%
- 45 FOR j% = 1 to 3
- 50 PRINT "You have these items:"
- 60 FOR k% = 1 to 5
- 70 PRINT item\$(k%), number(k%,j%)

80 NEXT k%

85 NEXT j%

90 DATA hammers, 4, 5, 6, umbrellas, 2, 3, 4

95 DATA wood\_stoves, 1, 2, 3

100 DATA bags\_of\_salt,4,5,6,pliers,2,3,4

110 END

### **HEAP**

#### Usage

Returns specific heap information as selected by the integer argument.:

1 Largest contiguous block (in bytes) of heap available.\*

2 Number of fragments into which heap is broken.\*

3 Number of "Big" memory buffers available.

\*For these arguments, a "-1" is returned if the heap is corrupt.

#### **Syntax**

**HEAP** (numeric expression)

numeric-expression values from 1 to 3

#### Example

10 A%=1

20 B#=HEAP(A%)

30 PRINT B#

**40 END** 

#### LET

#### Usage

Assigns the value of an expression to a variable. Use of the keyword LET is optional. This command is used to initialize variables or to change their current value. The command word LET is optional and its use is not recommended.

#### **Syntax**

[LET] variable=expression

variable The variable name.

*expression* The value that you want to assign to the variable name.

#### Example 1

10 LET A\$ = "JAGXTREME"

#### Example 2

20 B\$ = "JagBASIC"

#### **OPTION BASE**

#### Usage

Declares the minimum value for array subscripts. Subscripts are the numbers which can be used to access the elements of an array. OPTION BASE gives an error if the base value is changed. The default subscript base is 1.

#### **Syntax**

OPTION BASE {0 | 1}

O Sets the lowest value any array subscript can have to 0.

1 Sets the lowest value any array subscript can have to 1. This is the default setting.

#### Example 1

**OPTION BASE 1** 

#### Example 2

OPTION BASE 0

#### **READ**

#### Usage

Reads values from a DATA statement and assigns them to variables. Values are always read in the order in which they appear in the DATA statements.

#### **Syntax**

**READ** variablelist

variablelist One or more variables, separated by commas.

#### Example

70 DIM A(10)

80 FOR I=1 TO 10

90 READ A(I)

100 NEXT I

110 DATA 3.10,5.20,6.10,7.20,8.10

120 DATA 5.30,6.30,7.30,8.30,9.30

#### **RESTORE**

#### Usage

Allows DATA statements to be reread from a specified line. Enables a program to read data selectively based on a particular condition.

#### **Syntax**

RESTORE [line]

line

The line number of a DATA statement. If line is omitted, the next READ accesses the first item in the first DATA statement.

#### Example

10 READ A,B,C

20 RESTORE

30 READ D,E,F

40 DATA 57,58,59

#### **SWAP**

#### Usage

Exchanges the values of two variables, if the variables are the same data type.

#### Syntax 5 4 1

SWAP variable1, variable2

variable 1 One of the variables whose value you want to exchange.variable 2 One of the variables whose value you want to exchange.

#### Example

10 a% = 1: b% = 2

20 PRINT "Before: "; a%, b%

30 SWAP a%, b%

40 PRINT "After: "; a%, b%

Output: Before 1,2 After 2,1

# Flow Control and Operator Commands

Few programs run straight through the program code from the first statement to the last in sequence. Usually, you need to branch to a different piece of code or repeat a section multiple times. Identical tasks that are used in several places can also be made into a subroutine to save code space. This section details how JagBASIC allows you to control the sequence of program execution.

Branching directs control of the code away from the next sequential step. JagBASIC has two commands that can be used to perform branching: GOTO and GOSUB .... RETURN.

GOTO causes the program to jump to a different execution point and continue sequencing from the line number indicated until the program ends or encounters another "branching" command

GOSUB .... RETURN causes the program to jump to a different execution point and then return to the statement following the original branching point once the RETURN statement is reached.

IF condition THEN line executes an implied GOSUB call to the appropriate line depending on the specified condition. The program jumps to a different execution point and then returns to the statement following the original branching point once the RETURN statement is reached.

Looping executes the same sequence of statements more than one time. JagBASIC has two loop commands: FOR .... NEXT and WHILE .... WEND.

The FOR .... NEXT loop is repeated a fixed number of times as determined in the statement's first line.

The WHILE .... WEND loop is repeated until a condition has been met.

Decision and operator commands enable programs to change processing based on certain criteria. JagBASIC's fundamental criteria determining statement is the IF .... THEN command.

IF .... THEN, used in conjunction with the logical operators, AND, OR, and XOR, enables you to establish specific conditions which must be met in order for a resulting action to occur

This section discusses the following flow control and operator commands:

| Command   | Usage                                                                                                    |
|-----------|----------------------------------------------------------------------------------------------------|
| AND       | A logical operator in a decision statement which establishes two sets of criteria to be met.                                                |
| CHAIN     | Dynamically loads another program file for execution and begins executing the program.                                                      |
| CHAINCALL | Operates same as CHAIN command except it remembers the current program name and line number of the program initiating chaining.             |
| CHAINRET  | Operates same as CHAIN command except it returns control from the chained program to the chaining program of next line after the CHAINCALL. |
| FORNEXT   | Repeats a section of the program the specified number of times.                                                                             |
| GOSUB     | Branches to a specified line number with intent to return to the next line.                                                                 |
| GOTO      | Branches unconditionally to the specified line number.                                                                                      |
| IFTHEN    | Executes the sub-statement depending on specified conditions.                                                                               |
| OR        | Used as a logical operator in a decision statement to establish two possible conditions, of which only one needs to be met.                 |
| RESETJAG  | Resets the terminal by forcing its execution through power-up.                                                                              |
| RESTART   | Clears the JagBASIC execution stacks and sends program control to the first line of the current program.                                    |
| RETURN    | Used in conjunction with GOSUB, indicates that the subroutine is complete.                                                                  |
| SWITCHSUB | Branches to a line number specified by the value of a variable with intent to return to the next line.                                      |
| SWITCHTO  | Branches unconditionally to the line number specified by the value of a variable.                                                           |
| WHILEWEND | Repeats a section of the program until a specified logical condition is true.                                                               |
| XOR       | Used as a logical operator in a decision statement to establish two possible conditions, only one of which can be met.                      |

### **TIPS**

JagBASIC does not support commands for breaking out of loops other than their normal exit point. For this reason programmers may try to branch out of loops. Do not jump from inside a loop to outside the range of the loop. Always take the normal return from a GOSUB command. JagBASIC supports nine levels of nesting for GOSUB, FOR-NEXT, and WHILE-WEND. If you branch out of these structures, the nesting level does not get reset. Eventually, an overflow error will occur.

#### AND

The AND operator has a lower precedence than assignment operators. Use parentheses around the operation to assign its value to a variable.

#### Usage

Used as a logical operator in a decision statement to establish two sets of criteria, both of which must be met. AND can also be used as a bitwise operator between two integer expressions.

#### **Syntax**

IF condition 1 AND condition 2 THEN result.

condition 1 First condition for decision.

condition2 Second condition for decision.

result Result that will occur if both conditions are met.

#### Example 1

30 IF A>75 AND B<20 THEN 5000

#### Example 2

50 A% = (B% AND 1)

#### **CHAIN**

For the most efficient memory utilization, start execution with the largest program and chain the smaller programs.

#### Usage

Allows you to program a large application by enabling you to split the application into smaller program modules. CHAIN loads another program and transfers control from the current program to another BASIC program. Variables identified as common variables are accessible by the chained JagBASIC program. CHAIN commands must be placed in the top level of the JagBASIC program, not within a GOSUB, IF-THEN-ELSE, WHILE-WEND, or FOR-NEXT loop.

#### **Syntax**

CHAIN "filename.bas"

filename.bas The r

The name of the program in the terminal RAMDISK directory to which you want to transfer the current program's controls and variables.

#### Example

CHAIN "test.bas"

#### **CHAINCALL**

#### Usage

The CHAINCALL command as operates the same as a CHAIN command except that it remembers the current program name and line number of the program that is initiating the chaining. After issuing a CHAINCALL, you must execute a CHAINRET before issuing another CHAINCALL.

#### **Syntax**

CHAINCALL "filename.bas"

Filename.bas The name of the program in the RAMDISK directory you want to

transfer to the current program's controls and variable with the intent

to return.

#### Example

5 REM Program CHAIN X.BAS

10 LPRINT "The square root of "; 9; " is "; sqr(9)

20 LPRINT "The square root of "; 6; " is "; sqr(6)

30 LPRINT "The difference is "; sqr(9) - sqr(6)

40 LET num = 5.0 / 3

50 LPRINT "5 divided by 3 is "; num

60 LPRINT "5 divided by 2 is "; 5.0 / 2

70 PRINT "hello"

80 CHAINCALL "chain\_y.bas"

90 PRINT "bye bye"

100 SLEEP 300

120 GOTO 10

-----

REM Program CHAIN\_Y.BAS

LPRINT "This is Y"

LPRINT "Time to return"

30 CHAINRET

### **CHAINRET**

#### Usage

The CHAINRET command operates the same as a CHAIN command except that it returns control from the chained program to the chaining program at next line after the CHAINCALL.

#### **Syntax**

**CHAINRET** 

#### Example

5 REM Program CHAIN\_Y.BAS

10 DIM item\$(5), number(5,3)

20 FOR k% = 1 to 5

30 READ item\$(k%)

33 FOR j% = 1 to 3

35 READ number(k%,j%)

36 NEXT j%

40 NEXT k%

45 FOR j% = 1 to 3

50 LPRINT "You have these items:"

60 FOR k% = 1 to 5

70 LPRINT item\$(k%), number(k%,j%)

80 NEXT k%

85 NEXT j%

90 DATA hammers, 4, 5, 6, umbrellas, 2, 3, 4, wood\_stoves, 1, 2, 3

100 DATA bags\_of\_salt, 4, 5, 6, pliers, 2, 3, 4

110 LPRINT "I am here"

120 SLEEP 300

140 CHAINRET

### FOR .... NEXT

#### Usage

Repeats the block of statements between the keywords FOR and NEXT the specified number of times.

#### **Syntax**

FOR counter = start TO end [STEP increment]

- \*
- \*
- \*
- \*

**NEXT** counter

counter A numeric variable used as the loop counter.

start The initial value of the counter.end The final value of the counter.

increment The amount the counter changes each time through the loop. A fractional value

is not allowed. If STEP is not specified, JagBASIC assumes a value of 1.

#### Example 1

100 FOR j% = 1 TO 15

110 PRINT j%

120 SLEEP 1000

130 NEXT j%

#### Example 2

100 FOR a% = 1 TO 100 STEP 10

110 PRINT a%

120 NEXT a%

### **GOSUB**

#### Usage

Branches to a subroutine. Used in conjunction with RETURN.

#### **Syntax**

GOSUB line

\*

\*

line \*

\*

RETURN

*line* The line number of the subroutine to branch to in the program.

#### Example

10 FOR b% = 1 TO 20

20 GOSUB 50

30 NEXT b%

**40 END** 

50 REM Print Subroutine

60 PRINT "b%= ",b%

70 RETURN

#### **GOTO**

#### Usage

Branches unconditionally to a specified line.

#### **Syntax**

GOTO line

\*

\*

\*

line \*

line

The line number to branch to in the program.

#### Example

10 IF INKEY\$="E" then GOTO 50

20 GOTO 10

50 END

### IF .... THEN

#### Usage

Executes the sub-statement depending on specified conditions. The entire IF statement must be contained on one line. The condition is any expression that can be evaluated as true or false. You can have multiple statements in a THEN or ELSE clause as long as the entire statement is contained on one line. The IF condition THEN line statement executes an implied GOSUB call to the appropriate line depending on the specified conditions. Be sure to execute a RETURN from this implied GOSUB.

#### Svntax

IF condition THEN statement [ELSE statement]

IF condition THEN GOTO linenumber [ELSE statement]

IF condition THEN line [ELSE line]

#### Example 1

10 INPUT "SELECTION? ", i%

20 IF i% = 1 THEN PRINT "OK" ELSE GOTO 50

30 GOTO 10

**50 END** 

#### Example 2

10 FOR i% = 1 to 10

20 IF i% < 7 THEN 100 ELSE 120

30 NEXT i%

40 END

100 PRINT " You lose."

115 RETURN

120 PRINT " You win."

130 RETURN

#### Example 3

NextKey:

m\$=inkey\$

IF m\$=chr\$(2) THEN x%=2: GOTO Escape

IF m\$=chr\$(3) THEN x%=3: GOTO Memory ELSE x%=0: GOTO NextKey

Escape:

PRINT "Escape"; x%: GOTO NextKey

Memory:

PRINT "Memory"; x%: GOTO NextKey

### OR

The OR operator has a lower precedence than assignment operators. Use parentheses around the operation to assign its value to a variable.

The first example is an implied GOSUB

and requires a RETURN statement later

in the program.

#### S

#### Usage

Used as a logical operator in a decision statement to establish two possible conditions, of which only one needs to be met. OR can also be used as a bitwise operator between two integer expressions.

#### **Syntax**

IF condition 1 OR condition 2 THEN result

condition 1 First condition for decision.condition2 Second condition for decision.

result Result that will occur if either condition is met.

#### Example 1

30 IF A>75 OR B<20 THEN 5000

#### Example 2

30 IF A>75 OR B<20 THEN GOTO 5000

#### Example 3

10 B% = (A% ORC%)

### **RESETJAG**

#### Usage

The RESETJAG command re-initializes the terminal by forcing execution through the power-up cycle.

#### **Syntax**

RESETJAG

#### Example

RESETJAG

### **RESTART**

#### Usage

Clears the JagBASIC execution stacks and sends program control to the first line of the current program. This command does not affect the BASIC variables.

#### **Syntax**

RESTART

#### Example

**RESTART** 

### **RETURN**

#### Usage

Branches back to the line following a GOSUB statement.

#### Syntax

réturn

#### Example

10 GOSUB 1000

\*

1000 LPRINT "Hello"

1010 RETURN

### **SWITCHSUB**

#### Usage

Performs a GOSUB call to the line specified in the variable.

#### Syntax

SWITCHSUB lineNumber%

lineNumber% is a variable containing the line number to which control is transferred.

#### Example 1

```
110 IF a%=1 THEN j%=1000 ELSE j%=2000
```

switchsub j%REM Main Loop

140 a%=0

150 END

1000 LPRINT "Test complete"

1010 RETURN

2000 LPRINT "Select Test"

2010 RETURN

#### Example 2

Code before running through JagBASIC preprocessor. The JagBASIC preprocessor resolves labels that are identified by xx to line numbers.

REM table initialization

DIM cmd% (18)

j%=1

NextCmd:

Read cmd%(j%)

if j%<18 then j%=j%+1; GOTO NextCmd

\*

\*

REM call subroutine to process command

ProcessCommand:

Input "^command"; j%

If j%<0 or j%>18 then GOTO ProcessCommand

switchsub j%

\*

SetDischargeCycle:

\*

CaptureTare:

\*

\*

REM command state table

DATA xx SetDichargeCycle, xx CloseGates, xx CloseGate

DATA xx WaitForWHGateClose, xx CloseGate, xx WaitUGClose

DATA xx WaitSettlingTimer, xx WaitNoMotion, xx NoMotion

DATA xx CaptureTare, xx RecordDraftComplete, xx CheckUpstreamPreact

DATA xx SetFill cycle, 0,0,0,0,0

#### **SWITCHTO**

#### Usage

Performs a GOTO operation to the line specified in the variable.

#### **Syntax**

Switchto lineNumber%

*lineNumber%* is a variable value that specifies the location to GOTO.

#### Example

100 IF a%=1 THEN j%=1000

110 IF a%=2 THEN j%=1100

120 IF a%=3 THEN j%=1200

500 SWITCHTO j%

1000 LPRINT"Test 1"

1010 a%=0

1020 GOTO 2000

1100 a%=1

1120 GOTO 2000

1200 LPRINT "Test 3"

1210 a%=2

2000 \*

### WHILE...WEND

#### Usaae

Executes a series of statements as long as a specified condition is true. If the condition is false when the WHILE statement is first encountered, the loop is bypassed and not executed.

#### **Syntax**

WHILE condition

.

WEND

### Example

10 years=0

20 money=10000

30 start=money

40 interest=8.5/100

50 WHILE money <= 2\*start

60 PRINT years, money

```
70 years = years+1
80 money = money+(interest*money)
90 WEND
100 PRINT "In "; years; " years, you'll have $"; money
110 END
```

#### **XOR**

The XOR operator has a lower precedence than assignment operators. Use parentheses around the operation to assign its value to a variable.

#### Usage Used a

Used as a logical operator in a decision statement to establish two possible conditions, only one of which can be met. Used to guarantee that only one variable is true, preventing conflicting options from being true. XOR can be used as a bitwise operator between two integer expressions. The XOR operator has a lower precedence than assignment operators. Use parentheses around the operation to assign its value to a variable.

#### **Syntax**

IF condition 1 XOR condition 2 THEN result

condition1 First condition for decision.condition2 Second condition for decision.

result that will occur if only one conditions is met.

#### Example 1

30 IF A>75 XOR B<20 THEN 5000

Example 2

100 x% = (4 XOR A%)

This example is an implied GOSUB statement.

### **Precedence of Operators**

JagBASIC's order of operations has a predefined precedence when evaluating expressions. The following numeric and conditional operators are in precedence order.

| ٨   | Exponent              |
|-----|-----------------------|
| *   | Multiply              |
| /   | Divide                |
| \   | Integer Divide        |
| MOD | Modulus               |
| +   | Add                   |
| -   | Subtract              |
| =   | Equals                |
| =   | Assign                |
| <>  | Not Equal             |
| <   | Less Than             |
| >   | Greater Than          |
| <=  | Less Than Or Equal    |
| >=  | Less Than Or Equal    |
| =>  | Greater Than Or Equal |
| NOT | Not                   |
| AND | And                   |
| OR  | Or                    |
| XOR | Exclusive Or          |

For example,

60 B=3+4\*5

70 PRINT B

Output: 23

AND, OR, and XOR have lower precedence than an assignment operator. Therefore, if you need to assign the results of an AND, OR, and XOR operation to a variable, you must put parentheses around the operation.

### Math Commands

JagBASIC provides numerous advanced mathematical commands. Using the commands listed in this section, you can perform the following types of mathematical functions:

**Trigonometric** commands ATN, COS, SIN, and TAN return the arctangent, sine, cosine, and tangent. The angle values are expressed in radians. To convert to degrees, multiply the number of radians by  $(180/\pi)$  or approximately 57.3°.

**Logarithmic and Exponential** commands return the natural logarithm and its complement. Natural logarithms are based on e (approximately 2.718282.)

**Conversion** commands convert numbers from one type to another. These commands enable you to convert a number from its existing format to the format expected by the function or subroutine. Conversion is implied by the variable's data type. For example, a#=1 automatically converts the integer 1 to a double precision floating point number.

Rounding and Truncating commands round and truncate numbers.

Random Number commands generate random numbers.

**Arithmetic Operations** commands perform operations such as finding a number's absolute value, determining its sign, and finding its square root.

This section discusses the following JagBASIC mathematical commands:

| Command   | Usage                                                                   |
|-----------|-------------------------------------------------------------------------|
| ABS()     | Returns the absolute value of a number.                                 |
| ATN()     | Returns the arctangent of specified numeric expression in radians.      |
| CINT      | Rounds a numeric expression to the closest integer.                     |
| COS()     | Returns the cosine of a specified angle expressed in radians.           |
| CSNG()    | Converts a numeric expression to a single-precision value.              |
| EXP()     | Returns e raised to a specified power, where e is the base of natural   |
|           | logarithms.                                                             |
| INT()     | Returns the largest integer less than or equal to a numeric expression. |
| LOG ()    | Returns the natural logarithm of a numeric expression.                  |
| RANDOMIZE | Initializes the random-number generator.                                |
| RND ()    | Returns a single-precision random number between 0 and 1.               |
| SGN ()    | Returns a value indicating the sign of a numeric expression.            |
| SIN()     | Returns the sine of a specified angle expressed in radians.             |
| SQR()     | Returns the square root of a numeric expression.                        |
| TAN()     | Returns the tangent of a specified angle expressed in radians.          |

**TIPS** 

If you specify nonnumeric values with any of the mathematical commands, you will receive a type mismatch error message.

### ABS()

#### Usage

Returns the absolute value of a number. The absolute value of a number is the magnitude of the number without regard to sign. Absolute values are always positive numbers.

#### **Syntax**

ABS(numeric-expression)

*numeric-expression* Any numeric expression.

#### Example

10 PRINT ABS(45.5-100)

Output: 54.5

### ATN()

#### Usage

Returns the arctangent of a specified numeric expression in radians. The arctangent is the angle whose tangent is equal to the specified value.

#### **Syntax**

ATN(numeric-expression)

*numeric-expression* Any numeric expression expressed in radians.

#### Example

10 LPRINT ATN(.75), ATN(.9)

Output (in radians): 0.6435011 0.7328151

### CINT()

#### Usage

Rounds a numeric expression to the closest integer. The numeric expression can be any number in the range -32,768 through 32,767.

#### For positive numbers

If the numeric expression contains a fractional part that is less than 0.5, CINT rounds to the next lower integer.

If the numeric expression contains a fractional part that is greater than or equal to 0.5, CINT rounds to the next higher integer.

#### For negative numbers

If the numeric expression contains a fractional part that is less than 0.5, CINT rounds to the next higher integer.

If the numeric expression contains a fractional part that is greater than or equal to 0.5, CINT rounds to the next lower integer.

#### Syntax

CINT(numeric-expression)

*numeric-expression* Any numeric expression.

#### Example

10 PRINT CINT(12.49), CINT(12.51), CINT(12.50), CINT(-12.49), CINT (-12.50)

Output: 12 13 12 -12 -13

### COS()

#### Usage

Returns the cosine of a specified angle expressed in radians.

#### Syntax

COS(angle)

angle Angle expressed in radians.

#### Example

40 pi#=3.141592654 50 LPRINT COS(180\*pi#/180)

Output: -1

### CSNG()

A single precision numeric variable represents a number of seven or fewer digits plus an exponent.

A double precision numeric variable represents a number of eight or more digits plus an exponent.

Single-precision and double-precision are also referred to as floating point variables.

#### Usage

Converts a numeric expression to a single-precision value.

*numeric-expression* Any num

Any numeric expression.

#### Syntax

CSNG(numeric-expression)

#### Example

PRINT CSNG(975.342151523497)

Output: 975.342152

### EXP()

#### Usage

Returns e raised to a specified power. The natural logarithm base, e, has a value of approximately 2.71828. The natural logarithm of a number is the power to which the base e must be raised to obtain the number. EXP is the inverse function of the natural log function.

#### **Syntax**

EXP(numeric-expression)

*numeric-expression* Any numeric expression.

#### Example

PRINT EXP(0), EXP(1)

Output: 1 2.718282

### INT()

#### Usage

Returns the integer portion of a specified numeric expression.

For positive numbers, the fractional part of the numeric expression is truncated, that is cutoff.

For negative numbers, the next lower integer is returned.

Rounding does not occur with this command.

#### **Syntax**

INT(numeric-expression)

*numeric-expression* Any numeric expression.

#### Example

10 PRINT INT(12.54), INT(-99.4)

Output: 12 -100

### LOG()

#### Usage

Returns the natural logarithm of a numeric expression. Natural logarithms are based on e, which is approximately 2.718282. The natural logarithm of a number is the power to which the base e must be raised to obtain the number.

#### **Syntax**

LOG(numeric-expression)

*numeric-expression* Any positive numeric expression.

#### Example

10 PRINT LOG(5), LOG(EXP(1))

Output: 0.69897 1

### RANDOMIZE, RND ()

#### Usage

RANDOMIZE specifies a particular initial value or seed value for the random number generator. This seed value is used in specifying the random-number series to be used when the program calls the RND function.

RND returns a single-precision random number between 0 and 1. The same sequence of random numbers is generated each time the program runs unless the RANDOMIZE statement was used to specify a different sequence.

RND returns a pseudorandom number which is generated from the seed value using a formula designed to produce numbers that have no pattern or order and appear to be random. Each seed actually creates a fixed sequence of numbers. RANDOMIZE enables you to change the seed value and the sequence generated.

#### Syntax

RANDOMIZE [seed%]

RND[(n#)]

seed% A number used to initialize the random-number generator.

*n#* A value that sets how RND generates the next random number.

#### Example

10 RANDOMIZE

20 FOR game% = 1 to 10

30 die1 = INT(6\*RND + 1)

40 die2 = INT(6\*RND + 1)

50 dice = die1 + die2

60 PRINT dice;

70 IF dice < 7 THEN GOSUB 100 ELSE GOSUB 120

80 NEXT game%

90 GOTO 150

100 PRINT " You lose."

115 RETURN

120 PRINT " You win."

130 RETURN

150 END

## SGN ()

#### Usage

Returns a value indicating the sign of a numeric expression. Used to test whether a value is negative, positive, or zero.

#### **Syntax**

SGN( numeric expression returns)

7 The expression is positive.

O The expression is zero.-7 The expression is negative.

Example

10 PRINT SGN(12), SGN(-15), SGN(0)

Output: 1 -1 0

### SIN()

#### Usage

Returns the sine of a specified angle expressed in radians.

#### **Syntax**

SIN(angle)

angle Angle expressed in radians.

#### Example

10 pi#=3.141592654 20 LPRINT SIN(90\*pi#/180)

Output: 1

### SQR()

#### Usage

Returns the square root of a positive numeric expression.

#### **Syntax**

SQR(numeric-expression)

*numeric-expression* Any numeric expression.

#### Example

10 PRINT SQR(25), SQR(2)

Output: 5 1.414214

### TAN()

#### Usage

Returns the tangent of a specified angle expressed in radians.

#### **Syntax**

TAN(angle)

angle Angle expressed in radians.

#### Example

10 pi#=3.141592654

20 LPRINT TAN(45\*pi#/180)

Output: 1

### **String Commands**

JagBASIC enables you to form many string expressions. A string is simply a variable length series of character values. Each byte in a string expression is treated in one of two ways:

As an ASCII character with a value in the range 1 to 127. The ASCII character set includes uppercase and lowercase letters, numbers, punctuation marks, mathematical symbols, and printer control characters.

As an extended character in the range 128 through 255.

Strings are terminated by a 0 (null). The maximum length of a string is 80 characters.

To define a string variable, select a name that describes the string's contents, such as name\$ for the name on a mailing label. The dollar sign (\$) suffix means that the variable holds string data. Use an equal sign (=) followed by a string expression to assign a value to the string. A string expression can be as simple as a single variable name or as complex as a combination of string literals, variables, functions, and the plus sign.

| Expression           | Comment                |
|----------------------|------------------------|
| "Tom and Harry"      | Single literal         |
| Name\$               | Single variable        |
| RIGHT\$(Name\$,5)    | String function        |
| "Smith" + LastName\$ | Combination expression |

JagBASIC's string commands enable you to:

- Extract part of a string.
- Convert decimal numbers (base 10) to hexadecimal (base 16) or octal (base 8) strings.
- Convert a character to ASCII code and the reverse.
- Create "field" strings, which are used to format and arrange output.
- Count characters in a string or the number of bytes required to store a variable.
- Display the string representation of a number.
- Locate one string within another string.
- Interpret the string entered by the user as though it were a number.
- Insert a string into another string.
- Convert a string to upper case or lower case
- Trim spaces from the beginning or end of a string

This section discusses the following string commands.

| Command    | Usage                                                                        |
|------------|------------------------------------------------------------------------------|
| ASC()      | Returns the ASCII or extended code value for the first character in a string |
|            | expression.                                                                  |
| CHR\$()    | Returns the single-character string corresponding to the specified ASCII     |
|            | code.                                                                        |
| HEX\$()    | Returns a string containing the hexadecimal value of a number.               |
| INSTR ()   | Returns the position of the first occurrence of a string in another string.  |
| LCASE\$    | Converts a string to a lower case.                                           |
| LEFT\$()   | Returns a specified number of leftmost characters in a string.               |
| LEN()      | Returns the number of characters in a string or the number of bytes          |
|            | required to store a variable.                                                |
| LTRIM\$ () | Removes spaces from the beginning of a string.                               |
| MID\$()    | Returns part of a string.                                                    |
| MSET\$()   | Inserts one string into another string, overwriting the existing characters. |
| PADC\$ ()  | Add pad characters to beginning and end of a string.                         |
| PADL\$ ()  | Adds pad characters to the beginning of a string.                            |
| PADR\$ ()  | Adds pad characters to end of a string                                       |
| OCT\$()    | Returns an octal string representation of a number.                          |
| RIGHT\$()  | Returns a specified number of rightmost characters in a string.              |
| RTRIM\$ () | Removes spaces from the end of a string.                                     |
| SPACE()    | Returns a string of spaces.                                                  |
| STR\$ ()   | Returns a string representation of a number.                                 |
| STRING\$() | Returns a string of a specified length made up of a repeating character.     |
| UCASE\$ () | Converts a string to upper case.                                             |
| VAL()      | Converts a string representation of a number to a number.                    |

### ASC()

#### Usage

Returns the ASCII or extended code value of the first character in the specified string expression.

#### Syntax

ASC(stringexpression\$)

stringexpression\$

Any string expression.

#### Example

10 PRINT ASC("Quiet")

Output: 81

The ASCII value of a capital Q is 81.

### CHR\$()

#### Usage

Returns the single-character string corresponding to the specified ASCII code. Used for characters not easily entered on the keyboard and placed in a string, such as most control characters and graphic characters. The CHR\$ commands can generate all 255 characters of the ASCII and extended character sets.

#### **Syntax**

CHR\$(ascii-code%)

ascii-code%

ASCII or extended code of the desired character in the range of 1-255.

#### Example

20 PRINT CHR\$(65)

Output: A

### HEX\$()

#### Usage

Converts a decimal number (base 10) to a hexadecimal number (base 16).

#### **Syntax**

HEX\$(numeric-expression)

numeric expression Any numeric expression.

#### Example

10 INPUT x

20 a\$ = HEX\$(x)

30 PRINT x; "decimal is "; a\$; " hexadecimal"

### INSTR ()

#### Usage

Returns the position of the first occurrence of a string in another string. Used for searching text in database fields or for validating user input.

#### Syntax

INSTR(string1\$,string2\$)

string 1\$ String expression being searched.

string2\$ String expression that you want to locate.

#### Example

10 DIM prglst\$(5)

20 prglst\$(1)="abcdefgh"

30 prg\$="bcd"

40 PRINT INSTR(prglst\$(1),prg\$)

Output: 2

### LEFT\$()

#### Usage

Returns the specified number of leftmost characters in a string. If you specify a number of characters greater than or equal to the string's length, the entire string is returned.

#### Syntax

LEFT\$(stringexpression\$,n%)

*stringexpression\$* Any string expression.

*n%* Number of characters to return. Range is 0 to 80.

#### Example

10 a\$ = "JAGXTREME BASIC"

20 PRINT LEFT\$(a\$, 9)

Output: JAGXTREME

### LEN()

#### Usage

Returns the number of characters in a string or the number of bytes required to store a variable. Used to obtain the length of a string. If a zero is returned, the string is empty.

#### **Syntax**

LEN(stringexpression\$)

stringexpression\$\mathcal{S}\$ Any string expression.

#### Example

10 A\$ = "ABC"

20 WHILE LEN(A\$) < 8

50 A = A + "C"

60 LPRINT A\$;" HAS LENGTH "; LEN(A\$)

70 WEND

80 END

Output: ABCCCCCC has length 8

### LTRIM\$ ()

#### Usage

Removes the spaces from the beginning of a string.

#### **Syntax**

LTRIM\$ (stringexpression\$)

stringexpression\$\text{\$\Sigma}\$ Any string expression.

#### Example

10 a\$ = " 12345"

20 b\$ = LTRIM\$(a\$)

Result: b\$="12345"

### MID\$()

#### Usage

Returns part of a string. The part of the string returned begins at the specified position and contains the given number of characters. If the starting position is greater than the length of the string, a null string is returned. If the number of characters to return is greater than the length of the string, the entire string is returned.

#### Syntax

MID\$(stringexpr\$,start%[,length%])

*stringexpr\$* Any string expression.

start% The starting character position to read.

*length%* The number of characters to read.

#### Example

10 a\$ = "Where is Cambridge?" 20 PRINT MID\$(a\$, 10, 10)

Output: Cambridge?

### MSET\$()

#### Usage

Inserts one string into another string at a specified position. Overwrites the existing characters so that the length of the string remains the same.

#### **Syntax**

MSET\$() (string1\$, string2\$, position%)

string 1\$ string to be changed

string2\$ string to insert

position% Number of character to insert string after

#### Example

5 a\$="123456789"

10 b\$="abc"

15 a=MSET(a,b,3)

20 LPRINT "a\$"=";a\$

Output: a\$=123abc789

### OCT\$()

#### Usage

Converts a number to an octal string.

#### **Syntax**

OCT\$(numeric-expression)

numeric expression Any numeric expression.

#### Example

10 x=8

20 b\$ = OCT\$(x)

30 PRINT x; " decimal is "; a\$; " octal"

Output: 8 decimal is 10 octal

### PADC\$ ()

#### Usage

Pad the right side and left side of a string, to a specified string length, with a specified string character. The input string is centered in the returned string.

#### **Syntax**

PADC\$(string\$, length, padChar\$)

string\$ The input string to be padded.

length Length of the output string.

padchar\$ Character used as the pad character.

PADC\$ returns an input string centered in the output string.

#### Example

a\$ = "abc"

b\$ = PADC\$(a\$, 5,"0")

Result: b\$ = "OabcO"

### PADL\$ ()

#### Usage

Pad the left side of a string, to a specified string length, with a specified string character.

#### **Syntax**

PADL\$(string\$, length, padChar\$)

string\$ The input string to be padded. length

Length of the output string.

padchar\$ Character used as the pad character.

PADL\$ returns an input string right-justified in the output string.

#### Example

a\$ = aBc''

b\$ = PADL \$(a\$, 5,"0")

Result: b\$ = "00aBc"

b\$ = PADL \$(a\$, 7,"C")

Result: b\$ = "CCCCaBc"

b\$ = PADL \$(a\$, 3,"C")

Result: b\$ = "aBc"

### PADR\$ ()

#### Usage

Pad the right side of a string, to a specified string length, with a specified string character.

PADR\$ (string\$, length, padchar\$)

string\$ The input string to be padded. length Length of the output string.

padchar\$ Character used as the pad character.

PADR\$ returns an input string left-justified in the output string.

#### Example

a\$ = "aBc"

b\$ = PADR\$(a\$, 5,"0")

Result: b\$ = "aBc00"

b\$ = PADR\$(a\$, 7,"C")

Result: b\$ = "aBcCCCC"

### RIGHT\$()

#### Usage

Returns the specified number of rightmost characters in a string. If you specify a number of characters greater than or equal to the string's length, the entire string is returned.

#### Syntax

RIGHT\$(stringexpression\$,n%)

stringexpression\$\mathcal{S}\$ Any string expression.

n% Number of characters to return. The range is 0 to 80.

#### Example

10 a\$ = "JAGXTREME BASIC" 20 PRINT RIGHT\$(a\$, 5)

Output: BASIC

### RTRIM\$ ()

#### Usage

Removes spaces from the end of the string.

#### Syntax

RTRIM\$ (stringexpression\$)

*stringexpression\$* Any string expression.

#### Example

10 a\$ = "Hello Cambridge

20 b\$ = RTRIM\$ (a\$).

Result: b\$ = "Hello Cambridge"

### SPACE\$()

#### Usage

Returns a string of spaces. Used to indent text.

#### **Syntax**

SPACE\$(n%)

n% The number of spaces you want in the string. The range is 0 to 80.

#### Example

10 FOR i% = 1 TO 5

20 x\$ = SPACE\$ (i%)

30 PRINT x\$; i%

40 NEXT i%

### STRING\$()

#### Usage

Returns a string of a specified length made up of a repeating character. Used to create underlines, rows of asterisks, etc.

#### **Syntax**

STRING\$(length%,{ascii-code% | stringexpression\$})

*length%* The length of the string.

ascii-code% The ASCII code of the repeating character.

stringexpression\$ The character you want to repeat.

#### Example

10 PRINT STRING\$(5, "-");

Output: -----

### STR\$ ()

#### Usage

Returns a string representation of a number. Used to manipulate a number as a string and to apply string functions to the number for validation and formatting.

#### Syntax

STR\$(numeric-expression)

numeric expression. Any numeric expression.

#### Example

10 NUMBER! = 2.5

20 NUM = STR(NUMBER!)

30 PRINT "XXXXX"

40 PRINT NUM\$

50 PRINT LEN (NUM\$)

Output: XXXXX, 2.5, 3

### UCASE\$ ()

#### Usage

Converts a string to upper case.

#### **Syntax**

UCASE\$(stringexpression\$)

stringexpression\$\mathcal{S}\$ Any string expression.

#### Example

10 A\$ = "good morning, sunshine"

20 A\$ = ucase\$ (a\$)

Result: A\$="GOOD MORNING, SUNSHINE"

### VAL()

#### Usage

Converts a numeric string to a number. Enables a program to accept numeric input as a string, use various string functions to validate the input, and then convert the input back to a number for use in calculations.

#### **Syntax**

VAL(stringexpression\$)

*stringexpression\$* Any numeric string expression.

#### Example

10 PRINT VAL("76")

Output: 76

### Simple I/O Commands

One of the most important parts of your program is its ability to interface with the terminal operator. JagBASIC supports several simple input/output commands. These commands provide an interface between JagBASIC programs and users. These commands enable your program to:

- Sound the terminal beeper on a specified input or output
- Generate prompts
- Accept user input from the keyboard
- Check for key presses

The beeper tone can be used to signify a warning to a user or to provide positive reinforcement. This simple command enables your program to interactively interface with the user through the use of sound.

The INKEY\$, INPUT and LINE INPUT commands enable the program to accept keyboard input.

**INKEY\$**—command checks to see if a key has been pressed. Program execution is not interrupted.

**INPUT**—command pauses the program's execution while the user enters numeric or character data. Data is assigned to one or more variables of the appropriate type. Program execution resumes when the user presses **ENTER**.

Character display on the terminal's lower display is accomplished through the PRINT command.

This section discusses the following simple input/output commands.

| Command     | Usage                                                                                                    |
|-------------|----------------------------------------------------------------------------------------------------|
| BEEP        | Sounds the terminal beeper tone for the specified milliseconds.                                          |
| INKEYS      | Returns a single keystroke from either the keyboard or keypad as a string.                               |
| INPUT       | Reads input from the keyboard, serial port, or a file.                                                   |
| KEYSRC      | Reports the source of the latest keystroke read by the JagBASIC application through an INPUT or INKEY\$. |
| PRINT       | Writes data to the lower display or to a sequential file.                                                |
| PRINT USING | Writes formatted output to the terminal display or to a file.                                            |

#### **TIPS**

In order for JagBASIC to use the numeric keypad, either the operator must assign the keypad to JagBASIC using the setup menus or the JagBASIC program must assign the keypad to itself by setting an appropriate value in bas10.

The JagBASIC keyboard input statement supports inputting alphabetic characters using the numeric keypad and the **SELECT** key. Before issuing the input statement, the JagBASIC program must disable the control panel using the **SELECT** key by setting bas87 = 0.

A JagBASIC program may read the function keypad using the keyboard input statement. The function keys operate as follows:

**FUNCTION** (01), **MEMORY** (03), **TARE** (04), and **ZERO** (07) keys— Terminate the input statement. The input statement returns the key value for the terminating key at the end of the input string.

**ESCAPE** (02) key—Terminates the input. To use the **ESCAPE** key, the JagBASIC program must disable the control panel using the **ESCAPE** key setting bas86 = 0. The input statement appends the **ESCAPE** key value to the end of the input string.

**SELECT** (05) key—Facilitates the entry of alphabetic characters through the keypad. To use the **SELECT** key, the JagBASIC program must set bas87 = 0. The **SELECT** key selects the alphabetic characters as shown on the keypad overlay. It does not terminate the input. The input statement does not return a key value for the **SELECT** key in the input string.

**CLEAR** (06) key—Performs a backspace-erase on the input string. It does not terminate the input. The input statement does not place the **CLEAR** key value in the input string.

**ENTER** (08) key—Terminates the input statement. The input statement does not return the **ENTER** key value in the input string.

To get key input data from the keypad, you could use the following program:

10 DEFSHR escape, bas86

20 DEFSHR select, bas87

30 DEFSHR keyboard, bas 10

40 escape=0:REM this enables entry of escape key to JagBASIC

50 select=0:REM this enables entry of alphabetic data to JagBASIC

60 keyboard=1:REM this assigns keypad to JagBASIC

70 INPUT "enter";a\$

80 IF a\$="" then GOTO 70

90 termchar%=ASC(right\$(a\$,1))

100 IF termchar% < 8 THEN LPRINT "function key = ";termchar%

110 LPRINT "input string = ";a\$

120 GOTO 70

JagBASIC has these special function key values for the QWERTY keyboard keys. These special keys terminate the input.

 LEFT\_ARROW
 =
 0×09

 RIGHT\_ARROW
 =
 0×0A

 INSERT\_KEY
 =
 0×0B

 HOME\_KEY
 =
 0×0C

 END\_KEY
 =
 0×0D

 DELETE KEY
 =
 0×0E

Note: Setting Shared Data trigger s\_60b=1 disables the QWERTY positioning keys in the JagBASIC INPUT statement. Positioning key are key values 0x09 to 0x12.

| UP_ARROW   | = | 0×0F         |   |      |
|------------|---|--------------|---|------|
| DOWN_ARROW | = | 0×10         |   |      |
| PAGE_UP    | = | 0×11         |   |      |
| PAGE_DOWN  | = | 0×12         |   |      |
| F1_KEY     | = | 0×13         |   |      |
| F2_KEY     | = | 0×14         |   |      |
| F3_KEY     | = | 0×15         |   |      |
| F4_KEY     | = | 0×16         |   |      |
| F5_KEY     | = | ZERO_KEY     | = | 0×07 |
| F6_KEY     | = | FUNCTION_KEY | = | 0×01 |
| F7_KEY     | = | SELECT_KEY   | = | 0×05 |
| F8_KEY     | = | CLEAR_KEY    | = | 0×06 |
| F9_KEY     | = | TARE_KEY     | = | 0×04 |
| F10_KEY    | = | MEMORY_KEY   | = | 0×03 |
| F11_KEY    | = | 0×17         |   |      |
| F12_KEY    | = | 0×18         |   |      |

## **BEEP**

#### Usage

Sounds the terminal beeper tone for the specified milliseconds. Used to signal an error or warn the user of the consequences of an action.

#### Syntax

BEEP milliseconds

milliseconds The number of milliseconds that you want the tone to sound.

#### Example

10 FOR I% = 1 TO 20

20 BEEP 30

30 SLEEP 100

40 NEXT I%

## **INKEY\$**

#### Usage

Reads a character from the keyboard or keypad. This commands enables your program to respond to special keys without interrupting program execution. INKEY\$ returns a single keystroke from either the keyboard or keypad as a string. As many as 10 keystrokes can be stored in the buffer. If the keystroke was an ASCII character or an extended character, the string is 1-byte.

If there is no keystroke available in the buffer, INKEY\$ returns a null string. If you want to retrieve a key and determine if it has one of several values, you must save the keystroke in a JagBASIC variable, as follows:

10 c\$=INKEY\$

20 IF c\$=CHR\$(1) THEN PRINT "function key": GOTO 10

30 IF c\$=CHR\$(2) THEN PRINT "escape key": GOTO 10

40 IF c\$="1" THEN PRINT "1 key": GOTO 10

50 IF c\$="A" THEN PRINT "A key": GOTO 10

60 IF c\$="" THEN PRINT "no keystroke"

70 GOTO 10

Syntax

INKEY\$

## Example 1

10 PRINT "Press A to exit..."

20 IF INKEY\$ = "A" THEN GOTO 50

30 GOTO 20

50 END

## Example 2

20 A\$=INKEY\$

30 IF A\$="A" THEN GOTO 60

40 IF A\$ = "B" THEN GOSUB 1000

50 GOTO 20

60 END

1000 PRINT A\$

1010 RETURN

| JAGXTREME Keypad      |               | JAGXTREME Keypad (input statement behavior) |            |                                    |                  |                                                    |       |
|-----------------------|---------------|---------------------------------------------|------------|------------------------------------|------------------|----------------------------------------------------|-------|
| (inkey\$ values)      |               |                                             |            |                                    | Terminates       | Key Value                                          |       |
| Key                   | <u>ASCII</u>  |                                             | <u>Key</u> | Shared Data                        | <u>Input</u>     | @end                                               | ASCII |
| F6 Function           | 1             |                                             | Function   | *                                  | Υ                | Υ                                                  | 1     |
| ESC Escape            | 2             |                                             | Memory     | *                                  | Υ                | Υ                                                  | 3     |
| F10 Memory            | 3             |                                             | Tare       | *                                  | Υ                | Υ                                                  | 4     |
| F9 Tare               | 4             |                                             | Zero       | *                                  | Υ                | Υ                                                  | 7     |
| F7 Select             | 5             |                                             | Escape     | Bas86=0                            | Υ                | Υ                                                  | 2     |
| F8 Clear              | 6             |                                             | Select     | Bas87=0                            | N                | N                                                  |       |
| F5 Zero               | 7             |                                             | Clear      | *                                  | N                | N                                                  |       |
| Enter Enter           | 8             |                                             | Enter      | *                                  | Υ                |                                                    |       |
|                       |               |                                             |            | *bas10 = 1 (k                      | eypad) or 3 (bot | th)                                                |       |
| External Keyboard (in | key\$ values) |                                             |            | External Keyboard (inkey\$ values) |                  |                                                    |       |
| <u>Key</u>            | ASCII         | ASCII from<br>BasTerminal,<br>if different  |            | Кеу                                | ASCII            | ASCII from<br>BasTerminal <u>, if</u><br>different |       |
| Escape                | 2             |                                             |            | F6                                 | 1                |                                                    |       |
| F1                    | 19            |                                             |            | Escape                             | 2                |                                                    |       |
| F2                    | 20            |                                             |            | F10                                | 3                |                                                    |       |
| F3                    | 21            |                                             |            | F9                                 | 4                |                                                    |       |
| F4                    | 22            |                                             |            | F7                                 | 5                |                                                    |       |
| F5                    | 7             |                                             |            | F8                                 | 6                |                                                    |       |
| F6                    | 1             |                                             |            | Backspace                          | 6                | 127                                                |       |
| F7                    | 5             |                                             |            | F5                                 | 7                |                                                    |       |
| F8                    | 6             |                                             |            | Enter                              | 8                |                                                    |       |
| F9                    | 4             |                                             |            | Left Arrow                         | 9                |                                                    |       |
| F10                   | 3             |                                             |            | Right Arrow                        | 10               |                                                    |       |
| F11                   | 23            |                                             |            | Insert                             | 11               |                                                    |       |
| F12                   | 24            |                                             | <<+++>>    | Home                               | 12               | 2, 91, 72                                          |       |
| Print Screen          | 42            |                                             |            | End                                | 13               | 2, 91, 75                                          |       |
| Backspace             | 6             | 127                                         |            | Delete                             | 14               | 127                                                |       |
| Enter                 | 8             |                                             |            | Up Arrow                           | 15               |                                                    |       |
| Insert                | 11            |                                             |            | Down Arrow                         | 16               |                                                    |       |
| Home                  | 12            | 2, 91, 72                                   |            | Pg Up                              | 17               |                                                    |       |
| Pg Up                 | 17            |                                             |            | Pg Down                            | 18               |                                                    |       |
| Delete                | 14            | 127                                         | 1          | F1                                 | 19               |                                                    |       |
| End                   | 13            | 2, 91, 75                                   |            | F2                                 | 20               |                                                    | 1     |
| Pg Down               | 18            |                                             | 1          | F3                                 | 21               |                                                    |       |
| Up Arrow              | 15            |                                             |            | F4                                 | 22               |                                                    |       |
| Left Arrow            | 9             |                                             | 1          | F11                                | 23               |                                                    |       |
| Down Arrow            | 16            |                                             |            | F12                                | 24               |                                                    |       |
| Right Arrow           | 10            |                                             | 1          | Print Screen                       | 42               |                                                    |       |
| Tab                   | None          | 5                                           | 1          | Tab                                | None             | 5                                                  |       |

#### **INPUT**

#### Usage

Reads data input from the keyboard. The program accepts character input from the keyboard until the user presses a termination character, such as Enter. The prompt can tell the user what type of information to enter. There are several prompting options with the prompt string. The prompt can specify menu selections, default values, and its appearance on the lower display.

Input reads data from the terminal keyboard, the keypad, or both. The JagBASIC keyboard device must be selected through the setup menus.

#### **Syntax**

INPUT [;] ["prompt"{; I ,}] variablelist

prompt An optional literal string that is displayed on the lower terminal display

before the user enters data.

variablelist Comma delimited list of variables to which the input is assigned.

semicolon (;) Causes the question mark to be displayed at the end of the prompt.

comma {,} Suppresses the question mark at the end of the prompt.

caret {^} When used in the prompt, the prompt will be displayed during input and

identifies menu selections. Individual selections within a menu selection

list may be separated by a comma, colon, semicolon, or space.

#### Keyboard Input Example #1

110 LPRINT "(^) keeps prompt on display during key input, (;) generates ?"

120 DIM a\$(5)

130 a\$(3)="^enter"

140 INPUT a\$(3);b\$

150 LPRINT "input = ";b\$

#### Keyboard Input Example #2

210 LPRINT "Does not keep prompt on display during key input, (,) supresses ?"

220 c\$="hello "

230 INPUT c\$,b\$

240 LPRINT "input = ";b\$

#### Keyboard Input Example #3

310 LPRINT "(^) keeps prompt on display during input, (;) generates ?"

320 INPUT "^hello";b\$

330 LPRINT "input = ";b\$

#### **Keyboard Input Example #4**

410 LPRINT "(,) keeps print message on display only until key input begins"

420 b\$="hello"

430 PRINT "enter? ";b\$

440 INPUT,c\$

450 LPRINT "input = ";c\$

#### Keyboard Input Example #5

510 LPRINT "Setup an input default, keep prompt on display"

520 LPRINT "Enter key accepts the default, or key in new data"

 $530 a$(4)="^type ^ default"$ 

540 INPUT a\$(4),b\$

550 LPRINT "input = ";b\$

#### Keyboard Input Example #6

610 LPRINT "Setup an input default, keep prompt on display"

620 LPRINT "Enter key accepts the default, or key in new data"

630 b\$="default"

640 INPUT "^type^"+b\$;b\$

650 LPRINT "input = ";b\$

#### Keyboard Input Example #7

710 LPRINT "Select from a list of inputs, keep prompt on display"

720 LPRINT "Enter key accepts the selection"

30 LPRINT "Any other key advances to next selection"

40 LPRINT "Input variable contains the default value"

50 b\$="no"

60 INPUT "^type^ yes,no,maybe";b\$

70 LPRINT "input = ";b\$

#### Keyboard Input Example #8

810 LPRINT "Select from a list of inputs, keep prompt on display"

820 LPRINT "Enter key accepts the selection"

830 LPRINT "Any other key advances to next selection"

840 LPRINT "Input variable contains the default value"

850 b%=4

860 a\$(5)="^Number^1,2,3,4,5,6,7,8,9,10"

870 INPUT a\$(5);b%

880 LPRINT "input = ";b%

#### Keyboard Input Example #9

910 LPRINT "Set integer default value with a template"

920 b%=100

930 INPUT "^type^####"; b%

940 LPRINT "input = ";b%

#### Keyboard Input Example #10

1010 LPRINT "Set double float value with a template"

1020 b#=100.55

1030 INPUT "^type^ ####.###"; b#

1040 LPRINT "input = ";b#

#### Keyboard Input Example #11

1110 LPRINT "Set string value with a template"

1120 a\$(1)="happy trails"

1130 INPUT "^enter^!!!!!!!!"; a\$(1)

1140 LPRINT "input = ";a\$(1)

## **KEYSRC**

#### Usage

Reports the source of the latest keystroke that has been read by the JagBASIC application through an INPUT or INKEY\$ command.

#### **Syntax**

KEYSRC()

#### Returns:

0 = None so far

1 = Keypad

2 = QWERTY Keyboard

3 = Serial Keyboard Input

#### Example

10 C\$=inkey\$

20 IF c\$<>"" AND KEYSRC()=1 THEN PRINT "Keypad Input"

30 GOTO 10

## PRINT, PRINT USING

#### Usage

PRINT writes data to the lower terminal display, to a sequential file, or outputs data to the specified serial port.

PRINT USING writes formatted output to the terminal display or to a file. A template is defined that specifies the length and format of each item to be displayed.

#### **Syntax**

PRINT [#filenumber%,] expressionlist [{;}]

PRINT [#filenumber%,] USING formatstring\$; expressionlist [{;}]

PRINT "expression"

PRINT USING "####.##", formatstring\$

PRINT [#filenumber%], string\$

#filenumber% The number of an open sequential file. If the file number is omitted, PRINT writes to the lower terminal display. If the filenumber is a Com Port, then PRINT command outputs data to the specified serial port.

*expressionlist* List of one or more numeric or string expressions to print.

#### Chapter 5: JagBASIC Commands Simple I/O Commands

semicolon {;} Means print immediately after the last value. The absence of a semicolon {;} means to insert a new line. *formatstring\$* A string expression containing characters that format a numeric expression. Digit position. Decimal point position. Prints in exponential format. Space. Sign. Other characters are printed as literal data in the output. Use these characters to format string expressions Prints corresponding characters of string. \ \ Prints first n characters of string, where n is the number of blanks between the slashes. Any character or numeric expression. expression Any string expression. string\$ Example 10 netto=10.0 20 brutto=20.0 30 PRINT USING "netto\_#####.## \_\_\_\_brutto\_#####.##";netto;brutto 40 a#=123.456789:b#=87.54321:c#=5.555 50 PRINT USING "\$###.## \_\_\$###.## \_\_\$###.##";a#;b#;c# 70 PRINT USING "+###.## \$###.## +###.##";a#;b#;c# 80 a#= -123.456789 90 PRINT USING "\$###.##";a# 100 PRINT USING "+###.##";a# 110 a%=4567:b%=12:c%=1:d%=123 120 PRINT USING " ###";a% 121 PRINT USING "\_###";b% 122 PRINT USING "\_###";c% 123 PRINT USING " ###";d% 130 PRINT USING "+###.##";a% 140 a%= -4567 150 PRINT USING "######";a% 151 PRINT USING "######";a% 152 PRINT USING "#####";a% 160 PRINT USING "+###.##";a% 170 a\$="abcdefghijklmnopgrstuvwxyz" 180 PRINT USING "!!!!";a\$ 190 PRINT USING "\ \\_\ \";a\$;a\$ 

## Serial I/O Commands

In order for JagBASIC to access a remote serial port, you must set up the terminal with either a demand print or custom print connection. Use the setup menus at the remote terminal to set these options.

JagBASIC has an enhanced serial I/O capability, including file-type I/O statements and remote terminal support. JagBASIC can read and write to local serial ports. In addition, JagBASIC program may read and write to serial ports on remote JAGXTREME terminals within a cluster. The terminal routes the serial I/O messages across Ethernet to the remote terminal containing the serial port. Remote serial I/O allows sharing of devices, such as printers or host connections, among all terminals in a cluster.

A JagBASIC application using the remote serial I/O must be prepared to handle "offline" error situations that do not occur in local serial I/O. You cannot use asynchronous events with remote serial. All operations are performed synchronously.

JagBASIC's serial input and output commands enable you to:

- Access files or serial ports.
- Close a file or serial port.
- Flush received data in the BIOS serial input buffer.
- Read input from the serial port.
- Output data to a terminal serial COMx port.
- Print formatted output on the LPRINT device.
- Output data to the specified serial port.
- Specify the width of a printed line.
- Format lines of text by inserting specified amounts of space between values.

This section discusses the following serial input/output commands

| Command    | Usage                                                                                 |
|------------|---------------------------------------------------------------------------------------|
| CKSUM\$ () | Generates the checksum of a string and returns the checksum in string                 |
|            | format.                                                                               |
| CLOSE      | Closes a file or serial port.                                                         |
| COMBITS () | Reads the Modem input status of Com 3                                                 |
| CRC\$      | Generates the CRC of a string and returns the CRC in string format.                   |
| EMAIL      | Generates an email from JagBASIC                                                      |
| FLUSH      | Discards received data in the BIOS serial input buffer.                               |
| INPUT      | Reads input from the serial or Ethernet port.                                         |
| LPRINT     | Outputs data to a terminal serial or Ethernet device.                                 |
| LPRINT     | Prints formatted output on the LPRINT device.                                         |
| USING      |                                                                                       |
| OPEN       | Accesses a file or serial port.                                                       |
| PRINT      | Writes data to the lower terminal display, to a sequential file, or to a serial port. |
| PRINT      | Writes formatted output to the terminal display or to a file.                         |
| USING      |                                                                                       |
| PRINT #    | Outputs data to the specified file or serial port.                                    |
| SPC()      | Skips a specified number of spaces in a PRINT or LPRINT statement.                    |
| TAB        | Advances to the specified position                                                    |
| WIDTH      | Assigns an output line width to the LPRINT device, serial port, or a file.            |
| WIDTHIN    | Dynamically assigns input length for serial I/O device.                               |

**TIPS** 

JagBASIC serial file I/O commands cannot be used to access a serial port for which there is an input or continuous output connection assigned in CONFIG SERIAL setup.

The LPRINT device is serial port configured as the first demand print port for Scale A.

## CKSUM\$ ()

This function generates the checksum of a string and returns the checksum in string format. It calculates the checksum by adding the lower 7 bits of each byte in the string and taking the 2's complement. It is used for validating sent and received messages.

#### **Syntax**

CKSUM\$(string1\$, [string2\$,][string3\$,]start%)

string 1\$ Input string with a maximum length of 80 characters.

string2\$ Optional input string with a maximum length of 80 characters.string3\$ Optional input string with a maximum length of 80 characters.

start% Character in the string where checksum starts.

#### Example

OPEN "com2:xpr null trm13 len40" FOR OUTPUT AS as #1

message\$= chr\$(2)+"hello world"+chr\$(3)

message\$= message\$+cksum\$(message\$,1)

PRINT#1, message\$;

### **CLOSE**

When a program executes a CLEAR, END, or RUN statement or its last statement, JagBASIC closes all open files and serial ports. Each open file must be closed by its own CLOSE command.

#### Usage

Closes an open file or serial port. Use CLOSE after all input and output operations for a file or device are concluded. CLOSE releases the memory space reserved in the buffer for the open file or serial port.

#### Syntax

CLOSE #filenumber%

filenumber% The number of an open file.

#### Example

10 OPEN "com4:cr" FOR OUTPUT AS #2

20 PRINT #2, "HELLO"

30 CLOSE #2

## COMBITS ()

#### Usage

The COMBITS command allows you to read the status of the four modem input signals on the COM3 serial port. You must first open the COM3 serial port using the OPEN command.

#### Syntax

COMBITS(filenumber)

filenumber File number used in the OPEN command for the COM3 serial port.

COMBITS returns an integer with the following bit values OR"ed together. The bit value is set to one.

#### Example

OPENn "com2:" FOR OUTPUT AS #1

a%=combits (1)

## CRC\$

#### Usage

CRC\$ computes a 16 bit CRC on the message text and returns a 4-character string that contains the CRC in ASCII format. The CRC is used primarily with serial communications to ensure that a message is transmitted without errors. The CRC calculation is a CCITT method that uses an "exclusive OR" hashing method with a lookup table. The CRC calculation starts with the first byte and proceeds sequentially to the last byte of the message text. CRC\$ uses the following procedure to calculate and return CRC:

- "Exclusive OR" the high-order byte of the current CRC with the next byte of the message text.
- Use resulting 8-bit value as an index into the lookup table to get 16-bit table value.
- Shiff the low-order byte of current CRC to the high-order byte and "exclusive OR" the result with the 16-bit value from step 2. This becomes the new current CRC.
- Go to step 1 and repeat the calculation for each byte of the message.
- "OR" each 4-bit nibble of the 16-bit CRC with a hex 30 to convert the CRC to four printable ASCII characters. Start with low-order byte then convert high order byte last.

The following table is used for the calculating the CRC.

| 0x0000, | 0x1021, | 0x2042, | 0x3063, | 0x4084, | 0x50A5, | 0x60C6, | 0x70E7, |
|---------|---------|---------|---------|---------|---------|---------|---------|
| 0x8108, | 0x9129, | 0xA14A, | 0xB16B, | 0xC18C, | 0xD1AD, | OxE1CE, | OxF1EF, |
| 0x1231, | 0x0210, | 0x3273, | 0x2252, | 0x52B5, | 0x4294, | 0x72F7, | 0x62D6, |
| 0x9339, | 0x8318, | 0xB37B, | 0xA35A, | 0xD3BD, | 0xC39C, | 0xF3FF, | 0xE3DE, |
| 0x2462, | 0x3443, | 0x0420, | 0x1401, | 0x64E6, | 0x74C7, | 0x44A4, | 0x5485, |
| OxA56A, | 0xB54B, | 0x8528, | 0x9509, | OxE5EE, | OxF5CF, | OxC5AC, | 0xD58D, |
| 0x3653, | 0x2672, | 0x1611, | 0x0630, | 0x76D7, | 0x66F6, | 0x5695, | 0x46B4, |
| 0xB75B, | 0xA77A, | 0x9719, | 0x8738, | 0xF7DF, | 0xE7FE, | 0xD79D, | 0xC7BC, |
| 0x48C4, | 0x58E5, | 0x6886, | 0x78A7, | 0x0840, | 0x1861, | 0x2802, | 0x3823, |
| 0xC9CC, | 0xD9ED, | 0xE98E, | OxF9AF, | 0x8948, | 0x9969, | 0xA90A, | 0xB92B, |
| 0x5AF5, | 0x4AD4, | 0x7AB7, | 0x6A96, | 0x1A71, | 0x0A50, | 0x3A33, | 0x2A12, |
| OxBDFD, | OxCBDC, | OxFBBF, | OxEB9E, | 0x9B79, | 0x8B58, | 0xBB3B, | OxAB1A, |
| Ox6CA6, | 0x7C87, | 0x4CE4, | 0x5CC5, | 0x2C22, | 0x3C03, | 0x0C60, | 0x1C41, |
| OxEDAE, | 0xFD8F, | OxCDEC, | OxDDCD, | 0xAD2A, | OxBDOB, | 0x8D68, | 0x9D49, |
| 0x7E97, | 0x6EB6, | 0x5ED5, | 0x4EF4, | 0x3E13, | 0x2E32, | 0x1E51, | 0x0E70, |
| OxFF9F, | OxEFBE, | 0xDFDD, | OxCFFC, | 0xBF1B, | OxAF3A, | 0x9F59, | 0x8F78, |
| 0x9188, | 0x81A9, | OxB1CA, | OxA1EB, | 0xD10C, | 0xC12D, | 0xF14E, | 0xE16F, |
| 0x1080, | 0x00A1, | 0x30C2, | 0x20E3, | 0x5004, | 0x4025, | 0x7046, | 0x6067, |
| 0x83B9, | 0x9398, | OxA3FB, | 0xB3DA, | 0xC33D, | 0xD31C, | 0xE37F, | 0xF35E, |
| 0x02B1, | 0x1290, | 0x22F3, | 0x32D2, | 0x4235, | 0x5214, | 0x6277, | 0x7256, |
| OxB5EA, | OxA5CB, | 0x95A8, | 0x8589, | 0xF56E, | 0xE54F, | 0xD52C, | 0xC50D, |
| 0x34E2, | 0x24C3, | 0x14A0, | 0x0481, | 0x7466, | 0x6447, | 0x5424, | 0x4405, |
| OxA7DB, | OxB7FA, | 0x8799, | 0x97B8, | 0xE75F, | 0xF77E, | 0xC71D, | 0xD73C, |
| 0x26D3, | 0x36F2, | 0x0691, | 0x16B0, | 0x6657, | 0x7676, | 0x4615, | 0x5634, |
| 0xD94C, | 0xC96D, | 0xF90E, | 0xE92F, | 0x99C8, | 0x89E9, | 0xB98A, | OxA9AB, |
| 0x 5844 | 0x4865, | 0x7806, | 0x6827, | 0x18C0, | 0x08E1, | 0x3882, | 0x28A3, |
| OxCB7D, | 0xDB5C, | 0xEB3F, | OxFB1E, | 0x8BF9, | 0x9BD8, | OxABBB, | OxBB9A, |
| 0x4A75, | 0x5A54, | 0x6A37, | 0x7A16, | OxOAF1, | 0x1AD0, | 0x2AB3, | 0x3A92, |
| OxFD2E, | 0xED0F, | 0xDD6C, | 0xCD4D, | OxBDAA, | OxAD8B, | 0x9DE8, | 0x8DC9, |
| 0x7C26, | 0x6C07, | 0x5C64, | 0x4C45, | 0x3CA2, | 0x2C83, | Ox1CEO, | 0x0CC1, |
| OxEF1F, | 0xFF3E, | 0xCF5D, | 0xDF7C, | OxAF9B, | OxBFBA, | 0x8FD9, | 0x9FF8, |
| 0x6E17, | 0x7E36, | 0x4E55, | 0x5E74, | 0x2E93, | 0x3EB2, | 0x0ED1, | 0x1EF0  |
|         |         |         |         |         |         |         |         |

#### **Syntax**

CRC\$(string\$)

string\$ Input string with a maximum length of 160 characters in the JAGXTREME

terminal.

#### Example 1

OPEN "com2:xpr null" FOR OUTPUT AS #1

message = CHR\$(2)+"hello world"+CHR\$(3)

message\$= message\$+CRC\$(message\$)

PRINT #1, message\$;

## Example 2

message\$= chr\$(2)+"hello world"+chr\$(3)

x\$=CRC\$(message\$)

message2\$="happy trails to you"

y\$=CRC\$(message2\$)

z\$=CRC\$("a")

LPRINT "x\$: ";x\$

LPRINT "y\$: ";y\$

LPRINT "z\$: ";z\$

#### Output

X\$: 9==9

Y\$: 060?

Z\$: 877<

## **EMAIL**

#### Usage

Sends an Email from JagBASIC.

#### **Syntax**

status% = 0 if syntax error

-1 if insufficient memory for body text

-2 if Email is not enabled

1 if Email sent

destination? Recipient's Email address (Example: john.smith@mt.com)

subject? Subject line of Email
body1\$ First line of body text
body2\$ Second line of body text
bodyN\$ Last line of body text

Example:

10 dest\$=john.smith@colscl.com
20 subj\$="Inspection Notification"

| body1\$="attention Columbus scale sites:"+CHR\$(10)+CHR\$(13)                   |
|---------------------------------------------------------------------------------|
| body2\$="A state W&M inspection will follow this schedule:"+CHR\$(10)+CHR\$(13) |
| body3\$="April 1, 2002; 9:00 - 11:00 scales<br>1-10"+CHR4(10)+CHR\$(13)         |
| body4\$="April 2, 2002; 9:00 - 11:00 scales<br>11-20"+CHR\$(10)+CHR\$(13)       |
| body5\$="Thank you for your cooperation."+CHR\$(10)+CHR\$(13)                   |
| status%=EMAIL(dest\$,subj\$,body1\$,body2\$,body3\$,body4\$,body5\$)            |
| IF status%=-1 THEN GOTO 120                                                     |
| IF status%=-2 THEN GOTO 140                                                     |
| GOTO200                                                                         |
| PRINT "NO MEMORY"                                                               |
| GOTO 150                                                                        |
| PRINT "EMAIL DISABLED"                                                          |
| SLEEP 2000                                                                      |
| END                                                                             |
|                                                                                 |

The following shared data variables must be initialized prior to sending any email:

net23 – SMTP (Email) server IP address that will be used by your Emails. Your IT (information technology/systems) group can supply you with this information.

net25 – SMTP (Email) sender's Email address. This can be any name you wish to give to the terminal that is sending the Email, such as <u>jagX.Term1@colscl.com</u>.

net89 - Enable Email. Must be enabled.

## **FLUSH**

#### Usage

Discards received data in the BIOS serial input buffer.

#### **Syntax**

FLUSH #1

#### Example

20 FLUSH #1

## **INPUT**

The serial port input can occur asynchronously with the normal program operation. The program execution does not necessarily have to suspend itself while the serial input operation completes using the EVENT option.

#### Usage

Synchronously reads data bytes from the specified serial communication port into variables until one of the terminating conditions occurs. The terminating conditions are specified in the OPEN statement. Using the EVENT option, the INPUT statement can also be used to asynchronously input data from a serial port.

#### **Syntax**

INPUT #filenumber, string variable

#filenumber% Open serial I/O device from which you want to read data.

string variable The input data.

Example 1

10 OPEN "com1: tmo5000 len40 trm13 event" FOR INOUT AS #1

30 ON EVENT #1 GOSUB 1000

40 INPUT #1,a\$

MAIN PROGRAM

.

50 IF INKEY\$<>"x" THEN GOTO 50

60 CLOSE #1

**70 END** 

.

1000 LPRINT "serial message";a\$

1010 INPUT #1,a\$:REM start next input

1020 RETURN

Example 2

10 OPEN "com2: tmo1000 len20 trm13" FOR INPUT AS #1

20 INPUT #1,a\$

30 LPRINT "msg="; a\$

40 GOTO 20

## **LPRINT**

The Configure Serial menu allows you to setup the LPRINT device for JagBASIC. The LPRINT device is the first demand print port for Scale A. When you assign the LPRINT device and the BasTerminal connection to the same serial port, then that serial port operates as an interactive serial port for JagBASIC.

LPRINT can also be configured to output numeric or string variables to the Ethernet port. Configuration is done through the Configure JagBASIC menu.

#### Usage

Outputs the contents of numeric or string variables to a terminal serial or Ethernet port. The first serial port configured as the first demand print connection is used as the output device. The LPRINT statement is most useful for software debugging and for use as an application report printer. When used as an aid in debugging software, error messages are outputted to the LPRINT device.

LPRINT for general serial output is limited by the special handling of three ASCII character codes as listed below:

| Name    | Hex Code | JagBASIC LPRINT Action                                                                                                    |
|---------|----------|----------------------------------------------------------------------------------------------------|
| repeat  | 7F       | Used as an escape character in the "tab to column x" feature.  The character following the repeat character specifies how many space characters are needed to get to the desired column. |
| tab     | 09       | Translates into 1 to 14 spaces, as required to reach the next "tab stop".                                                                                                    |
| newline | OA       | Translates into a <cr><lf> combination.</lf></cr>                                                                                                    |

LPRINT sends output directly to an output device. LPRINT enables you to print strings, numbers, and so on the printer, just as PRINT enables you to display these items on the lower terminal display.

#### Syntax

LPRINT expressionlist [{;}]

expressionlist

List of one or more numeric or string expressions to print. Items must be separated by commas or semicolons.

; When used in a list of expressions, the semicolon deter- mines that the next output is printed immediately after the previous one. When used at the end of the LPRINT statement the semicolon determines that the print head does not move to the next line after printing.

#### Example

10 LPRINT CHR\$(10); "Sample Line Print"

Output: Sample Line Print

#### LPRINT USING

#### Usage

Prints formatted output on the LPRINT device and specifies the length and format of each item printed. LPRINT USING creates a template string that filters and formats your output. LPRINT USING functions similarly to PRINT USING. PRINT USING is discussed in the Simple I/O Commands section of this chapter.

#### **Syntax**

LPRINT USING formatstring\$; expressionlist [{;}]

formatstring\$ A string expression containing characters that format a numeric expression.

# Digit position.

. Decimal point position.

^ Exponential format.

- Sign.

Or a string expression

Print corresponding characters of string.

Print first n characters of string, where n is the number of blanks between the slashes.

*expressionlist* List of one or more numeric or string expressions to print.

; When used in a list of expressions, the semicolon determines the next output is printed immediately after the previous one. When used at the end of the LPRINT USING statement, the semicolon determines that the print head does not move to the next line after printing.

#### Example

10 netto=10.0

20 brutto=20.0

30 LPRINT USING "netto\_####.## \_\_\_\_brutto\_####.##";netto;brutto

40 a#=123.456789:b#=87.54321:c#=5.555

50 LPRINT USING "\$###.## \_\_\$###.## \_\_\$###.##";a#;b#;c#

70 LPRINT USING "+###.## \_\_\$###.## \_\_+###.##";a#;b#;c#

80 a#= -123.456789

90 LPRINT USING "\$###.##";a#

100 LPRINT USING "+###.##";a#

110 a%=4567:b%=12:c%=1:d%=123

120 LPRINT USING "\_###";a%

121 LPRINT USING " ###";b%

122 LPRINT USING "\_###";c%

123 LPRINT USING "\_###";d%

130 LPRINT USING "+###.##";a%

140 a%= -4567
150 LPRINT USING "#######";a%
151 LPRINT USING "######";a%
152 LPRINT USING "#####";a%
160 LPRINT USING "+###.##";a%
170 a\$="abcdefghijkImnopqrstuvwxyz"
180 LPRINT USING "!!!!";a\$
190 LPRINT USING "\ \\_\ \";a\$;a\$
200 LPRINT USING " ^^^^\ .^^

#### **OPFN**

You must set up the serial connections used by the terminal operating system with the Configure Serial in the terminal setup menus. Demand print and custom print ports can be shared by JagBASIC and the terminal operating system. If you attempt to open a serial port that is in the middle of a demand print, for example, you will get a "No Remote Access" error. You must handle this error with an ON ERROR GOTO statement. Once the demand print is complete, you will be able to open the serial port. Similarly, you will not be able to do a demand print while JagBASIC has the port open.

#### Usage

Prepares a serial port for use as a file device. You can access a serial port that you have set up as a demand print serial connection or a custom print serial connection. You cannot access a serial port from JagBASIC if it has been set up as a continuous output connection or as an input connection. If the serial port is on the local terminal, you can access the serial port even if it is not set up in a connection.

The OPEN command allows you to specify the remote terminal address and the serial port address on the remote terminal. When it issues the OPEN command, the JagBASIC program is establishing exclusive access to the remote serial port as long as it has the serial port open. If another terminal has already opened the serial port, the JagBASIC program will get an error status back indicating there is a file-sharing error. In order to effectively share a serial port among several terminals, you should open the serial port, quickly perform the I/O, and then close the serial port to make it available to another terminal.

#### **Syntax**

OPEN "com1: tmo5000 len40 trm13 cr event" FOR INPUT AS #1 OPEN "j2/com1: tmo5000 len40 trm13 cr" FOR INPUT AS #1

OPEN "com2: null xpr tmo100" FOR INPUT AS #1

com1, com2, com3, and com4 File names which specify the serial port to be used for communications.

tmo Specifies the time-out value to wait for a serial input message in decimal milliseconds. The default value is zero milliseconds, or no time-out value. The maximum time-out value is 30,000 milliseconds.

len Specifies the maximum input length for a serial input message. The maximum length is 80 bytes, which is the maximum string size in JagBASIC. The default length is 80 bytes.

frm Specifies an optional terminating character for the serial input message. Its value is specified in decimal. When the input command encounters the terminating character, it returns the characters up to and including the terminating character in the serial message as a string variable.

cr Specifies that a carriage return character is to be inserted at the end of any serial output message.

event Allocates an event which may trigger an event processing routine when a serial input operation completes.

xpr Selects the "express print" option. Normally, JagBASIC sends PRINT data to a serial port when either it encounters a "new line" character in the print data or

the print data length exceeds the WIDTH value. This option causes JagBASIC to send the PRINT data to the serial port immediately at completion of the PRINT statement, even when there is no terminating "new line" character.

null

Enables the inputting and outputting of NULL (0) characters through JagBASIC serial I/O. Since the NULL character is a terminator for JagBASIC strings, you must send and receive a special sequence of characters for the NULL character. The sequence "DLE Oxff" represents the NULL character in the JagBASIC application. The sequence "DLE DLE" represents a single DLE character. The following statements transmit a NULL character embedded in each print statement.

open "com2:null xpr tmo100" for output as #1 print #1,chr\$(16)+chr\$(255)+"hello"

The following statements transmit a single DLE character embedded in the print statement.

open "com2:null xpr tmo100" for input as #1 print #1, "hello"+chr\$(16)+chr\$(16)+"dolly"

The following statements can receive a single NULL character in the input string.

10 OPEN "com2:null xpr tmo1000" FOR INPUT AS #1

20 INPUT #1,a\$

30 IF len(a\$)=0 THEN LPRINT "timeout":GOTO 20

40 IF len(a\$)<>2 THEN GOTO 20

50 IF asc(mid(a,1,1))=16 and asc(mid(a,2,1))=-1 THEN LPRINT "NULL"

60 GOTO 20

input, output The mode can be either input or output. No matter which is

chosen, you can do input or output to the specified serial device.

#n The internal device number with a value between 0 and 7,

inclusive.

j1, j2, j3, j4, j5,

Terminal addresses which specify remote terminal containing the remote serial port.

and *J6* remote serial p

#### Example 1

10 ON ERROR GOTO 1000

20 OPEN "COM1: TMO3000 TRM13" FOR INPUT AS #1

30 OPEN "COM4: CR" FOR OUTPUT AS #2

40 FLUSH #1

50 INPUT #1,A\$

60 PRINT #2,A\$

70 IF INKEY\$<>"C" THEN GOTO 50

80 CLOSE #1

90 CLOSE #2

100 END

1000 SLEEP 500

1010 IF ERR()=32 AND ERL()=20 THEN GOTO 20

1020 IF ERR()=32 AND ERL()=30 THEN GOTO 30

1030 PRINT "FATAL ERROR"

1040 SLEEP 2000

1050 END

#### Example 2

10 OPEN "COM2: TMO5000 TRM13 LEN10 CR" FOR INPUT AS #1

20 FLUSH #1

30 PRINT #1, "SEND SERIAL INPUT"

40 INPUT #1,A\$

50 PRINT #1, "SERIAL OUTPUT DATA "; A\$

60 GOTO 40

## PRINT, PRINT USING

#### Usage

PRINT writes data to the lower terminal display, to a sequential file, or outputs data to the specified serial port.

PRINT USING writes formatted output to the terminal display or to a file. A template is defined that specifies the length and format of each item to be displayed.

#### **Syntax**

PRINT [#filenumber%,] expressionlist [{;}]

PRINT [#filenumber%,] USING formatstring\$; expressionlist [{;}]

PRINT expression

PRINT USING "####.##", formatstring\$

PRINT [#filenumber%], string\$

#filenumber% The number of an open sequential file. If the file number is

omitted, PRINT writes to the lower terminal display. If the filenumber is a Com Port, then PRINT command outputs

data to the specified serial port.

*expressionlist* List of one or more numeric or string expressions to print.

semicolon {;} The absence of a semicolon {;} at the end of the line means to

insert a new line.

formatstring\$ A string expression containing characters that format a numeric

expression.

# Digit position.

. Decimal point position.

Prints in exponential format.

- Space.

+ Sign.

Other characters are printed as literal data in the output.

Use these characters to format string expressions

! Prints corresponding characters of string.

\\ Prints first n characters of string, where n is the number of

blanks between the slashes.

*expression* Any character or numeric expression.

*string\$* Any string expression.

#### Example

10 netto=10.0 20 brutto=20.0

- 30 PRINT USING #1, "netto\_#####.## \_\_\_\_brutto\_####.##";netto;brutto
- 40 a#=123.456789:b#=87.54321:c#=5.555
- 50 PRINT USING #1,"\$###.## \_\_\$###.## \_\_\$###.##";a#;b#;c#
- 70 PRINT USING #1, "+###.## \_\_\$###.## \_\_+###.##";a#;b#;c#
- 80 a#= -123.456789
- 90 PRINT USING #1, "\$###.##";a#
- 100 PRINT USING #1, "+###.##";a#
- 110 a%=4567:b%=12:c%=1:d%=123
- 120 PRINT USING #1, "\_###";a%
- 121 PRINT USING #1,"\_###";b%
- 122 PRINT USING #1, "\_###";c%
- 123 PRINT USING #1, "\_###";d%
- 130 PRINT USING #1,"+###.##";a%
- 140 a%= -4567
- 150 PRINT USING #1, "######";a%
- 151 PRINT USING #1,"######;a%
- 152 PRINT USING #1,"#####";a%
- 160 PRINT USING #1,"+###.##";a%
- 170 a\$="abcdefghijklmnopqrstuvwxyz"
- 180 PRINT USING #1,"!!!!";a\$
- 190 PRINT USING #1,"\ \\_\\ \";a\$;a\$
- 200 PRINT USING #1,"\_^^^^ \_\_\_^^n;a#;b#
- 210 CLOSE #1

## PRINT #

#### Usage

Outputs unformatted data to the specified serial port.

#### **Syntax**

PRINT comport#1,string\$

comport# Number of the serial port.string\$ Any string expression.

#### Example

10 OPEN "COM2: TMO5000 TRM13 LEN10 CR" FOR INPUT AS #1

20 FLUSH #1

30 PRINT #1, "SEND SERIAL INPUT"

40 INPUT #1,A\$

50 PRINT #1, "SERIAL OUTPUT DATA "; A\$

60 GOTO 40

## SPC()

#### Usage

Displays the specified number of spaces in a PRINT or LPRINT statement. Use SPC to format output for readability.

#### **Syntax**

SPC(n%)

n% The number of spaces to display. The range is 1 to 80.

#### Example

10 PRINT "Text1"; SPC(10); "Text2"

Output: Text1 Text2

## TAB ()

#### Usage

Advances the cursor to the specified position in a PRINT or LPRINT statement. Use a semicolon (;) to stay on the same line.

### **Syntax**

TAB(n)

*n* Position to advance to the right.

#### Example

10 LPRINT "COMPANY" TAB(25) "PRODUCT" : PRINT

20 READ A\$, B\$

30 PRINT A\$; TAB(25); B\$

40 DATA "METTLER TOLEDO", "JAGBASIC"

RUN

Output:

COMPANY PRODUCT METTLER TOLEDO JAGBASIC

#### **WIDTH**

#### Usage

Assigns an output line width to the LPRINT device, serial port, or a file. Used to limit the line lengths in a file containing a report. Line lengths beyond the established width are wrapped to the next line. The default width is 80 characters.

#### **Syntax**

WIDTH [#filenumber%], columns%

#filenumber% The number of an open file. If #filenumber% is not specified, WIDTH

applies to the LPRINT device.

columns% The desired width in columns.

#### Example

10 OPEN "COM2:CR" FOR OUTPUT AS #1

20 WIDTH #1, 75

#### **WIDTHIN**

#### Usage

Allows you to dynamically reassign the maximum serial input length, as it is defined in OPEN.

#### **Syntax**

WIDTHIN #filenumber, length%

#filenumber Open serial I/O device.

length% The desired length. The length can be 0 to 80.

#### Example

10 OPEN "com2: TM05000 TRM13 LEN10 CR" FOR INPUT AS #1

20 WIDTHIN #1,5 30 INPUT #1, A\$ 40 LPRINT A\$ 50 CLOSE #1

## File Commands

JagBASIC commands perform simple operations such as open and close, as well as complex operations. JagBASIC supports sequential, random, and indexed sequential files. Sequential files are read and written sequentially. Sequential files can have variable length records. You can dynamically change the length of a sequential file by appending records to the end of the file. When you are writing a sequential file, you should frequently close the file so that the file pointers are permanently updated in the RAM disk. Otherwise, you can lose data in the event of a power failure.

Random access files are fixed in length. Records are accessed randomly by number or can be accessed sequentially. Record sizes are fixed in length. You create a random access file by writing it sequentially when you first create the file.

A JagBASIC program can create and access indexed sequential files. Indexed sequential files contain records stored sequentially based on a logical key within a random access file. The records have a fixed length. Indexed sequential files provide keyed access to records within the file. JagBASIC can read, insert, update, or delete records from the file based on the logical key that is stored as part of the record. The JagBASIC interpreter performs a binary search of the records in the file to locate a particular record, providing faster logical access to the records in the file. This section discusses the following JagBASIC file commands:

| Command                | Usage                                                                                                    |
|------------------------|----------------------------------------------------------------------------------------------------|
| CLOSE                  | Closes an open file or serial port.                                                                                                    |
| CVI, CVS, CVD          | Convert strings to numbers.                                                                                                    |
| DELREC                 | Deletes a record from the indexed sequential file.                                                                                                    |
| EOF()                  | Tests for the end of a file.                                                                                                    |
| FIELD                  | Defines the structure of records to be used in indexed-sequential and random-access file buffers.                                                                          |
| GET                    | Reads a record from the random-access or indexed-sequential file.                                                                                                    |
| INDEXED                | Identifies a file as an indexed-sequential file and which field in the record is the index key.                                                                            |
| INPUT                  | Reads input from the keyboard, serial port, or a sequential file.                                                                                                    |
| LINE INPUT#            | Reads sequentially all characters of an entire line (up to 80 characters) without delimiters from a sequential file up to the next carriage return into a string variable. |
| LOC()                  | Returns the current position within a file.                                                                                                    |
| LOF()                  | Returns the length of the file.                                                                                                    |
| LSET                   | Moves data into a random-access file buffer (in preparation for a PUT statement) and left-justifies the value of a string variable.                                        |
| MKI\$, MKS\$,<br>MKD\$ | Convert numbers to numeric strings that can be stored in FIELD statement string variables.                                                                                 |
| OPEN                   | Accesses a file.                                                                                                    |
| PRINT                  | Writes data to the lower terminal display or to a sequential file.                                                                                                    |
| PRINT USING            | Writes formatted output to the terminal display or to a file.                                                                                                    |
| PRINT#                 | Outputs data to the specified serial port or sequential file.                                                                                                    |
| PUT                    | Writes a record to the indexed sequential file.                                                                                                    |
| RSET                   | Moves data into a random-access file buffer (in preparation for a PUT statement) and right-justifies the value of a string variable.                                       |
| SORTREC                | Identifies the file as an indexed sequential file and automatically sorts the records.                                                                                     |
| WRITE#                 | Writes data to the LPRINT device or to a sequential file.                                                                                                    |

## **TIPS**

## **CLOSE**

Each open file must have its own CLOSE command.

When you are writing a indexedsequential or sequential file, you should frequently close the file to avoid losing data in the event of a power failure. To perform quick file look-ups based on a logical key, use indexed sequential files.

#### Usage

Closes an open file or serial port. Only one CLOSE command is permitted per program line.

#### **Syntax**

CLOSE #filenumber%

#filenumber% The number of an open file.

#### Example

- 10 OPEN "LOG" FOR OUTPUT AS #1
- 20 WRITE #1, "This is saved to the file."
- 30 CLOSE #1
- 40 OPEN "LOG" FOR INPUT AS #1
- 50 INPUT #1, a\$
- 60 PRINT "Read from file: "; a\$
- 70 CLOSE #1

## CVI, CVS, CVD

#### Usage

Convert string variable types, created by either the MKD\$, MKI\$, or MKS\$ commands, to numeric variable types. These commands are used after reading the string representation of a double-precision number in a random-access file that contains records defined by the FIELD statement. Because you cannot store numeric values in random-access files, you must convert numbers to strings before storing them and convert them back to numbers when you read the file.

Command Returns
CVI Integer

CVS Single-precision number
CVD Double-precision number

#### Syntax

CVI(2-byte-numeric-string) CVS(4-byte-numeric-string) CVD(8-byte-numeric-string)

2-byte-numeric string
4-byte numeric string
4-byte string variable created by the MKI\$ command
8-byte-numeric string
8-byte string variable created by the MKD\$ command

#### Example

70 FIELD #4, 4 AS N\$, 12 AS B\$

80 GET #1

## **DELREC**

#### Usage

Deletes a record from the indexed sequential file. The JagBASIC program must set the logical index into the key field of FIELD variables. DELREC searches the file for a record containing the logical key. If it finds the record, DELREC deletes the record in the FIELD variables. Otherwise, DELREC generates a "RECORD NOT FOUND" error.

#### **Syntax**

DELREC #file number

#file number The number of the indexed sequential file.

#### Example

6000 LPRINT "delete some records"

6001 ON ERROR GOSUB 6200

6010 OPEN "testfile" FOR RANDOM AS #1 len=26

6020 field #1,16 AS a\$,8 AS b\$, 2 AS c\$

6030 INDEXED #1,a\$

6050 LSET a\$=STRING\$(16,"A")

6080 DELREC #1

6090 LSET a\$=STRING\$(16,"Z")

6120 DELREC #1

6130 FND

6200 IF ERR()<>6 THEN END 6210 LPRINT "error line ";ERL()

6220 RETURN

## EOF()

#### Usage

Tests for the end of a file. Returns true (nonzero) if the end of a file has been reached. Used to decide whether to continue processing a file.

#### **Syntax**

EOF(filenumber%)

*filenumber%* Number of the file to test.

#### Example

10 OPEN "TEST.DAT" FOR OUTPUT AS #1

20 FOR i% = 1 TO 10

30 WRITE #1, i%, 2 \* i%, 5 \* i%

40 NEXT i%

50 CLOSE #1

60 OPEN "TEST.DAT" FOR INPUT AS #1

70 WHILE EOF(1) = 0

80 LINE INPUT #1, a\$

90 PRINT a\$

**100 WEND** 

#### **FIELD**

The maximum record length for a random access or indexed-sequential file is 200 characters.

#### Usage

Defines the structure of records to be used in indexed-sequential and random-access file buffers. Records contain various fields. Each field is a location in a record that can be accessed by a field name.

#### Syntax

FIELD #filenumber%, fieldwidth% AS stringvariable\$ [,fieldwidth% AS stringvariable\$]

#filenumber% The number of an open file.

fieldwidth% The number of characters in field.

stringvariable\$ A variable that identifies the field and contains field data.

#### Example

40 OPEN "FILE" FOR RANDOM AS #1 LEN = 80 50 FIELD #1, 30 AS Name\$, 50 AS address\$

#### **GET**

#### Usage

Reads a record from a random access file by record number into fields defined by the field statement.

Reads a record from the indexed sequential file into the fields defined by a FIELD statement. The program must first set a logical index into the key field of the FIELD variables. GET executes a binary search of the file for a record containing the logical key. If it finds the record, GET returns the record in the FIELD variables. Otherwise, GET generates a "RECORD NOT FOUND" error. You must use an ON ERROR statement to handle these errors.

GET #file number[,record number]

#file number Number of the open or sequential file.

record number For random access files, the number of the record to read. If record number is not specified, GET returns the next sequential record.

For indexed-sequential files, the number is typically not specified. When it is not specified, GET returns the record specified in the keyword field of the FIELD statement. The INDEXED or SORTREC command specifies which field is the keyword field. When the record number is specified, the GET statement returns the specified record number. The record number can be variable or a constant.

#### Example 1

Reading a Random Access File Sequentially

10 OPEN "M" FOR RANDOM AS #1 LEN=21

20 FIELD#1, 5 AS ID\$, 16 AS MATNAME\$

30 WHILE EOF (1)=0

40 GET #1

50 PRINT ID\$; TAB (10); MATNAME\$;

60 WEND

70 CLOSE #1

80 END

#### Example 2

Indexed Sequential File

8000 LPRINT "get some records"

8001 ON ERROR GOSUB 8200

8010 OPEN "testfile" FOR RANDOM AS #1 len=26

8020 field #1,16 as a\$,8 as b\$, 2 as c\$

8030 INDEXED #1,a\$

8040 LSET a\$=STRING\$(15, "A")+"1"

8050 GET #1

8060 LPRINT b\$

8070 LSET a\$=STRING\$(15,"J")+"1"

8080 GET #1

8090 LPRINT b\$

8100 END

8200 IF ERR()<>6 THEN END

8210 LPRINT "error line ";ERL()

8220 RETURN

#### Example 3

Reading Indexed Sequential File sequentially

1000 OPEN "testfile" FOR RANDOM AS #2 len=27

1010 FIELD #2, 5 AS a\$, 10 AS b\$, 12 AS c\$

1020 INDEXED #2, b\$

1030 r%=0

1040 WHILE NOT EOF(2)

1050 r%=r%+1 1060 GET #2, r% 1070 LPRINT c\$ 1080 WEND

#### INDEXED

#### Usage

Identifies which field in the record is the index key. JagBASIC must first OPEN the file as a random access file and define the record format using the FIELD command. The INDEXED command identifies the file as an indexed sequential file.

#### Syntax

INDEXED #file number, variable name

#file number The opened random access file.

variable name Name of the FIELD variable that is the index key.

#### Example

1000 LPRINT "create indexed file"

1010 OPEN "testfile" FOR RANDOM AS #1 len=26

1020 FIELD #1,16 AS a\$,8 AS b\$, 2 AS c\$

1030 INDEXED #1,a\$

1040 FOR i% = 10 to 1 step -1

1050 LSET a=STRING\$(16,chr\$(64+i%))

1055 LSET b\$="00000000"

1060 LSET c\$=CHR\$(13)+CHR\$(10): REM LF/CR

1070 PUT #1

1080 NEXT i%

1090 CLOSE #1

2000 LPRINT "print file"

2010 OPEN "testfile" FOR INPUT AS #1

2020 WHILE NOT EOF(1)

2030 LINE INPUT #1,x\$

2040 LPRINT x\$

**2050 WEND** 

## **INPUT#**

#### Usage

Reads input from the keyboard, serial port, or a sequential file. When reading a sequential file, the file must be "comma-delimited". That is, commas between items and quotation marks around strings in the file are required.

#### **Syntax**

INPUT #filenumber%, variablelist

#filenumber% Open sequential file from which you want to read data. When no

filename is specified, INPUT reads data from the keyboard.

variablelist List of variables to which input is assigned.

#### Example

100 OPEN "LOG" for output as #1

200 WRITE #1, "Write this to the file."

300 CLOSE #1

400 OPEN "LOG" for input as #1

500 INPUT #1, a\$

600 PRINT "Read from file:"; a\$

700 CLOSE #1

## LINE INPUT #

#### Usage

Reads sequentially all characters of an entire line (up to 160 characters) without delimiters from a sequential file up to the next carriage return into string variable.

#### Syntax

LINE INPUT #filenumber%, string\$

#filenumber% File.

stringvariablestring\$String expression.

#### Example

10 OPEN "log" for input a\$ #1

20 WHILE eof(1)=0
30 LINE INPUT #1, a\$

40 WEND

## LOC()

#### Usage

Returns the current pointer position within a file that shows where the next read or write operation will take place.

For random access files, LOC returns the next record number after the last record read from or written to the file.

For sequential input or output, LOC returns the current byte position.

#### **Syntax**

LOC(filenumber%) #number

filenumber% The number of an open file.

#number The number of records.

#### Example

200 IF LOC(1)=50 THEN STOP

## **LOF**

#### Usage

Returns the length of a file.

#### **Syntax**

LOF (filenumber%)

Filenumber The number of an open file.

#### Example

100 OPEN "TEST" FOR INPUT AS #1 200 size# = LOF(1)

## **LSET**

#### Usage

Moves the value of an expression or variable into a field in a random-access file buffer in preparation for a PUT statement. LSET left-justifies the value of a string variable in the field.

#### **Syntax**

LSET stringvariable\$ = stringexpression\$

stringvariable\$ Any string variable or a random-access file field defined in a FIELD statement.

*stringexpression\$* The left-justified version of string variable\$.

#### Example

- 1 OPEN "F" FOR RANDOM AS #1 LEN = 10
- 2 FIELD #1, 5 AS Ls1\$, 5 AS Rs1\$
- 3 LSET Ls1\$ = "LSET"
- 4 RSET Rs1\$ = "RSET"
- 5 PUT #1, 1
- 6 CLOSE #1

## MKI\$, MKS\$, MKD\$

#### Usage

Convert numbers to numeric strings that can be stored in FIELD statement string variables. You cannot store numeric values in random-access files. You must convert numbers to strings before storing them. These commands complement the CVI, CVD, and CVS commands which convert the strings back to numbers when you read the file.

Function Returns

MKI\$ 2-byte string
MKS\$ 4-byte string
MKD\$ 8-byte string

#### **Syntax**

MKI\$(integer-expression%)

MKS\$(single-precision-expression!)

MKD\$(double-precision-expression#)

integer-expression% Any integer number in the range of -32768 to 32767.

single-precision-expression! Single-precision number in the range of 3.4E-38 to

3.4E + 38.

double-precision-expression# Double-precision number in the range of 7E-308 to 7E+308.

#### **OPEN**

#### Usage

Accesses a file. Files can be sequential, random, or indexed-sequential files stored on the terminal RAMDISK.

#### Syntax

OPEN file\$ [FOR mode] AS #filenumber% [LEN=reclen%] OPEN file\$ [FOR mode] AS #filenumber% [LEN=reclen%]

file\$ The name of the file on the RAMDISK.

mode INPUT, OUTPUT, APPEND, or RANDOM.

APPEND CREATES A FILE IF IT DOESN'T ALREADY EXIST.

Sequential files are opened as INPUT, OUTPUT, or APPEND. Opening a sequential file for OUTPUT creates a new file. Opening a sequential file for APPEND adds new records to the end of an existing file. Random access and indexed sequential files must be opened as RANDOM.

filenumber% A number in the range 0 through 7 that identifies the file while it

Is open.

reclen% For random access files and indexed-sequential files, this is the

record length.

Example

100 OPEN "LOG" FOR OUTPUT AS #1 200 WRITE #1, "write this to the file."

300 CLOSE #1

400 OPEN "LOG" FOR INPUT AS #1

500 INPUT #1, a\$

600 PRINT "Read from file: "; a\$

700 CLOSE #1

## PRINT, PRINT USING #

#### Usage

PRINT writes data to the lower terminal display, to a sequential file, or outputs data to the specified serial port.

PRINT USING writes formatted output to the terminal display or to a file. A template is defined that specifies the length and format of each item to be displayed.

#### Syntax

PRINT [#filenumber%,] expressionlist [{;}]

PRINT [#filenumber%,] USING formatstring\$; expressionlist [{;}]

PRINT "expression"

PRINT USING "####.##", formatstring\$

PRINT [#filenumber%], string\$

#filenumber% The number of an open sequential file. If the file number is omitted,

PRINT writes to the lower terminal display. If the file number is a Com Port, then PRINT command outputs data to the specified serial port.

, , ,

*expressionlist* List of one or more numeric or string expressions to print.

## Chapter 5: JagBASIC Commands File Commands

The absence of a semicolon {;} at the end of a line means to insert a new line. A string expression containing characters that format a numeric formatstring\$ expression. Digit position. # Decimal point position. Λ Prints in exponential format. Space. Sign. Other characters are printed as literal data in the output. Use these characters to format string expressions Print corresponding characters of string. \ \ Print first n characters of string, where n is the number of blanks between the slashes. expression Any character or numeric expression. string\$ Any string expression. Example 10 netto=10.0 20 brutto=20.0 30 PRINT #1, USING"netto\_#####.## \_\_\_\_brutto\_#####.##";netto;brutto 40 a#=123.456789:b#=87.54321:c#=5.555 50 PRINT #1, USING"\$###.## \_\_\$###.## \_\_\$###.##";a#;b#;c# 70 PRINT #1, USING"+###.## \_\_\$###.## \_\_+###.##";a#;b#;c# 80 a#= -123.456789 90 PRINT #1, USING "\$###.##";a# 100 PRINT #1, USING "+###.##";a# 110 a%=4567:b%=12:c%=1:d%=123 120 PRINT USING #1, " ###";a% 121 PRINT USING #1, "\_###";b% 122 PRINT USING #1, "\_###";c% 123 PRINT USING #1, "\_###";d% 130 PRINT USING #1, "+###.##";a% 140 a% = -4567150 PRINT USING #1, "#######";a% 151 PRINT USING #1, "######";a% 152 PRINT USING #1, "#####";a% 160 PRINT USING #1, "+###.##";a% 170 a\$="abcdefghijklmnopgrstuvwxyz" 180 LPRINT USING #1, "!!!!";a\$ 190 PRINT, USING #1"\ \\_\_\ \";a\$;a\$ 200 PRINT, USING #1"\_^^^ \_\_\_^^^;a#;b# 210 CLOSE #1

## PRINT #

#### Usage

Outputs data to the specified serial port or sequential file.

#### Syntax

PRINT#1,string\$

#1 Serial port or file number.

*string\$* String expression.

#### Example

10 OPEN "LOG" FOR APPEND a\$ #1

20 PRINT #1, "hello"

30 CLOSE #1

#### **PUT**

Field variables are cleared after the PUT statement.

#### Usage

Writes records to a random access file.

Writes a record to the indexed sequential file. The JagBASIC program must first set values into the FIELD variables, including the logical key variable. PUT searches the file for a record containing the logical key. If it finds the record, PUT overwrites the existing record with the new data. If there is no existing record with the same key, PUT inserts a new record into file in its proper sequential position.

Field variables are cleared after the PUT statement is run.

#### **Syntax**

PUT #file number[,record number]

#file number Number of the open, random, or indexed sequential file.

record number Number of the record to write. When a record number is not specified

for random access files, JagBASIC writes to the record specified by the indexed field of the field variables. Record number is not used for

indexed-sequential files.

#### Example 1

Random File

10 OPEN "IDFILE" FOR RANDOM AS #1 LEN = 19

15 REM added line feed, carriage return for

16 REM printing out file with standard editors,

20 FIELD #1,9 AS FID\$, 8 AS FWEIGHT\$, 2 AS LFCR\$

30 FOR X% = 1 TO 10

35 REM re-initialize record image before each "PUT"

40 LSET FID\$ = "000000000" : LSET FWEIGHT\$ = "00000000"

50 LSET LFCR\$=chr\$(13)+chr\$(10)

60 PUT #1, X%

70 NEXT X%

80 CLOSE #1

230 USEREC%=0

240 FOR REC% = 1 TO 10

250 GET #1, REC%

270 IF FID\$ = "000000000" THEN USEREC% = REC% : REC%=10
280 IF EOF(1) = 1 THEN REC% = 10
290 NEXT REC%
300 LSET FWEIGHT\$ = "12345.6"
310 LSET FID\$ = "JOE TRUCK"
320 LSET LFCR\$ = chr\$(13) + chr\$(10)
330 IF USEREC% <> 0 THEN PUT #1, USEREC%
340 CLOSE #1

#### Example 2

Indexed-Sequential File

3000 LPRINT "write some records"

3010 OPEN "testfile" FOR RANDOM AS #1 len=26

3020 FIELD #1,16 as a\$,8 as b\$, 2 as c\$

3030 INDEXED #1,a\$

3050 LSET a\$=STRING\$(16,"Z")

3060 LSET b\$="11111111"

3070 LSET c\$=CHR\$(13)+CHR\$(10)

3080 PUT #1

3090 LSET a\$=STRING\$(16,"Y")

3100 LSET b\$="11111111"

3110 LSET c\$=CHR\$(13)+CHR\$(10)

#### **RSET**

#### Usage

3120 PUT #1 3170 CLOSE #1

Moves the value of an expression or variable into a specified field in a random-access file buffer in preparation for a PUT statement. RSET also right-justifies the value of a string variable in the field variable.

#### Syntax 1 4 1

RSET stringvariable\$ = stringexpression\$

stringvariable\$ Any string variable or a random-access file field defined in a FIELD statement.

*stringexpression\$* The right-justified version of string variable\$.

#### Example

10 OPEN "F" FOR RANDOM AS #1 LEN = 10 20 FIELD #1, 5 AS Ls1\$, 5 AS Rs1\$

30 LSET Ls1\$ = "LSET"

40 RSET Rs1\$ = "RSET"

50 PUT #1, 1

60 CLOSE #1

## **SORTREC**

#### Usage

Identifies the file as an indexed sequential file. Identifies which field is the index field. Sorts the file records in sequential order by key if necessary.

#### **Syntax**

SORTREC #file number, variable name

file number Opened random access file.

variable name The FIELD variable used as the index key.

#### Example

1000 LPRINT "create indexed file"

1010 OPEN "testfile" FOR RANDOM AS #1 len=26

1020 FIELD #1,16 as a\$,8 as b\$, 2 as c\$

1040 FOR i% = 10 to 1 step -1

1050 LSET a=STRING(16,chr(64+i%))

1055 LSET b\$="00000000"

1060 LSET c\$=CHR\$(13)+CHR\$(10): REM LF/CR

1070 PUT #1

1080 NEXT i%

1100 SORTREC #1,a\$

1110 LSET a\$=STRING\$(16, "J")

1120 GET #1

1130 LPRINT b\$

1140 CLOSE #1

2000 LPRINT "print file"

2010 OPEN "testfile" FOR INPUT AS #1

2020 WHILE NOT EOF(1)

2030 LINE INPUT #1,x\$

2040 LPRINT x\$

**2050 WEND** 

2060 CLOSE #1

Output: SORTREC sorted the records into sequential order to make the file an indexed sequential file.

#### WRITE #

#### Usage

Outputs delimited data to the sequential file. WRITE inserts commas between items and quotation marks around strings as they are written. WRITE writes values in a form that can be read into separate variables by the INPUT statement.

#### **Syntax**

WRITE [#filenumber%,] expressionlist

filenumber% The number of an open sequential file. If the file number is

omitted, WRITE writes to the LPRINT device.

*expressionlist* One or more variables or expressions.

#### Example

5 ON ERROR GOSUB 80

10 OPEN "log" FOR APPEND AS #1

20 WRITE #1, "write this to log"; "write some more"

30 CLOSE #1

40 OPEN "log" FOR INPUT AS #1

45 WHILE EOF(1) = 0

50 INPUT #1,a\$,b\$

60 LPRINT "read from log: ";a\$,b\$

65 WEND

70 CLOSE #1

**75 END** 

80 a\$ = "done"

90 RETURN

# Real-time Process Control Commands

A JagBASIC program can implement "event-driven" processing. A program can execute a particular command or subroutine based on the occurrence of a specified event. A JagBASIC program can also build ladder logic rungs. The terminal's O/S can then use its ladder logic processor to rapidly evaluate the discrete inputs, the discrete outputs, and the associated shared data triggers. The maximum number of rung elements that may be active is 70.

JagBASIC's real-time process control commands enable you to:

- You cannot define an event associated 

   Allocate and de-allocate events.
  - Allocate a keyboard event or timer event.
  - Suspend program execution until an event trigger causes program execution to resume.
  - Clear outstanding event triggers.
  - Disable asynchronous event triggers.
  - Re-enable asynchronous event triggers after a critical section of code.
  - Return the state of the event.
  - Add a rung to the ladder.
  - Clear the ladder.

The JagBASIC program allocates events with event names. A maximum of 16 events may be active at any one time. The event name is one of the following:

- a shared data variable name
- the keyword, KEY
- the file number of an open serial communications file, COM1, COM2, COM3, or COM4
- the keyword, TIME

The JagBASIC program can synchronously monitor an event state or wait for the "triggering" of any event in the main line of the program. Changes to local shared data elements, keystrokes, or serial port inputs can trigger events.

with a remote shared data field.

Level-sensitive and edge-sensitive discrete shared data fields can trigger events.

Level-sensitive state bit fields trigger events when the terminal O/S writes either 0 or 1 to the field. Applications can use events to monitor when these fields change values.

Edge-sensitive bit fields only trigger events when a 1 is written to the field. The terminal O/S, a PLC host, or a PC host can write these bit fields. Applications can set these discrete shared data bits to issue commands to the terminal O/S. Once the terminal O/S has processed the command, it sets the discrete bit to 0 to rearm the bit for another command. Applications do not typically use events to monitor the state of these bits.

The JagBASIC program can "trap" events asynchronously by designating a specific routine to be executed when the event occurs. The event trapping routines must be short routines that execute quickly then return execution control to the main line of executable code. When you CHAIN from one program to another, the JagBASIC Interpreter automatically clears all events.

This section discusses the following JagBASIC event commands:

| Command        | Usage                                                                                 |
|----------------|---------------------------------------------------------------------------------------|
| CLREVENT       | Clears outstanding event triggers.                                                    |
| DEFSHR EVENT   | Allocates a shared data event.                                                        |
| DELEVENT       | De-allocates an event.                                                                |
| DISABLE        | Disables asynchronous event triggers.                                                 |
| ENABLE         | Re-enables asynchronous event triggers after a critical section of code.              |
| EVENT          | Allocates a keyboard event or timer event.                                            |
| EVENTON        | Returns the state of the event.                                                       |
| INPUT          | Used in conjunction with event commands to implement asynchronous serial input.       |
| NEWLADDER      | Clears ladder used by ladder logic processor in JAG UAR terminal O/S                  |
| RUNGAND        | Adds a rung which represents the AND value of two inputs.                             |
| RUNGANDNT      | Adds a rung which represents the inverse of the AND value at the inputs.              |
| RUNGMOV        | Adds a rung to the ladder which moves the value of SharedData1 to SharedData2.        |
| RUNGMVNOT      | Adds a rung to the ladder which moves the "NOT" value of SharedData1 to SharedData2.  |
| RUNGOR         | Adds a rung which represents the OR value of two inputs.                              |
| RUNGORNOT      | Adds a rung which represents the inverse of the OR value of two inputs.               |
| ON EVENT GOSUB | Enables you to asynchronously monitor an event.                                       |
| STARTIME       | Starts the timer, which specifies the length of the timer in milliseconds.            |
| STOPTIME       | Stops a running timer.                                                                |
| WAITEVENT      | Suspends program execution until an event trigger causes program execution to resume. |

## **TIPS**

An application can monitor discrete edge-sensitive fields to start processing when the scale has read a new weight from the scale base. Trigger t\_688 is for Scale A and t\_689 is for Scale B. Once it has processed the event, the scale application must set the field back to zero in order to re-enable the trigger for the next event.

Physical discrete input fields are level-sensitive shared data fields that reflect the state of the physical outputs from the terminal. JagBASIC applications can use events to monitor the changing state of the physical inputs.

Physical discrete output fields are level-sensitive shared data fields that reflect the state of the physical outputs from the terminal. JagBASIC applications interface to shared data to set the discrete outputs and would not typically use events to monitor the state of physical discrete outputs.

An application can monitor the rising or falling edge of physical discrete inputs. An event may be processed on either the rising edge when a physical discrete input transitions from a 0 to 1 state, or on the falling edge when the physical discrete input transitions from a 1 to 0 state.

The terminal ladder logic processor continually monitors the state of the physical inputs. It samples the physical discrete inputs once every 55 milliseconds. The ladder logic processor sets the rising or falling edge trigger when it sees a state transition in the discrete input.

The following discrete edge-sensitive triggers can alert an event on either the rising edge or falling edge of a discrete input. Once the application processes the event, it must reset the shared data trigger to 0 to re-enable the next occurrence of the trigger.

The following sample program uses events to monitor the rising edge and falling edge of discrete input 1. Note that the program resets the triggers to 0 so that they will trigger again.

```
10 DEFSHR event re_1,p_6e0
20 DEFSHR event fe_1,p_6f0
30 re_1=0
40 fe_1=0
50 ON EVENT re_1 GOSUB 1000
60 ON EVENT fe_1 SOSUB 2000
```

70 IF INKEY\$="" then GOTO 70

80 FND

1000 TPRINT "rising edge"

1010 re\_1=0

1020 RETURN

2000 TPRINT "falling edge"

2010 fe\_1=0 2020 RETURN

## **CLREVENT**

#### Usage

Clears outstanding event triggers. The JagBASIC interpreter automatically clears an event trigger upon completion of an event trapping routine for that trigger.

#### **Syntax**

CLREVENT [event name]

event name

Name of the specific event that you want to clear. If no event name is specified, all event triggers are cleared.

#### Example

10 CLREVENT SPFEED%

20 CLREVENT TIME

30 CLREVENT KEY

100 CLREVENT

## **DEFSHR EVENT**

#### Usage

Allocates an event associated with a shared data field. Writing a value to the shared data field triggers a JagBASIC event.

#### **Syntax**

DEFSHR EVENT variable name, shared data field name

variable name data field.

The variable name. You cannot define an event for a remote shared

shared data field name Local shared data field name.

#### Example

10 DEFSHR EVENT SPFEED%,s\_210

## **DELEVENT**

#### Usage

De-allocates an event.

#### **Syntax**

**DELEVENT** event name

event nameName of the specific event you want to delete. If no name is specified, all events are deleted.

#### Example

500 DELEVENT SPFEED%

510 DELEVENT KEY

530 DELEVENT #1 600 DELEVENT

#### **DISABLE**

#### Usage

Disables asynchronous event triggers. This command is used to protect critical sections of code.

#### **Syntax**

DISABLE

#### Example

30 DISABLE

#### **ENABLE**

#### Usage

Re-enables asynchronous event triggers after a critical section of code.

#### Syntax

**ENABLE** 

#### Example

**50 ENABLE** 

#### **EVENT**

#### Usage

Allocates a keyboard event or timer event. An event occurs asynchronously from the normal execution of the JagBASIC program.

The keyboard event triggers an event when there is a key available. Use the INKEY\$ function to read the key.

The timer event triggers at the expiration of the timer. Use the STARTIME command to start the timer.

#### **Syntax**

EVENT [KEY] I [TIME]

key Keyboard event.

*Time* Timer event.

#### Example 1

10 EVENT key

20 WAITEVENT

30 CLREVENT

40 c\$=INKEY\$

50 WHILE c\$<>""

60 TPRINT c\$;

70 c\$=INKEY\$

80 WEND

90 GOTO 20

#### Example 2

10 event time 20 ON EVENT time GOSUB 200 30 startime 1000

•

200 PRINT "timer expired" 210 RETURN

### **EVENTON**

#### Usage

Returns the state of the event. A zero value indicates the event is in a "non-triggered" state. A nonzero value is the "triggered" state. You must put quotation marks around the event name.

#### **Syntax**

EVENTON("event name")

event name

Name of the event.

#### Example

100 IF EVENTON("SPFEED%") THEN PRINT "setpoint event"110 CLREVENT SPFEED%

120 GOTO 100

## **INPUT**

#### Usage

Used in conjunction with the event commands to implement asynchronous serial input, the INPUT command initiates an input operation from a serial port. This can occur asynchronously with the normal application operation. Program execution does not have to be suspended while the serial input operation completes. Upon completion of the serial input, an event trigger alerts the application that the input is complete. The application defines the serial input termination conditions on the OPEN statement (a time-out, reaching a specified input length, or encountering the terminating character in the input stream). The application can use either synchronous or asynchronous event processing routines to complete serial input processing.

After receiving an INPUT message and transferring control to the Event Service Routine, the JagBASIC program must re-prime the input by issuing another INPUT command.

#### **Syntax**

INPUT #filenumber, string variable

#filenumber Open sequential file or serial port from which you want to read data. When no filename is specified, INPUT reads data from the terminal keyboard, the terminal keypad, or both. The JagBASIC keyboard device must be selected through the terminal operator setup menus. Commas between items and quotation marks around strings in the file are required.

string variable The input data.

#### Example

10 OPEN "com1:tmo5000 len40 trm13 event" for input as #1

30 ON EVENT #1 GOSBU 1000

40 INPUT #1,a\$

.

. MAIN PROGRAM

.

50 IF inkey\$ <>"x" then GOTO 50

60 CLOSE #1

**70 END** 

.

1000 LPRINT "serial message";a\$

1010 INPUT #1, a\$: REM start next input

1020 RETURN

## **NEWLADDER**

#### Usage

Clears the ladder that is used by the ladder logic processor in the terminal Operating System.

#### **Syntax**

**NEWLADDER** 

#### Example

210 REM Ladder based on setpoint

220 NEWLADDER

230 REM Setpoint1 to Out2

240 RUNGMOV 5\_210, p\_501

### ON EVENT GOSUB

#### Usage

Enables you to asynchronously monitor an event and define the Event Service Routine. Upon the occurrence of an asynchronous event, the program execution branches to an event trapping subroutine.

Event trapping routines must be short routines that execute quickly and then return execution control to the main line of program code. The execution of an event trapping subroutine completes without interruption by another asynchronous event. The event trapping routines can occur between any two lines in the main program. Be careful of the variables used in these routines. Temporary variables, such as loop counters, should be unique to the event-trapping routine. Upon exit of the event-trapping routine, the JagBASIC interpreter automatically clears the event that triggered the execution of the routine.

#### **Syntax**

ON EVENT event name GOSUB line number

#### Example 1

Monitoring One Setpoint

10 DEFSHR EVENT SPFEED%,s\_210 20 ON EVENT SPFEED% GOSUB 1000

.

1000 IF SPFEED%=0 THEN PRINT "SETPOINT REACHED"

1010 RETURN

#### Example 2

Monitoring Multiple Setpoints

5 REM Turn discrete outputs on or off as setpoint coincidence values change. 10 DIM SPFEED%(4)

20 DEFSHR EVENT SPFEED%(1),s\_210

30 DEFSHR EVENT SPFEED%(2),s\_214

40 DEFSHR EVENT SPFEED%(3),s\_218

50 DEFSHR EVENT SPFEED%(4),s\_21c

60 DIM DOUT(4)

70 DEFSHR DOUT(1),p\_500

80 DEFSHR DOUT(2),p\_501

90 DEFSHR DOUT(3),p\_502

100 DEFSHR DOUT(4),p\_503

110 FOR i%= 1 to 4

120 ON EVENT SPFEED%(i%) GOSUB 1000

130 NEXT i%

•

.MAIN PROGRAM

.

1000 CLREVENT

1010 FOR j%=1 to 4

1020 IF SPFEED%(j%)=0 THEN DOUT(j%)= 0 ELSE DOUT(j%)= 1

1030 NEXT j%

1040 RETURN

#### RUNGAND

#### Usage

RUNGAND adds a ladder rung to the terminal's Ladder Logic. The ladder is run every 55 milliseconds in the terminal's O/S whenever there is a change in the ladder inputs. The rung inputs are physical discrete inputs or global discrete data from Shared Data. The outputs are physical discrete outputs or global discrete data in Shared Data. This rung takes two inputs, AND's them together, and outputs the value.

#### Syntax

RUNGAND input1, input2, output

#### Example

A physical discrete input with "Setpoint1 feeding" to generate a physical discrete output.

RUNGAND p\_101,s\_210,p\_501

### RUNGANDNT

#### Usage

RUNGANDNT adds a ladder rung to the Ladder Logic. The ladder is run every 55 milliseconds in the terminal's O/S whenever there is a change in the ladder inputs. The rung inputs are physical discrete inputs or global discrete data from Shared Data. The outputs are physical discrete outputs or global discrete data in Shared Data. This rung takes two inputs, AND's them together, and outputs the inverse value.

#### **Syntax**

RUNGANDNT input1,input2,output

#### Example

Take two physical inputs and generate a physical discrete output.

RUNGANDNT p\_101,p\_102,p\_501

#### **RUNGMOV**

#### Usage

RUNGMOV adds a ladder rung to the Ladder Logic. The ladder is run every 55 milliseconds in the O/S whenever there is a change in the ladder inputs. The rung inputs are physical discrete inputs or global discrete data from Shared Data. The outputs are physical discrete outputs or global discrete data in Shared Data. This rung takes an input and generates an output with the same value.

#### **Syntax**

RUNGMOV input, output

#### Example

Take a tare on Scale B when a physical discrete input is turned on.

RUNGMOV p\_103,t\_6a0

### **RUNGMVNOT**

#### Usage

RUNGMVNOT adds a ladder rung to the Ladder Logic. The ladder is run every 55 milliseconds in the O/S whenever there is a change in the ladder inputs. The rung inputs are physical discrete inputs or global discrete data from Shared Data. The outputs are physical discrete outputs or global discrete data in Shared Data. This rung moves the inverse of the input to the output.

#### **Syntax**

RUNGMVNOT input, output

#### Example

Turn on a physical discrete output when the data from Scale A is invalid.

RUNGMVNOT s 261,p 508

#### RUNGOR

#### Usage

RUNGOR adds a ladder rung to the Ladder Logic. The ladder is run every 55 milliseconds in the O/S whenever there is a change in the ladder inputs. The rung inputs are physical discrete inputs or global discrete data from Shared Data. The outputs are physical discrete outputs or global discrete data in Shared Data. This rung takes two inputs, OR's them together, and outputs the value.

#### Syntax

RUNGOR input1,input2,output

#### Example

Turn on a physical discrete output if Scale A or Scale B is in motion.

RUNGOR s\_200,s\_208,p\_508

#### RUNGORNOT

#### Usaae

RUNGORNOT adds a ladder rung to the Ladder Logic. The ladder is run every 55 milliseconds in the O/S whenever there is a change in the ladder inputs. The rung inputs are physical discrete inputs or global discrete data from Shared Data. The outputs are physical discrete outputs or global discrete data in Shared Data. This rung takes two inputs, OR's them together, and outputs the inverse value.

#### **Syntax**

RUNGORNOT input1,input2,output

#### Example

Turn on a physical discrete output when either the JagBASIC application turns off a temporary output or a physical discrete input is turned off. The JagBASIC application must DEFSHR the s 250 global discrete data and then can toggle its value on or off.

RUNGORNOT s\_250,p\_103,p\_502

## **STARTIME**

#### Usage

Starts the internal timer. The maximum timer value is 65 seconds.

#### **Syntax**

STARTIME milliseconds

*milliseconds* The time in milliseconds to start the internal timer.

#### Example 1

**10 EVENT TIME** 

20 STARTIME 2000

30 WAITEVENT

40 IF EVENT("time") THEN PRINT "TIMER EXPIRED"

**50 CLREVENT** 

60 GOTO 30

#### Example 2

**10 EVENT TIME** 

20 ON EVENT TIME GOSUB 1000

30 STARTIME 3000

.

. MAIN PROGRAM

.

1000 PRINT "TIMER EXPIRED"

1010 CLREVENT TIME

1020 RETURN

# **STOPTIME**

#### Usage

Stops a running timer.

#### **Syntax**

STOPTIME

#### Example

10 EVENT TIME 20 STARTIME 2000 200 STOPTIME

## **WAITEVENT**

#### Usage

Suspends program execution until an event trigger causes program execution to resume.

#### **Syntax**

WAITEVENT

#### Example 1

10 DEFSHR EVENT SP%,s\_210

20 CLREVENT

30 WAITEVENT

40 IF EVENTON("SP%")=0 THEN GOTO 20

50 IF SP%=0 THEN PRINT "ABOVE SETPOINT" FLSE PRINT "BELOW SETPOINT"

60 GOTO 20

#### Example 2

10 DIM SPFEED%(4)

20 DEFSHR EVENT SPFEED%(1),s\_210

30 DEFSHR EVENT SPFEED%(2),s\_214

40 DEFSHR EVENT SPFEED%(3),s 218

50 DEFSHR EVENT SPFEED%(4),s\_21c

60 EVENT key

100 DIM DOUT(4)

110 DEFSHR DOUT(1),p\_500

120 DEFSHR DOUT(2),p\_501

130 DEFSHR DOUT(3),p\_502

140 DEFSHR DOUT(4),p\_503

200 CLREVENT

210 WAITEVENT

220 FOR i%=1 to 4

230 IF EVENTON("SPFEED%(i%)")=0 THEN GOTO 250

240 IF SPFEED%(i%)=0 THEN DOUT(i%)= 0 ELSE DOUT(i%)= 1

250 NEXT 1%

260 c\$=INKEY\$

270 IF c\$<>"" THEN GOSUB 500

280 GOTO 200

500 REM process keystroke

510 PRINT c\$

520 RETURN

# **Timing Commands**

JagBASIC offers several commands that work with date and time. The most fundamental timing commands, DATE\$ and TIME\$, simply display the current system date and time. You can also change the terminal system date and time with these commands.

Timing commands also enable your program to provide information about when or how long a certain event took place. These commands can be used to tell when a file was opened or how long it took to execute a section of code.

The SLEEP command lets you pause the program for a specified number of milliseconds. This command can be used to provide time for the user to read the screen. The program will resume execution after the time has elapsed or whenever the user presses a key.

This section discusses the following JagBASIC timing commands:

| Command  | Usage                                                                                                    |
|----------|----------------------------------------------------------------------------------------------------|
| CLKTICK  | Allows more precise timing loops and timing of events                                                     |
| DATE\$   | Sets or returns the terminal system date.                                                                 |
| JULDAT   | Converts a date-time string: "mm-dd-yyyyHH:MM:SS" to a double precision Julian Date number.               |
| SLEEP    | Suspends program execution for the of specified number of milliseconds.                                   |
| TIMDAT\$ | TIMDAT\$ converts a double precision floating point Julian Date number to a string: "mm-dd-yyyyHH:MM:SS". |
| TIMER    | Returns a double precision floating point number that contains the elapsed                                |
|          | time in seconds since 00:00:00 GMT, January 1, 1970.                                                      |
| TIME\$   | Sets or returns the terminal system date and time.                                                        |

#### **TIPS**

#### Time and Date

The Shared data variables Jag19 and Jag20 have the date and time formatted as specified in the terminal setup. These shared data variables are NOT updated automatically. However, executing either a date\$ or time\$ command will cause both to be updated. Here's a sample clock program:

5 DEFSHR CurTime, Jag20

10 DEFSHR CurDate, Jag19

15 a\$=TIME\$

20 PRINT left\$(CurDate,6)+" "+CurTime

25 SLEEP 100

30 GOTO 15

# **CLKTICK**

CLKTCK allows more precise timing loops and timing of events. CLKTICK returns a double float number that is the number of clock ticks that have occurred since the last power up of the terminal. The JAGXTREME terminal's clock ticks 36 times per second or approximately once every 27.5 seconds. When CLKTICK reaches the number 4,294,967,295, it wraps to zero. This occurs in about 3.7 years.

# DATE\$

#### Usage

Sets or returns the terminal system date.

#### **Syntax**

DATE\$

DATE\$="mm-dd-yyyy"

*mm-dd-yyyy* Month, day, and year. You do not need to enter a leading zero in front of single-digit month or day values.

#### Example

10 a\$="10-16-1997"

20 DATE\$=a\$

30 PRINT DATE\$

50 TIME\$="10:05:00"

60 PRINT TIME\$

# JULDAT ()

#### Usage

JULDATE converts a date-time string: "mm-dd-yyyyHH:MM:SS" to a double precision Julian Date number.

The Julian Date format is a compact, numerical representation of the date and time. It is the number of seconds since 00:00:00 GMT, January 1, 1970. Since the Julian Date is numerical, it is convenient for doing mathematical computations on the date and time.

#### **Syntax**

JULDATE ("mm-dd-yyyyHH:MM:SS")

#### Example

10 a = "11-21-200010:37:00"

20 b# = JULDATE(a\$)

30 PRINT "Julian Date = ",b#

Output: Julian Date = 974820420

# TIMDAT\$ ()

#### Usage

TIMDAT\$ converts a double precision floating point Julian Date number to a string:

"mm-dd-yyyyHH:MM:SS".

#### **Syntax**

TIMEDAT\$(Julian date)

#### Example

10 b# = 974820420

20 a = TIMDAT\$(b#)

30 PRINT "Date and Time:":a\$

Output: Date and Time: 11-21-200010:27:00

#### **SLEEP**

#### Usage

Suspends program execution for the specified number of milliseconds. The terminal timer interrupts every 27.5 milliseconds, so SLEEP can be set up to this accuracy. This command is frequently used to pause a program so the user has time to read the output screen.

#### **Syntax**

SLEEP [milliseconds]

milliseconds The number of milliseconds that you want to suspend program execution.

#### Example

10 PRINT "Taking a 10 second nap..." 20 SLEEP 10000 30 PRINT "Wake up!"

#### **TIMER**

#### Usage

Returns a double precision floating point number that contains the elapsed time in seconds since 00:00:00 GMT, January 1, 1970. Used to time the length of specific operations.

#### **Syntax**

TIMER()

#### Example

10 time#=TIMER(); 20 SLEEP 1000 30 LPRINT TIMER()-time#

# TIME\$

#### Usage

Sets or returns the terminal system time.

#### Syntax

TIME\$

TIME\$="hh:mm:ss"

*hh:mm:ss* Hours, minutes and seconds.

#### Example

10 a\$="10-16-1997"

20 DATE\$=a\$

30 PRINT DATE\$

50 TIME\$="10:05:00"

60 PRINT TIME\$

# **Error Trapping Commands**

Despite all of your efforts, errors can occur in your program. JagBASIC offers both error trapping and error handling commands for runtime errors. Runtime errors can be difficult to locate because they may occur only when a certain combination of circumstances occur. Runtime errors can also be caused by circumstances outside of your programming control, such as looking up nonexistent records in a file or accessing a remote shared data item when the Ethernet connection is down.

JagBASIC's debug commands assist you in finding runtime errors.

JagBASIC's error handling commands tell the program what to do if an error occurs. Only certain errors can be handled at run time.

JagBASIC's error commands can return an error code for the error, return the line number where the error occurred, or provide error handling instructions. Chapter 9 contains a list of JagBASIC error codes.

This section discusses the following JagBASIC error trapping commands:

| Command           | Usage                                                                                                    |
|-------------------|----------------------------------------------------------------------------------------------------|
| ERL()             | Returns the line number where the error occurred, or the closest line number before the line where the error occurred |
| ERR()             | Returns the runtime error code for the most recent error                                                              |
| ERROR             | Simulates an occurrence of an error.                                                                                  |
| ON ERROR<br>GOSUB | Enables error handling and, when a run time error occurs, directs your program to an error handling routine.          |
| ON ERROR<br>GOTO  | Enables error handling and, when an error occurs, directs your program to an error handling routine.                  |

# ERL(), ERR(), ERROR

#### Usage

ERL returns the line number where the error occurred, or the closest line number before the line where the error occurred. Used as a debugging aid to fix runtime errors in your program.

ERR returns the runtime error code for the most recent error. Used in error handling routines to help identify the program and determine whether the program can recover from the error.

ERROR simulates an occurrence of an error. Used to debug error handling routines.

#### **Syntax**

ERL()

ERR()

**ERROR number%** 

number%

Frror code.

#### Example

10 ON ERROR GOSUB 1000

20 ERROR 22

30 END

40 IF ERR( )=error code THEN GOSUB 4000

.

1000 LPRINT ERR()

1010 LPRINT ERL()

#### ON ERROR GOSUB

The following errors can be trapped with the "on error" command.

| File open failed            | 0  |  |  |
|-----------------------------|----|--|--|
| Resource In Use             |    |  |  |
| Record not found            | 6  |  |  |
| Device Error                | 13 |  |  |
| Command Error               | 14 |  |  |
| Invalid Shared Data Name    | 28 |  |  |
| Shared Data String Too Long | 31 |  |  |
| No Remote Access            | 32 |  |  |

#### Usage

Enables error handling and when a run time error occurs the command directs the program to an error handling routine. If ON ERROR GOSUB is not used, any run time error ends the program.

#### **Syntax**

ON ERROR GOSUB line

*line* The first line of the error handling routine.

#### Example

10 ON ERROR GOSUB 1000

20 OPEN "X.DAT" FOR INPUT AS #1

.

1000 IF ERR()=0 THEN PRINT "FILE ERROR"

1010 PRINT "ERROR ON LINE "; ERL()

1020 RETURN: REM returns to the next line after error

#### ON ERROR GOTO

The ON ERROR GOTO error handling routine differs from the ON ERROR GOSUB routine in that control does not return to the next line of the program. The ON ERROR GOTO error routine must explicitly jump to the next line of the execution.

You must be particularly careful of processing errors that occur in the middle of WHILE-WEND loops, FOR-NEXT loops, and GOSUB routines. These structures create processing stacks and, if you do not clear these stacks by properly exiting these processing structures, you will eventually get an OVERFLOW error.

#### Usage

Enables error handling and when an error occurs directs the program to an error handling routine. If ON ERROR GOTO is not used, any run time error ends the program.

#### Syntax

ON ERROR GOTO line

*line* The first line of the error handling routine.

#### Example

10 ON ERROR GOTO 100
20 DEFSHR w#, j1/wt110
30 DEFSHR x#, j2/wt110
40 DEFSHR y#, j3/wt110
50 sum# = w# + x# + y#
60 PRINT sum#
70 GOTO 50
100 IF err() <> 32 then end
110 PRINT "JAGXTREME offline"
120 GOTO 50

# TCP/IP Commands

JagBASIC TCP/IP "sockets" commands allow JagBASIC application programs to utilize the TCP/IP communications. A JagBASIC application can communicate to a TCP/IP application running on a PC host or to a JagBASIC application in another JAGXTREME terminal. The JagBASIC socket commands have functionality similar to the BSD socket commands. A JagBASIC application may have up to eight open sockets at once. JagBASIC closes all open sockets when the JagBASIC application terminates.

| Commands | Usage                                                                      |
|----------|----------------------------------------------------------------------------|
| ACCEPT\$ | Allows new connection request to be accepted                               |
| CONNECT  | Initiates TCP/IP connection to a remote host                               |
| IPD      | Converts a double float representation of an IP address to a dotted string |
|          | representation of an IP address                                            |
| IPS      | Converts the dotted string representation of an IP address to a double for |
|          | storage in Shared Data.                                                    |
| LISTEN   | Initiates TCP/IP to begin queuing connection requests                      |
| RECV\$   | Allows data to be received over an established connection                  |
| SEND     | Allows data to be sent over an established connection                      |
| SOCKET   | Creates socket for CONNECT command                                         |
| SOCKCLS  | Closes an established connection                                           |
| SOCKOPT  | Sets socket to blocking or non-blocking                                    |

## **TIPS**

JagBASIC prints the specific socket error codes to the BAS\_TERMINAL port, when you have configured this port.

#### TCP/IP Socket Errors

| 1  | ENOBUFS            | No buffers                  |
|----|--------------------|-----------------------------|
| 2  | ETIMEDOUT          | Timed Out                   |
| 3  | EISCONN            | Is connected                |
| 4  | EOPNOTSUPP         | Operation not supported     |
| 5  | ECONNABORTED       | Connection aborted          |
| 6  | <b>EWOULDBLOCK</b> | Operation would block       |
| 7  | ECONNREFUSED       | Connection refused          |
| 8  | ECONNRESET         | Connection reset            |
| 9  | ENOTCONN           | Not connected               |
| 10 | EALREADY           | Already in error state      |
| 11 | EINVAL             | Invalid                     |
| 12 | EMSGSIZE           | Bad message size            |
| 13 | EPIPE              | Socket not connected        |
| 14 | EDESTADDRREQ       | Destination address request |
| 15 | ESHUTDOWN          | Shutdown                    |
| 16 | ENOPROTOOPT        | No protocol option          |
| 17 | EHAVEOOB           | Has out of band data        |
| 18 | ENOMEM             | No memory                   |
| 19 | EADDRNOTAVAIL      | Address not available       |
| 20 | EADDRINUSE         | Address in use              |
| 21 | EAFNOSUPPORT       | No support                  |
| 22 | EINPROGRESS        | Operation in progress       |

23 ELOWER Lower (IP) layer error27 EIEIO Bad input/output

#### TCP/IP Examples

These two sample programs illustrate how two JAGXTREME terminals to talk back-to-back using JagBASIC TCP/IP communications

5 REM Client Example

10 SOCK%=SOCKET()

20 stat%=SOCKOPT(SOCK%,-1)

30 stat%=CONNECT(SOCK %, "146.207.105.244", 1920)

40 IF stat%=-1 THEN PRINT "connecting":SLEEP 200:GOTO 20

50 IF stat%=0 THEN PRINT "failed":stat%=SOCKCLS(sock%):SLEEP 2000:end

60 PRINT "connect success": SLEEP 2000

70 a\$="Hello Dolly":len%=len(a\$)

80 FOR i% = 1 TO 20

90 stat%=SEND(sock%, "Hello Dolly")

100 IF stat%<>len% THEN PRINT "send failed":SLEEP 2000:end

110 PRINT "sending ";i%:LPRINT "sending ";i%:sleep 100

120 NEXT i%

130 PRINT "closing SOCKET":sleep 2000

140 stat%=SOCKCLS (SOCK%)

150 END

10 REM Server Example

20 lsocket%=listen(1920)

30 asocket%=accept\$(lsocket%)

40 IF INKEY\$=chr\$(2) THEN GOTO 200

50 IF asocket%=0 THEN GOTO 200

60 IF asocket%=-1 THEN PRINT "awaiting connect":SLEEP 100:GOTO 30

70 PRINT "ip";IP\$:LPRINT "ip=";IP\$:SLEEP 2000

80 i%=0

90 a\$=RECV\$(asocket%,11)

100 IF INKEY\$=chr\$(2) then GOTO 200

110 IF a\$="" then sleep 100:GOTO 90

120 i%=i%+1:PRINT "receiving ";i%:LPRINT i%;" ";a\$

130 IF i% < 20 THEN GOTO 90

200 PRINT "closing socket":SLEEP 2000

210 stat%=SOCKCLS(Isocket%):stat%=SOCKCLS(asocket%)

220 END

## **ACCEPTS**

#### Usage

ACCEPT\$ allows the JagBASIC application to accept new connection requests that remote clients are initiating. The JagBASIC application must supply an integer number that is the socket number of the LISTEN connection. If ACCEPT\$ finds a new connection, it creates a new socket for the new connection.

The ACCEPT\$ command may be either blocking or non-blocking. The default is non-blocking. When in non-blocking mode, the ACCEPT\$ command returns a status indicating whether it has accepted a new connection request. If there is no new connection, the JagBASIC application must periodically issue the ACCEPT\$ command to know when a new connection occurs.

If the socket is in blocking mode, ACCEPT\$ suspends execution until it has accepted a connection from a remote host. The JagBASIC application uses the SOCKOPT command to put the socket in blocking or non-blocking mode.

The return value is an integer variable. If it is successful, the ACCEPT\$ returns the socket number of the new connection. If there is no new connection, ACCEPT\$ returns a (-1). If there is a fatal error, ACCEPT\$ returns a (0).

When there is a successful new connection, ACCEPT\$ also sets the IP address of the remote node that initiated the connection in the variable IP\$.

#### Syntax

newSocket% = ACCEPT\$(socket%)

#### Example

10 REM Server Example

20 lsocket%=listen(1920)

30 asocket%=accept\$(Isocket%)

#### CONNECT

#### Usage

The CONNECT function initiates a TCP/IP connection to a remote host. The JagBASIC application must supply the socket number, the host IP address string, and the host port integer.

The connection attempt may be a blocking or a non-blocking attempt. The default is non-blocking. When it is a non-blocking, CONNECT returns an "in progress" status when the connection is in progress but has not yet completed. Then, the JagBASIC application must periodically re-issue the CONNECT to know when the connection is complete. If it is a blocking attempt, JagBASIC suspends execution until a successful connection is made. The JagBASIC application uses the SOCKOPT command to put the socket in blocking or non-blocking mode.

The return value is an integer variable. If the connection attempt is successful, CONNECT returns a (1). If the connection is still "in progress" but not completed, it returns a (-1). If the connection attempt fails, CONNECT returns a (0).

#### Syntax

status% = CONNECT( socket%, IPAddress\$, hostport% )

#### Example

5 REM Client Example

10 sock%=SOCKET()

20 stat%=SOCKOPT(sock%,-1)

30 stat%=CONNECT(sock%, "146.207.105.244", 1920)

#### **IPD**

#### Usage

The IPD function converts the dotted string representation of an IP address to a double for storage in Shared Data. If successful, "ipd" returns the IP address. If not successful, ipd returns a 0.

#### **Syntax**

lpadr# = ipd(ipstring\$)

#### Example

5 DEFSHR subnetmask#,net03

10 subnetmask# = IPD ("255.255.255.0")

### **IPS**

#### Usage

The IPS\$ function converts a double float representation of an IP address to a dotted string representation of an IP address, e.g., "111.111.111.123". Use it for converting an IP address that is retrieved from Shared Data to its string representation.

#### **Syntax**

A\$ = IPS\$(ipdouble#)

#### Example

5 defshr ipaddress#,net02

10 ipaddress\$ = ips\$(ipaddress#)

#### LISTEN

#### Usage

LISTEN function initializes TCP/IP to begin queuing the connection requests for the host port. The JagBASIC application must supply an integer host port number. Subsequently, the ACCEPT\$ command allows the JagBASIC application to begin accepting the connection requests from a remote node. Remote clients initiate the connection requests with the CONNECT command.

The return value is an integer variable. If it is successful, LISTEN returns the socket number. If LISTEN fails, it returns a (0).

#### Syntax

socket% = LISTEN(hostport%)

#### Example

10 REM Server Example

20 Isocket%=LISTEN(1920)

30 asocket%=ACCEPT\$(Isocket%)

# RECV\$

#### Usage

RECV\$ command allows the JagBASIC to receive data over an established connection. The JagBASIC application must supply an integer socket number and length for the received

string. The maximum received data length on each call is the JagBASIC maximum string size (160 bytes).

The RECV\$ command may be blocking or non-blocking. The default is non-blocking. When it is in non-blocking mode, RECV\$ returns data immediately or returns a status indicating there is no data available. In this mode, the JagBASIC application must periodically re-issue the RECV\$ command to see if there is more data. If the socket is in blocking mode, RECV\$ suspends execution until the socket receives data. The JagBASIC application uses the SOCKOPT command to put the socket in blocking or non-blocking mode.

The return value is a string variable. If it is successful, RECV\$ returns the data string. If there is no data available on the connection, RECV\$ returns the null string. If there is a fatal error on receiving, RECV\$ sets the JagBASIC "device error". The JagBASIC application must use the ON ERROR GOTO or ON ERROR GOSUB statements to trap this error.

#### **Syntax**

inputString\$ = RECV\$( socket%, length% )

#### Example

10 REM Server Example

20 Isocket%=LISTEN(1920)

30 asocket%=ACCEPT\$(Isocket%)

40 IF INKEY\$=chr\$(2) THEN GOTO 200

50 IF asocket%=0 then GOTO 200

60 IF asocket%=-1 then print "awaiting connect":sleep 100:GOTO 30

70 PRINT "ip";IP\$:LPRINT "ip=";IP\$:sleep 2000

80 i%=0

90 a\$=RECV\$(asocket%,11)

### **SEND**

#### Usage

The "send" command allows the JagBASIC to send data over an established connection. The JagBASIC application must supply an integer socket number and the string to be sent.

The return value is an integer variable. If SEND is successful, it returns a positive number that is the number of characters sent. If it fails, SEND returns a (0).

If there is a fatal error on sending, SEND sets the JagBASIC "device error". The JagBASIC application must use the ON ERROR GOTO or ON ERROR GOSUB statements to trap this error.

#### Syntax 5 4 1

numChars% = SEND( socket%, stringToSend\$ )

#### Example

5 REM Client Example

10 sock%=SOCKET()

20 stat%=SOCKOPT(sock%,-1)

30 stat%=CONNECT(sock%,"146.207.105.244",1920)

40 IF stat%=-1 THEN PRINT "connecting":SLEEP 200:GOTO 20

50 IF stat%=0 THEN PRINT "failed":stat%=sockcls(sock%):SLEEP 2000:END

60 PRINT "connect success": SLEEP 2000

70 a\$="Hello Dolly":len%=LEN(a\$)

80 FOR i% = 1 to 20

90 stat%=SEND(sock%, "Hello Dolly")

#### **SOCKET**

#### Usage

The SOCKET function creates a socket for a subsequent CONNECT command, which initiates a connection to a remote host using this socket.

The return value is an integer variable. If it is successful, SOCKET returns the socket number. If it fails, SOCKET returns a (0).

#### **Syntax**

socket% = SOCKET()

#### Example

5 REM Client Example

10 sock%=SOCKET()

20 stat%=SOCKOPT(sock%,-1)

#### **SOCKCLS**

#### Usage

SOCKCLS command allows the JagBASIC application to close an established TCP/IP connection. The JagBASIC application must supply an integer number. SOCKCLS returns an integer 1.

#### Syntax

stat% = SOCKCLS(socket#)

#### Example

130 PRINT "closing socket":SLEEP 2000 140 stat%=SOCKCLS(sock%) 150 END

#### SOCKOPT

#### Usage

The SOCKOPT function makes a TCP/IP socket blocking or non-blocking. The default is non-blocking. The JagBASIC application must supply an integer socket number and an integer option number. If the option is 1, SOCKOPT makes the socket a blocking socket. If the option is -1, it makes the socket a non-blocking socket. The blocking/non-blocking functionality applies only to the ACCEPT\$, LISTEN, and RECV\$ commands.

The return value is an integer variable. If the command is successful, it returns a (1). If the command fails, it returns a (0).

#### Syntax

status% = SOCKOPT( socket%, option% )

#### Example

5 REM Client Example

10 sock%=SOCKET()

# 

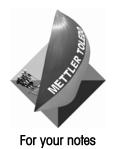

# Shared Data Variables

The shared data database is the main data storage area for JAGXTREME information. This central variable table keeps track of virtually every data value used by the JAGXTREME terminal. All operating system tasks can directly use these shared values.

The Scale threads or Setup is the main shared data source. Other "external" agencies such as JagBASIC, the Windows API, Save/Restore/Setup Utility, Allen-Bradley interface, MODBUS Plus interface, or PROFIBUS interface can also read or write to shared data.

External write access to shared data variables is sometimes restricted. The Scale threads and Setup maintain write access to any variable, but access to Setup itself may be restricted by the Legal-for-Trade jumper. If the Legal-for-Trade jumper is installed, any shared data variables listed, as "External Read Only" cannot be written to by external agencies. If the Legal For Trade jumper is removed, there are no external write access restrictions. Access restrictions are enforced on a whole block basis only. Note: Dipswitch 1 must be on for setup to be entered.

See the JAGXTREME Operating Environment and Shared Data and the Shared Data Types sections in Chapter 1 for more information.

This chapter lists the various shared data variables. The following abbreviations are used throughout the chapter.

- UC—Unsigned Character
- C—String Character variables are any ASCII characters with values in the range 1 to 127 or extended characters in the range 128 through 255, terminated by a 0.
- D—Double Float variables are numeric variables in 64-bit double-precision format.
- L—Long variables are numeric integers representing a number of eight or more digits.
- **US bit**—Unsigned bit variables have a value of 0 or 1.

# **Shared Data Heap Elements**

This section lists the shared data heap elements. These variables hold the values associated with different scale weights and with board configurations.

# Scale Weight Shared Data

These variables hold the shared data values associated with scale weight. The fields are **external read only**. The 'n' listed below in Local Field ID will be replaced with the internal scale number. The scale number can be from 1 to 5.

| Local Method              | Local<br>File Id | Internal<br>Format | External Format                                                                                                    |
|---------------------------|------------------|--------------------|----------------------------------------------------------------------------------------------------|
| DisplayedGrossWeight      | /wt <b>n</b> 01  | 12C                | 12 alphanumeric, right-justified                                                                                                    |
| DisplayedNetWeight        | /wt <b>n</b> 02  | 2C                 | 12 alphanumeric, right-justified                                                                                                    |
| DisplayedWeightUnits      | /wt <b>n</b> 03  | 2C                 | 2 alphanumeric ( <b>Ib</b> pounds, <b>kg</b> kilograms, <b>g</b> rams, <b>t</b> metrictons)                                                                                                    |
| DisplayedAuxGrossWeight   | /wt <b>n</b> 04  | 12C                | 12 alphanumeric, right-justified                                                                                                    |
| DisplayedAuxNetWeight     | /wt <b>n</b> 05  | 12C                | 12 alphanumeric, right-justified                                                                                                    |
| DisplayedAuxWeightUnits   | /wt <b>n</b> 06  | 6C                 | 6 alphanumeric ( <b>Ib</b> pounds, <b>kg</b> kilograms, <b>oz</b> ounces, <b>Ib</b> -<br><b>oz</b> pounds & ounces, <b>ozt</b> roy ounces, <b>dwt</b> penny weights,<br>metric <b>t</b> ons, <b>ton</b> , or custom units name) |
| DisplayedAuxRatePeriod    | /wt <b>n</b> 07  | С                  | 1 alphanumeric (No, Sec, Min, Hour)                                                                                                    |
| DisplayedRate             | /wt <b>n</b> 08  | 12C                | 12 alphanumeric, right-justified                                                                                                    |
| DisplayedDiagnosticWeight | /wt <b>n</b> 09  | 12C                | 12 alphanumeric, right-justified                                                                                                    |
| LegalGrossWeight          | /wt <b>n</b> 10  | D                  | double float weight                                                                                                    |
| LegalNetWeight            | /wt <b>n</b> 11  | D                  | double float weight                                                                                                    |
| AuxiliaryGrossWeight      | /wt <b>n</b> 12  | D                  | double float weight                                                                                                    |
| AuxiliaryNetWeight        | /wt <b>n</b> 13  | D                  | double float weight                                                                                                    |
| AuxiliaryRate             | /wt <b>n</b> 14  | D                  | double float weight                                                                                                    |
| ScaleState                | /wt <b>n</b> 15  | UC                 | 0=disabled, 1=normal weight processing, 2=diagnostic, 3=calibration, 4=shift adjust.                                                                                                    |
| ContinuousOutputStatusA   | /wt <b>n</b> 16  | UC                 | 1 byte, any value.                                                                                                    |
| FineGrossWeight           | /wt <b>n</b> 17  | D                  | double float weight                                                                                                    |
| FineNetWeight             | /wt <b>n</b> 18  | D                  | double float weight                                                                                                    |
| Weighing Range            | /wt <b>n</b> 19  | UC                 | 0= single weighing range, 1=multi-range 1, 2=multi-range 2, 3=multi-range 3                                                                                                    |
| WIM Time Counts           | /wtn20           | D                  | Double float WIM time counts                                                                                                    |
| WIM Weight Units          | /wtn21           | 3C                 | 3 alphanumeric ( <b>Ib</b> pounds, <b>kg</b> kilograms, <b>g</b> rams, <b>t</b> metric tons)                                                                                                    |

# Board Configuration Shared Data

These variables hold the shared data values associated with board configuration. Board configuration shared data variables are initialized at power up. The fields are **external read only**.

| Local Method                  | Local<br>File Id | Internal<br>Format | External format                                                                                                    |
|-------------------------------|------------------|--------------------|----------------------------------------------------------------------------------------------------|
| Board configuration string    | /bd002           | 60C                | Contains a 15-byte entry for each of four board slots. Each entry contains a two-character board identifier and a 13-character board software serial number where applicable. |
| Latest keystroke/key source   | /bd003           | 2C                 | 2 alphanumeric; read/write                                                                                                    |
| EEPROMAutorizationByte        | /bd004           | 10C                | 10 alphanumeric; read only                                                                                                    |
| ConsoleSoftwarePartNo         | /bd005           | 130                | 12 alphanumeric; read only                                                                                                    |
| Scale 1 Software Part No      | /bd006           | 13C                | 12 alphanumeric; read only                                                                                                    |
| Scale2SoftwarePartNo          | /bd007           | 13C                | 12 alphanumeric; read only                                                                                                    |
| Scale3SoftwarePartNo          | /bd008           | 13C                | 12 alphanumeric; read only                                                                                                    |
| Scale4SoftwarePartNo          | /bd009           | 13C                | 12 alphanumeric; read only                                                                                                    |
| Scale5SoftwarePartNo          | /bd010           | 13C                | 12 alphanumeric; read only                                                                                                    |
| MultiFunctionIOSoftwarePartNo | /bd011           | 13C                | 12 alphanumeric; read only                                                                                                    |
| POWERCELL SoftwarePartNo      | /bd012           | 130                | 12 alphanumeric; read only                                                                                                    |

| HMI Weight Stream         | /bd014 | 105C | Contains HMI weight streams for up to five scales. The HMI subscribes to which fields the JAGXTREME will send by sending the subscribe message. Its format is: <stx>S<abcdesjl<etx><chk> where ABCDE represents the scales, S represents the selected scale, L reprsents the lower JAGXTREME display, and J is the JagBASIC message filed. "S" is mutually exclusive from ABCDE. Jag60 stores subscription. The HMI weight stream is formatted as follows:  Stream1&gt;<us><stream2><us><stream n="">  Each weight stream has the following contents:  <jagx id=""> 1N Range: 1 to 6 <scale id=""> 1A Range: A to E If selected scale, range is in lowercase at to e&gt;.  <status> 1C  Bit 7 Always 0  Bit 6 Always 1  Bit 5 1=Scale in Motion  Bit 4 1 = Center of Zero  Bit 3-2 00=single range  01=weight range 1  02 = weight range 2  03 = weight range 3  Bit 1 1 = Net Mode  Bit 0 1 = Present Tare  <units> 1 N 0=None, 1=lb, 2=kg, 3=g, 4=oz. 5=ozt, 6=dwt. 7=t. 8=ton, 9=custom  <net wt=""> 8N 6 digits plus ossible "_" and "."  <tare wt=""> 8N 6 digits plus possible "_" and "."  <tare wt=""> 8N 6 digits plus possible "_" and "."</tare></tare></net></units></status></scale></jagx></stream></us></stream2></us></chk></abcdesjl<etx></stx> |
|---------------------------|--------|------|----------------------------------------------------------------------------------------------------|
| PowerCellScale-CellErrors | /bd016 | 25C  | 25 Bytes. There is an error number for up to 24 POWERCELLS. This field has cell errors for both Scale A, Scale B, Scale C, and Scale D.                                                                                                    |

| PowerCellScale_CellCounts     | /bd017 | 24D    | 192 Bytes. Each double float contains the current shift-adjusted counts for consecutive power cells in a scale. An external agency can request the current count for a scale by setting trigger /t_69d for Scale A, /t_6ad for Scale B to 1, /t_62d for Scale C, and /t_63d for Scale D. |
|-------------------------------|--------|--------|----------------------------------------------------------------------------------------------------|
| ScanTable                     | /bd018 | 25C    | Scan Table contains ordered list of current power cell addresses.                                                                                                    |
| PowerCellScale-CellCounts     | /bd019 | 24L    | 96 bytes. Each long contains the current shift-adjusted coutns for consecutive POWERCELLs in a scale. An appliation can request the current counts for a scale by setting trigger t_69d for Scale A, t_6ad for Scale B to 1, t_62d for Scale C, and t_63d for Scale D. Read only.        |
| PowerCellOverloadState        | /bd020 | 25C    | 25 Bytes. There is one entry each for up to 24 power cells. 0 = Cell not assigned, 1 = Cell OK, 2 = Cell in Overload condition.                                                                                                    |
| PowerCellZeroDriftState       | /bd021 | 25C    | 25 bytes. There is one entry each for up to 24 POWERCELLs. 0=Cell not assigned, 1=Cell OK, 2=Cell in Overload condition.                                                                                                    |
| Read Discrete Inputs          | /bd030 | US     | Retrieves the status of all discrete inputs p_100 through p_10f                                                                                                    |
| Read Discrete Outputs         | /bd031 | US     | Retrieves the status of all discrete outputs p_500 through p_50f                                                                                                    |
| Read Status Flags for Scale A | /bd032 | US     | Retrieves scale A status bits s_200 through s_207 and s_260 through s_264                                                                                                    |
| Read Status Flags for Scale B | /bd033 | US     | Retrieves scale B status bits s_208 through s_20f and s_268 through s_26c                                                                                                    |
| Read Status Flags for Scale C | /bd034 | US     | Retrieves scale C status bits s_270 through s_27c                                                                                                    |
| Read Status Flags for Scale D | /bd035 | US     | Retrieves scale D status bits s_280 through s_28c                                                                                                    |
| Read Status Flags for Scale E | /bd036 | US     | Retrieves scale E status bits s_2f0 through s_2fc                                                                                                    |
| Read JagBASIC Custom Flags    | /bd037 | US     | Retrieves custom status bits s_250 through s_25f                                                                                                    |
| Display Board                 | /bd085 | US bit | 1=Yes, O=No; Read only.                                                                                                    |
| AnalogBoard1                  | /bd086 | US bit | 1=Yes, O=No; Read only.                                                                                                    |
| AnalogBoard2                  | /bd087 | US bit | 1=Yes, O=No; Read only.                                                                                                    |
| AllenBradleyPLC               | /bd088 | US bit | 1=Yes, 0=No; Read only.                                                                                                    |
| PROFIBUS                      | /bd089 | US bit | 1=Yes, 0=No; Read only.                                                                                                    |
| ControlNet                    | /bd090 | US bit | 1=Yes, O=No; Read only.                                                                                                    |
| MultiFunctionIO1              | /bd091 | US bit | 1=Yes, O=No; Read only.                                                                                                    |
| PowerCell                     | /bd092 | US bit | 1=Yes, 0=No; Read only.                                                                                                    |
| ModBus Plus                   | /bd093 | US bit | 1=Yes, 0=No; Read only.                                                                                                    |
| AnalogOut                     | /bd094 | US bit | 1=Yes, O=No; Read only.                                                                                                    |
| HighPrec1                     | /bd095 | US bit | 1=Yes, O=No; Read only.                                                                                                    |
| HighPrec2                     | /bd096 | US bit | 1=Yes, 0=No; Read only.                                                                                                    |
| Multi-FunctionIO2             | /bd097 | US bit | 1=Yes, O=No; Read only.                                                                                                    |

# Shared Data Static RAM Elements

This section lists the shared data static random access memory elements. These elements include variables for scale weight, scale calibration parameters, scale tare weight, setpoints, system values, user literals, user prompts, user variables, cluster variables, PLC configuration, templates, security, serial port setup, network interface, network remote nodes, network host workstation nodes, analog output, connections, ladder logic, and BASIC applications. These fields are preserved when the terminal is powered down.

# Scale Weight Stored in Static RAM Shared Data

These shared data variables hold the values associated with scale weight stored in static RAM. The fields are external read only. The 'n' will be replaced with the Internal Scale number. The scale number can be from 1 to 5.

| Local Method                                   | Local<br>File Id | Internal<br>Format | External Format                                                                                                    |
|------------------------------------------------|------------------|--------------------|----------------------------------------------------------------------------------------------------|
| ScaleModeOut                                   | /ws <b>n</b> 01  | С                  | 1 alphanumeric ( <b>G</b> ROSS or <b>N</b> ET)                                                                                                    |
| DisplayedTareWeight                            | /ws <b>n</b> 02  | 12C                | 12 alphanumeric, right-justified                                                                                                    |
| DisplayedAuxTareWeight                         | /ws <b>n</b> 03  | 12C                | 12 alphanumeric, right-justified                                                                                                    |
| FineTareWeight                                 | /ws <b>n</b> 04  | D                  | double float weight                                                                                                    |
| AuxiliaryTareWeight                            | /ws <b>n</b> 05  | D                  | double float weight                                                                                                    |
| CurrentUnits                                   | /ws <b>n</b> 06  | UC                 | 1=Primary, 2=Secondary                                                                                                    |
| TareSource                                     | /ws <b>n</b> 07  | UC                 | 1=Pushbutton, 2=Keyboard, 3=Autotare                                                                                                    |
| CurrentZeroCounts                              | /ws <b>n</b> 08  | D                  | Double PB&AZM current zero counts                                                                                                    |
| TareSourceString                               | /ws <b>n</b> 09  | 2C                 | "PT"=keyboard tare, else "T"                                                                                                    |
| DisplayedStoredWeight                          | /ws <b>n</b> 10  | 12C                | 12 A/N, right justified                                                                                                    |
| Stored Weight                                  | /ws <b>n</b> ll  | D                  | double float weight                                                                                                    |
| LegalTareWeight                                | /ws <b>n</b> 12  | D                  | double float weight                                                                                                    |
| LastScaleError                                 | /ws <b>n</b> 13  | 41C                | Date – time - error message                                                                                                    |
| NumberScaleErrors                              | /ws <b>n</b> 14  | F                  | Errors since calibration or reset                                                                                                    |
| NumWeighmentsSinceCalibration                  | ws <b>n</b> 20   | F                  | Number of weighments since last calibration or reset.                                                                                                    |
| NumPlatformOverloads                           | ws <b>n</b> 21   | F                  | Number platform overloads since calibration or reset.                                                                                                    |
| NumPlatformHighImpacts                         | ws <b>n</b> 22   | F                  | Number high impacts since calibration or reset.                                                                                                    |
| NumZeroCommands                                | ws <b>n</b> 23   | F                  | Number zero commands since calibration or reset.                                                                                                    |
| NumZeroCommandFailures                         | ws <b>n</b> 24   | F                  | Number zero command failures due to "out of zero range' since calibration or reset                                                                                                    |
| SymmetryCheckFailure ws <b>n</b> 25            |                  | UC                 | 0=No Failure  1 = Estimate-able Symmetry Failure  2 = Estimate-able Comm Failure  3 = UnCorrectable Symmetry Failure  4 = UnCorrectable Comm Failure  5 = Estimate-able Zero Drift Failure  6 = UnCorrectable Zero Drift Failure |
| RunFlatCellFromSymmetryCheck ws <b>n</b> 26 UC |                  |                    | Power cell that was detected bad in symmetry check. If run flat is enabled, this cell is replaced using weight counts from replacement cell (0-23).                                                                              |
| RunFlatReplacementCell Wsn27 UC                |                  |                    | Power cell that is used as replacement cell in run flat operation (0-23)                                                                                                    |
| CalibrationCheckFailure                        | Wsn28            | UC                 | O=No, 1=Latest calibration check failed.                                                                                                    |

# Scale Calibration Parameters Stored in Static RAM

These shared data variables hold the values associated with scale calibration parameters stored in static RAM. The fields are **external read only**. The 'n' will be replaced with the Internal Scale number.

| Local Method                     | Local<br>File Id | Internal<br>Format | External Format                                                                                                    |
|----------------------------------|------------------|--------------------|----------------------------------------------------------------------------------------------------|
| AuxiliaryDisplayUnits            | /cs <b>n</b> 01  | UC                 | 1=pounds, 2=kilograms, 3=grams, 4=ounces, 5=pounds & ounces, 6=troy ounces, 7=penny weights, 8=metric tons, 9=tons, 10=custom units                                                                                     |
| CustomUnitsName                  | /cs <b>n</b> 02  | 6C                 | 6 alphanumeric                                                                                                    |
| CustomUnitsConversionFactor      | /cs <b>n</b> 03  | D                  | double float                                                                                                    |
| RateIntegrationPeriod            | /cs <b>n</b> 04  | С                  | 1 alphanumeric (No, Sec, Min, Hour)                                                                                                    |
| RateSampleTime                   | /cs <b>n</b> 05  | UC                 | seconds                                                                                                    |
| RateDisplayFrequency             | /cs <b>n</b> 06  | UC                 | 0=every second, 1=every five seconds, 2=every half second                                                                                                    |
| IDNET Higher Precision           | /cs <b>n</b> 08  | UC                 | 0=Normal 1=Higher                                                                                                    |
| PowerUpTimer                     | /cs <b>n</b> 09  | UC                 | 2 alphanumeric, right-justified (in minutes)                                                                                                    |
| LowPassFilterCornerFrequency     | /cs <b>n</b> 10  | D                  | double float (0.1 Hz to 9.9 Hz in steps of 0.1 Hz)                                                                                                    |
| NotchFilterFrequency             | /cs <b>n</b> 11  | D                  | double float (0.1 Hz to 9.9 Hz in steps of 0.1 Hz)                                                                                                    |
| CombFilterFrequency              | /cs <b>n</b> 12  | D                  | double float (0.1 Hz to 9.9 Hz in steps of 0.1 Hz)                                                                                                    |
| PrintThreshold                   | /cs <b>n</b> 13  | D                  | double float weight                                                                                                    |
| PrintResetThreshold              | /cs <b>n</b> 14  | D                  | double float weight                                                                                                    |
| DisplayUpdateFrequency           | /cs <b>n</b> 15  | D                  | double float hertz                                                                                                    |
| CustomContinuousOutUpdateFreq    | /cs <b>n</b> 16  | D                  | double float hertz                                                                                                    |
| LowPassFilterPoles               | /cs <b>n</b> 17  | US bit             | unsigned integer.                                                                                                    |
| ScaleID                          | /cs <b>n</b> 18  | 8C                 | 8 bytes text string.                                                                                                    |
| AveragingFilterOrder             | /cs <b>n</b> 19  | US bit             | unsigned integer.                                                                                                    |
| CombFilterOrder                  | /cs <b>n</b> 20  | US bit             | unsigned integer.                                                                                                    |
| ScaleType                        | /cs <b>n</b> 21  | С                  | 1 alphanumeric ( <b>A</b> nalog Load Cells, <b>P</b> ower Digital Load<br>Cells, <b>I</b> High Precision, <b>S</b> ingle cell DigiTOL, Power <b>M</b> odule<br>DigiTOL, UltraRes <b>H</b> igh, or UltraRes <b>L</b> ow) |
| ScaleLocation                    | /cs <b>n</b> 22  | UC                 | O=first unit, 1=second unit (board or COM: port)                                                                                                    |
| IDNetVibrationAdaptor            | /cs <b>n</b> 23  | С                  | '0' - '9' (specific to Precision Base)                                                                                                    |
| IDNetWeighingProcessAdaptor      | /cs <b>n</b> 24  | С                  | '0' - '9' (specific to Precision Base)                                                                                                    |
| IDNetAutomaticStabilityDetection | /cs <b>n</b> 25  | С                  | '0' - '9' (specific to Precision Base)                                                                                                    |
| IDNetAutoZeroSetting             | /cs <b>n</b> 26  | С                  | '0'="0ff", '1'="0n"                                                                                                    |
| IDNetSoftwarePartNum             | /cs <b>n</b> 27  | 11C                | xxxx-x-xxxx string from Precision Base                                                                                                    |
| IDNetIdentcode                   | /cs <b>n</b> 28  | 2C                 | " to '99' calibration count from Precision Base                                                                                                    |
| ScalesInSummingScale             | /cs <b>n</b> 29  | UC                 | Add Scale to Summing Scale, 0=No, 1=Yes                                                                                                    |
| CalibrationDate                  | /cs <b>n</b> 30  | 11C                | 11 alphanumeric                                                                                                    |
| NextScheduledCalibrationDate     | cs <b>n</b> 31   | L                  | In seconds since 1970 GMT                                                                                                    |
| CalibrationIntervalInDays        | cs <b>n</b> 32   | US                 | Max number of days between calibrations                                                                                                    |
| CalibrationIntervalInWeighments  | cs <b>n</b> 33   | L                  | Number of weighments between calibrations                                                                                                    |
| CalExpiredAnnouncement           | cs <b>n</b> 34   | UC                 | 1=log only, 2=disable scale and alarm, 3=email alert and alarm, 4=alarm only.                                                                                                    |
| LastCalibrationDate              | cs <b>n</b> 35   | L                  | In seconds since 1970 GMT                                                                                                    |
| CalibrationCheckTolerance        | cs <b>n</b> 36   | D                  | Weight tolerance in primary units                                                                                                    |
| NumCalibrationCheckPoints        | cs <b>n</b> 37   | UC                 | Number of calibration check points                                                                                                    |
| CalCheckFailedAnnouncement       | cs <b>n</b> 38   | UC                 | 1=log only, 2=disable scale and alarm, 3=email alertand alarm, 4=alarm only.                                                                                                    |
| MonitorCellOverloads             | cs <b>n</b> 40   | UC                 | 0=No, 1=Count, 2=Count and Log                                                                                                    |
| CellOverloadThreshold            | /cs <b>n</b> 41  | D                  | Cell overload threshold in units in csn54                                                                                                    |
| MonitorPlatformOverloads         | /cs <b>n</b> 42  | UC                 | 0,1=Count, 2=Count and Log                                                                                                    |
| MonitorPlatformHighImpacts       | /cs <b>n</b> 44  | UC                 | 0=No, 1=Count, 2=Count and Log                                                                                                    |
| HighImpactWeightThreshold        | /cs <b>n</b> 45  | D                  | Platform high impact weight in primary units                                                                                                    |

| Local Method Local Internal File Id Format |                 |        | External Format                                       |
|--------------------------------------------|-----------------|--------|-------------------------------------------------------|
| HighImpactRateThreshold                    | /cs <b>n</b> 46 | D      | Platform high impact rate in primary units per second |
| MonitorWeighments                          | /cs <b>n</b> 47 | UC     | 0=No, 1=Count, 2=Count and Log                        |
| WeighmentTrigger                           | /cs <b>n</b> 48 | UC     | 0=None, 1=Print Command, 2=Upscale Gross Weight       |
|                                            |                 |        | Threshold, 3=Downscale Gross Weight                   |
|                                            |                 |        | Threshold,4=Upscale Net Weight Threshold, 5=Downscale |
|                                            |                 |        | Net Weight Threshold                                  |
| WeighmentThreshold                         | /cs <b>n</b> 49 | D      | Weighment threshold weight                            |
| MonitorZeroCommands                        | /cs <b>n</b> 50 | UC     | 0,1=Count, 2=Count and Log                            |
| MonitorZeroCommandFailures                 | /cs <b>n</b> 51 | UC     | 0,1=Count, 2=Count and Log                            |
| MonitorScale_IO_Errors                     | /cs <b>n</b> 52 | UC     | 0,1=Count, 2=Count and Log                            |
| WeighmentResetThreshold                    | /cs <b>n</b> 53 | D      | Weighment reset threshold weight                      |
| CellOverloadUnits                          | /cs <b>n</b> 54 | UC     | 1=counts, 2=primary units                             |
| RunFlatThisSpecificCell                    | /cs <b>n</b> 55 | US     | Use run flat on this specific cell                    |
| ThresholdtoBeginSymmetry                   | /cs <b>n</b> 56 | US     | % of capacity to begin symmetry checking              |
| CellSymmetryCheck                          | /cs <b>n</b> 62 | UC     | 0=No, 1=Count,2=Count and Log                         |
| CellZeroDriffCheck                         | /cs <b>n</b> 63 | UC     | 0=No, 1=Count,2=Count and Log                         |
| CellZeroDriffCheckThreshold                | /cs <b>n</b> 64 | D      | zero drift threshold in percent of span               |
| CellSymmetry                               | /cs <b>n</b> 65 | UC     | 0=No, 1=Radial, 2=Left-Right Pairs                    |
| CellSymmetryThreshold                      | /cs <b>n</b> 66 | UC     | percent difference (0-99)                             |
| PredictiveFailureAnnouncement              | /cs <b>n</b> 67 | UC     | 1=None, 2=disable scale and alarm, 3=email alert and  |
|                                            |                 |        | alarm, 4=alarm only                                   |
| RunFlatWeightEstimation                    | /cs <b>n</b> 68 | UC     | O=No, 1=Yes                                           |
| FillnoiseFilterEnable                      | /cs <b>n</b> 85 | US bit | 1=True, 0=False                                       |
| AutoPrint                                  | /cs <b>n</b> 86 | US bit | 1=True, 0=False                                       |
| NoMotionBeforePrint                        | /cs <b>n</b> 87 | US bit | 1=True, 0=False                                       |
| DisplayRate                                | /cs <b>n</b> 88 | US bit | 1=True, 0=False                                       |
| DisplayAuxiliaryUnits                      | /cs <b>n</b> 89 | US bit | 1=True, 0=False                                       |
| UnitsSwitchEnable                          | /cs <b>n</b> 90 | US bit | 1=True, 0=False                                       |
| PrintInterlockEnable                       | /cs <b>n</b> 91 | US bit | 1=True, 0=False                                       |
| Do_IDNET_TareInJag                         | /cs <b>n</b> 92 | US bit | 1=True, 0=False                                       |
| ProcessApplication                         | /cs <b>n</b> 93 | US bit | 1=True, 0=False                                       |

#### Scale Tare Shared Data

These shared data variables hold the values associated with scale tare weight. The fields are **external read only**. The '**n**' will be replaced with the Internal Scale number. The scale number can be from 1 to 5.

| Local Method            | Local<br>File Id | Internal<br>Format | External Format     |
|-------------------------|------------------|--------------------|---------------------|
| AutoTareThreshold       | /tr <b>n</b> 01  | double             | double float weight |
| AutoTareResetThreshold  | /tr <b>n</b> 02  | double             | double float weight |
| AutoClearTareThreshold  | /tr <b>n</b> 03  | double             | double float weight |
| TareEnabled             | /tr <b>n</b> 85  | US bit             | 1=True, 0=False     |
| PushbuttonTare          | /tr <b>n</b> 86  | US bit             | 1=True, 0=False     |
| KeyboardTare            | /tr <b>n</b> 87  | US bit             | 1=True, 0=False     |
| AutoTare                | /tr <b>n</b> 88  | US bit             | 1=True, 0=False     |
| AutoTareCheckMotion     | /tr <b>n</b> 89  | US bit             | 1=True, 0=False     |
| AutoClearTare           | /tr <b>n</b> 90  | US bit             | 1=True, 0=False     |
| AutoClearTareAfterPrint | /tr <b>n</b> 91  | US bit             | 1=True, 0=False     |
| AutoClearTareMotion     | /tr <b>n</b> 92  | US bit             | 1=True, 0=False     |
| TareInterlock           | /tr <b>n</b> 93  | US bit             | 1=True, 0=False     |
| DisplayTare             | /tr <b>n</b> 94  | US bit             | 1=True, 0=False     |
| NetSignCorrection       | /tr <b>n</b> 96  | US bit             | 1=True, 0=False     |

# **Setpoint Shared Data**

These shared data variables hold the values associated with setpoints. Although the terminal's setpoints are numbered 1-12, they are referenced with an internal setpoint number 1-C, where A=10, B=11, and C=12. The fields are external read/write. The "n" will be replaced with the Internal Setpoint number (1-C).

The Setpoint Target Variable (spn03) can be used to select the type of setpoint operation required:

Gross = gross setpoint without auto preact adj

**H** = gross setpoint with auto preact adj

Jog = Jog Setpoint

Learn = Learn Jog Setpoint

**N**et = net setpoint without auto preact adj

**M** = net setpoint with auto preact adj

Displayed = displayed setpoint

Rate = rate setpoint

The operation of Setpoint Preact Value (spn06) will vary depending on the selection of the Setpoint Target Variable (spn03). If G, N, or D is selected, the Setpoint Preact Value (spn06) is a double float weight value, and there is no auto preact adjustment. If H or M is selected, the Setpoint Preact Value (spn06) is a double float seconds value, and auto preact adjust is enabled. As the scale is used for weighments, the terminal's operating system will adjust the time value stored in this field. When R is selected, there is no associated preact value.

The following four fields are secondary inputs to a single setpoint that has auto-adjusting preacts based on flow rates. When the flow rate is greater than threshold 3, preact 3 is used. When the flow rate is greater than threshold 2, preact 2 is used. Threshold 3 is the higher threshold rate. Threshold 2 is the lower threshold rate. If the flow rate is below both thresholds, the standard preact is used.

| Local Method                 | Local<br>File Id | Internal<br>Format | External Format     |
|------------------------------|------------------|--------------------|---------------------|
| AutoAdjustSetpointThreshold2 | /spc08           | D                  | double float weight |

| AutoAdjustSetpointPreact2    | /spc06 | D | double float weight |
|------------------------------|--------|---|---------------------|
| AutoAdjustSetpointThreshold3 | /spb08 | D | double float weight |
| AutoAdjustSetpointPreact3    | /spb06 | D | double float weight |

Jog Tables for the Jog setpoints are contained in the Cluster Variable fields. The fields contain numbers in string format. Cluster variables 1-10 are the weight values. Cluster Variables 11-20 are the timer values associated with each of the weight values. The weight and timer values must be ordered in ascending order. A weight value of 0 indicates the termination of the table values.

| Local Method             | Local<br>File Id | Internal<br>Format | External Format                                          |
|--------------------------|------------------|--------------------|----------------------------------------------------------|
|                          |                  |                    |                                                          |
| SetpointName             | /spn01           | 8C                 | 8 alphanumeric                                           |
| SetpointEnbleButton      | /spn02           | UC                 | alphanumeric (0=disabled; Scale A=1, Scale B= 2,         |
|                          |                  |                    | Scale C= 3, Scale D= 4, Scale E= 5)                      |
| SetpointTargetVariable   | /spn03           | С                  | 1 alphanumeric (G,H,N,M,D,R,L or J)                      |
| SetpointCoincidenceValue | /spn05           | D                  | double float weight; For learn Jog setpoints, this field |
|                          |                  |                    | contains a time value in seconds                         |
| SetpointPreactValue      | /spn06           | D                  | double float weight or double float seconds              |
| SetpointDribbleValue     | /spn08           | D                  | double float weight                                      |
| SetpointToleranceValue   | /spn10           | D                  | double float weight                                      |
| SetpointFillOrDischarge  | /spn86           | US bit             | 1=Discharge, 0=Fill                                      |
| SetpointLatching         | /spn87           | US bit             | 1=Feed Latching Enabled, 0=Feed Latching Disabled        |
| SetpointLatched          | /spn88           | US bit             | 1=Latched, 0=Unlatched                                   |

Latching of the setpoint is controlled by Setpoint Latching (spn87). When an external agency enables "Feed Latching", the terminal's O/S sets the Setpoint Latched=1 and the Setpoint Feeding=0 condition again until the external agency resets the Setpoint Latched=0. The external agency must reset Setpoint Latched=0 before starting a new setpoint. Any time you wish to change a setpoint value, setting, or latch, Restart Setpoints A (t\_698) or Restart Setpoints B (t\_6a8) must be triggered by setting its value equal to 1 in order to instruct the terminal's O/S to use the new setpoint settings.

# System Shared Data

These shared data variables hold the values associated with system data, such as the system date and time. The fields are **external read only**.

| Local Method                  | Local<br>File Id | Internal<br>Format | External Format                                                                                                    |
|-------------------------------|------------------|--------------------|----------------------------------------------------------------------------------------------------|
| Current Selected Scale        | /jag01           | 2C                 | First Char= L or n, 2nd=A or B                                                                                                    |
| ETHERNET Node Address         | /jag02           | UC                 | 8 bit address                                                                                                    |
| Market                        | /jag04           | С                  | 1 alphanumeric (USA, European Community,<br>Australia, Canada)                                                                                         |
| DateFormat                    | /jag05           | UC                 | 1 byte integer                                                                                                    |
| TimeFormat                    | /jag06           | UC                 | 1 byte integer                                                                                                    |
| JulianDate                    | /jag07           | 8C                 | 8 alphanumeric                                                                                                    |
| JulianTime                    | /jag08           | 8C                 | 8 alphanumeric                                                                                                    |
| Consecutive Number            | /jag09           | L                  | long integer counter                                                                                                    |
| Error Message                 | /jag10           | 41C                | Date – time – error message                                                                                                    |
| SoftwareID                    | /jag11           | 12C                | 12 alphanumeric                                                                                                    |
| SoftwareSerialNumber          | /jag12           | 12C                | 12 alphanumeric                                                                                                    |
| BRAMVersionNumber             | /jag14           | L                  | 4 byte integer                                                                                                    |
| NumberOfInternalScales        | /jag15           | UC                 | 1 byte unsigned integer                                                                                                    |
| DateSeparator                 | /jag16           | С                  | 1 byte character                                                                                                    |
| TimeSeparator                 | /jag17           | С                  | 1 byte character                                                                                                    |
| ConsecutiveNumberDest         | /jag18           | 10C                | Size of J FNAME + 1                                                                                                    |
| CurrentDate                   | /jag19           | 11C                | 11 alphanumeric                                                                                                    |
| TimeOfDay                     | /jag20           | 11C                | 11 alphanumeric                                                                                                    |
| WeekDay                       | /jag21           | 10C                | 10 alphanumeric                                                                                                    |
| ConsecutiveNumberPreset       | /jag22           | L                  | CN Preset value                                                                                                    |
| CharacterSet                  | /jag23           | UC                 | 0=USA, 1=France, 2=England, 3=Germany, 4=Den mark-I, 5=Sweden, 6=Italy, 7=Spain-I, 8=Japan, 9=Nor way, 10=Denbmark-II, 11=Spain-II, 12=Latin America   |
| Language                      | /jag24           | UC                 | 0=English, 1=French, 2=German, 4=Spanish                                                                                                    |
| Keyboard                      | /jag25           | UC                 | 0=English, 1=French, 2=German, 4=Spanish                                                                                                    |
| MonitorCounts_ResetTime       | /jag27           | 24C                | Date – time                                                                                                    |
| MonitorLog_ResetTime          | /jag28           | 24C                | Date – time                                                                                                    |
| MonitorLog_MaxRecords         | /jag29           | L                  | Maximum number of records in Monitor Log File                                                                                                    |
| MonitorLog_NextRecordPointer  | /jag30           | L                  | Pointer to next record in Monitor Log File                                                                                                    |
| MonitorLog_FileFull_Indicator | /jag31           | UC                 | Indication that Monitor Log File is full and counter has been reset to beginning of file.                                                              |
| LastDemandPrintMessage        | /jag32           | 80C                | Last demand print message.                                                                                                    |
| JagXtreme Serial #            | /jag33           | 20C                | Mettler Toledo serial number for this JAGXTREME                                                                                                    |
| JagXtreme ID                  | /jag34           | 20C                | User assigned ID name for this JAGXTREME                                                                                                    |
| JagXtreme Project             | /jag35           | 20C                | User assigned project name for this JAGXTREME                                                                                                    |
| JagXtreme Description         | /jag36           | 80C                | User assigned description for this JAGXTREME                                                                                                    |
| Power Cycle Counter           | /jag38           | F                  | Power cycle counter                                                                                                    |
| Configurable Assembly 1       | /jag50           | 50C                | This Shared Data field contains a list ofup to 10 Shared Data fields. This list enables a remote PLC to read multiple Shared Data fields concurrently. |
| Configurable Assembly 2       | /jag51           | 50C                | See description of jag50.                                                                                                    |
| Configurable Assembly 3       | /jag52           | 50C                | See description of jag50.                                                                                                    |
| Configurable Assembly 4       | /jag53           | 50C                | See description of jag50.                                                                                                    |
| Web Page Language             | /jag57           | US                 | 0=English, 1=Non-English                                                                                                    |
| Console Print Server Routing  | /jag59           | US                 | Bit field for routing data to Con. Print Server: Bit 0=1, Route JagBASIC LPRINTs to the Console Print Server port 1749.                                |

| Local Method                   | Local<br>File Id | Internal<br>Format | External Format                                                                                                    |
|--------------------------------|------------------|--------------------|----------------------------------------------------------------------------------------------------|
| HMI Subscription String        | /jag60           | 10C                | The HMI can request specific streams of scale, lower JAGXTREME display, and JagBASIC message displays. The string contains a subset of <abcdesjl>, where ABCDE represents the scales, S represents the selected scale, L represents the lower JAGXTREME display, J is the JagBASIC message field, and T is time. See the description for bd014.</abcdesjl> |
| AlibiMemory_MaxRecords         | /jag61           | L                  | Maximum number of records in Alibi Memory File                                                                                                    |
| AlibiMemory_NextRecordPointer  | /jag62           | L                  | Pointer to next record in Alibi Memory File                                                                                                    |
| AlibiMemory_FileFull_Indicator | /jag63           | UC                 | Indication that Alibi Memory File is full and counter has been reset to beginning of file                                                                                                    |
| AlibiMemory_PostRequest        | /jag64           | 40C                | Search string for locating a particular transaction record in Alibi Memory File                                                                                                    |
| Battery Replacement Test       | /jag65           | 40C                | Battery replacement text string                                                                                                    |
| Disable Memory Key             | /jag91           | US bit             | 1=True, 0=False                                                                                                    |
| Error Log Reset Time           | /jag26           | 24C                | Date-Time                                                                                                    |
| KeyBeeperEnable                | /jag85           | US bit             | 1=0n, 0=0ff                                                                                                    |
| AlarmBeeperEnable              | /jag86           | US bit             | 1=0n, 0=0ff                                                                                                    |
| LegalForTrade                  | /jag88           | US bit             | 1=True, 0=False                                                                                                    |
| ConsecutiveNumberEnable        | /jag89           | US bit             | 1=True, 0=False                                                                                                    |
| ConsecutiveNumberPresetEnable  | /jag90           | US bit             | 1=True, 0=False                                                                                                    |
| Disable Memory Key             | /jag91           | US bit             | 1=True, 0=False                                                                                                    |

# **User Literals Shared Data**

These shared data variables hold the values associated with user literal data. The fields are **external read/write**.

| Local Method    | Local<br>File Id | Internal<br>Format | External Format |
|-----------------|------------------|--------------------|-----------------|
| User Literal 1  | /litO1           | 40C                | 40 alphanumeric |
| User Literal 2  | /lit02           | 40C                | 40 alphanumeric |
| *               | *                | *                  | *               |
| User Literal 50 | /lit50           | 40C                | 40 alphanumeric |

# **User Prompts Shared Data**

These shared data variables hold the values associated with user prompts. The fields are **external read/write**.

| Local Method   | Local<br>File Id | Internal<br>Format | External Format |
|----------------|------------------|--------------------|-----------------|
| User Prompt 1  | /pmt01           | 16C                | 16 alphanumeric |
| User Prompt 2  | /pmt02           | 16C                | 16 alphanumeric |
| *              | *                | *                  | *               |
| User Prompt 20 | /pmt20           | 16C                | 16 alphanumeric |

## **User Variables Shared Data**

These shared data variables hold the values associated with user variable data. The fields are external read/write.

| Local Method      | Local<br>File Id | Internal<br>Format | External Format         |
|-------------------|------------------|--------------------|-------------------------|
| User Variable 1   | /var01           | 47C                | USER_VARIABLE structure |
| User Variable 2   | /var02           | 47C                | USER_VARIABLE structure |
| *                 | *                | *                  | *                       |
| User Variable 20  | /var20           | 47C                | USER_VARIABLE structure |
| VariablesInUse    | /var81           | UC                 | Number 0-20             |
| PromptLoopingMode | /var82           | UC                 | 0=No Loop, 1=Loop       |

# **Cluster Variable Shared Data**

These shared data variables hold the values associated with cluster variable data. The fields are **external read/write**. Cluster Variable fields may contain Jog Tables for the Jog Setpoints. The fields have numbers in string format. Cluster variables 1-10 are the weight values. Cluster variables 11-20 are the associated timer values.

| Local Method        | Local<br>File Id | Internal<br>Format | External Format |
|---------------------|------------------|--------------------|-----------------|
| Cluster Variable 1  | /clv01           | 40C                | 40 alphanumeric |
| Cluster Variable 2  | /clv02           | 40C                | 40 alphanumeric |
| *                   | *                | *                  | *               |
| Cluster Variable 20 | /clv20           | 40C                | 40 alphanumeric |

# Template Shared Data

These variables hold the values associated with template shared data. The fields are **external** read only.

| Local Method       | Local<br>File Id | Internal<br>Format | External Format                              |
|--------------------|------------------|--------------------|----------------------------------------------|
| Printer Template 1 | /ptp01           | 409C               | 400 a/n grammar + 8 a/n template name + null |
| Printer Template 2 | /ptp02           | 409C               | 400 a/n grammar + 8 a/n template name + null |
| Printer Template 3 | /ptp03           | 409C               | 400 a/n grammar + 8 a/n template name + null |
| Printer Template 4 | /ptp04           | 409C               | 400 a/n grammar + 8 a/n template name + null |
| Printer Template 5 | /ptp05           | 409C               | 400 a/n grammar + 8 a/n template name + null |

# Serial Port Setup Shared Data

These variables hold the values associated with serial port setup shared data, such as the transmit and receive baud rates. The fields are **external read only**. The  $|\mathbf{n}|$  will be replaced with the Internal Scale number.

| Local Method   | Local<br>File Id | Internal<br>Format | External Format                                                                              |
|----------------|------------------|--------------------|----------------------------------------------------------------------------------------------|
| InterfaceType: | /sr <b>n</b> 01  | UC                 | 0=RS232, 1=RS422, 2=RS485                                                                    |
| XmitBaudRate   | /sr <b>n</b> 02  | UC                 | 0=300, 1=600, 2=1200, 3=2400, 4=4800, 5=9600, 6=19200, 7=38400, 8=57600, 9=76800, 10=115200. |
| Parity         | /sr <b>n</b> 04  | UC                 | Same as BIOS values. 0=even, 16=odd, 64=none                                                 |
| FlowControl    | /sr <b>n</b> 05  | UC                 | Same as BIOS values. 0=none, 1=Xon/Xoff, 2=RS232.                                            |
| Data Bits      | /sr <b>n</b> 07  | UC                 | Same as BIOS values. 8=7 bits, 12=8 bits                                                     |
| Stop Bits      | /sr <b>n</b> 08  | UC                 | Same as BIOS values. 1=1, 2=1.5, 3=2                                                         |
| Checksum       | /sr <b>n</b> 85  | US bit             | 1=On, 0=Off                                                                                  |

# **Network Interface Shared Data**

These variables hold the values associated with network interface shared data.

| Local Method                              | Local<br>Field | Internal<br>Format | External Format                                |
|-------------------------------------------|----------------|--------------------|------------------------------------------------|
| Ethernet Node Address                     | /net01         | 13C                | Ethernet node (MAC address)                    |
| Default Ethernet IP Address               | /net02         | UL                 | Internet Protocol Address                      |
| Ethernet IP Address Subnet Mask           | /net03         | UL                 | Node ID Address Subnet Mask                    |
| Zintenter in 7 talantee e albiten intaent | /net04         | UL                 |                                                |
| Ethernet Gateway IP Address               |                | UL                 | Default Gateway IP Address                     |
| Ethernet DNS Server IP Address 1          | /net05         |                    | Domain Name Server (DNS) IP Address 1          |
| Ethernet DNS Server IP Address 2          | /net06         | UL                 | Domain Name Server (DNS) IP Address 2          |
| Ethernet DNS Server IP Address 3          | /net07         | UL                 | Domain Name Server (DNS) IP Address 3          |
| MAXClusterNodes                           | /net08         | UC                 | Maximum number of nodes                        |
| RemoteClusterNodeCount                    | /net09         | UC                 | Remote node count                              |
| Cluster Node Number of this Node          | /net10         | UC                 | Cluster Node Number of this node               |
| SMTP Server IP Address                    | /net23         | UL                 | SMTP (E-mail) Server IP Address                |
| SMTP Sending Machine Name                 | /net24         | 40C                | SMTP (E-mail) Sending Machine Name             |
| SMTP Sender E-mail Address                | /net25         | 40C                | SMTP (E-mail) Sender's Email Address           |
| SMTP Subject                              | /net26         | 40C                | SMTP (E-mail) Subject Line                     |
| SMTP IO Port                              | /net27         | UC                 | SMTP (E-mail) 1=Ethernet 2=PPP(not supported)  |
| SMTP Server TCP Port                      | /net28         | US                 | SMTP Server TCP Port. Default = 25             |
| Home Page                                 | /net30         | 80C                | Home Page for Web Server                       |
| Documentation Page                        | /net31         | 80C                | Documentation page for Web Server              |
| Help Page                                 | /net32         | 80C                | Help Page for Web Server                       |
| Ethernet DHCP Client                      | /net85         | UC                 | 1=Yes. Use Dynamic Host Configuration Protocol |
|                                           |                |                    | Client to get this node's Ethernet IP Address. |
|                                           |                |                    | 0=No. Use IP Address in Shared Data Field      |
|                                           |                |                    | "net02".                                       |
| Ethernet DNS Client                       | /net86         | UC                 | 1=Yes, O=No                                    |
| Enable Web Server                         | /net87         | UC                 | 1=Yes, O=No, File Transfer Protocol            |
| Enable FTP Server                         | /net88         | UC                 | 1=Yes, O=No                                    |
| Enable Email Alert                        | /net89         | UC                 | 1=Yes, 0=No                                    |
| NetworkConsole                            | /net91         | US bit             | 1=True, 0=False                                |

# Network Remote Node Shared Data

These variables hold the values associated with network remote node shared data. The fields are **external read only**.

| Local Method        | Local<br>File Id | Internal<br>Format | External Format           |
|---------------------|------------------|--------------------|---------------------------|
| ClusterConnection_1 | /rm101           | UC                 | 1 = Enabled, 0 = Disabled |
| ClusterConnection_2 | /rm102           | UC                 | 1 = Enabled, 0 = Disabled |
| ClusterConnection_3 | /rm103           | UC                 | 1 = Enabled, 0 = Disabled |
| ClusterConnection_4 | /rm104           | UC                 | 1 = Enabled, 0 = Disabled |
| ClusterConnection_5 | /rm105           | UC                 | 1 = Enabled, 0 = Disabled |
| ClusterConnection_6 | /rm106           | UC                 | 1 = Enabled, 0 = Disabled |
| HostConnection_1    | /rm107           | UC                 | 1 = Enabled, 0 = Disabled |
| HostConnection_2    | /rm108           | UC                 | 1 = Enabled, 0 = Disabled |

# PLC Configuration on Shared Data

These variables hold the values associated with PLC configuration shared data, such as the number of scales. The fields are **external read only**.

| Local Method                | Local Field | Internal Format | External Format                                    |
|-----------------------------|-------------|-----------------|----------------------------------------------------|
| RackAddress                 | /abc01      | UC              | Allen-Bradley 0-59, PROFIBUS station ID 1-127,     |
|                             |             |                 | MODBUS Plus 1-63.                                  |
| AllenBradleyStartingQuarter | /abc02      | UC              | 1-4                                                |
| AllenBradleyDataRate        | /abc03      | UC              | 0=57.6k, 1=115.2k, 2=230.4k                        |
| NbrOfScales                 | /abc05      | UC              | 1-4                                                |
| DiscreteDataFormat          | /abc06      | UC              | 0=Integer Weight, 1=Increments, 2=Extended Weight, |
|                             |             |                 | 4=Floating Point                                   |
| InputRotation               | /abc07      | 10C             | 10 character string                                |
| AllenBradleyLastRack*       | /abc85      | US bit          | 1=Yes, 0=No                                        |
| BlockTransferEnable         | /abc86      | US bit          | 1=Yes, 0=No                                        |
| ModbusPlusGlobalsEnable     | /abc87      | US bit          | 1=Yes, 0=No                                        |
| PLC_ControlsScaleASetpoints | /abc88      | US bit          | 1=Yes, 0=No                                        |
| PLC_ControlsScaleBSetpoints | /abc89      | US bit          | 1=Yes, 0=No                                        |

<sup>\*</sup>Or ControlNet Media Layer (if ControlNet PCB is installed)

# PLC Scale Configuration Shared Data

These variables hold the values associated with PLC configuration shared data, such as the scale location. The fields are **external read only**. The 'n' will be replaced with a scale index number.

| Local Method     | Local<br>File Id | Internal<br>Format | External Format                         |
|------------------|------------------|--------------------|-----------------------------------------|
| TerminalNodeName | /ab <b>n</b> 01  | 2C                 | 2 alphanumeric (J1, J2, J3, J4, J5, J6) |
| ScaleSelection   | /ab <b>n</b> 02  | UC                 | 1 byte unsigned integer                 |
| ScaleLocation    | /ab <b>n</b> 85  | US bit             | O=Local, 1=Remote                       |

<sup>1=</sup>ControlNet

<sup>2=</sup>Ethernet/IP

### **Analog Output Shared Data**

These variables hold the values associated with analog output shared data. The fields are **external read only**. The 'n' will be replaced with a channel index number.

| Local Method        | Local Field     | Internal Format | External Format                                          |
|---------------------|-----------------|-----------------|----------------------------------------------------------|
| AnalogOutSourceData | /ao <b>n</b> 01 | С               | G=Gross Weight Scale 1, H=Gross Weight Scale 2,          |
|                     |                 |                 | I=Gross Weight Scale 3, J=Gross Weight Scale 4,          |
|                     |                 |                 | K=Gross Weight Scale 5, L=Net Weight Scale 1, M=Net      |
|                     |                 |                 | Weight Scale 2, N=Net Weight Scale 3, O=Net Weight       |
|                     |                 |                 | Scale 4, P=Net Weight Scale 5, Q=Rate Scale 1, R=Rate    |
|                     |                 |                 | Scale 2, S=Rate Scale 3, T=Rate Scale 4, U=Rate Scale 5, |
|                     |                 |                 | B=JagBASIC Scale 1, C=JagBASIC Scale 2, D=JagBASIC       |
|                     |                 |                 | Scale 3, E=JagBASIC Scale 4, F=JagBASIC Scale 5.         |
| AnalogOutZeroTrim   | /ao <b>n</b> 02 | D               | Zero Adjustment Offset                                   |
| AnalogOutSpanTrim   | /ao <b>n</b> 03 | D               | Full Scale Adjustment Offset                             |
| AnalogOutZeroPreset | /ao <b>n</b> 04 | D               | Zero Adjustment Preset Value                             |
| AnalogOutSpanPreset | /ao <b>n</b> 04 | D               | Full Scale Adjustment Present Value                      |
| AnalogOutSpanPreset | /ao <b>n</b> 05 | D               | Full Scale Adjustment Offset                             |

### **Ladder Logic Data**

These variables hold the values associated with ladder logic shared data. The fields are **external read only**.

| Local Method      | Local<br>File Id | Internal<br>Format | External Format               |
|-------------------|------------------|--------------------|-------------------------------|
| LadderRungCounter | /lad01           | US                 | Number 'n' of rungs in ladder |
| LadderRungs       | /lad02           | 600C               | Ladder, containing 'n' rungs  |

### **BASIC Application Shared Data**

These variables hold the values associated with BASIC application shared data. The fields are **external read/write**.

| Local Method                 | Local<br>File ID | Internal<br>Format | External Format                        |
|------------------------------|------------------|--------------------|----------------------------------------|
| Program 1                    | /bas01           | 20C                | 19 Alphanumeric characters + 0         |
| Program 2                    | /bas02           | 20C                | 19 Alphanumeric characters + 0         |
| Program 3                    | /bas03           | 20C                | 19 Alphanumeric characters + 0         |
| Program 4                    | /bas04           | 20C                | 19 Alphanumeric characters + 0         |
| Program 5                    | /bas05           | 20C                | 19 Alphanumeric characters + 0         |
| Program 6                    | /bas06           | 20C                | 19 Alphanumeric characters + 0         |
| Program 7                    | /bas07           | 20C                | 19 Alphanumeric characters + 0         |
| Program 8                    | /bas08           | 20C                | 19 Alphanumeric characters + 0         |
| Program 9                    | /bas09           | 20C                | 19 Alphanumeric characters + 0         |
| KeyboardSource               | /bas10           | UC                 | 0=None, 1=Keypad, 2=Keyboard, 3=Both   |
| DisplayDestination           | /basll           | UC                 | 0=None, 1=Lower Display, 2=Serial Port |
| ProgrammableTareWeightScaleA | /bas12           | D                  | double float weight                    |
| ProgrammableTareWeightScaleB | /bas13           | D                  | double float weight                    |

JagBASIC applications use these fields to communicate custom fields with a PLC. Scale A and Scale B have unique shared data field names. The floating point and string fields are each four bytes long. The PLC and the JagBASIC application define the meaning of the fields. The terminal sends the PLC input fields designated as "Real-Time" to the PLC at every weight update. It sends or receives the other fields only when the PLC specifically requests them.

You can also use these shared data variables as sources for Analog Output channel 1, channel 2, or both channels. The

| Local Method            | Local<br>File ID | Internal<br>Format | External Format                                                                              |
|-------------------------|------------------|--------------------|----------------------------------------------------------------------------------------------|
| II = =                  |                  |                    | The JagBASIC source variable for channel 2 is hannel and scale source for the other channel. |
| CustomOutput_A1_FromPLC | /bas14           | F                  | Float. Defined by user. Scale A. Custom Output 1 to Scale A from PLC.                        |
| CustomOutput_A2_FromPLC | /bas15           | 4C                 | String. Defined by user. Scale A. Custom Output 2 to Scale A from PLC.                       |
| CustomOutput_A3_FromPLC | /bas16           | F                  | Float. Defined by user. Scale A. Custom Output 3 to Scale A from PLC.                        |
| CustomOutput_A4_FromPLC | /bas17           | 4C                 | String. Defined by user. Scale A. Custom Output 4 to Scale A from PLC.                       |
| CustomInput_A1_ToPLC    | /bas18           | F                  | Float. Defined by user. Scale A. Real-Time. Custom Input 1 from Scale A to PLC.              |
| CustomInput_A2_ToPLC    | /bas19           | 4C                 | String. Defined by user. Scale A. Real-Time. Custom Input 2 from Scale A to PLC.             |
| CustomInput_A3_ToPLC    | /bas20           | F                  | Float. Defined by user. Scale A. Custom Input 3 from Scale A to PLC.                         |
| CustomInput_A4_ToPLC    | /bas21           | 4C                 | String. Defined by user. Scale A. Custom Input 4 from Scale A to PLC.                        |
| CustomOutput_B1_FromPLC | /bas22           | F                  | Float. Defined by user. Scale B. Custom Output 1 to Scale B from PLC.                        |
| CustomOutput_B2_FromPLC | /bas23           | 4C                 | String. Defined by user. Scale B. Custom Output 2 to Scale B from PLC.                       |
| CustomOutput_B3_FromPLC | /bas24           | F                  | Float. Defined by user. Scale B. Custom Output 3 to Scale B from PLC.                        |
| CustomOutput_B4_FromPLC | /bas25           | 4C                 | String. Defined by user. Scale B. Custom Output 4 to Scale B from PLC.                       |
| CustomInput_B1_ToPLC    | /bas26           | F                  | Float. Defined by user. Scale B. Real-Time. Custom Input 1 from Scale B to PLC.              |
| CustomInput_B2_ToPLC    | /bas27           | 4C                 | String. Defined by user. Scale B. Real-Time. Custom Input 2 from Scale B to PLC.             |
| CustomInput_B3_ToPLC    | /bas28           | F                  | Float. Defined by user. Scale B. Custom Input 3 from Scale B to PLC.                         |
| CustomInput_B4_ToPLC    | /bas29           | 4C                 | String. Defined by user. Scale B. Custom Input 4 from Scale B to PLC.                        |
| CustomOutput_C1_FromPLC | /bas30           | F                  | Float. Defined by user. Scale C.                                                             |
| CustomOutput_C2_FromPLC | /bas31           | 4C                 | String. Defined by user. Scale C.                                                            |
| CustomOutput_C3_FromPLC | /bas32           | F                  | Float. Defined by user. Scale C.                                                             |
| CustomOutput_C4_FromPLC | /bas33           | 4C                 | String. Defined by user. Scale C.                                                            |
| CustomInput_C1_ToPLC    | /bas34           | F                  | Float. Defined by user. Scale C. High Speed.                                                 |
| CustomInput_C2_ToPLC    | /bas35           | 4C                 | String. Defined by user. Scale C. High Speed.                                                |
| CustomInput_C3_ToPLC    | /bas36           | F                  | Float. Defined by user. Scale C.                                                             |
| CustomInput_C4_ToPLC    | /bas37           | 4C                 | String. Defined by user. Scale C.                                                            |
| CustomOutput_D1_FromPLC | /bas38           | F                  | Float. Defined by user. Scale D.                                                             |
| CustomOutput_D2_FromPLC | /bas39           | 4C                 | String. Defined by user. Scale D.                                                            |
| CustomOutput_D3_FromPLC | /bas40           | F                  | Float. Defined by user. Scale D.                                                             |
| CustomOutput_D4_FromPLC | /bas41           | 4C                 | String. Defined by user. Scale D.                                                            |
| CustomInput_D1_ToPLC    | /bas42           | F                  | Float. Defined by user. Scale D. High Speed.                                                 |

| Local Method                 | Local<br>File ID | Internal<br>Format | External Format                               |
|------------------------------|------------------|--------------------|-----------------------------------------------|
| CustomInput_D2_ToPLC         | /bas42           | 4C                 | String. Defined by user. Scale D. High Speed. |
| CustomInput_D3_ToPLC         | /bas44           | F                  | Float. Defined by user. Scale D.              |
| CustomInput_D4_ToPLC         | /bas45           | 4C                 | String. Defined by user. Scale D.             |
| CustomOutput_E1_FromPLC      | /bas46           | F                  | Float. Defined by user. Scale E.              |
| CustomOutput_E2_FromPLC      | /bas47           | 4C                 | String. Defined by user. Scale E.             |
| CustomOutput_E3_FromPLC      | /bas48           | F                  | Float. Defined by user. Scale E.              |
| CustomOutput_E4_FromPLC      | /bas49           | 4C                 | String. Defined by user. Scale E.             |
| CustomInput_E1_ToPLC         | /bas50           | F                  | Float. Defined by user. Scale E. High Speed.  |
| CustomInput_E2_ToPLC         | /bas51           | 4C                 | String. Defined by user. Scale E. High Speed. |
| CustomInput_E3_ToPLC         | /bas52           | F                  | Float. Defined by user. Scale E.              |
| CustomInput_E4_ToPLC         | /bas53           | 4C                 | String. Defined by user. Scale E.             |
| ProgrammableTareWeightScaleC | /bas54           | D                  | double float weight                           |
| ProgrammableTareWeightScaleD | /bas55           | D                  | double float weight                           |
| ProgrammableTareWeightScaleE | /bas56           | D                  | double float weight                           |
| AutoStartEnabled             | /bas85           | US bit             | 1=True, 0=False                               |
| EscapeEnabled                | /bas86           | US bit             | 1=True, 0=False                               |
| SelectEnabled                | /bas87           | US bit             | 1=True, 0=False                               |
| ManualStartEnabled           | /bas88           | US bit             | 1=True, 0=False                               |
| ManualStopEnabled            | /bas89           | US bit             | 1=True, 0=False                               |

### **POWERCELL Log**

The fields are external read only.

| Local Method                      | Local<br>File ID | Internal<br>Format | External Format                                  |
|-----------------------------------|------------------|--------------------|--------------------------------------------------|
| NumberErrors-Cell 1-24            | /pc101           | 24D                | 192 bytes. One double float entry for each cell. |
| Calibrated Zero Count-Cell 1-24   | /pc102           | 24D                | 192 bytes. One double float entry for each cell. |
| Current Zero Counts-Cell 1-24     | /pc103           | 20C                | 192 bytes. One double float entry for each cell. |
| NumSymmetryFailures-Cell 1-24     | /pc106           | 24L                | 96 bytes. One long integer for each cell.        |
| NumberZeroDriffFailures-Cell 1-24 | /pc107           | 24L                | 96 bytes. One log integer for each cell.         |

# Shared Data EEPROM Elements

This section lists the shared data EEPROM elements. These variables hold the values associated with different erasable programmable read-only memory elements.

## Scale Calibration Parameters Stored in EEPROM

These shared data variables hold the values associated with scale calibration parameters stored in the EEPROM. The fields are **external read only**. The 'n' will be replaced with the Internal Scale number. The scale number can be from 1 to 5. The Scale 5 parameters, or summing scale parameters are stored in BRAM rather than EEPROM.

| Local Method           | Local<br>File ID | Internal<br>Format | External Format            |  |
|------------------------|------------------|--------------------|----------------------------|--|
| AddressOfFirstLoadCell | /ce <b>n</b> 01  | UC                 | POWERCELL starting address |  |

| Local Method                  | Local<br>File ID | Internal<br>Format | External Format                                                    |
|-------------------------------|------------------|--------------------|--------------------------------------------------------------------|
| NumberLoadCells               | /ce <b>n</b> 02  | UC                 | unsigned 0-255                                                     |
| PrimaryUnits                  | /ce <b>n</b> 03  | UC                 | 1 alphanumeric (1=pounds, 2=kilograms, 3=grams, or 4= metric tons) |
| PrimaryNumberRanges           | /ce <b>n</b> 04  | UC                 | 1 alphanumeric                                                     |
| PrimaryLowIncrementSize       | /ce <b>n</b> 05  | D                  | double float weight                                                |
| PrimaryMidIncrementSize       | /ce <b>n</b> 06  | D                  | double float weight                                                |
| PrimaryHighIncrementSize      | /ce <b>n</b> 07  | D                  | double float weight                                                |
| PrimaryLowMidThreshold        | /ce <b>n</b> 08  | D                  | double float weight                                                |
| PrimaryMidHighThreshold       | /ce <b>n</b> 09  | D                  | double float weight                                                |
| PrimaryScaleCapacity          | /ce <b>n</b> 10  | D                  | double float weight                                                |
| SecondaryUnits                | /ce <b>n</b> 11  | UC                 | 1 alphanumeric (1=pounds, 2=kilograms, 3=grams, or 4=metric tons)  |
| SecondaryNumberRanges         | /ce <b>n</b> 12  | UC                 | 1 alphanumeric                                                     |
| SecondaryLowIncrementSize     | /ce <b>n</b> 13  | D                  | double float weight                                                |
| SecondaryMidIncrementSize     | /ce <b>n</b> 14  | D                  | double float weight                                                |
| SecondaryHighIncrementSize    | /ce <b>n</b> 15  | D                  | double float weight                                                |
| SecondaryLowMidThreshold      | /ce <b>n</b> 16  | D                  | double float weight                                                |
| SecondaryMidHighThreshold     | /ce <b>n</b> 17  | D                  | double float weight                                                |
| SecondaryScaleCapacity        | /ce <b>n</b> 18  | D                  | double float weight                                                |
| CalibrationUnits              | /ce <b>n</b> 19  | UC                 | 1 alphanumeric (1=primary or 2=secondary)                          |
| ZeroCalibrationCounts         | /ce <b>n</b> 20  | L                  | integer                                                            |
| HighCalibrationCounts         | /ce <b>n</b> 21  | L                  | integer                                                            |
| HighCalibrationWeight         | /ce <b>n</b> 22  | D                  | double float weight                                                |
| MidCalibrationCounts          | /ce <b>n</b> 23  | L                  | integer                                                            |
| MidCalibrationWeight          | /ce <b>n</b> 24  | D                  | double float weight                                                |
| GravityAdjust                 | /ce <b>n</b> 25  | D                  | double float                                                       |
| MotionStabilitySensitivityinD | /ce <b>n</b> 26  | F                  | float divisions                                                    |
| MotionStabilityTimePeriod     | /ce <b>n</b> 27  | UC                 | (1=3 sec,, 7=10sec)                                                |
| ScaleSerialNumber             | /ce <b>n</b> 28  | 12C                | 12 alphanumeric                                                    |
| CalibrationCounter1           | /ce <b>n</b> 29  | UC                 | 1 byte unsigned binary                                             |
| CalibrationCounter2           | /ce <b>n</b> 30  | UC                 | 1 byte unsigned binary                                             |
| AtoD Update Rate              | /ce <b>n</b> 31  | UC                 | Conversions / Second (1-255)                                       |
| OverCapacityDivisions         | /ce <b>n</b> 32  | UC                 | number of divisions (1-255)                                        |
| LinearityCorrectionEnable     | /ce <b>n</b> 85  | US bit             | 1=True, 0=False                                                    |
| OverCapacityBlanking          | /ce <b>n</b> 86  | US bit             | 1=True, 0=False                                                    |
| MultirangeMode                | /ce <b>n</b> 87  | US bit             | 1=Auto, O=Manual                                                   |
| Shift Adjust Mode             | /ce <b>n</b> 88  | US bit             | 0=Cell, 1=Pair                                                     |

### **EEPROM Version Identification**

These shared data variables hold the values associated with EEPROM version identification. The fields are **external read only**.

| Local Method              | Local<br>File ID | Internal<br>Format | External Format        |
|---------------------------|------------------|--------------------|------------------------|
| EEPROMVersionId (Scale A) | /ee101           | L                  | Long Integer (32 bits) |
| EEPROMVersionId (Scale B) | /ee201           | L                  | Long Integer (32 bits) |

### Shift Adjust Variables

These variables hold the values associated with shift adjust shared data. The fields are **external read only**. The 'n' will be replaced with the Internal Scale number.

| Local Method             | Local<br>File ID | Internal<br>Format | External Format                   |
|--------------------------|------------------|--------------------|-----------------------------------|
| Cell #1 Shift Constants  | /sa <b>n</b> 01  | L                  | Long Integer (32 bits) Normalized |
| *                        | *                | *                  | *                                 |
| Cell #16 Shift Constants | /sa <b>n</b> 16  | L                  | Long Integer (32 bits) Normalized |

### **Expanded Shift Adjust Variables**

These variables hold the values associated with expanded shift adjust shared data. The fields are external read only. The 'n' will be replaced with the Internal Scale number.

| Local Method             | Local File ID   | Internal<br>For mat | External Format                   |
|--------------------------|-----------------|---------------------|-----------------------------------|
| Cell #17 Shift Constants | /sx <b>n</b> 17 | L                   | Long Integer (32 bits) Normalized |
| *                        | *               | *                   | *                                 |
| Cell #24 Shift Constants | /sx <b>n</b> 24 | L                   | Long Integer (32 bits) Normalized |

### Scale Zero Shared Data

These variables hold the values associated with scale zero shared data. The fields are external read only. The 'n' will be replaced with the Internal Scale number.

| Local Method               | Local<br>File ID | Internal<br>Format | External Format          |
|----------------------------|------------------|--------------------|--------------------------|
| PowerUpZeroCapturePosRange | /zr <b>n</b> 01  | UC                 | percent capacity (0-99)  |
| PowerUpZeroCaptureNegRange | /zr <b>n</b> 02  | UC                 | percent capacity (0-99)  |
| PushbuttonZeroPosRange     | /zr <b>n</b> 03  | UC                 | percent capacity (0-99)  |
| PushbuttonZeroNegRange     | /zr <b>n</b> 04  | UC                 | percent capacity (0-99)  |
| AutoZeroMaintWindow        | /zr <b>n</b> 05  | F                  | floatnumber of divisions |
| BehindZeroDivisions        | /zrn06           | UC                 | 0-99 divisions           |
| PushbuttonZero             | /zr <b>n</b> 85  | US bit             | 1=True, 0=False          |
| AutoZeroGross              | /zr <b>n</b> 86  | US bit             | 1=True, 0=False          |
| AutoZeroGross_Net          | /zr <b>n</b> 87  | US bit             | 1=True, 0=False          |
| ZeroIndicationGross        | /zr <b>n</b> 88  | US bit             | 1=True, 0=False          |
| ZeroIndicationGross_Net    | /zr <b>n</b> 89  | US bit             | 1=True, 0=False          |

7

### Global Discrete I/O Data

Global Discrete I/O data has bit fields representing physical discrete I/O and logical I/O bits. The logical I/O may be either level-sensitive states or edge- sensitive events. Global Discrete I/O is transitory data in that it is not saved during a power-down. It is initialized to zero and then regenerated on power-up. These bit fields are the "contacts" and "coils" for the ladder logic processor.

## Level-Sensitive, Logical Discrete I/O Data

Level-sensitive fields can generate callbacks when either a 0 or a 1 is written to the field. Field names starting with **s\_2** are input contacts to the ladder processor. Field names starting with **s\_6** are coils for the ladder processor.

For all level-sensitive logical I/O data the following apply:

| Internal Format | External Format | Condition           |
|-----------------|-----------------|---------------------|
| G               | US Bit          | 1 = True, 0 = False |

| Description                                                                             | Local Field       | Comments                  |
|-----------------------------------------------------------------------------------------|-------------------|---------------------------|
| The terminal O/S sets the following fields to reflect the status of Scale A and ScaleB. |                   |                           |
| MotionOut_A                                                                             | /s_200            | Read only                 |
| CenterOfZero_A                                                                          | /s_201            | Read only                 |
| OverCapacity_A                                                                          | /s_202            | Read only                 |
| UnderZero_A                                                                             | /s_203            | Read only                 |
| NetMode_A                                                                               | /s_204            | Read only                 |
| ScaleCriticalError_A                                                                    | /s_205            | Read only                 |
| StoredWeightMode_A                                                                      | /s_206            | Read only                 |
| ScaleSelected_A                                                                         | /s_207            | Read only                 |
| IDNET_In_Motion_Error_A                                                                 | /s_260            | Reserved for terminal O/S |
|                                                                                         |                   | use only.                 |
| WeightDataOK_A                                                                          | /s_261            | Read only                 |
| RateSetpointOK_A                                                                        | /s_262            | Read only                 |
| The O/S sets the following fields to report on the                                      | status of Scale B |                           |
| MotionOut_B                                                                             | /s_208            | Read only                 |
| CenterOfZero_B                                                                          | /s_209            | Read only                 |
| OverCapacity_B                                                                          | /s_20a            | Read only                 |
| UnderZero_B                                                                             | /s_20b            | Read only                 |
| NetMode_B                                                                               | /s_20c            | Read only                 |
| ScaleCriticalError_B                                                                    | /s_20d            | Read only                 |
| StoredWeightMode_B                                                                      | /s_20e            | Read only                 |
| ScaleSelected_B                                                                         | /s_20f            | Read only                 |
| IDNET_In_Motion_Error_B                                                                 | /s_268            | Reserved for terminal O/S |
|                                                                                         |                   | use only.                 |
| WeightDataOK_B                                                                          | /s_269            | Read only                 |
| RateSetpointOK_B                                                                        | /s_26a            | Read only                 |

| tatus of Scale C                     |                                                                                                    |
|--------------------------------------|----------------------------------------------------------------------------------------------------|
|                                      | Read only                                                                                                    |
| _                                    | Read only                                                                                                    |
|                                      | Read only                                                                                                    |
|                                      | Read only                                                                                                    |
|                                      | Read only                                                                                                    |
|                                      | Read only                                                                                                    |
|                                      | Read only                                                                                                    |
| _                                    | Read only                                                                                                    |
| _                                    | Reserved for terminal                                                                                                    |
| 70_276                               | O/S use only.                                                                                                    |
| /s 279                               | Read only                                                                                                    |
| /s 27a                               | Read only                                                                                                    |
| tatus of Scale D.                    |                                                                                                    |
|                                      | Read only                                                                                                    |
| /s 281                               | Read only                                                                                                    |
| /s_282                               | Read only                                                                                                    |
| /s_283                               | Read only                                                                                                    |
| <br>/s_284                           | Read only                                                                                                    |
| <br>/s_285                           | Read only                                                                                                    |
| /s_286                               | Read only                                                                                                    |
| /s_287                               | Read only                                                                                                    |
| /s_288                               | Reserved for terminal                                                                                                    |
|                                      | O/S use only.                                                                                                    |
| _                                    | Read only                                                                                                    |
|                                      | Read only                                                                                                    |
| status of Scale E.                   |                                                                                                    |
| /s 2f0                               | Read only                                                                                                    |
|                                      | Read only                                                                                                    |
|                                      | Read only                                                                                                    |
| _                                    | Read only                                                                                                    |
| /s 2f4                               | Read only                                                                                                    |
| /s_2f5                               | Read only                                                                                                    |
| /s_2f6                               | Read only                                                                                                    |
| /s_2f7                               | Read only                                                                                                    |
| /s_2f8                               | Reserved for terminal                                                                                                    |
|                                      | O/S use only.                                                                                                    |
| _                                    | Read only                                                                                                    |
| _                                    | Read only                                                                                                    |
| tatus of Setpoints 1-                | ·12.                                                                                                    |
| /s_210                               | Read only                                                                                                    |
| /s 211                               | Read only                                                                                                    |
|                                      |                                                                                                    |
| /s_212                               | Read only                                                                                                    |
| /s_212                               | · '                                                                                                    |
| /s_212<br>/s_214                     | Read only                                                                                                    |
| /s_212<br>/s_214<br>/s_215           | Read only Read only                                                                                                    |
| /s_212<br>/s_214<br>/s_215<br>/s_216 | Read only Read only Read only                                                                                                    |
| /s_212<br>/s_214<br>/s_215           | Read only Read only                                                                                                    |
|                                      | /s_27a tatus of Scale D.  /s_280 /s_281 /s_282 /s_283 /s_284 /s_285 /s_286 /s_287 /s_288  /s_289 /s_28a status of Scale E.  /s_2f0 /s_2f1 /s_2f2 /s_2f3 /s_2f4 /s_2f5 /s_2f6 /s_2f7 /s_2f8  /s_2f9 /s_2fa  diatus of Setpoints 1- |

7-2 (02/05)

Chapter 7: Global Discrete I/O Data Level-Sensitive, Logical Discrete I/O Data

|                                               | Le\                             | vel-Sensitive, Logical Discrete I/O Da |
|-----------------------------------------------|---------------------------------|----------------------------------------|
| SetpointFeeding_4                             | /s_21c                          | Read only                              |
| SetpointFastFeeding_4                         | /s_21d                          | Read only                              |
| SetpointWithinTolerance_4                     | /s_21e                          | Read only                              |
| SetpointFeeding_5                             | /s_220                          | Read only                              |
| SetpointFastFeeding_5                         | /s_221                          | Read only                              |
| SetpointWithinTolerance_5                     | /s_222                          | Read only                              |
| SetpointFeeding_6                             | /s_224                          | Read only                              |
| SetpointFastFeeding_6                         | /s_225                          | Read only                              |
| SetpointWithinTolerance_6                     | /s_226                          | Read only                              |
| SetpointFeeding_7                             | /s_228                          | Read only                              |
| SetpointFastFeeding_7                         | /s_229                          | Read only                              |
| SetpointWithinTolerance_7                     | /s_22a                          | Read only                              |
| SetpointFeeding_8                             | /s_22c                          | Read only                              |
| SetpointFastFeeding_8                         | /s_22d                          | Read only                              |
| SetpointWithinTolerance_8                     | /s_22e                          | Read only                              |
| SetpointFeeding_9                             | /s_230                          | Read only                              |
| SetpointFastFeeding_9                         | /s_231                          | Read only                              |
| SetpointWithinTolerance_9                     | /s_232                          | Read only                              |
| SetpointFeeding_10                            | /s_234                          | Read only                              |
| SetpointFastFeeding_10                        | /s_235                          | Read only                              |
| SetpointWithinTolerance_10                    | /s_236                          | Read only                              |
| SetpointFeeding_11                            | /s_238                          | Default is ZERO TOL A.                 |
|                                               |                                 | Read only                              |
| SetpointFastFeeding_11                        | /s_239                          | Read only                              |
| SetpointWithinTolerance_11                    | /s_23a                          | Read only                              |
| SetpointFeeding_12                            | /s_23c                          | Default is ZERO TOL B. Read only       |
| SetpointFastFeeding_12                        | /s_23d                          | Read only                              |
| SetpointWithinTolerance_12                    | /s_23e                          | Read only                              |
| Terminal O/S sets the following fields to giv | e the status of the Ethernet co | onnections.                            |
| NodeOnLine_1                                  | /s_241                          | Read only                              |
| NodeOnLine_2                                  | /s_242                          | Read only                              |
| NodeOnLine_3                                  | /s_243                          | Read only                              |
| NodeOnLine_4                                  | /s_244                          | Read only                              |
| NodeOnLine_5                                  | /s_245                          | Read only                              |
| NodeOnLine_6                                  | /s_246                          | Read only                              |
| HostOnLine_3                                  | /s_24d                          | Read only                              |
| HostOnLine_2                                  | /s_24e                          | Read only                              |
| HostOnLine_1                                  | /s_24f                          | Read only                              |

| Description                                                                                                    | Local Field                                                                                                    | Comments                                                                                                    |
|----------------------------------------------------------------------------------------------------|----------------------------------------------------------------------------------------------------|----------------------------------------------------------------------------------------------------|
| JagBASIC applications can set the following for                                                                                                    | our discrete bit fields                                                                                                    | to send real-time status data to a PLC.                                                                                                    |
| PLC_CustomStatus1_Scale_A                                                                                                    | /s 250                                                                                                    | Read/Write. Custom Real-Time                                                                                                    |
|                                                                                                    | _                                                                                                    | Status 1 from Scale A to PLC.                                                                                                    |
| PLC_CustomStatus2_Scale_A                                                                                                    | /s_251                                                                                                    | Read/Write. Custom Real-Time                                                                                                    |
|                                                                                                    |                                                                                                    | Status 2 from Scale A to PLC.                                                                                                    |
| PLC_CustomStatus1_Scale_B                                                                                                    | /s_252                                                                                                    | Read/Write. Custom Real-Time                                                                                                    |
|                                                                                                    |                                                                                                    | Status 1 from Scale B to PLC.                                                                                                    |
| PLC_CustomStatus2_Scale_B                                                                                                    | /s_253                                                                                                    | Read/Write. Custom Real-Time                                                                                                    |
|                                                                                                    |                                                                                                    | Status 2 from Scale B to PLC.                                                                                                    |
| PLC_CustomStatus1_Scale_C                                                                                                    | /s_254                                                                                                    | Read/Write. Custom Real-Time                                                                                                    |
|                                                                                                    |                                                                                                    | Status 1 from Scale C to PLC.                                                                                                    |
| PLC_CustomStatus2_Scale_C                                                                                                    | /s_255                                                                                                    | Read/Write. Custom Real-Time                                                                                                    |
|                                                                                                    |                                                                                                    | Status 2 from Scale C to PLC.                                                                                                    |
| PLC_CustomStatus1_Scale_D                                                                                                    | /s_256                                                                                                    | Read/Write. Custom Real-Time                                                                                                    |
|                                                                                                    |                                                                                                    | Status 1 from Scale D to PLC.                                                                                                    |
| PLC_CustomStatus2_Scale_D                                                                                                    | /s_257                                                                                                    | Read/Write. Custom Real-Time                                                                                                    |
|                                                                                                    |                                                                                                    | Status 2 from Scale D to PLC.                                                                                                    |
| PLC_CustomStatus1_Scale_E                                                                                                    | /s_258                                                                                                    | Read/Write. Custom Real-Time                                                                                                    |
|                                                                                                    |                                                                                                    | Status 1 from Scale E to PLC.                                                                                                    |
| PLC_CustomStatus2_Scale_E                                                                                                    | /s_259                                                                                                    | Read/Write. Custom Real-Time                                                                                                    |
|                                                                                                    |                                                                                                    | Status 2 from Scale E to PLC.                                                                                                    |
| Terminal O/S sets the following fields to repor<br>a corresponding discrete field to trigger a corr                                                                                                    |                                                                                                    |                                                                                                    |
|                                                                                                    | nd Staus Bits for Scale                                                                                                    |                                                                                                    |
| TareScaleError_A                                                                                                    |                                                                                                    |                                                                                                    |
| Tulcoculction_A                                                                                                    |                                                                                                    |                                                                                                    |
|                                                                                                    | /s_290<br>/s_291                                                                                                    | Read only                                                                                                    |
| ClearTareScaleError_A                                                                                                    | /s_291                                                                                                    | Read only                                                                                                    |
| ClearTareScaleError_A PrintScaleError_A                                                                                                    | /s_291<br>/s_292                                                                                                    | Read only Read only                                                                                                    |
| ClearTareScaleError_A PrintScaleError_A ZeroScaleError_A                                                                                                    | /s_291<br>/s_292<br>/s_293                                                                                                    | Read only Read only Read only                                                                                                    |
| ClearTareScaleError_A PrintScaleError_A ZeroScaleError_A SwitchToPrimUnitsError_A                                                                                                    | /s_291<br>/s_292<br>/s_293<br>/s_294                                                                                                    | Read only Read only Read only Read only                                                                                                    |
| ClearTareScaleError_A PrintScaleError_A ZeroScaleError_A SwitchToPrimUnitsError_A SwitchToSecondUnitsError_A                                                                                                    | /s_291<br>/s_292<br>/s_293<br>/s_294<br>/s_295                                                                                          | Read only Read only Read only Read only Read only                                                                                                    |
| ClearTareScaleError_A PrintScaleError_A ZeroScaleError_A SwitchToPrimUnitsError_A SwitchToSecondUnitsError_A SwitchToOtherUnitsError_A                                                                                                    | /s_291<br>/s_292<br>/s_293<br>/s_294<br>/s_295<br>/s_296                                                                                | Read only Read only Read only Read only Read only Read only Read only                                                                                                    |
| ClearTareScaleError_A  PrintScaleError_A  ZeroScaleError_A  SwitchToPrimUnitsError_A  SwitchToSecondUnitsError_A  SwitchToOtherUnitsError_A  ApplySetupError_A                                                                                                    | /s_291<br>/s_292<br>/s_293<br>/s_294<br>/s_295<br>/s_296<br>/s_297                                                                      | Read only Read only Read only Read only Read only Read only Read only Read only                                                                                                    |
| ClearTareScaleError_A  PrintScaleError_A  ZeroScaleError_A  SwitchToPrimUnitsError_A  SwitchToSecondUnitsError_A  SwitchToOtherUnitsError_A  ApplySetupError_A  RestartSetpointsError_A                                                                                                    | /s_291<br>/s_292<br>/s_293<br>/s_294<br>/s_295<br>/s_296<br>/s_297<br>/s_298                                                            | Read only Read only Read only Read only Read only Read only Read only Read only Read only Read only                                                                                                    |
| ClearTareScaleError_A  PrintScaleError_A  ZeroScaleError_A  SwitchToPrimUnitsError_A  SwitchToSecondUnitsError_A  SwitchToOtherUnitsError_A  ApplySetupError_A  RestartSetpointsError_A  RestartRateCalculationError_A                                                                                                    | /s_291<br>/s_292<br>/s_293<br>/s_294<br>/s_295<br>/s_296<br>/s_297<br>/s_298<br>/s_299                                                  | Read only Read only Read only Read only Read only Read only Read only Read only Read only Read only Read only                                                                                                    |
| ClearTareScaleError_A PrintScaleError_A ZeroScaleError_A SwitchToPrimUnitsError_A SwitchToSecondUnitsError_A SwitchToOtherUnitsError_A ApplySetupError_A RestartSetpointsError_A RestartRateCalculationError_A RestartFilterError_A                                                                                                    | /s_291<br>/s_292<br>/s_293<br>/s_294<br>/s_295<br>/s_296<br>/s_297<br>/s_298<br>/s_299<br>/s_290                                        | Read only Read only Read only Read only Read only Read only Read only Read only Read only Read only Read only Read only Read only Read only                                                                                                    |
| ClearTareScaleError_A  PrintScaleError_A  ZeroScaleError_A  SwitchToPrimUnitsError_A  SwitchToSecondUnitsError_A  SwitchToOtherUnitsError_A  ApplySetupError_A  RestartSetpointsError_A  RestartFilterError_A  RestartFilterError_A  RestartSetpointCoincidenceError_A                                                                                                    | /s_291<br>/s_292<br>/s_293<br>/s_294<br>/s_295<br>/s_296<br>/s_297<br>/s_298<br>/s_299<br>/s_290<br>/s_29u                              | Read only Read only Read only Read only Read only Read only Read only Read only Read only Read only Read only Read only Read only Read only                                                                                                    |
| ClearTareScaleError_A  PrintScaleError_A  ZeroScaleError_A  SwitchToPrimUnitsError_A  SwitchToSecondUnitsError_A  SwitchToOtherUnitsError_A  ApplySetupError_A  RestartSetpointsError_A  RestartRateCalculationError_A  RestartFilterError_A  RestartSetpointCoincidenceError_A  DisableScaleError_A                                                                                                    | /s_291 /s_292 /s_293 /s_294 /s_295 /s_296 /s_297 /s_298 /s_299 /s_290 /s_29c                                                            | Read only Read only Read only Read only Read only Read only Read only Read only Read only Read only Read only Read only Read only Read only Read only Read only Read only Read only                                                                                           |
| ClearTareScaleError_A PrintScaleError_A ZeroScaleError_A SwitchToPrimUnitsError_A SwitchToSecondUnitsError_A SwitchToOtherUnitsError_A ApplySetupError_A RestartSetpointsError_A RestartRateCalculationError_A RestartSetpointCoincidenceError_A DisableScaleError_A CapturePowerCellCountError_A                                                                                                    | /s_291 /s_292 /s_293 /s_294 /s_295 /s_296 /s_297 /s_298 /s_299 /s_290 /s_29b /s_29c /t_29d                                              | Read only Read only Read only Read only Read only Read only Read only Read only Read only Read only Read only Read only Read only Read only Read only Read only Read only Read only Read only Read only                                                                       |
| ClearTareScaleError_A  PrintScaleError_A  ZeroScaleError_A  SwitchToPrimUnitsError_A  SwitchToSecondUnitsError_A  SwitchToOtherUnitsError_A  ApplySetupError_A  RestartSetpointsError_A  RestartRateCalculationError_A  RestartFilterError_A  RestartSetpointCoincidenceError_A  DisableScaleError_A  CapturePowerCellCountError_A  WriteCal.ToEEPromErrorA                                                  | /s_291 /s_292 /s_293 /s_294 /s_295 /s_296 /s_297 /s_298 /s_299 /s_290 /s_29b /s_29c /t_29d /t_29e                                       | Read only Read only Read only Read only Read only Read only Read only Read only Read only Read only Read only Read only Read only Read only Read only Read only Read only Read only Read only Read only Read only Read only Read only                                         |
| ClearTareScaleError_A PrintScaleError_A ZeroScaleError_A SwitchToPrimUnitsError_A SwitchToSecondUnitsError_A SwitchToOtherUnitsError_A ApplySetupError_A RestartSetpointsError_A RestartRateCalculationError_A RestartFilterError_A RestartSetpointCoincidenceError_A DisableScaleError_A CapturePowerCellCountError_A WriteCal.ToEEPromErrorA Commar                                                        | /s_291 /s_292 /s_293 /s_294 /s_295 /s_296 /s_297 /s_298 /s_299 /s_290 /s_29u /s_29b /s_29d /t_29d /t_29e  nd Staus Bits for Scale       | Read only Read only Read only Read only Read only Read only Read only Read only Read only Read only Read only Read only Read only Read only Read only Read only Read only Read only Read only Read only Read only Read only                                                   |
| ClearTareScaleError_A  PrintScaleError_A  ZeroScaleError_A  SwitchToPrimUnitsError_A  SwitchToSecondUnitsError_A  SwitchToOtherUnitsError_A  ApplySetupError_A  RestartSetpointsError_A  RestartRateCalculationError_A  RestartFilterError_A  RestartSetpointCoincidenceError_A  DisableScaleError_A  CapturePowerCellCountError_A  WriteCal.ToEEPromErrorA  Commar  TareScaleError_B                        | /s_291 /s_292 /s_293 /s_294 /s_295 /s_296 /s_297 /s_298 /s_299 /s_290 /s_29b /s_29c /t_29d /t_29e  d Staus Bits for Scale               | Read only Read only Read only Read only Read only Read only Read only Read only Read only Read only Read only Read only Read only Read only Read only Read only Read only Read only Read only Read only Read only Read only Read only Read only Read only                     |
| ClearTareScaleError_A  PrintScaleError_A  ZeroScaleError_A  SwitchToPrimUnitsError_A  SwitchToSecondUnitsError_A  SwitchToOtherUnitsError_A  ApplySetupError_A  RestartSetpointsError_A  RestartRateCalculationError_A  RestartFilterError_A  RestartSetpointCoincidenceError_A  DisableScaleError_A  CapturePowerCellCountError_A  WriteCal.ToEEPromErrorA  Commar  TareScaleError_B  ClearTareScaleError_B | /s_291 /s_292 /s_293 /s_294 /s_295 /s_296 /s_297 /s_298 /s_299 /s_290 /s_29b /s_29c /t_29d /t_29e  d Staus Bits for Scale /s_2a0 /s_2a1 | Read only Read only Read only Read only Read only Read only Read only Read only Read only Read only Read only Read only Read only Read only Read only Read only Read only Read only Read only Read only Read only Read only Read Only Read Only Read Only Read Only Read Only |
| ClearTareScaleError_A  PrintScaleError_A  ZeroScaleError_A  SwitchToPrimUnitsError_A  SwitchToSecondUnitsError_A  SwitchToOtherUnitsError_A  ApplySetupError_A  RestartSetpointsError_A  RestartRateCalculationError_A  RestartFilterError_A  RestartSetpointCoincidenceError_A  DisableScaleError_A  CapturePowerCellCountError_A  WriteCal.ToEEPromErrorA  Commar  TareScaleError_B                        | /s_291 /s_292 /s_293 /s_294 /s_295 /s_296 /s_297 /s_298 /s_299 /s_290 /s_29b /s_29c /t_29d /t_29e  d Staus Bits for Scale               | Read only Read only Read only Read only Read only Read only Read only Read only Read only Read only Read only Read only Read only Read only Read only Read only Read only Read only Read only Read only Read only Read only Read only Read only Read only                     |

7-4 (02/05)

Chapter 7: Global Discrete I/O Data Level-Sensitive, Logical Discrete I/O Data

|                                     |                         | Level-Sensitive, Logical Discrete I/O Data |  |
|-------------------------------------|-------------------------|--------------------------------------------|--|
| Description                         | Local Field             | Comments                                   |  |
| SwitchToPrimUnitsError_B            | /s_2a4                  | Read only                                  |  |
| SwitchToSecondUnitsError_B          | /s_2a5                  | Read only                                  |  |
| SwitchToOtherUnitsError_B           | /s_2a6                  | Read only                                  |  |
| ApplySetupError_B                   | /s_2a7                  | Read only                                  |  |
| RestartSetpointsError_B             | /s_2a8                  | Read only                                  |  |
| RestartRateCalculationError_B       | /s_2a9                  | Read only                                  |  |
| RestartFilterError_B                | /s_2aa                  | Read only                                  |  |
| RestartSetpointCoincidenceError_B   | /s_2ab                  | Read only                                  |  |
| DisableScaleError_B                 | /s_2ac                  | Read only                                  |  |
| CapturePowerCellCountError_B        | /t_2ad                  | Read Only                                  |  |
| WriteCal.ToEEPromErrorB             | /t_2ae                  | Read Only                                  |  |
| Command Sta                         | ius Bits for Selected S | Scale                                      |  |
| TareScaleError_SelectedScale        | /s_2b0                  | Read only                                  |  |
| ClearTareScaleError_SelectedScale   | /s_2b1                  | Read only                                  |  |
| PrintScaleError_SelectedScale       | /s_2b2                  | Read only                                  |  |
| ZeroScaleError_SelectedScale        | /s_2b3                  | Read only                                  |  |
| SwitchToPrimUnitsError_SelScl       | /s_2b4                  | Read only                                  |  |
| SwitchToSecondUnitsError_SelScl     | /s_2b5                  | Read only                                  |  |
| SwitchToOtherUnitsError_SelScl      | /s_2b6                  | Read only                                  |  |
| Command Staus Bits for Custom Print |                         |                                            |  |
| CustomPrintError_1                  | /s_2b7                  | Read only                                  |  |
| CustomPrintError_2                  | /s_2b8                  | Read only                                  |  |
| CustomPrintError_3                  | /s_2b9                  | Read only                                  |  |
| CustomPrintError_4                  | /s_2ba                  | Read only                                  |  |
| CustomPrintError_5                  | /s_2bb                  | Read only                                  |  |
| Command                             | Status Bits for Scale   | С                                          |  |
| JagBasicEnabled                     | /2_sbf                  | Read only                                  |  |
| TareScaleError_C                    | /s_2c0                  | Read only                                  |  |
| ClearTareScaleError_C               | /s_2c1                  | Read only                                  |  |
| PrintScaleError_C                   | /s_2c2                  | Read only                                  |  |
| ZeroScaleError_C                    | /s_2c3                  | Read only                                  |  |
| SwitchToPrimUnitsError_C            | /s_2c4                  | Read only                                  |  |
| SwitchToSecondUnitsError_C          | /s_2c5                  | Read only                                  |  |
| SwitchToOtherUnitsError_C           | /s_2c6                  | Read only                                  |  |
| ApplySetupError_C                   | /s_2c7                  | Read only                                  |  |
| RestartSetpointsError_C             | /s_2c8                  | Read only                                  |  |
| RestartRateCalculationError_C       | /s_2c9                  | Read only                                  |  |
| RestartFilterError_C                | /s_2ca                  | Read only                                  |  |
| RestartSetpointCoincidenceError_C   | /s_2cb                  | Read only                                  |  |
| DisableScaleError_C                 | /s_2cc                  | Read only                                  |  |
| CapturePowerCellCountError_C        | /t_2cd                  | Read Only                                  |  |
| WriteCal.ToEEPromErrorC             | /t_2ce                  | Read Only                                  |  |

Chapter 7: Global Discrete I/O Data Level-Sensitive, Logical Discrete I/O Data

| Command Status Bits for Scale D   |        |           |
|-----------------------------------|--------|-----------|
| TareScaleError_D                  | /s_2d0 | Read only |
| ClearTareScaleError_D             | /s_2d1 | Read only |
| PrintScaleError_D                 | /s_2d2 | Read only |
| ZeroScaleError_D                  | /s_2d3 | Read only |
| SwitchToPrimUnitsError_D          | /s_2d4 | Read only |
| SwitchToSecondUnitsError_D        | /s_2d5 | Read only |
| SwitchToOtherUnitsError_D         | /s_2d6 | Read only |
| ApplySetupError_D                 | /s_2d7 | Read only |
| RestartSetpointsError_D           | /s_2d8 | Read only |
| RestartRateCalculationError_D     | /s_2d9 | Read only |
| RestartFilterError_D              | /s_2da | Read only |
| RestartSetpointCoincidenceError_D | /s_2db | Read only |
| DisableScaleError_D               | /s_2dc | Read only |
| CapturePowerCellCountError_D      | /t_2dd | Read Only |
| WriteCal.ToEEPromErrorD           | /t_2de | Read Only |
| Command Status Bits for Scale E   |        |           |
| TareScaleError_E                  | /s_2e0 | Read only |
| ClearTareScaleError_E             | /s_2e1 | Read only |
| PrintScaleError_E                 | /s_2e2 | Read only |
| ZeroScaleError_E                  | /s_2e3 | Read only |
| SwitchToPrimUnitsError_E          | /s_2e4 | Read only |
| SwitchToSecondUnitsError_E        | /s_2e5 | Read only |
| SwitchToOtherUnitsError_E         | /s_2e6 | Read only |
| ApplySetupError_E                 | /s_2e7 | Read only |
| RestartSetpointsError_E           | /s_2e8 | Read only |
| RestartRateCalculationError_E     | /s_2e9 | Read only |
| RestartFilterError_E              | /s_2ea | Read only |
| RestartSetpointCoincidenceError_E | /s_2eb | Read only |
| DisableScaleError_E               | /s_2ec | Read only |
| CapturePowerCellCountError_E      | /t_2ed | Read Only |
| WriteCal.ToEEPromErrorE           | /t_2ee | Read Only |

7-6 (02/05)

| Miscellaneous Status Bits          |        |                     |  |  |
|------------------------------------|--------|---------------------|--|--|
| SelectScaleError_A                 | /s_2c0 | Read only Rel. M    |  |  |
| SelectScaleError_B                 | /s_2c1 | Read only Rel. M    |  |  |
| SelectOtherScaleError              | /s_2c2 | Read only Rel. M    |  |  |
| DemandCustomPrintError_1           | /s_2c3 | Read only Rel. M    |  |  |
| DemandCustomPrintError_2           | /s_2c4 | Read only Rel. M    |  |  |
| DemandCustomPrintError_3           | /s_2c5 | Read only Rel. M    |  |  |
| DemandCustomPrintError_4           | /s_2c6 | Read only Rel. M    |  |  |
| DemandCustomPrintError_5           | /s_2c7 | Read only Rel. M    |  |  |
| JagBASICEnabled                    | /s_2d0 | Read only Rel. M    |  |  |
| Miscellaneous Triggers             |        |                     |  |  |
| MasterControlRelay                 | /s_600 | Shuts down all I/O. |  |  |
|                                    |        | Read/Write          |  |  |
| DisableErrorDisplay                | /s_603 | Read/Write          |  |  |
| DisableNumericDisplay              | /s_604 | Read/Write          |  |  |
| Disable Setup                      | /s_609 | Read/Write          |  |  |
| Disable Keypag                     | /s_60a | Read/Write          |  |  |
| Disable Qwerty PG keys postioning, | /s_60b | Read/Write          |  |  |
| (home, end, etc)                   |        |                     |  |  |

# Edge-Sensitive, Logical Discrete I/O Data

Edge-sensitive bit fields only trigger events when a 1 is written to the field. They are ladder logic coils. If an error occurs in the event, the task writes a 1 into the corresponding error bit. If the event is successful, it writes a 0 on completion.

For all edge-sensitive logical discrete I/O data the following apply:

| Internal Format | External Format | Condition                 |
|-----------------|-----------------|---------------------------|
| G               | US bit          | 1 = Trigger, 0 = Complete |

Fields are external read/write.

| Description                                                                                                    | Local Field |  |
|----------------------------------------------------------------------------------------------------|-------------|--|
| Terminal O/S sets the following fields to indicate when the terminal has calculated a new weight value. A JagBASIC application can use events to monitor these fields. It must set the field to 0 before the same event will trigger again. |             |  |
| WeightUpdated_A                                                                                                    | /t_688      |  |
| WeightUpdated_B                                                                                                    | /1_689      |  |
| WeightUpdated_C                                                                                                    | /t_613      |  |
| WeightUpdated_D                                                                                                    | /t_614      |  |
| WeightUpdated_E                                                                                                    | /t_615      |  |

| JagBASIC application can use event before the same event will trigger ag                                                                                                    | ds =1 whenever it installs a new setpoint. A<br>is to monitor these fields. It must set the field to 0<br>jain.                           |
|----------------------------------------------------------------------------------------------------|----------------------------------------------------------------------------------------------------|
| SetpointInstalled_A                                                                                                    | /t_68c                                                                                                    |
| SetpointInstalled_B                                                                                                    | /t_68d                                                                                                    |
| SetpointInstalled_C                                                                                                    | /t_616                                                                                                    |
| SetpointInstalled_D                                                                                                    | /t_617                                                                                                    |
| SetpointInstalled_E                                                                                                    | /t_618                                                                                                    |
| CalibrationComplete_A                                                                                                    | /t_68e                                                                                                    |
| CalibrationComplete_B                                                                                                    | /t_68f                                                                                                    |
| CalibrationComplete_C                                                                                                    | /t_619                                                                                                    |
| CalibrationComplete_D                                                                                                    | /t_61a                                                                                                    |
| CalibrationComplete_E                                                                                                    | /t_61b                                                                                                    |
| StartPromptList                                                                                                    | /t_61d                                                                                                    |
| Request to Stop JagBasic Pgm                                                                                                    | /t_61e                                                                                                    |
| Setup Started by Web Browser                                                                                                    | /t_61f                                                                                                    |
| in processing the command.                                                                                                    | onding error bit to indicate when there is an error ggers for Scale A                                                                     |
| TareScale_A                                                                                                    | /t_690                                                                                                    |
| ClearTareScale_A                                                                                                    | /t_691                                                                                                    |
|                                                                                                    |                                                                                                    |
| PrintScale_A                                                                                                    | /t_692                                                                                                    |
| PrintScale_A ZeroScale_A                                                                                                    | /t_692<br>/t_693                                                                                                    |
| <del>-</del>                                                                                                    |                                                                                                    |
| ZeroScale_A                                                                                                    | /t_693                                                                                                    |
| ZeroScale_A SwitchToPrimaryUnits_A                                                                                                    | /t_693<br>/t_694                                                                                                    |
| ZeroScale_A SwitchToPrimaryUnits_A SwitchToSecondUnits_A                                                                                                    | /t_693<br>/t_694<br>/t_695                                                                                                    |
| ZeroScale_A SwitchToPrimaryUnits_A SwitchToSecondUnits_A SwitchToOtherUnits_A                                                                                                    | /t_693<br>/t_694<br>/t_695<br>/t_696                                                                                                    |
| ZeroScale_A SwitchToPrimaryUnits_A SwitchToSecondUnits_A SwitchToOtherUnits_A ApplySetup_A                                                                                                    | /t_693<br>/t_694<br>/t_695<br>/t_696<br>/t_697                                                                                            |
| ZeroScale_A SwitchToPrimaryUnits_A SwitchToSecondUnits_A SwitchToOtherUnits_A ApplySetup_A RestartSetpoints_A                                                                                                    | /t_693<br>/t_694<br>/t_695<br>/t_696<br>/t_697<br>/t_698                                                                                  |
| ZeroScale_A SwitchToPrimaryUnits_A SwitchToSecondUnits_A SwitchToOtherUnits_A ApplySetup_A RestartSetpoints_A RestartRateCalculation_A RestartFilter_A ResetSetpointCoincidence_A                                                                                                    | /t_693  /t_694  /t_695  /t_696  /t_697  /t_698  /t_699                                                                                    |
| ZeroScale_A SwitchToPrimaryUnits_A SwitchToSecondUnits_A SwitchToOtherUnits_A ApplySetup_A RestartSetpoints_A RestartRateCalculation_A RestartFilter_A ResetSetpointCoincidence_A DisableScale_A                                                                                                    | /t_693  /t_694  /t_695  /t_696  /t_697  /t_698  /t_699  /t_690  /t_69b  /t_69c                                                            |
| ZeroScale_A SwitchToPrimaryUnits_A SwitchToSecondUnits_A SwitchToOtherUnits_A ApplySetup_A RestartSetpoints_A RestartRateCalculation_A RestartFilter_A ResetSetpointCoincidence_A DisableScale_A CapturePowerCellCounts_A                                                                                                    | /t_693  /t_694  /t_695  /t_696  /t_697  /t_698  /t_699  /t_690  /t_69b  /t_69c  /t_69d                                                    |
| ZeroScale_A SwitchToPrimaryUnits_A SwitchToSecondUnits_A SwitchToOtherUnits_A ApplySetup_A RestartSetpoints_A RestartRateCalculation_A RestartFilter_A ResetSetpointCoincidence_A DisableScale_A CapturePowerCellCounts_A WriteCalibrationToEEProm_A                                                                                    | /t_693  /t_694  /t_695  /t_696  /t_697  /t_698  /t_699  /t_690  /t_69b  /t_69c  /t_69e                                                    |
| ZeroScale_A SwitchToPrimaryUnits_A SwitchToSecondUnits_A SwitchToOtherUnits_A ApplySetup_A RestartSetpoints_A RestartRateCalculation_A RestartFilter_A ResetSetpointCoincidence_A DisableScale_A CapturePowerCellCounts_A WriteCalibrationToEEProm_A ResetPredictiveFailures                                                            | /t_693  /t_694  /t_695  /t_696  /t_697  /t_698  /t_699  /t_690  /t_69c  /t_69d  /t_69e  /t_69f                                            |
| ZeroScale_A  SwitchToPrimaryUnits_A  SwitchToSecondUnits_A  SwitchToOtherUnits_A  ApplySetup_A  RestartSetpoints_A  RestartRateCalculation_A  RestartFilter_A  ResetSetpointCoincidence_A  DisableScale_A  CapturePowerCellCounts_A  WriteCalibrationToEEProm_A  ResetPredictiveFailures                                                | /t_693  /t_694  /t_695  /t_696  /t_697  /t_698  /t_699  /t_690  /t_69b  /t_69c  /t_69d  /t_69e  /t_69f  ggers for Scale B                 |
| ZeroScale_A SwitchToPrimaryUnits_A SwitchToSecondUnits_A SwitchToOtherUnits_A ApplySetup_A RestartSetpoints_A RestartRateCalculation_A RestartFilter_A ResetSetpointCoincidence_A DisableScale_A CapturePowerCellCounts_A WriteCalibrationToEEProm_A ResetPredictiveFailures Trig                                                       | /t_693  /t_694  /t_695  /t_696  /t_697  /t_698  /t_699  /t_69a  /t_69b  /t_69c  /t_69d  /t_69e  /t_69f  ggers for Scale B  /t_6a0         |
| ZeroScale_A SwitchToPrimaryUnits_A SwitchToSecondUnits_A SwitchToOtherUnits_A ApplySetup_A RestartSetpoints_A RestartRateCalculation_A RestartFilter_A ResetSetpointCoincidence_A DisableScale_A CapturePowerCellCounts_A WriteCalibrationToEEProm_A ResetPredictiveFailures Trig TareScale_B ClearTareScale_B                          | /t_693  /t_694  /t_695  /t_696  /t_697  /t_698  /t_699  /t_690  /t_69b  /t_69c  /t_69d  /t_69d  /t_69f  ggers for Scale B  /t_6a0  /t_6a1 |
| ZeroScale_A SwitchToPrimaryUnits_A SwitchToSecondUnits_A SwitchToOtherUnits_A ApplySetup_A RestartSetpoints_A RestartRateCalculation_A RestartFilter_A ResetSetpointCoincidence_A DisableScale_A CapturePowerCellCounts_A WriteCalibrationToEEProm_A ResetPredictiveFailures Trig TareScale_B ClearTareScale_B PrintScale_B             | /t_693  /t_694  /t_695  /t_696  /t_697  /t_698  /t_699  /t_69a  /t_69b  /t_69c  /t_69d  /t_69e  /t_69f  ggers for Scale B  /t_6a0  /t_6a2 |
| ZeroScale_A SwitchToPrimaryUnits_A SwitchToSecondUnits_A SwitchToOtherUnits_A ApplySetup_A RestartSetpoints_A RestartRateCalculation_A RestartFilter_A ResetSetpointCoincidence_A DisableScale_A CapturePowerCellCounts_A WriteCalibrationToEEProm_A ResetPredictiveFailures Trig TareScale_B ClearTareScale_B PrintScale_B ZeroScale_B | /t_693  /t_694  /t_695  /t_696  /t_697  /t_698  /t_699  /t_690  /t_69b  /t_69c  /t_69d  /t_69e  /t_69f  ggers for Scale B  /t_6a1  /t_6a3 |
| ZeroScale_A SwitchToPrimaryUnits_A SwitchToSecondUnits_A SwitchToOtherUnits_A ApplySetup_A RestartSetpoints_A RestartRateCalculation_A RestartFilter_A ResetSetpointCoincidence_A DisableScale_A CapturePowerCellCounts_A WriteCalibrationToEEProm_A ResetPredictiveFailures Trig TareScale_B ClearTareScale_B PrintScale_B             | /t_693  /t_694  /t_695  /t_696  /t_697  /t_698  /t_699  /t_69a  /t_69b  /t_69c  /t_69d  /t_69e  /t_69f  ggers for Scale B  /t_6a0  /t_6a2 |

7-8 (02/05)

Chapter 7: Global Discrete I/O Data Edge-Sensitive, Logical Discrete I/O Data

|                            | Edge-Sensitive, Logical Discrete I/O Date |
|----------------------------|-------------------------------------------|
| ApplySetup_B               | /t_6a7                                    |
| RestartSetpoints_B         | /t_6a8                                    |
| RestartRateCalculation_B   | /t_6a9                                    |
| RestartFilter_B            | /t_6aa                                    |
| ResetSetpointCoincidence_B | /t_6ab                                    |
| DisableScale_B             | /t_6ac                                    |
| CapturePowerCellCounts_B   | /t_6ad                                    |
| WriteCalibrationToEEProm_B | /t_6ae                                    |
| ResetPredictiveFailrues    | /t_6af                                    |
| Triç                       | ggers for Scale C                         |
| TareScale_C                | /t_620                                    |
| ClearTareScale_ C          | /t_621                                    |
| PrintScale_C               | /t_622                                    |
| ZeroScale_C                | /t_623                                    |
| SwitchToPrimaryUnits_C     | /t_624                                    |
| SwitchToSecondUnits_C      | /t_625                                    |
| SwitchToOtherUnits_C       | /t_626                                    |
| ApplySetup_C               | /t_627                                    |
| RestartSetpoints_C         | /t_628                                    |
| RestartRateCalculation_C   | /t_629                                    |
| RestartFilter_C            | /t_62a                                    |
| ResetSetpointCoincidence_C | /t_62b                                    |
| DisableScale_C             | /t_62c                                    |
| CapturePowerCellCounts_C   | /t_62d                                    |
| WriteCalibrationToEEProm_C | /t_62e                                    |
| ResetPredictiveFailures    | /t_62f                                    |
| Triç                       | ggers for Scale D                         |
| TareScale_D                | /t_630                                    |
| ClearTareScale_D           | /t_631                                    |
| PrintScale_D               | /t_632                                    |
| ZeroScale_D                | /t_633                                    |
| SwitchToPrimaryUnits_D     | /t_634                                    |
| SwitchToSecondUnits_D      | /t_635                                    |
| SwitchToOtherUnits_D       | /t_636                                    |
| ApplySetup_D               | /t_637                                    |
| RestartSetpoints_D         | /1_638                                    |
| RestartRateCalculation_D   | /t_639                                    |
| RestartFilter_D            | /t_63a                                    |
| ResetSetpointCoincidence_D | /t_63b                                    |
| DisableScale_D             | /t_63c                                    |
| CapturePowerCellCounts_D   | /t_63d                                    |
| WriteCalibrationToEEProm_D | /t_63e                                    |
| ResetPredictiveFailurees   | /t_63f                                    |
|                            | 561                                       |

|                                                                                                    | gers for Scale E     |  |
|----------------------------------------------------------------------------------------------------|----------------------|--|
| TareScale_E                                                                                                 | /1_640               |  |
| ClearTareScale_E                                                                                            | /t_641               |  |
| PrintScale_E                                                                                                | /t_642               |  |
| ZeroScale_E                                                                                                 | /t_643               |  |
| SwitchToPrimaryUnits_E                                                                                      | /t_644               |  |
| SwitchToSecondUnits_E                                                                                       | /t_645               |  |
| SwitchToOtherUnits_E                                                                                        | /t_646               |  |
| ApplySetup_E                                                                                                | /t_647               |  |
| RestartSetpoints_E                                                                                          | /1_648               |  |
| RestartRateCalculation_E                                                                                    | /t_649               |  |
| RestartFilter_E                                                                                             | /t_64a               |  |
| ResetSetpointCoincidence_E                                                                                  | /t_64b               |  |
| DisableScale_E                                                                                              | /t_64c               |  |
| CapturePowerCellCounts_E                                                                                    | /t_64d               |  |
| WriteCalibrationToEEProm_E                                                                                  | /t_64e               |  |
| Triggers                                                                                                    | s for Selected Scale |  |
| TareScale_SelectedScale                                                                                     | /t_6b0               |  |
| ClearTareScale_SelectedScale                                                                                | /t_6b1               |  |
| PrintScale_SelectedScale                                                                                    | /t_6b2               |  |
| ZeroScale_SelectedScale                                                                                     | /t_6b3               |  |
| SwitchToPrimaryUnits_SelScl                                                                                 | /t_6b4               |  |
| SwitchToSecondUnits_SelScl                                                                                  | /t_6b5               |  |
| SwitchToOtherUnits_SelScl                                                                                   | /t_6b6               |  |
| SelectScale_A                                                                                               | /t_6c0               |  |
| SelectScale B                                                                                               | /t 6c1               |  |
| SelectScale_C                                                                                               | /t_650               |  |
| SelectScale_D                                                                                               | /t_651               |  |
| SelectScale_E                                                                                               | /t_652               |  |
| SelectOtherScale                                                                                            | /t 6c2               |  |
|                                                                                                    | om Print Triggers    |  |
| DemandCustomPrint 1*                                                                                        | /t 6c3               |  |
| DemandCustomPrint_2*                                                                                        | /t_6c4               |  |
| DemandCustomPrint_3*                                                                                        | /t 6c5               |  |
| DemandCustomPrint_4*                                                                                        | /1_6c6               |  |
| DemandCustomPrint 5*                                                                                        | /t 6c7               |  |
| A PC Host sets the following four discrete bit fields to send real-time commands to a JagBASIC application. |                      |  |
| CustomCommand1                                                                                              | /t_6cc               |  |
| CustomCommand2                                                                                              | /t 6cd               |  |
| CustomCommand3                                                                                              | /t_6ce               |  |
| CustomCommand4                                                                                              | /t_6cf               |  |

<sup>\*</sup>Enable Custom Print in Serial Setup to enable JagBASIC to print using Demand Custom Print.

7-10 (02/05)

| Terminal O/S sets these fields =1 whenever it detects a rising or falling edge in the discrete inputs. A JagBASIC application can use events to monitor these fields. It must set the field to 0 before the same event will trigger again. |        |  |  |
|----------------------------------------------------------------------------------------------------|--------|--|--|
| DiscreteInputRisingEdge_1                                                                                                    | /p_6e0 |  |  |
| DiscreteInputRisingEdge_2                                                                                                    | /p_6e1 |  |  |
| DiscreteInputRisingEdge_3                                                                                                    | /p_6e2 |  |  |
| DiscreteInputRisingEdge_4                                                                                                    | /p_6e3 |  |  |
| DiscreteInputRisingEdge_5                                                                                                    | /p_6e8 |  |  |
| DiscreteInputRisingEdge_6                                                                                                    | /p_6e9 |  |  |
| DiscreteInputRisingEdge_7                                                                                                    | /p_6ea |  |  |
| DiscreteInputRisingEdge_8                                                                                                    | /p_6eb |  |  |
| DiscreteInputRisingEdge_9                                                                                                    | /p_6ec |  |  |
| DiscreteInputRisingEdge_10                                                                                                    | /p_6ed |  |  |
| DiscreteInputRisingEdge_11                                                                                                    | /p_6ee |  |  |
| DiscreteInputRisingEdge_12                                                                                                    | /p_6ef |  |  |
| DiscreteInputFallingEdge_1                                                                                                    | /p_6f0 |  |  |
| DiscreteInputFallingEdge_2                                                                                                    | /p_6f1 |  |  |
| DiscreteInputFallingEdge_3                                                                                                    | /p_6f2 |  |  |
| DiscreteInputFallingEdge_4                                                                                                    | /p_6f3 |  |  |
| DiscreteInputFallingEdge_5                                                                                                    | /p_6f8 |  |  |
| DiscreteInputFallingEdge_6                                                                                                    | /p_6f9 |  |  |
| DiscreteInputFallingEdge_7                                                                                                    | /p_6fa |  |  |
| DiscreteInputFallingEdge_8                                                                                                    | /p_6fb |  |  |
| DiscreteInputFallingEdge_9                                                                                                    | /p_6fc |  |  |
| DiscreteInputFallingEdge_10                                                                                                    | /p_6fd |  |  |
| DiscreteInputFallingEdge_11                                                                                                    | /p_6fe |  |  |
| DiscreteInputFallingEdge_12                                                                                                    | /p_6ff |  |  |

### Physical Discrete I/O Data

Physical discrete input and output data is stored on the Controller and Multi-Function Boards. The stored logical 1s or 0s correspond to whether a physical discrete input or output is true or false and on or off.

For all physical discrete I/O data the following apply:

| Internal Format | External Format | Condition                 |
|-----------------|-----------------|---------------------------|
| G               | US bit          | 1 = Trigger, 0 = Complete |

| Description             | Local Field | Comment   |
|-------------------------|-------------|-----------|
| PhysicalDiscreteInput_1 | /p_100      | Read only |
| PhysicalDiscreteInput_2 | /p_101      | Read only |
| PhysicalDiscreteInput_3 | /p_102      | Read only |
| PhysicalDiscreteInput_4 | /p_103      | Read only |
| PhysicalDiscreteInput_5 | /p_108      | Read only |

p\_500 – p\_50f do not update from run diagnostic I/O test.
Outputs are controlled directly.

Chapter 7: Global Discrete I/O Data JagBASIC Application Interface to Remote Batching

|                           |             | SIC Application interface to Remote Building |
|---------------------------|-------------|----------------------------------------------|
| Description               | Local Field | Comment                                      |
| PhysicalDiscreteInput_6   | /p_109      | Read only                                    |
| PhysicalDiscreteInput_7   | /p_10a      | Read only                                    |
| PhysicalDiscreteInput_8   | /p_10b      | Read only                                    |
| PhysicalDiscreteInput_9   | /p_10c      | Read only                                    |
| PhysicalDiscreteInput_10  | /p_10d      | Read only                                    |
| PhysicalDiscreteInput_11  | /p_10e      | Read only                                    |
| PhysicalDiscreteInput_12  | /p_10f      | Read only                                    |
| PhysicalDiscreteOutput_1  | /p_500      | Read/Write                                   |
| PhysicalDiscreteOutput_2  | /p_501      | Read/Write                                   |
| PhysicalDiscreteOutput_3  | /p_502      | Read/Write                                   |
| PhysicalDiscreteOutput_4  | /p_503      | Read/Write                                   |
| PhysicalDiscreteOutput_5  | /p_508      | Read/Write                                   |
| PhysicalDiscreteOutput_6  | /p_509      | Read/Write                                   |
| PhysicalDiscreteOutput_7  | /p_50a      | Read/Write                                   |
| PhysicalDiscreteOutput_8  | /p_50b      | Read/Write                                   |
| PhysicalDiscreteOutput_9  | /p_50c      | Read/Write                                   |
| PhysicalDiscreteOutput_10 | /p_50d      | Read/Write                                   |
| PhysicalDiscreteOutput_11 | /p_50e      | Read/Write                                   |
| PhysicalDiscreteOutput_12 | /p_50f      | Read/Write                                   |

### JagBASIC Application Interface to Remote Batching

ControlNet Class Code: ?? hex

The Interface to Remote Batching Object has two instances, instances 1 and 2.

| INTERFACE TO REMOTE BATCHING SHARED DATA External Read Only) |        |    |                                                                             |
|--------------------------------------------------------------|--------|----|-----------------------------------------------------------------------------|
| (Instance 1)                                                 |        |    |                                                                             |
| Variable 1                                                   | /bx101 | US | Interface Variable to Remote Batching Also, Autotune<br>Setup State         |
| Variable 2                                                   | /bx102 | US | Interface Variable to Remote Batching Also, Autotune Setup End Indication.  |
| Variable 3                                                   | /bx103 | US | Interface Variable to Remote Batching Also, Autotune Setup Error Counter.   |
| Variable 4                                                   | /bx104 | US | Interface Variable to Remote Batching. Also, Autotune Setup Status.         |
| Variable 5                                                   | /bx105 | US | Interface Variable to Remote Batching. Also, Autotune Setup Status Counter. |
| Variable 6                                                   | /bx106 | US | Interface Variable to Remote Batching                                       |
| Variable 7                                                   | /bx107 | US | Interface Variable to Remote Batching                                       |
| Variable 98                                                  | /bx198 | US | Interface Variable to Remote Batching                                       |
| (Instance 2)                                                 |        |    |                                                                             |
| Variable 99                                                  | /bx201 | US | Interface Variable to Remote Batching                                       |
| Variable 100                                                 | /bx202 | US | Interface Variable to Remote Batching                                       |
| Variable 196                                                 | /bx298 | US | Interface Variable to Remote Batching                                       |

7-12 (02/05)

# Shared Data Static BRAM Elements

Scale Weight Static Object

ControlNet Class Code: 66 hex

# Legal-for-Trade Shared Data Writes Exception

The following shared data variables are write enabled for legal-for-trade:

| Description                      | Name   |
|----------------------------------|--------|
| JagBASIC Program 1               | /bas01 |
| JagBASIC Program 2               | /bas02 |
| JagBASIC Program 3               | /bas03 |
| JagBASIC Program 4               | /bas04 |
| JagBASIC Program 5               | /bas05 |
| JagBASIC Program 6               | /bas06 |
| JagBASIC Program 7               | /bas07 |
| JagBASIC Program 8               | /bas08 |
| JagBASIC Program 9               | /bas09 |
| Keyboard Source                  | /bas10 |
| Display Destination              | /basll |
| Programmable Tare Weight Scale A | /bas12 |
| Programmable Tare Weight Scale B | /bas13 |
| Custom Output A1 From PLC        | /bas14 |
| Custom Output A2 From PLC        | /bas15 |
| Custom Output A3 From PLC        | /bas16 |
| Custom Output A4 From PLC        | /bas17 |
| Custom Input A1 To PLC           | /bas18 |
| Custom Input A2 To PLC           | /bas19 |
| Custom Input A3 To PLC           | /bas20 |
| Custom Input A4 To PLC           | /bas21 |
| Custom Output B1 From PLC        | /bas22 |
| Custom Output B2 From PLC        | /bas23 |
| Custom Output B3 From PLC        | /bas24 |
| Custom Output B4 From PLC        | /bas25 |
| Custom Input B1 To PLC           | /bas26 |
| Custom Input B2 To PLC           | /bas27 |
| Custom Input B3 To PLC           | /bas28 |
| Custom Input B4 To PLC           | /bas29 |
| Custom Output C1 From PLC        | /bas30 |
| Custom Output C2 From PLC        | /bas31 |
| Custom Output C3 From PLC        | /bas32 |
| Custom Output C4 From PLC        | /bas33 |
| Custom Input C1 To PLC           | /bas34 |
| Custom Input C2 To PLC           | /bas35 |
| Custom Input C3 To PLC           | /bas36 |
| Custom Input C4 To PLC           | /bas37 |
| Custom Output D1 From PLC        | /bas38 |
| Custom Output D2 From PLC        | /bas39 |

|                                                                        | Shared Data Static BRAM Elements |
|------------------------------------------------------------------------|----------------------------------|
| Custom Output D3 From PLC                                              | /bas40                           |
| Custom Output D4 From PLC                                              | /bas41                           |
| Custom Input D1 To PLC                                                 | /bas42                           |
| Custom Input D2 To PLC                                                 | /bas43                           |
| Custom Input D3 To PLC                                                 | /bas44                           |
| Custom Input D4 To PLC                                                 | /bas45                           |
| Custom Output E1 From PLC                                              | /bas46                           |
| Custom Output E2 From PLC                                              | /bas47                           |
| Custom Output E3 From PLC                                              | /bas48                           |
| Custom Output E4 From PLC                                              | /bas49                           |
| Custom Input E1 To PLC                                                 | /bas50                           |
| Custom Input E2 To PLC                                                 | /bas51                           |
| Custom Input E3 To PLC                                                 | /bas52                           |
| Custom Input E4 To PLC                                                 | /bas53                           |
| Programmable Tare Weight Scale C                                       | /bas54                           |
| Programmable Tare Weight Scale D                                       | /bas55                           |
| Programmable Tare Weight Scale E                                       | /bas56                           |
| Auto Start Enabled                                                     | /bas85                           |
| Escape Enabled                                                         | /bas86                           |
| Select Enable                                                          | /bas87                           |
| Manual Start Enabled                                                   | /bas88                           |
| Manual Stop Enabled                                                    | /bas89                           |
| HMI JagBASIC Subscription String                                       | /bd015                           |
| Conveyor Scale Command (EXPRESSWEIGH only)                             | /bd013                           |
| HMI Attached                                                           | /bd025<br>/bd056                 |
| Motion Stability Time Period (Express Weigh only)                      | /ce127                           |
| Cluster Variable 1 – 20                                                | /Cvnn "nn" = 01 - 20             |
|                                                                        |                                  |
| WIM Mode (Express Weigh only)                                          | /cs107                           |
| Units Switch Enable (Express Weigh only)  Market (None selection only) | /cs190                           |
|                                                                        | /Jag04                           |
| Number Of Discrete Inputs                                              | /Jag13                           |
| HMI Subscription String                                                | /Jag60                           |
| User Literal 1 – 50                                                    | /litnn "nn" = 01 - 50            |
| Default Ethernet IP Address/                                           | /net02                           |
| Ethernet IP Address Subnet Mask                                        | /net03                           |
| Ethernet Gateway IP Address                                            | /net04                           |
| Ethernet DNS Server IP Address 1                                       | /net05                           |
| Ethernet DNS Server IP Address 2                                       | /net06                           |
| Ethernet DNS Server IP Address 3                                       | /net07                           |
| Max Cluster Nodes                                                      | /net08                           |
| Remote Cluster Node Count                                              | /net09                           |
| Cluster Node Number Of This Node                                       | /net10                           |
| SMTP Server IP Address                                                 | /net23                           |
| SMTP Sending Machine Name                                              | /net24                           |
| SMTP Sender E-mail Address                                             | /net25                           |
| SMTP Subject                                                           | /net26                           |
| SMTP IO Port                                                           | /net27                           |
| SMTP Server TCP Port                                                   | /net28                           |
| Home Page                                                              | /net30                           |
| Documentation Page                                                     | /net31                           |
| Help Page                                                              | /net32                           |
| Ethernet DHCP Client                                                   | /net85                           |
| Enable DNS Client                                                      | /net86                           |
| Enable Web Server                                                      | net87                            |
| u =::==::                                                              | 1                                |

7-14 (02/05)

|                                        | rea Daia Static Bram Elements              |
|----------------------------------------|--------------------------------------------|
| Enable FTP Server                      | /net88                                     |
| Enable Email Alert                     | /net89                                     |
| Network Console                        | /net91                                     |
| User Prompt 1 – 20                     | /pmtnn "nn" = 01 - 20                      |
| Printer Template 1 (EXPRESSWEIGH only) | /ptp01                                     |
| Physical Discrete Output 1             | /p_500                                     |
| Physical Discrete Output 2             | /p_501                                     |
| Physical Discrete Output 3             | /p_502                                     |
| Physical Discrete Output 4             | /p_503                                     |
| Physical Discrete Output 5             | /p_508                                     |
| Physical Discrete Output 6             | /p_509                                     |
| Physical Discrete Output 7             | /p_50a                                     |
| Physical Discrete Output 8             | /p_50b                                     |
| Physical Discrete Output 9             | /p_50c                                     |
| Physical Discrete Output 10            | /p_50d                                     |
| Physical Discrete Output 11            | /p_50e                                     |
| Physical Discrete Output 12            | /p_50f                                     |
| Discrete Input Rising Edge 1           | /p_6e0                                     |
| Discrete Input Rising Edge 2           | /p_6e1                                     |
| Discrete Input Rising Edge 3           | /p_6e2                                     |
| Discrete Input Rising Edge 4           | /p_6e3                                     |
| Discrete Input Rising Edge 5           | /p_6e4                                     |
| Discrete Input Rising Edge 6           | /p_6e5                                     |
| Discrete Input Rising Edge 7           | /p_6e6                                     |
| Discrete Input Rising Edge 8           | /p_6e7                                     |
| Discrete Input Rising Edge 9           | /p_6e8                                     |
| Discrete Input Rising Edge 10          | /p_6e9                                     |
| Discrete Input Rising Edge 11          | /p_6ea                                     |
| Discrete Input Rising Edge 12          | /p_6eb                                     |
| Discrete Input Falling Edge 1          | /p_6f0                                     |
| Discrete Input Falling Edge 2          | /p_6f1                                     |
| Discrete Input Falling Edge 3          | /p_6f2                                     |
| Discrete Input Falling Edge 4          | /p_6f3                                     |
| Discrete Input Falling Edge 5          | /p_6f4                                     |
| Discrete Input Falling Edge 6          | /p_6f5                                     |
| Discrete Input Falling Edge 7          | /p_6f6                                     |
| Discrete Input Falling Edge 8          | /p_6f7                                     |
| Discrete Input Falling Edge 9          | /p_6f8                                     |
| Discrete Input Falling Edge 10         | /p_6f9                                     |
| Discrete Input Falling Edge 11         | /p_6fa                                     |
| Discrete Input Falling Edge 12         | /p_6fb                                     |
| Setpoint Name                          | /spn01, `n' = 1 - c<br>/spn02, `n' = 1 - c |
| Setpoint Enable Button                 | /spn02, ` $n' = 1 - c$                     |
| Setpoint Target Variable               | /spn03, ` n' = 1 - c                       |
| Setpoint Coincidence Value             | /spn05, ` n' = 1 - c                       |
| Setpoint Preact Value                  | /spn06, ` n' = 1 - c                       |
| Setpoint Dribble Value                 | /spn08, ` n' = 1 - c                       |
| Setpoint Tolerance Value               | /spn10, $n' = 1 - c$                       |
| Setpoint Fill Or Discharge             | /spn86, ` n' = 1 - c                       |
| Setpoint Latching                      | /spn87, ` n' = 1 - c                       |
| Setpoint Latched                       | /spn88, ` n' = 1 - c                       |
| PLC_CustomStatus1_Scale_A              | /s_250                                     |
| PLC_CustomStatus2_Scale_A              | /s_251                                     |
| PLC CustomStatus1 Scale B              | /s_252                                     |
| 1 20_043101110141401_00410_D           | ,5_252                                     |

|                                     | Shared Data Static BRAM Elements |
|-------------------------------------|----------------------------------|
| PLC_CustomStatus2_Scale_B           | /s_253                           |
| PLC_CustomStatus1_Scale_C           | /s_254                           |
| PLC_CustomStatus2_Scale_C           | /s_255                           |
| PLC_CustomStatus1_Scale_D           | /s_256                           |
| PLC_CustomStatus2_Scale_D           | /s_257                           |
| PLC_CustomStatus1_Scale_E           | /s_258                           |
| PLC CustomStatus2 Scale A           | /s 259                           |
| JagBASIC Custom Status 1            | /s 25a                           |
| JagBASIC Custom Status 1            | /s 25b                           |
| JagBASIC Custom Status 1            | /s_25c                           |
| JagBASIC Custom Status 1            | /s 25d                           |
| JagBASIC Custom Status 1            | /s 25e                           |
| JagBASIC Custom Status 1            | /s_25f                           |
| Restart Network                     | /s 606                           |
| Tare Enabled (Express Weigh only)   | /t 185                           |
| Disable Error Display               | /t 603                           |
| Disable Numeric Display             | /t 604                           |
| Disable Setup                       | /t 609                           |
| Disable Keypad                      | /t 60a                           |
| Ignore QWERTY Position Keys         | /t 60b                           |
| Disable Run Flat                    | /t_60d                           |
| Weight Updated C                    | /t 613                           |
| Weight Updated D                    | /t 614                           |
| Weight Updated E                    | /t 615                           |
| Setpoint Installed C                | /t 616                           |
| Setpoint Installed D                | /t 617                           |
| -                                   |                                  |
| Setpoint Installed E                | /t_618                           |
| Calibration Complete C              | /t_619                           |
| Calibration Complete D              | /t_61a                           |
| Calibration Complete E              | /t_61b                           |
| Start Setpoint Jog Timer            | /t_61c                           |
| Start Prompt List                   | /t_61d                           |
| Request To Stop JagBASIC Program    | /t_61e                           |
| Setup Started By Web Browser        | /t_61f                           |
| Tare Scale C                        | /t_620                           |
| Clear Tare Scale C                  | /t_621                           |
| Print Scale C                       | /t_622                           |
| Zero Scale C                        | /t_623                           |
| Switch To Primary Units Scale C     | /t_624                           |
| Switch To Secondary Units Scale C   | /t_625                           |
| Switch To Other Units Scale C       | /t_626                           |
| Apply Setup Scale C                 | /t_627                           |
| Restart Setpoints Scale C           | /t_628                           |
| Restart Rate Calculations Scale C   | /t_629                           |
| Restart Filter Scale C              | /t_62a                           |
| Reset Setpoint Coincidence Scale C  | /t_62b                           |
| Disable Scale C                     | /t_62c                           |
| Capture Raw Counts Scale C          | /t_62d                           |
| Write Calibration To EEPROM Scale C | /t_62e                           |
| Reset Predictive Failures Scale C   |                                  |
| Tare Scale D                        | /t_630                           |
| Clear Tare Scale D                  | /t_631                           |
| Print Scale D                       | /t 632                           |
| Zero Scale D                        | /t 633                           |
| 2010 00010 D                        | /1_000                           |

7-16 (02/05)

|                                     | Shared Data Static BRAM Elemen |
|-------------------------------------|--------------------------------|
| Switch To Primary Units Scale D     | /t_634<br>                     |
| Switch To Secondary Units Scale D   | /t_635                         |
| Switch To Other Units Scale D       | /t_636                         |
| Apply Setup Scale D                 | /t_637                         |
| Restart Setpoints Scale D           | /t_638                         |
| Restart Rate Calculations Scale D   | /t_639                         |
| Restart Filter Scale D              | /t_63a                         |
| Reset Setpoint Coincidence Scale D  | /t_63b                         |
| Disable Scale D                     | /t_63c                         |
| Capture Raw Counts Scale D          | /t_63d                         |
| Write Calibration To EEPROM Scale D | /t_63e                         |
| Reset Predictive Failures Scale D   | /t_63f                         |
| Tare Scale E                        | /1_640                         |
| Clear Tare Scale E                  | /1_641                         |
| Print Scale E                       | /t_642                         |
| Zero Scale E                        | /t_643                         |
| Switch To Primary Units Scale E     | /t_644                         |
| Switch To Secondary Units Scale E   | /t_645                         |
| Switch To Other Units Scale E       | /t_646                         |
| Apply Setup Scale E                 | /t_647                         |
| Restart Setpoints Scale E           | /t_648                         |
| Restart Rate Calculations Scale E   | /t_649                         |
| Restart Filter Scale E              | /t_64a                         |
| Reset Setpoint Coincidence Scale E  | /t_64b                         |
| Disable Scale E                     | /t_64c                         |
| Capture Raw Counts Scale E          | /t_64d                         |
| Write Calibration To EEPROM Scale E | /t_64e                         |
| Reset Predictive Failures Scale E   | /t_64f                         |
| Select Scale C                      | /t_650                         |
| Select Scale D                      | /t_651                         |
| Select Scale E                      | /t_652                         |
| Email Alert Message 1               | /t_656                         |
| Email Alert Message 2               | /t_657                         |
| Email Alert Message 3               | /t_658                         |
| Email Alert Message 4               | /t_659                         |
| Weight Updated A                    | /t_688                         |
| Weight Updated B                    | /t_689                         |
| Web Pages Disable Error Display     | /t_68b                         |
| Setpoint Installed A                | /t_68c                         |
| Setpoint Installed B                | /t_68d                         |
| Calibration Complete A              | /t_68e                         |
| Calibration Complete B              | /t_68f                         |
| Tare Scale A                        | /t_690                         |
| Clear Tare Scale A                  | /t_691                         |
| Print Scale A                       | /t_692                         |
| Zero Scale A                        | /t_693                         |
| Switch To Primary Units Scale A     | /t_694                         |
| Switch To Secondary Units Scale A   | /t_695                         |
| Switch To Other Units Scale A       | /t_696                         |
| Apply Setup Scale A                 | /t_697                         |
| Restart Setpoints Scale A           | /t_698                         |
| Restart Rate Calculations Scale A   | /t_699                         |
| Restart Filter Scale A              | /t 69a                         |
| Reset Setpoint Coincidence Scale A  | /t_69b                         |
|                                     | 1                              |

|                                          | nared Data Static BRAM Elements |
|------------------------------------------|---------------------------------|
| Disable Scale A                          | /t_69c                          |
| Capture Raw Counts Scale A               | /t_69d                          |
| Write Calibration To EEPROM Scale A      | /t_69e                          |
| Reset Predictive Failures Scale A        | /t_69f                          |
| Tare Scale B                             | /t_6a0                          |
| Clear Tare Scale B                       | /t_6a1                          |
| Print Scale B                            | /t_6a2                          |
| Zero Scale B                             | /t_6a3                          |
| Switch To Primary Units Scale B          | /t_6a4                          |
| Switch To Secondary Units Scale B        | /t_6a5                          |
| Switch To Other Units Scale B            | /t_6a6                          |
| Apply Setup Scale B                      | /t_6a7                          |
| Restart Setpoints Scale B                | /t_6a8                          |
| Restart Rate Calculations Scale B        | /t_6a9                          |
| Restart Filter Scale B                   | /t_6aa                          |
| Reset Setpoint Coincidence Scale B       | /t_6ab                          |
| Disable Scale B                          | /t_6ac                          |
| Capture Raw Counts Scale B               | /t 6ad                          |
| Write Calibration To EEPROM Scale B      | /t_6ae                          |
| Reset Predictive Failures Scale B        | /t_6af                          |
| Tare Selected Scale                      | /t_6b0                          |
| Clear Tare Selected Scale                | /t_6b1                          |
| Print Selected Scale                     | /t_6b2                          |
| Zero Selected Scale                      | /t_6b3                          |
| Switch Selected Scale To Primary Units   | /t_6b4                          |
| Switch Selected Scale To Secondary Units | /t_6b5                          |
| Switch Selected Scale To Other Units     | /t_6b6                          |
| Select Scale A                           | /t_6c0                          |
| Select Scale B                           | /t_6c1                          |
| Selected Other Scale                     | /t_6c2                          |
| Demand Custom Print 1                    | /t_6c3                          |
| Demand Custom Print 2                    | /t_6c4                          |
| Demand Custom Print 3                    | /t_6c5                          |
| Demand Custom Print 4                    | /t_6c6                          |
| Demand Custom Print 5                    | /t_6c7                          |
| Custom Command 1                         | /t_6cc                          |
| Custom Command 2                         | /t_6cd                          |
| Custom Command 3                         | /t_6ce                          |
| Custom Command 4                         | /t_6cf                          |
| User Variable 1 – 20                     | /varnn "nn" = 1 - 20            |
| Variables In Use                         | /var81                          |
| Prompt Looping Mode                      | /var82                          |

7-18 (02/05)

### Sample Application Programs

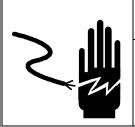

### **WARNING**

PERMIT ONLY QUALIFIED PERSONNEL TO SERVICE THIS EQUIPMENT. EXERCISE CARE WHEN MAKING CHECKS, TESTS AND ADJUSTMENTS THAT MUST BE MADE WITH POWER ON. FAILING TO OBSERVE THESE PRECAUTIONS CAN RESULT IN BODILY HARM OR PROPERTY DAMAGE.

### **A** CAUTION

THESE PROGRAMS ARE ONLY INTENDED TO DEMONSTRATE THE PROGRAMMING FLEXIBILITY OF JAGBASIC. THEY MAY NOT APPLY TO YOUR SPECIFIC APPLICATION! ONLY PERMIT QUALIFIED PERSONNEL TO CREATE JAGBASIC PROGRAMS.

This section contains examples of application programs that can be used as starting points in creating your own JagBASIC programs. They include examples which:

- Display the weight of Scale A.
- Display/toggle Scale A and Scale B.
- Clear random access files.
- Generate continuous output.
- Display the setpoint value.
- Weigh inbound/outbound trucks.
- Perform manual batching.
- · Count parts.

### Display Scale A Weight

Only a few lines of code are required to create a JagBASIC program. For example, this short program displays Scale A on the lower terminal display.

10 DEFSHR gross\$,wt101 20 PRINT " W =";gross\$ 30 GOTO 20 40 END

This program can be created in one of the following ways:

- Typed in on the terminal.
- Created in a text editor on a PC and downloaded to the terminal using the program download command SZ.
- Created in a text editor on a PC and downloaded with a communication program supporting Zmodem.

You can then perform the following operations on the program:

 To execute the program, assuming the program was typed in on the JAGXTREME terminal, type RUN at the BASIC: prompt. The weight from Scale A should display on the lower JAGXTREME terminal display.

- To end the program, press the ESC key on either the keyboard or keypad.
- To save the program, type: save "filex.bas", where x is a number from 1 to 9. For this
  example, we will save the program as "file1.bas".
- To call up the program file, type load "file1.bas". To run this program (or any program named file1.bas) automatically on power-up, set Autostart to Yes in the JagBASIC setup. When this feature is set to Yes, each time the terminal is powered up, the file named file1.bas (if resident in the RAMDISK) will be automatically loaded and run.
- To manually load and run finished programs, set the Manual Start feature to Yes in the
  JagBASIC setup. When this feature is enabled, pressing the FUNCTION key on the
  JAGXTREME keypad displays the prompt: [Run Program #?] To execute the desired
  program, press key 1 for file1.bas, press key 2 for file2.bas, press key 3 for file3.bas,
  and so on up to key 9 for file9.bas.

## Display/Toggle Scale A and Scale B

This example displays and toggles the weight from Scale A or B on the upper and lower JAGXTREME displays. The programming keyboard is used to toggle the weight display.

When **A** is pressed, the upper display shows the weight from Scale A and the lower display shows the weight from Scale B.

When  ${\bf B}$  is pressed, the upper display shows the weight from Scale B and the lower shows Scale A.

The weight is obtained from pulling the rightmost 8 characters from the standard 12 character strings wt101 and wt102.

10 DEFSHR w1\$,wt101
20 DEFSHR w2\$,wt201
30 DEFSHR sa,t\_6c0
40 DEFSHR sb,t\_6c1
50 sa=1
60 PRINT "Scale B=";RIGHT\$(w2\$,8)
70 IF INKEY\$ = "b" THEN GOTO 100
80 GOTO 60
100 sb=1
110 PRINT "Scale A=";RIGHT\$(w1\$,8)
120 IF INKEY\$ = "a" THEN GOTO 50
130 GOTO 110
140 END

#### Random Access Files

The following code segment clears a random access file to standard default ID values. Note that the JagBASIC code must re-initialize the entire output record before each "PUT" command.

10 OPEN "IDFILE" FOR RANDOM AS #1 LEN = 19

300 LSET FWEIGHT\$ = "12345.6" 310 LSET FID\$="JOE TRUCK"

340 CLOSE #1

320 LSET LFCR\$=CHR\$(13)+CHR\$(10) 330 IF USEREC%<>0 THEN PUT #1, USEREC%

```
15 REM added line feed, carriage return for
16 REM printing out file with standard editors,
20 FIELD #1,9 AS FID$, 8 AS FWEIGHT$, 2 AS LFCR$
30 \text{ FOR } X\% = 1 \text{ TO } 10
35 REM re-initialize record image before each "PUT"
40 LSET FID$ = "000000000" : LSET FWEIGHT$ = "000000000"
50 LSET LFCR$=CHR$(13)+CHR$(10)
60 PUT #1, X%
70 NEXT X%
80 CLOSE #1
The following code segment sequentially searches the random access file for an empty record
in which it writes a new ID-WEIGHT record.
210 OPEN "IDFILE" FOR RANDOM AS #1 LEN = 19
220 FIELD #1, 9 AS FID$, 8 AS FWEIGHT$, 2 AS LFCR$
230 USEREC%=0
240 FOR REC% = 1 TO 10
250 GET #1, REC%
270 IF FID$ = "000000000" THEN USEREC% = REC% : REC%=10
280 IF EOF(1) = 1 THEN REC% = 10
290 NEXT REC%
```

### **Continuous Output**

This JagBASIC program generates the standard METTLER TOLEDO continuous output for the currently selected scale, either Scale A or Scale B.

```
15 REM Preformatted Status Word A:
20 DEFSHR swla.wtl16
30 DEFSHR sw2a,wt216
35 REM Weight units "lb", "kg" or " g":
40 DEFSHR unitA$, wt103
50 DEFSHR unitB$,wt203
55 REM Motion status
60 DEFSHR motionA,s 200
70 DEFSHR motionB,s 208
75 REM Net mode (1 = \text{net}, 0 = \text{gross}):
80 DEFSHR netA,s_204
90 DEFSHR netB,s_20c
95 REM Overcapacity status (1 = Overcapacity, 0 = \text{not Overcapacity}):
100 DEFSHR overA,s 202
110 DEFSHR overB,s 20a
115 REM Under zero status (1 = Underzero, 0 = not Underzero):
120 DEFSHR underA,s 203
130 DEFSHR underB,s 20b
135 REM Displayable net weight (with embedded decimal point)
140 DEFSHR netwtA$, wt102
```

```
150 DEFSHR netwtB$.wt202
155 REM Displayable tare weight (with embedded decimal point)
160 DEFSHR tarewtA$, ws102
170 DEFSHR tarewtB$, ws202
175 REM Selected scale
180 DEFSHR selectedScale, jag01
190 REM "width -1" suppresses LF/CR being appended LPRINT line
191 WIDTH -1
192 REM Define ASCII STX:
193 START$ = CHR$(02)
194 REM Define ASCII CR:
195 END\$ = CHR\$(13)
196 REM Check for selected scale here:
197 REM (Program loops back to here)
198 REM Clear status word B bits:
200 b\% = 0
210 IFselectedScale = "LB" THEN GOTO 2000
1000 | FnetA=1 THEN b%=1
1020 IFnegA=1 THEN b%=b%+2
1030 IF overA=1 or underA = 1 THEN b%=b%+4
1040 IF motionA=1 THEN b%=b%+8
1050 IF unitA$="kg" THEN b%=b%+16
1070 statusBytes$=STRING$(1,sw1a)+CHR$(32+b%)+ CHR$(32)
1080 IPRINT start$+statusBytes$+RIGHT$(netwtA$,6)+RIGHT$(tarewtA$,6)+end$
1100 GOTO 200
2000 IF netB=1 THEN b%=1
2030 IF negB=1 THEN b%=b%+2
2040 IF overB=1 or underB=1 THEN b%=b%+4
2050 IF motionB=1 THEN b%=b%+8
2060 IF unitB$="kg" THEN b%=b%+16
3070 statusBytes$=string$(1,sw2a)+CHR$(32+b%)+CHR$(32)
3090 LPRINT start$+statusBytes$+RIGHT$(netwtB$,6)+RIGHT$(tarewtB$,6)+end$
3100 GOTO 200
9999 END
```

### Setpoint Display

This JagBASIC program displays the setpoint value for the selected scale on the terminal lower display. Scale A uses Setpoint 1 and Scale B uses Setpoint 3. This program allows an operator on the factory floor to monitor the setpoint values for doing "hand-adds" where a remote PLC changes the setpoint values.

```
10 DEFSHR stopEnable%,bas89
20 stopEnable%=0
30 DEFSHR numScales%,jag15
40 REM INITIALIZE ONE SCALE
50 DEFSHR sp1#,sp105
60 DEFSHR units 1%, ce 103
70 DIM units$(3)
80 UNITS$(1)=" lb":units$(2)=" kg":units$(3)=" g"
90 U1$=units$(units1%)
100 IF numScales%=2 THEN GOTO 300
200 REM LOOP FOR ONE SCALE
210 SLEEP 900
220 PRINT "A ";sp1#;u1$
230 GOTO 210
300 REM INITIALIZE TWO SCALES
310 DEFSHR scaleID$,jag01
320 DEFSHR sp3#, sp305
330 DEFSHR units2%,ce203
```

340 U2\$=units\$(units2%)
400 REM LOOP FOR TWO SCALES
410 SLEEP 900
420 IF scaleID\$="LB" THEN GOTO 450
430 PRINT "A ";sp1#;u1\$
440 GOTO 410
450 PRINT "B ";sp3#;u2\$
460 GOTO 410

## Rate Calculation without the Rate Display

This is a sample JagBASIC program for setting up the rate without the rate display. This JagBASIC setup uses less of the JAGXTREME terminal's processing power than the standard control panel setup which always enables the rate display. The lower display is not constantly updated with new rate information, so it can be used for displaying more critical information.

5 DEFSHR ratedisp,cs188:DEFSHR auxdisp,cs189:ratedisp=0:auxdisp=0

10 DEFSHR auxunit,cs101:DEFSHR period,cs104

20 DEFSHR sample,cs105:DEFSHR freq,cs106:DEFSHR setup,t\_697

30 auxunit=1:REM pounds

40 period="S":REM per second

50 sample=3:REM sample time

60 freq=1:REM interval every one second

70 setup=1:REM apply setup

80 END

### **Filling**

This JagBASIC program is used for filling applications.

- 1 REM Example Filling Application
- 7 DEFSHR StopEnabled,bas89
- 8 DEFSHR SPfeeding,s 210
- 9 DEFSHR SPtolerance, s\_212
- 12 DEFSHR Discreteln,p 100
- 13 DEFSHR TareA,t\_690
- 14 DEFSHR TareAerr,s 290
- 15 DEFSHR DiscreteOut,p\_503
- 16 DEFSHR NetWt,wt111
- 17 DEFSHR ClearTareA,t 691
- 18 DEFSHR MotionA,s 200
- 20 StopEnabled=0
- 60 PRINT "Place Container"
- 70 IF Discreteln=0 THEN GOTO 70
- 75 PRINT "Taring Container"
- 77 SLEEP 3000
- 90 TareA=1
- 100 IF TareA=1 THEN GOTO 100
- 120 IF TareAerr=0 THEN GOTO 155
- 125 PRINT "Tare Failed"
- 130 SLEEP 1000
- 150 GOTO 90
- 155 PRINT "Fill Container"
- 160 IF MotionA=0 THEN GOTO 160
- 170 SLEEP 3000
- 180 SLEEP 200
- 190 IF SPfeeding=0 and SPtolerance=0 THEN PRINT "Too Much Fill"
- 192 IF SPfeeding=1 and SPtolerance=0 THEN PRINT "More Fill"
- 193 IF SPtolerance=1 THEN PRINT "Fill In Tolerance"

194 IF SPtolerance=1 and MotionA=0 THEN GOTO 200
195 GOTO 180
200 Print "Filling Complete"
220 SLEEP 3000
230 PRINT "Remove Container"
240 DiscreteOut=1
260 IF NetWt > 0.0 THEN GOTO 260
270 DiscreteOut=0
280 PRINT "Completed"
290 SLEEP 3000
293 ClearTareA=1
294 IF ClearTareA=1 GOTO 294
300 GOTO 60

#### Rate-based Setpoint Auto-Preact

JagBASIC application can set up an Auto-Preact setpoint. In an auto-preact setpoint, the preact weight is automatically adjusted based on the rate that material is being filled or discharged from a hopper and an auto-preact time value. Whenever the JAGXTREME terminal calculates a new rate value, it adjusts the preact weight for the setpoint based on the rate and the auto-preact time value.

Auto-preact time value is the number of seconds it takes for the gate to close and the filling to complete once the JAGXTREME terminal detects that coincidence weight - preact weight has been reached. The auto-preact time is stored in shared data variable "spn06", where "n" is the number of the setpoint. The JAGXTREME terminal automatically learns the best auto-preact time by adjusting the value based on the error weight in each trial. Once a setpoint reaches coincidence value, the JAGXTREME calculates the difference between the setpoint coincidence value and the actual weight in the weigh hopper once the hopper reaches a "no motion" state. This difference is the error for the last trial. The JAGXTREME adjusts the auto-preact time by a value proportional to the error in the last trial and the sum of the errors over all trials.

To setup the auto-preact, the JagBASIC application must set the setpoint target to either "H" for a gross weight setpoint or "M" for net weight setpoint. You should initialize the auto-preact time value to your best guess of the preact time to minimize the number of trials it takes for the JAGXTREME terminal to learn and adjust to the best preact time. The other fields of the auto-preact setpoint are the same as in a standard setpoint.

With the JagBASIC ladder commands, you can use the setpoint feeding output to generate a discrete output for opening and closing a feed gate.

```
Example
REM // ***
REM // Setup Rate
REM // *******
DEFSHR unit$,wt103
DEFSHR rateDisplay%,cs188
DEFSHR auxDisplay%,cs189
DEFSHR rateUnit%,cs101
DEFSHR period$,cs104
DEFSHR sample%,cs105
DEFSHR freq%,cs106
DEFSHR setup%,t 697
IF unit$="lb" THEN rateUnit%=1 ELSE rateUnit%=2
period$="S":rate = weight units per second
sample%=2:REM rate averaged over last two seconds
freg%=2:REM rate calculation frequency 1=1 sec;2=5 sec;2=half-second
rateDisplay%=0:auxDisplay%=0:REM turn-off rate display
setup%=1
REM Setpoint #1
REM Filling Setpoint using Auto preact
DEFSHR coincidence#,sp105
DEFSHR autopreact#,sp106
DEFSHR target, sp103
DEFSHR filling%,sp186
DEFSHR enable%,sp102
DEFSHR latching%, sp187
DEFSHR latched%, sp188
enable%=1
latching%=1
filling%=0
target$="H"
latched%=0
coincidence#=1000.0:REM weight
autopreact#=1.2:REM seconds
NEWLADDER
RUNGMOV s_210,p_500
DEFSHR setpoint%,t_698
setpoint%=1
```

### Simple Truck In-Out

This JagBASIC program is used for a simple truck inbound/outbound application.

```
10 DEFSHR gross#,wt110:REM gross weight
20 DEFSHR unit$,wt103:REM weight units
30 DEFSHR stopEnable%,bas89
40 DEFSHR keyboards%,bas10
50 DEFSHR motion%,s_200
60 stopEnable%=0
70 keyboards%=3
80 password$="555555"
100 REM main menu
110 PRINT "IN = 1 OUT = 4"
120 GOSUB 3000
130 IF k$="1" THEN GOTO 1000
```

140 IF k\$="4" THEN GOTO 2000

```
150 IF k$="7" THEN GOTO 5000
160 IF k$="8" THEN GOTO 6000
170 IF k$="9" THEN GOTO 7000
180 GOTO 120
1000 PRINT "Inbound?"
1005 GOSUB 3000
1006 IF k$<>CHR$(8) THEN GOTO 100
1010 IF gross#<10.0 THEN PRINT "SCALE EMPTY":GOTO 1180
1020 PRINT "Register #"
1030 OPEN "inbound.dat" for random as #1 len=10
1040 FIELD #1.8 as inwaht$.2 as Ifcr$
1050 reg%=999
1060 \text{ FOR } x\% = 1 \text{ to } 50
1070 GET #1,x%
1080 IF inwght$="00000000" THEN reg%=x%: x%=50
1090 NEXTx%
1100 IF reg%=999 THEN PRINT "Memory Full":GOTO 1170
1105 IF motion%=1 THEN PRINT "Scale In Motion"
1106 IF motion%=1 THEN GOTO 1106
1110 LSET lfcr$=CHR$(13)+CHR$(10)
1120 RSET inwght$=mkd$(gross#)
1130 LPRINT "Register # ";reg%
1140 LPRINT date$;" ";time$;" ";gross#;" ";units$;" IN"
1150 PRINT "Register # ";reg%
1160 PUT #1,reg%
1170 CLOSE #1
1180 GOSUB 3000
1190 GOTO 100
2000 PRINT "Outbound?"
2005 GOSUB 3000
2006 IF k$<>CHR$(8) THEN GOTO 100
2010 INPUT "Enter Register", reg%
2030 IF reg%<1 or reg%>50 THEN GOTO 2010
2040 PRINT "Register # ";reg%
2045 SLEEP 1000
2050 OPEN "inbound.dat" for random as #1 len=10
2060 FIELD #1,8 as inwight$,2 as Ifcr$
2070 GET #1, reg%
2080 IF inwght$="00000000" THEN PRINT "Register Empty":close #1:GOTO 2220
2090 IN#=cvd(inwght$)
2100 LSETIfcr$=CHR$(13)+CHR$(10)
2110 RSETt inwaht$="00000000"
2120 PUT #1, reg%
2130 CLOSE #1
2135 IF motion%=1 THEN PRINT "Scale In Motion"
2136 IF motion%=1 THEN GOTO 2136
2140 IF in#>gross# THEN finalGross#=in#:tare#=gross#:GOTO 2160
2150 tare#=in#:finalGross#=gross#
2160 net#=finalGross#-tare#
2170 PRINT using "NET ######.# !!";net#;unit$
2180 LPRINT DATE$+" "+TIME$
2190 LPRINT using "NET____######.#_!!";net#;unit$
2200 LPRINT using "GROSS__######.#_!!";finalGross#;unit$
2210 LPRINT using "TARE___######.#_!!";tare#;unit$
2220 GOSUB 3000
2230 GOTO 100
3000 REM get key
3010 k$=inkey$
3020 IF k$="" THEN GOTO 3010
3030 RFTURN
```

5000 PRINT "View Regs?"

5005 GOSUB 3000

5010 IF k\$<>CHR\$(8) THEN GOTO 100

5020 INPUT "Enter Password";pw\$

5030 IF password\$<>pw\$ THEN GOTO 100

5040 OPEN "inbound.dat" for random as #1 len=10

5050 field #1,8 as inwght\$,2 as Ifcr\$

5060 PRINT "Printout? Y=3"

5065 GOSUB 3000

5080 IF k\$="3" THEN LPRINT "Reg Stored Weight"

5090 FOR x%=1 to 50

5100 GET #1,x%

5110 IF inwght\$="00000000" THEN GOTO 5150

5120 PRINT using "##\_\_######.#";x%;cvd(inwght\$)

5130 IF k\$="3" THEN LPRINT using "##\_\_######.#";x%;cvd(inwght\$)

5140 SLEEP 1000

5150 NEXT x%

5160 CLOSE #1

5170 GOTO 100

6000 PRINT "Reset Regs?"

6005 GOSUB 3000

6010 IF k\$<>CHR\$(8) THEN GOTO 100

6020 INPUT "Enter Password"; pw\$

6030 IF password\$<>pw\$ THEN GOTO 100

6040 open "inbound.dat" FOR OUTPUT AS#1

6050 for x%=1 to 50

6060 PRINT #1, "00000000"

6070 NEXT x%

6080 CLOSE #1

6090 PRINT "Reset Complete"

6100 SLEEP 2000

6110 GOTO 100

7000 PRINT "Exit?"

7005 GOSUB 3000

7010 IF k\$<>CHR\$(8) THEN GOTO 100

7020 INPUT "Enter Password";pw\$

7030 IF password\$<>pw\$ THEN GOTO 100

7040 keyboards%=0

7050 END

#### Truck Inbound-Outbound

This application records the weight of a truck when it arrives at a plant, calculates the net weight of the truck when it leaves the plant, and updates tallies as directed by the operator. It uses up to two scales connected to a JAGXTREME terminal. Typical uses of this application are to record and tally the amount of:

- Asphalt loaded at an asphalt plant.
- Grain delivered to a grain elevator.
- Trash delivered to a trash dump.

This application uses the JagBASIC preprocessor, which uses the program source code listed here as input and generates the output file which runs on the JAGXTREME terminal.

### **Printing Tickets**

This application prints a ticket after each truck inbound or outbound processing operation using the Demand Custom Print #3 connection. The operator must assign a serial port to this connection using the "CONFIG SERIAL" menu in the JAGXTREME terminal setup menus. The operator must also use the "CONFIG TEMPLATE" menu to setup the ticket format. This application sets the print literals as follows:

| Header 1. Set up using Memory Key. |
|------------------------------------|
| Header 2. Set up using Memory Key. |
| Net Weight.                        |
| Tare Weight.                       |
| Gross Weight.                      |
| Truck ID.                          |
| Tally 1 ID.                        |
| Tally 1 Weight Value.              |
| Tally 2 ID.                        |
| Tally 2 Weight Value.              |
| Tally 3 ID.                        |
| Tally 3 Weight Value.              |
| Tally 4 ID.                        |
| Tally 4 Weight Value.              |
| Tally 5 ID.                        |
| Tally 5 Weight Value.              |
| Tally 6 ID.                        |
| Tally 6 Weight Value.              |
|                                    |

### **Processing Modes**

This application has two processing modes: File Maintenance and Truck Inbound/Outbound. The operator presses the Esc key to switch between them.

#### File Maintenance Processing

The application maintains two files: the Truck File and the Tally File. The number of records stored in each file is limited to 1000 records since the JAGXTREME RAMDISK is 64K bytes. These files are random-access files with the records stored alphabetically by ID. The application quickly retrieves records from the files through a binary search. In File Maintenance processing, the operator can perform the following operations:

- Edit the Truck File
- Print the Contents of the Truck File
- List the Truck IDs
- Edit the Tally File

Print the contents of the Tally File

#### Truck File

The Truck File has one record for each truck. The application weight units are the same as the scale's primary calibration units. The application does not support unit switching. Each record in the Truck File is 26 bytes long and has the following format:

| Truck ID                  | 8 characters  |
|---------------------------|---------------|
| Tare Weight in ASCII      | 6 characters  |
| Total Weight in ASCII     | 8 characters  |
| Tare Type P/T             | 1 character   |
| Truck In Plant Y/N        | 1 character   |
| Line Feed/Carriage Return | 2 characters  |
|                           | 26 characters |

The Total Weight is the sum of the truck's net weights in all its trips to the plant. The truck's Tare Type is either "P" or "T".

#### Tally File

The Tally File has one record for each tally that the operator records. Each record in the Tally File is 20 bytes long and has the following format:

| Tally ID                  | 8 characters  |
|---------------------------|---------------|
| Tally Weight in ASCII     | 10 characters |
| Line Feed/Carriage Return | 2 characters  |
|                           | 20 characters |

#### Truck Inbound/Outbound Processing

In truck inbound processing, the application prompts the operator to enter the truck ID. If the truck ID does not exist in the Truck File, the application creates a new record in the file. The application records the inbound weight of the truck in the Truck File. The application sets the values in Literals 5 and 6; and blanks Literals 3, 4 and 7 through 18. The application issues the command to print a ticket through the Demand Custom Print #3 connection.

In truck outbound processing, the application prompts the operator to enter the truck ID. The application retrieves the inbound weight of the truck from the Truck File and calculates the net weight of the truck. The application prompts the user to enter up to six tally IDs and adds the net weight to each tally. The application sets the print literals and issues the command to print the ticket.

<sup>&</sup>quot;P" indicates that the operator entered the tare through the keyboard.

<sup>&</sup>quot;T" indicates that the operator entered the tare by weighing the truck on the scale.

#### **Operations Program**

This program code executes the steps needed to carry out the inbound/outbound application.

RFM \*\*\*\*\*\*\*\*\*\*\*\*\*\*\*\*\*\*\*\*\*\*\*\*\*\*\*\*\*\*\*\*

```
REM TRUCK IN/OUT PROGRAM
IF OP%=0 THEN GOTO Initialize
IF OP%=2 THEN GOTO TruckInOutStart ELSE GOTO MaintenanceStart
Initialize:
DIM Gross#(2):DEFSHR Gross#(1),wt110:DEFSHR Gross#(2),wt210
DIM Motion%(2):DEFSHR Motion%(1),s 200:DEFSHR Motion%(2),s 208
DIM Select%(2):DEFSHR Select%(1),t 6c0:DEFSHR Select%(2),t 6c1
DIM Zero%(2):DEFSHR Zero%(1),t 693:DEFSHR Zero%(2),t 6a3
DEFSHR Unit$,wt103
DEFSHR stopEnable%,bas89:stopEnable%=1
DEFSHR selKey,bas87:selKey=0:DEFSHR escKey,bas86:escKey=0
DEFSHR numScales,jag15:DEFSHR CustomPrint3%,t_6c5
DIM L$(18):DEFSHR L$(1).lit01:DEFSHR L$(2).lit02:DEFSHR L$(3).lit03
DEFSHR L$(4), lit04: DEFSHR L$(5), lit05: DEFSHR L$(6), lit06
DEFSHR L$(7), lit07: DEFSHR L$(8), lit08: DEFSHR L$(9), lit09
DEFSHR L$(10), lit10: DEFSHR L$(11), lit11: DEFSHR L$(12), lit12
DEFSHR L$(13), lit13: DEFSHR L$(14), lit14: DEFSHR L$(15), lit15
DEFSHR L$(16), lit16: DEFSHR L$(17), lit17: DEFSHR L$(18), lit18
REM TRUCK INBOUND/OUTBOUND OPERATIONS
RFM *******************************
TruckInOutStart:
OP%=1:Scl%=1:Select%(1)=1
NextTruck:
REM troff
FOR i%=3 to 18
L$(i%)=" "
NEXT i%
REM tron
CustomPrint3%=0
INPUT "Truck";M$
REM ***** ZERO SCALE *****
IF M$=CHR$(7) THEN Zero%(ScI%)=1:GOTO NextTruck
REM ***** PROCESS TRUCK *****
IF M$<>CHR$(1) THEN GOSUB ProcessTruck:GOTO NextTruck
REM **** SELECT SCALE ****
IF numScales=1 THEN GOTO NextTruck
IF ScI%=1 THEN ScI%=2 ELSE ScI%=1
Select%(Scl%)=1:GOTO NextTruck
```

| REM PROCESS TRUCK                                                                                                    |
|----------------------------------------------------------------------------------------------------|
| REM ************************************                                                                              |
| ProcessTruck:  IF MS="" THEN RETURN                                                                                   |
| GOSUB CheckIDString:truckID\$=M\$:L\$(6)=M\$                                                                          |
| GOSUB GetWgt:M\$=STR\$(Weight#):GOSUB SetToWidth8:L\$(5)=M\$                                                          |
| GOSUB OpenTruck:LSET TrkID\$=truckID\$:ON ERROR GOTO NewInboundTruck:GET #2 IF TIP\$="Y" THEN GOTO OutboundTruck      |
| REM ************************************                                                                              |
| REM PROCESS INBOUND TRUCK                                                                                             |
| REM ************************************                                                                              |
| PRINT "InBound ";truckID\$:SLEEP 1000                                                                                 |
| IF TTyp\$="P" THEN L\$(5)=TW\$ ELSE RSET TW\$=RIGHT\$(L\$(5),8)                                                       |
| GOTO Donelnbound                                                                                                    |
| REM ************************************                                                                              |
| REM NEW INBOUND TRUCK ID REM ************************************                                                     |
| NewInboundTruck:                                                                                                    |
| IF ERR()<>6 THEN LPRINT ERR();" ";ERL():END                                                                           |
| PRINT "New ID ";truckID\$;"?":GOSUB GetKey                                                                            |
| IF C\$<>CHR\$(8) THEN CLOSE #2:RETURN                                                                                 |
| RSET TW\$=RIGHT\$(L\$(5),8) LSET TTVp\$="T"·LSET TrkID\$=truckID\$\RSET TTot\$=" 0"                                   |
| LSET TTyp\$="T":LSET TrkID\$=truckID\$:RSET TTot\$=" 0"                                                               |
| Donelnbound:                                                                                                    |
| RSET TIP\$="Y":LSET cr\$=CHR\$(13)+CHR\$(10):PUT #2                                                                   |
| GOSUB PrintHeader:LPRINT "Inbound Truck ";truckID\$ LPRINT USING "GROSS_WT##########!!";VAL(L\$(5));Unit\$:LPRINT ""  |
| CustomPrint3%=1:CLOSE #2:RETURN                                                                                       |
| REM ************************************                                                                              |
| REM PROCESS OUTBOUND TRUCK                                                                                            |
| REM ************************************                                                                              |
| OutboundTruck:                                                                                                    |
| NetWt#=Weight#-VAL(TW\$):M\$=STR\$(NetWt#):Width%=8:GOSUB SetToWidth:L\$(3)=M\$ M\$=TW\$:GOSUB SetToWidth8:L\$(4)=M\$ |
| Weight#=NetWt#+VAL(TTot\$)                                                                                            |
| M\$=STR\$(Weight#):Width%=10:GOSUB SetToWidth:RSET TTot\$=M\$                                                         |
| RSET TIP\$="N":LSET cr\$=CHR\$(13)+CHR\$(10):PUT #2:CLOSE #2                                                          |
| REM ************************************                                                                              |
| REM HEY, MR. TALLY MAN, TALLY ME BANANAS. REM ************************************                                    |
| t%=0:GOSUB OpenTally                                                                                                  |
| 1 / / / / / / / / / / / / / / / / / / /                                                                               |

MoreTallies: INPUT "Enter Tally ID", M\$:IF M\$=" " OR M\$="" THEN GOTO DoneTallies

GOSUB CheckIDString:talID\$=M\$
ON ERROR GOTO NewTally

LSET TallyID\$=tallD\$:GET #1

REM \*\*\* FOUND EXISTING TALLY

 $\label{eq:main_stress} $$M\$=STR\$(VAL(Tally\$)+NetWt\#):Width\%=10:GOSUB\ SetToWidth:RSET\ Tally\$=M\$$ GOTO\ PutTally$ 

NewTally:

IF ERR()<>6 THEN LPRINT ERR();" ";ERL():END

PRINT "AddNew ";talID\$;"?":GOSUB GetKey:IF C\$<>CHR\$(8) THEN GOTO MoreTallies M\$=STR\$(NetWt#):Width%=10:GOSUB SetToWidth:RSET Tally\$=M\$

PutTally:

L\$(t%\*2+7) = tallD\$:L\$(t%\*2+8) = Tally\$:REM \*\*\* SET LITERALS FOR CUSTOM PRINT LSET TallyID\$ = tallD\$:LSET cr\$ = CHR\$(13) + CHR\$(10):PUT #1

NextTally:

t%=t%+1:IF t%<6 THEN GOTO MoreTallies

DoneTallies:

GOSUB PrintHeader:LPRINT "Outbound Truck ";truckID\$;CHR\$(10)

LPRINT USING "GROSS\_WT\_\_\_\_##########.\_!!";VAL(L\$(5));Unit\$

LPRINT USING "TARE\_WT\_\_\_\_##########.\_!!";VAL(L\$(4));Unit\$

LPRINT USING "NET\_WT\_\_\_\_##########.\_!!";VAL(L\$(3));Unit\$

LPRINT "":i%=0

MoreTallyPrint:

IF i%>=1%\*2 THEN LPRINT CHR\$(10):CLOSE #1:CustomPrint3%=1:RETURN LPRINT USING "!!!!!!!!\_\_############.\_!!";L\$(i%+7);VAL(L\$(i%+8));Unit\$

i%=i%+2:GOTO MoreTallyPrint

REM TRUCK FILES MAINTENANCE MAIN MENU

MaintenanceStart:

IF OP%=4 THEN GOTO MenuPrintTruck

IF OP%=5 THEN GOTO MenuListTruck

IF OP%=6 THEN GOTO EditTallyMenu

IF OP%=7 THEN GOTO MenuPrintTally

IF OP%=8 THEN GOTO MenuSendFiles

Maintenance:

OP%=2:PRINT "Edit Truck File":GOSUB GetKey

IF C\$=CHR\$(8) THEN GOSUB EditTruckFile:GOTO Maintenance

MenuPrintTruck:

OP%=2:PRINT "Print Truck File":GOSUB GetKey

IF C\$=CHR\$(8) THEN GOSUB PrintTrucks

MenuListTruck:

OP%=2:PRINT "List Truck IDs":GOSUB GetKey

IF C\$=CHR\$(8) THEN GOSUB ListTruckID

EditTallyMenu:

OP%=2:PRINT "Edit Tally File":GOSUB GetKey

#### IF C\$=CHR\$(8) THEN GOSUB EditTallyFile:GOTO EditTallyMenu

#### MenuPrintTally:

OP%=2:PRINT "Print Tally File":GOSUB GetKey IF C\$=CHR\$(8) THEN GOSUB PrintTallyList

#### MenuSendFiles:

OP%=2:PRINT "Send Data Files":GOSUB GetKey IF C\$=CHR\$(8) THEN GOSUB SendFiles GOTO Maintenance

REM EDIT THE TRUCK FILE

EditTruckFile:

OP%=3:INPUT "Enter Truck ID",M\$

GOSUB OpenTruck:ON ERROR GOTO NewTruck:r%=0 IF M\$<>" " AND M\$<>"" THEN GOTO SearchTruckID

#### LookNextID:

IF EOF(2) THEN CLOSE #2:PRINT "End Of File":SLEEP 2000:RETURN r%=r%+1:GET #2,r%:PRINT "Truck ";TrkID\$;"?":GOSUB GetKey IF C\$=CHR\$(8) THEN truckID\$=TrkID\$:GOTO EditRecord ELSE GOTO LookNextID

#### SearchTruckID:

GOSUB CheckIDString:truckID\$=M\$:PRINT "Search ";truckID\$:SLEEP 1000 LSET TrkID\$=truckID\$:GET #2

### EditRecord:

PRINT "Edit ";truckID\$;"?"::GOSUB GetKey:IF C\$=" " THEN GOTO DeleteTruck IF C\$<>CHR\$(8) THEN GOTO EndTruckEdit PRINT "Outbound? Y/N",C\$:GOSUB GetKey IF C\$="Y" THEN RSET TIP\$="Y" ELSE RSET TIP\$="N" GOTO SetTare

#### DeleteTruck:

PRINT "Delete ";truckID\$;"?":GOSUB GetKey:IF C\$=" " THEN GOTO EditRecord IF C\$=CHR\$(8) THEN PRINT "Deleting ";truckID\$:SLEEP 1000:DELREC #2 GOTO EndTruckEdit

### NewTruck:

IF ERR()<>6 THEN LPRINT ERR();" ";ERL():END
PRINT "Add ";truckID\$;"?":GOSUB GetKey:IF C\$<>CHR\$(8) THEN GOTO EndTruckEdit
PRINT "Adding ";truckID\$ :LSET TrkID\$=truckID\$
RSET TW\$=" ":RSET TTot\$=" ":LSET TTyp\$=" ":RSET TIP\$="N"

### SetTare:

PRINT "Tare Type? P/T":GOSUB GetKey
IF C\$=CHR\$(4) OR C\$="T" THEN RSET TTyp\$="T":GOSUB GetWgt:GOTO SetTot
IF C\$="P" THEN RSET TTyp\$="P":INPUT "Tare Wt:", Weight#:GOTO SetTot
PRINT "Invalid Type":SLEEP 2000:GOTO SetTare

SetTot:REM \*\*\*\*\* SET TOTAL WEIGHT \*\*\*\*\*\*

M\$=STR\$(Weight#):GOSUB SetToWidth8:RSET TW\$=M\$
INPUT "Total:",Weight#

M\$=STR\$(Weight#):Width%=10:GOSUB SetToWidth:RSET TTot\$=M\$
LSET TrkID\$=truckID\$:LSET cr\$=CHR\$(13)+CHR\$(10):PUT #2

EndTruckEdit: CLOSE #2:RETURN

REM EDIT THE Tally ID FILE

EditTallyFile:

OP%=6:INPUT "Enter Tally ID",M\$
GOSUB OpenTally:ON ERROR GOTO MakeNewTally:r%=0

IF M\$<>" " AND M\$<>"" THEN GOTO SearchTallyID

#### LookTally:

IF EOF(1) THEN CLOSE #1:PRINT "End Of File":SLEEP 2000:RETURN r%=r%+1:GET #1,r%:PRINT "Tally ";TallyID\$;"?":GOSUB GetKey IF C\$=CHR\$(8) THEN tallD\$=TallyID\$:GOTO EditTallyRecord ELSE GOTO LookTally

### SearchTallyID:

GOSUB CheckIDString:talID\$=M\$:PRINT "Search ";talID\$:SLEEP 1000 LSET TallyID\$=talID\$:GET #1

### EditTallyRecord:

PRINT "Edit ";talID\$;"?":GOSUB GetKey
IF C\$=CHR\$(8) THEN GOTO WriteTallyTotal
IF C\$<>" " THEN GOTO EndTallyEdit

### DeleteTally:

PRINT "Delete ";talID\$;"?":GOSUB GetKey
IF C\$=" " THEN GOTO EditTallyRecord
IF C\$=CHR\$(8) THEN PRINT "Deleting ";talID\$:SLEEP 1000:DELREC #1
GOTO EndTallyEdit

#### MakeNewTally:

IF ERR()<>6 THEN LPRINT ERR();" ";ERL():END
PRINT "Add ";tallD\$;"?":GOSUB GetKey:IF C\$<>CHR\$(8) THEN GOTO EndTallyEdit
PRINT "Adding ";tallD\$:SLEEP 1000:GOTO WriteTallyTotal

### WriteTallyTotal:

LSET TallyID\$=tallD\$:Input "Total:",Weight#

M\$=STR\$(Weight#):Width%=10:GOSUB SetToWidth:RSET Tally\$=M\$
LSET cr\$=CHR\$(13)+CHR\$(10):PUT #1

EndTallyEdit: CLOSE #1:RETURN

```
REM
        PRINT THE TRUCK FILE
PrintTrucks:
OP%=4:PRINT "Clear Total? N/Y":GOSUB GetKev:PRINT "Printina..."
GOSUB PrintHeader:LPRINT "Truck Report"
LPRINT "Truck ID"; TAB(18); "Tare Weight"; TAB(38); "Total"; TAB(47); "Outbound"
LPRINT STRING$(54,"="):GOSUB OpenTruck:r%=0
WHILE NOT EOF(2)
r%=r%+1:GET #2,r%:LPRINT TrkID$;TAB(15);
IF C$="Y" OR C$=CHR$(6) THEN RSET TTot$="
LPRINT USING "########._!!_!";VAL(TW$);Unit$;TTyp$;
LPRINT USING " #########. !! !";VAL(TTot$);Unit$;TIP$
IF C$="Y" OR C$=CHR$(6) THEN PUT #2,r%
WEND
LPRINT r%;" Trucks":PRINT r%;" Trucks":SLEEP 2000:CLOSE #2:RETURN
RFM
        PRINT LIST OF TRUCKS
REM ******
ListTruckID:
OP%=5:GOSUB PrintHeader
LPRINT "Truck ID List":LPRINT STRING$(25,"="):GOSUB OpenTruck:r%=0
PrintNextTruck:
IF NOT EOF(2) THEN r%=r%+1:GET #2,r%:LPRINT TrkID$:GOTO PrintNextTruck
LPRINT r%;" Trucks":PRINT r%;" Trucks":SLEEP 2000:CLOSE #2:RETURN
REM
        PRINT LIST OF TALLIES
REM ***************
PrintTallyList:
OP%=7:GOSUB PrintHeader
LPRINT "Tally"; TAB(18); "Total": LPRINT STRING$(25, "="): GOSUB OpenTally: r%=0
PrintNextTally:
IF EOF(1) THEN GOTO PrintTallyDone
r%=r%+1:GET #1,r%:LPRINT TallyID$;
LPRINT USING "___##########._!!";VAL(Tally$);Unit$:GOTO PrintNextTally
PrintTallyDone:
LPRINT r%;" Tallies":PRINT r%;" Tallies":SLEEP 2000:CLOSE #1:RETURN
RFM ********************************
     SEND FILES TO HOST USING ZMODEM
SendFiles:
OP%=8:PRINT "Files To Host":GOSUB GetKey:IF C$<>CHR$(8) THEN GOTO ReceiveFiles
PRINT "Are You Sure?":GOSUB GetKey:IF C$<>CHR$(8) THEN RETURN
PRINT "":SZ "TRUCK":SZ "TALLY":RETURN
ReceiveFiles:
PRINT "Files From Host": GOSUB GetKey: IF C$<>CHR$(8) THEN RETURN
PRINT "Are You Sure?":GOSUB GetKev:IF C$=CHR$(8) THEN RZ ELSE RETURN
PRINT "SORTING FILES": GOSUB OpenTruck: SORTREC #2, TrkID$: CLOSE #2
GOSUB OpenTally:SORTREC #1, TallyID$:CLOSE #1:RETURN
```

```
GET WEIGHT OF TRUCK
GetWgt:
ScI%=1:C$="A":If numScales=1 THEN GOTO CheckMotion
PRINT "Scale? A/B":GOSUB GetKey
IF C$="B" OR C$=CHR$(5) THEN ScI%=2:C$="B" ELSE C$="A"
Select%(Scl%)=1
CheckMotion:
PRINT "Weighing Scale ";C$:SLEEP 1000
IF Motion%(ScI%)=1 THEN PRINT "Scale In Motion":SLEEP 250:GOTO CheckMotion
Weight#=Gross#(ScI%):RETURN
REM
       OPEN TRUCK FILE
REM ******
OpenTruck:
OPEN "TRUCK" FOR RANDOM AS #2 LEN=30
FIELD #2,8 AS TrkID$,8 AS TW$,1 AS TTyp$,10 AS TTot$,1 AS TIP$,2 AS cr$
INDEXED #2,TrkID$:RETURN
REM
       OPEN TALLY FILE
REM *******************************
OpenTally:
OPEN "TALLY" FOR RANDOM AS #1 LEN=20
FIELD #1,8 AS TallyID$,10 AS Tally$,2 AS cr$
INDEXED #1, TallyID$: RETURN
REM Print Report Header
REM ******
PrintHeader:
LPRINT CHR$(10)+CHR$(10):LPRINT L$(1):LPRINT L$(2)+CHR$(10)
LPRINT DATE$;TAB(19);TIME$+CHR$(10):RETURN
GET A KEY
GetKey:
REM troff
C$=INKEY$:IF C$<>"" THEN GOTO GetKey
GetKey1:
C$=INKEY$:IF C$="" THEN GOTO GetKey1
REM tron
IF C$>="a" AND C$<="z" THEN C$=CHR$(ASC(C$)-32)
IF C$=CHR$(2) THEN RESTART ELSE RETURN
REM
             CHECK TERMINATING CHARACTERS ON STRING
REM
     BLANK FILL ID TO WIDTH 8
REM
             CAPITALIZE ID
CheckIDString:
C$=RIGHT$(M$,1):IF C$=CHR$(2) THEN RESTART
IF C$<CHR$(8) THEN M$=LEFT$(M$,LEN(M$)-1)
AddBlank:
IF LEN(M$)<8 THEN M$=M$+" ":GOTO AddBlank
A$=M$:M$=""
FOR i%=1 TO 8
```

### Multiple Ingredient Formulation (Manual Batching)

JagBASIC can be applied to a Multiple Ingredient Formulation application (Manual batching). This example uses various JagBASIC programming techniques for operations such as maintaining data files, acquiring weight data, and controlling output to the terminal lower display. PCJagBASIC must process this program before it can be downloaded and run on a JAGXTREME terminal. PCJagBASIC is a development tool, which simplifies the development and maintenance of JagBASIC programs. This program was designed to work with a two-scale system.

### File Maintenance

The Multiple Ingredient Formulation Application uses 2 files for data storage, Material.dat and Recipe.dat. File maintenance enables the operator to add, delete, and edit records of recipes and materials. These files are random-access files with records stored alphabetically by ID.

The material file has 2 fields, MaterialID and Inventory. The application updates the inventory as a material is used. The operator may update inventory by using the program to edit the material file.

The recipe file has 5 fields, RecipeID, MaterialID, ScaleID, Amount, and Tolerance. The Recipe ID is composed of a user assigned name, and a generated index number. The index number is assigned by the JagBASIC program and is used to determine the order in which to add the ingredients. The first ingredient has a Recipe ID of "RecipeNameOO"; the second ingredient has an ID of "RecipeNameO1", and so on.

In the Recipe file, the MaterialID identifies which material to add to the batch, and the ScaleID indicates which scale to add the material to. The Amount indicates how much material to add, and Tolerance is the acceptable amount of error in the delivery.

| Material   | File          |
|------------|---------------|
| MaterialID | 10 characters |
| Inventory  | 8 characters  |

| Recipe     | File          |
|------------|---------------|
| RecipeID   | 12 characters |
| MateriaIID | 10 characters |
| ScaleID    | 1 characters  |
| Amount     | 8 characters  |
| Tolerance  | 8 characters  |

In order to create a recipe and run a batch, the operator must first create a list of materials. The operator must use the select and enter keys on the terminal to choose "File\_Maint" and then "Material\_File" from the menus. The operator may then follow the prompts to edit, add, or delete a material from the file. After several materials are created, the operator may create a recipe. The select and enter keys should be used to choose "File\_Maint" and then "Recipe\_File" from the menus. The operator may then follow the prompts to edit, add, or delete a recipe from the file.

The application also allows the operator to print reports detailing the amount of materials available or the components of the recipes. Samples of each report follow.

```
_____
I Materials Report I
I 07-21-2000 08:24:17 I
_____
I ID Inventory I
_____
 Chocolate 98.04
 Eggs 20
 Nutmeg 32.5
 Flour 167.78
 Water 50.23
I Recipe Report 07-21-2000 08:31:56
_____
I Recipe Material ID Scale Amount Tol.1
______
Cake:
    Flour A 5 1
Milk B 2 1
    Chocolate B 3.5 1
    Eggs A 1 .5
Paste:
    Flour B 6
               .25
    Water B 3.5 .5
```

### **OPERATIONS**

To begin a batch, the operator should choose "Run\_Recipe" from the main menu. Once a recipe is selected, a confirmation prompt will appear. The operator should choose "Y" to run the batch. If the required materials are not present in sufficient quantity, as determined by examining the inventory in the material file, an error message will appear on the lower display of the terminal and the patch will terminate. A material's inventory can be modified by selecting "Edit\_Material" under the "File\_Maint" and "Material\_File" menus.

Once the batch begins, the ID of the first ingredient, along with the quantity remaining to be added, will appear on the lower display of the terminal. This message will begin to blink once that material is within tolerance. The terminal's discrete outputs are also an indication that the material is within tolerance. Discrete output 1 is on while the material is out of tolerance and discrete output 2 is on while the material is within tolerance. To move on to the next ingredient, the operator must push the enter key on the terminal. The materials inventory

file is updated after each ingredient is added. After the batch is complete, an audit trail report is printed.

```
_____
I Recipe Audit Trail I
l 07-21-2000 09:12:56 l
_____
 Recipe: Cake
Material Target Actual
_____
Flour 5 5.13
      4 4.14
Milk 4 4.14
Water 3.5 3.52
_____
```

### SOURCE FILE FOR PCJagBASIC

Main\_Menu:

```
12.5 12.79
DefIn
DefOut
TableErrorOn
DEFSHR KeySrc#,bas10: DEFSHR SelectEnable#,bas87
DEFSHR ManualStop#,bas89 : DEFSHR EscapeEnable#,bas86
DIM GWt#(2): DEFSHR GWt#(1),wt110: DEFSHR GWt#(2),wt211
DIM NWt#(2): DEFSHR NWt#(1),wt111: DEFSHR NWt#(2),wt211
DIM OnScale%(2): DEFSHR OnScale%(1),t_6c0: DEFSHR OnScale%(2),t_6c1
DIM MotionScale%(2): DEFSHR MotionScale%(1),s_200: DEFSHR MotionScale%(2),s_208
DEFSHR TareScale%,t_6b0
DEFSHR ClearTareScale%,t_6b1
MATERIALFILE$ = "Material.dat"
RECIPEFILE$ = "Recipe.dat"
AUDITFILE$ = "Audit.txt"
'The Material file will have 2 fields.
' One for the Material ID, and another for Inventory.
DefTable Materials, "Material.dat"
  DefKey MaterialID$,10
  DefFld Inventory#
DefEnd
' The Recipe file will have 5 fields. A recipe can be made up
' of 1-99 ingredients. The user will enter in a recipe name,
' followed by the details (material name, scale, amount, tol.)
' of the first ingredient. This information is saved under the
' RecipelD of "Name00". The next ingredient is saved under the
'Recipe ID of "NameO1", and the process continues.
DefTable Recipes, "Recipe.dat"
  DefKey RecipeID$,12
  DefFld MaterialID$,10
  DefFld ScaleID$, 1
  DefFld Amount#
  DefFld Tolerance#
DefEnd
DISPLAY_ON# = 0.5 : DISPLAY_OFF# = 0.05
KeySrc# = 3 : SelectEnable# = 0 : ManualStop# = 0 : EscapeEnable# = 0
RUN\% = 1
```

```
MENUSEL$ = "File_Maint"
  WHILE RUN% = 1
     INPUT "^^File_Maint,Run_Recipe,Reports,Exit_Program";MENUSEL$
     IF MENUSEL$ = "File Maint" Then Gosub File Maint
     IF MENUSELS = "Run Recipe" Then Gosub Run Recipe
     IF MENUSEL$ = "Reports" Then Gosub Reports
     IF MENUSEL$ = "Exit Program" THEN RUN% = 0
  WEND
  KeySrc# = 2 : SelectEnable# = 1 : ManualStop# = 1 : EscaleEnable# = 1
END
File_Maint:
  MENUSEL$ = "Material_File"
  WHILE RUN% = 1
     INPUT "^^Material_File,Recipe_File,Exit_File_Maint";MENUSEL$
     IF MENUSEL$ = "Material_File" Then Gosub Mat_File_Menu
     IF MENUSEL$ = "Recipe_File" Then Gosub Recipe_File_Menu
     IF MENUSEL$ = "Exit_File_Maint" THEN RUN% = 0
  WEND
  RUN\% = 1
  MENUSEL$ = "File_Maint"
RETURN
Mat File Menu:
  MENUSEL$ = "Edit Material"
  WHILE RUN% = 1
     INPUT "^^Edit_Material,Add_Material,Delete_Material,Exit_Mat_File";MENUSEL$
     IF MENUSEL$ = "Edit_Material" Then Gosub Edit_Material
     IF MENUSEL$ = "Add_Material" Then Gosub Add_Material
     IF MENUSEL$ = "Delete_Material" Then Gosub Delete_Material
     IF MENUSEL$ = "Exit_Mat_File" THEN RUN% = 0
  WEND
  MENUSEL$ = "Material_File"
  RUN\% = 1
RETURN
Edit_Material:
  GOSUB Fill Material Array
  IF MaterialString$ = "-EMPTY-" THEN
     PRINT "--No Materials--": SLEEP 1000
     RETURN
  ENDIF
  IF MaterialCount% > 1 THEN
     Menu$ = "^Edit ^"+MaterialString$
     MaterialID$ = ""
     INPUT Menu$; MaterialID$
```

```
ELSE
     MaterialID$ = MaterialString$
  ENDIF
  PRINT "-Edit "; MaterialID$ : SLEEP 1000
  REM ' retrieve material and save in temp record
  REM ' then delete material. If edit fails, restore material.
  FetchFrom Materials
  Temp$ = RTRIM$(MaterialID$)
  Temp# = Inventory#
  DeleteFrom Materials
  INPUT "^ID: ^!!!!!!!!!", MaterialID$
  If MaterialID$ = "" Then
     PRINT "Mat. Not Changed": SLEEP 2000
     MaterialID$ = Temp$ : Inventory# = Temp#
     StoreTo Materials
     RETURN
  EndIf
  FetchFrom Materials
  IfTableError 6 Then
     REM ' record does not exist
     INPUT "^Invntry: ^#######,##", Inventory#
     StoreTo Materials
     PRINT "Material Edited": SLEEP 2000
  ELSE
     PRINT "--Mat. Exists--": SLEEP 1000
     PRINT "-Edit Canceled-": SLEEP 1000
     MaterialID$ = Temp$ : Inventory# = Temp#
     StoreTo Materials
  Endif
RETURN
Add_Material:
  MaterialID$ = ""
  INPUT "^ID: ^ !!!!!!!!", MaterialID$
  If MaterialID$ = "" Then
     PRINT "-Mat. Not Added-": SLEEP 2000
     RETURN
  EndIf
  If INSTR(MaterialID$," ") <> 0 THEN
     REM ' do not allow spaces in Material name
     Print "-Illegal Spaces-": SLEEP 1000
     GOTO Add_Material
  ENDIF
  PRINT "Searching..."
  FetchFrom Materials
  IfTableError 6 Then
     REM ' Record does not exist
     Inventory# = 0
     INPUT "^Invntry:^##### ##",Inventory#
     StoreTo Materials
     PRINT "-Material Added-": SLEEP 2000
     REM 'can't add a record that already exists
     PRINT "--Mat. Exists--": SLEEP 2000
```

```
RETURN
Delete Material:
  GOSUB Fill Material Array
  IF MaterialString$ = "-EMPTY-" THEN
     PRINT "--No Materials--": SLEEP 1000
     RETURN
  ENDIF
  IF MaterialCount% > 1 THEN
     Menu\$ = "^Del. ^"+MaterialString\$
     INPUT Menu$; MaterialID$
  ELSE
     MaterialID$ = MaterialString$
  ENDIF
  Menu\$ = "^Del." + MaterialID\$ + "^Y, N"
  ANSS = "N"
  INPUT Menu$; ANS$
  IF ANS$ = "N" THEN RETURN
  DeleteFrom Materials
  PRINT "--Mat. Deleted--": Sleep 2000
RETURN
Recipe_File_Menu:
  MENUSEL$ = "Edit_Recipe"
  WHILE RUN% = 1
     INPUT "^^Edit_Recipe,Add_Recipe,Delete_Recipe,Exit_Recipe_File";MENUSEL$
     IF MENUSEL$ = "Edit_Recipe" Then Gosub Edit_Recipe
     IF MENUSEL$ = "Add_Recipe" Then Gosub Add_Recipe
     IF MENUSEL$ = "Delete_Recipe" Then Gosub Delete_Recipe
     IF MENUSEL$ = "Exit_Recipe_File" THEN RUN% = 0
  WEND
  MENUSEL$ = "Recipe_File" : RUN% = 1
RETURN
Edit Recipe:
  GOSUB Fill_Recipe_Array
  GOSUB Fill Material Array
  If RecipeString$ = "-EMPTY-" THEN
     Print "-- No Recipes --": SLEEP 1000
     RETURN
  ENDIF
  IF RecipeCount% > 1 THEN
     Menu$ = "^Edit ^"+RecipeString$
     RecipeHead$ = ""
     INPUT Menu$; RecipeHead$
  ELSE
     RecipeHead$ = RecipeString$
     Print "Edit "; RecipeHead$: SLEEP 1000
  ENDIF
  RecipeID$ = RecipeHead$ + "00"
  Tracker\% = 0: Done\% = 0
  While Done%=0
     FetchFrom Recipes
     MaterialID$ = RTRIM$(MaterialID$)
     IfTableError 6 Then
       REM ' Record does not exist
       REM ' set defaults for Get_Material_Info
       MaterialID$ = "" : ScaleID$ = ""
       Amount# = 0 : Tolerance# = 0
     ENDIF
     GOSUB Get_Material_Info
```

StoreTo Recipes

**ENDIF** 

```
ANS$ = "N"
     INPUT "^More ^Y,N";ANS$
     IF ANS$ = "N" THEN Done%=1
     GOSUB Get_Next_Ing
  Done%=0
  While Done%=0
     FetchFrom Recipes
     IfTableError 6 Then
       REM ' record does not exist
       Done%=1
     Else
       DeleteFrom Recipes
       GOSUB Get_Next_Ing
     Endif
  Wend
RETURN
Add Recipe:
  RecipeHead$ = ""
  INPUT "^ID: ^ !!!!!!!!!", RecipeHead$
  If RecipeHead$ = "" Then
     PRINT "Recip. Not Added": SLEEP 2000
     RETURN
  Endlf
  If INSTR(RecipeHead$," ") <> 0 THEN
     REM ' don't allow spaces in recipe name
     Print "-Illegal Spaces-": SLEEP 1000
     GOTO Add_Recipe
  ENDIF
  Tracker\% = 0
  RecipeID$ = RecipeHead$ + "00"
  PRINT "Searching..."
  FetchFrom Recipes
  IfTableError 6 Then
     GOSUB Fill_Material_Array
     Done%=0
     While Done%=0
       ScaleID\$ = "A"
       Amount# = 0 : Tolerance# = 0
       GOSUB Get_Material_Info
       StoreTo Recipes
       ANS$ = "N"
       INPUT "^More ^Y,N";ANS$
       MaterialID$ = ""
       IF ANS$ = "N" THEN
          Done%=1
       ELSE
          GOSUB Get_Next_Ing
       ENDIF
     Wend
  ELSE
       PRINT "-Recipe Exists-": SLEEP 2000
  ENDIF
RETURN
Delete_Recipe:
  GOSUB Fill_Recipe_Array
  If RecipeString$ = "-EMPTY-" THEN
     Print "-- No Recipes --": SLEEP 1000
     RETURN
  ENDIF
```

```
IF RecipeCount% > 1 THEN
     Menu$ = "^Del. ^"+RecipeString$
     RecipeHead$ = ""
     INPUT Menu$; RecipeHead$
     RecipeHead$ = RecipeString$
  ENDIF
  Menu$ = "^Del."+RecipeHead$+"^Y,N"
  ANSS = "N"
  INPUT Menu$;ANS$
  IF ANS$ = "N" THEN RETURN
  Done\% = 0: Tracker\% = 0
  RecipeID$ = RecipeHead$ + "00"
  DeleteFrom Recipes
  While Done%=0
     GOSUB Get_Next_Ing
     FetchFrom Recipes
     IfTableError 6 Then
       REM ' file not found, set flag to exit loop
       Done\% = 1
     ELSE
       REM ' delete record
       DeleteFrom Recipes
     Endlf
  Wend
  PRINT "-Recipe Deleted-": Sleep 2000
RETURN
Run_Recipe:
  GOSUB Fill_Recipe_Array
  If RecipeString$ = "-EMPTY-" THEN
     Print "-- No Recipes --": SLEEP 1000
     RETURN
  ENDIF
  IF RecipeCount% > 1 THEN
     Menu$ = "^Run ^"+RecipeString$
     RecipeHead$ = ""
     INPUT Menu$; RecipeHead$
  ELSE
     RecipeHead$ = RecipeString$
  ENDIF
  Menu$ = "^Run "+RecipeHead$+"^Y,N"
  ANS$ = "N"
  INPUT Menu$;ANS$
  IF ANS$ = "N" THEN
     PRINT " --Aborted-- ": Sleep 1000
     RETURN
  ENDIF
  GOSUB Check_Inventory REM 'Set AbortRecipe%=1 if Inventory low
  IF AbortRecipe% = 1 Then
     RETURN
  ENDIF
  REM 'Create file for new audit trail
  OPEN AUDITFILE$ FOR OUTPUT AS #3
  CLOSE #3
  RecipeID$ = RecipeHead$ + "00"
  ACC_TOTAL# = 0.0 : EXP_TOTAL# = 0.0
  AuditRecord$ = "" : Tracker% = 0
  FetchFrom Recipes
```

```
RUN\% = 1
While RUN% = 1
  Temp$= STR$(Amount#)
  AuditRecord$ = MaterialID$ + " " + PADL$(Temp$,8," ")
  REM ' select scale to set focus on A or B
  Index\% = 2
  If ScaleID$ = "A" Then Index% = 1
  OnScale\%(Index\%) = 1
  While OnScale\%(Index\%) = 1
  Wend
  TareScale\% = 1
  While TareScale% = 1
  Wend
  Done\% = 0
  OldTime# = TIMER()
  TimeIndex# = DISPLAY_ON#
  While Done% = 0
     REM ' code to blink the display
     If TimeIndex# = DISPLAY_OFF# THEN
       Message$ = ""
     ELSE
       Message$ = MaterialID$ + " " + STR$(Amount# - NWt#(Index%))
     ENDIF
     Print Message$
     Target# = ABS(NWt#(Index%) - Amount#)
     IF Target# < Tolerance# OR Target# = Tolerance# THEN
       REM ' code to set timer for display blink
       NewTime# = TIMER()
       If NewTime# - OldTime# > TimeIndex# THEN
           If TimeIndex# = DISPLAY ON# THEN TimeIndex# = DISPLAY OFF# ELSE
    TimeIndex# = DISPLAY_ON#
          OldTime# = TIMER()
       ENDIF
       SwitchON 2
       SwitchOFF 1
     ELSE
       TimeIndex# = DISPLAY_ON#
       SwitchON 1
       SwitchOFF 2
     ENDIF
     Key$ = INKEY$
     If Key$ = CHR$(8) THEN
       Done\% = 1
       While MotionScale%(Index%) = 1
       Wend
     ENDIF
  Wend
  Delivered# = NWt#(Index%)
  Delivered$ = STR$(Delivered#)
  Delivered$ = PADL$(Delivered$,8," ")
  AuditRecord$ = AuditRecord$ + Delivered$
  OPEN AUDITFILE$ FOR APPEND AS #3
  WRITE #3, AuditRecord$
  CLOSE #3
  ACC_TOTAL# = ACC_TOTAL# + Delivered#
  EXP_TOTAL# = EXP_TOTAL# + Amount#
```

```
REM 'adjust the inventory of the material
    GOSUB Adjust_Inventory
    GOSUB Get Next Ing
    FetchFrom Recipes
    IfTableError 6 Then
       RUN%=0
    Endif
  Wend
  SwitchOFF 1
  SwitchOFF 2
  REM ' print audit trail
  PRINT "Printing..."
  LPRINT "=====
  LPRINT "I";TAB(6);"Recipe Audit Trail";TAB(32);"I"
  LPRINT "I";TAB(4);DATE$;TAB(18);TIME$;TAB(32);"I"
  LPRINT TAB(4); "Recipe: "; TAB(12); RecipeHead$
  LPRINT TAB(4); "Material"; TAB(18); "Target"; TAB(26); "Actual"
  LPRINT "========"
  OPEN AUDITFILE'S FOR INPUT AS #3
  While EOF(3) = 0
    INPUT #3, AuditRecord$
    LPRINT TAB(4); AuditRecord$
  Wend
  CLOSE #3
  LPRINT TAB(18); EXP_TOTAL#; TAB(26); ACC_TOTAL#
  RUN\% = 1
  KILL "AUDIT.TXT"
RETURN
Check_Inventory:
  AbortRecipe\% = 0: Tracker\% = 0
  RecipeID$ = RecipeHead$ + "00"
  InLoop\% = 1
  While InLoop% = 1
    FetchFrom Recipes
    IfTableError 6 Then
       REM ' End of Recipe. Stop checking inventory and Materials
       InLoop\% = 0
    ELSE
       FetchFrom Materials
       IfTableError 6 Then
         REM ' Material doesn't exist. Abort Recipe.
         Message$ = "-- "+MaterialID$+" --"
         Print "--No Such Mat.--": Sleep 1000
         Print Message$ : Sleep 1000
         InLoop% = 0 : AbortRecipe% = 1
       Elself Inventory# < Amount# Then
         REM ' Not enough material. Abort Recipe.
         Message$ = "-- "+MaterialID$+" --"
         Print "-Low Inventory-" : Sleep 1000
         Print Message$ : Sleep 1000
         InLoop% = 0 : AbortRecipe% = 1
       ENDIF
       GOSUB Get_Next_Ing
    ENDIF
  Wend
RETURN
Adjust_Inventory:
  FetchFrom Materials
```

```
Inventory# = Inventory# - Delivered#
  StoreTo Materials
RETURN
Reports:
  MENUSEL$ = "Material_Report"
  WHILE RUN% = 1
    INPUT "^^Material_Report, Recipe_Report, Exit_Reports"; MENUSEL$
    IF MENUSEL$ = "Material_Report" Then Gosub Material_Report
    IF MENUSEL$ = "Recipe_Report" Then Gosub Recipe_Report
    IF MENUSEL$ = "Exit_Reports" THEN RUN% = 0
  WEND
  RUN\% = 1
  MENUSEL$ = "Reports"
RETURN
Material_Report:
  REM ' Prints the names and inventories of all materials in material file
  Print "Printing..."
  LPRINT "========="
  LPRINT "I"; TAB(6); "Materials Report"; TAB(30); "I"
  LPRINT "I";TAB(4);DATE$;TAB(18);TIME$;TAB(30);"I"
  LPRINT "========""
  LPRINT "I";TAB(5);"ID";TAB(15);"Inventory";TAB(30);"I"
  LPRINT "========"
  OPEN MATERIALFILE$ FOR RANDOM AS #1 LEN = 18
  FIELD #1,10 as MaterialIDz$,8 as Inventory$
  INDEXED #1, MaterialIDz$
  i%=1
```

```
While EOF(1) = 0
    GET #1,i%
    i\%=i\%+1
    Inventory#=cvd(Inventory$)
    LPRINT TAB(5): MaterialIDz$: TAB(16): Inventory#
  CLOSE #1
RETURN
Recipe_Report:
  REM ' Prints the composition of all recipes in the recipe file
  Print "Printing..."
  LPRINT "I";TAB(6);"Recipe Report";TAB(22);DATE$;TAB(33);TIME$;TAB(50);"I"
  LPRINT "I";TAB(3);"Recipe";TAB(14);"Material
ID";TAB(28);"Scale";TAB(35);"Amount";TAB(46);"Tol.I"
  OPEN RECIPEFILE$ FOR RANDOM AS #2 LEN = 39
  FIELD #2,12 as RecipelDz$,10 as MaterialIDz$,1 as ScaleIDz$,8 as Amount$,8 as Tolerance$
  INDEXED #2.RecipeIDz$
  i%=1
  While EOF(2) = 0
    Get #2,i%
    KeyL% = INSTR(RecipeIDz$, "00") - 1
    CurrHead$ = LEFT$(RecipeIDz$,KeyL%)
    LPrint " ";CurrHead$;":"
    ThisRecipe% = 1
    While EOF(2) = 0 AND ThisRecipe% = 1
      Get #2,i%
      Amount#=cvd(Amount$):Tolerance#=cvd(Tolerance$)
      ThisHead$ = LEFT$(RecipeIDz$,KeyL%)
      IF ThisHead$ = CurrHead$ Then
        LPRINT
TAB(14); MaterialIDz$; TAB(30); ScaleIDz$; TAB(36); Amount#; TAB(47); Tolerance#
        i\%=i\%+1
      ELSE
        ThisRecipe%=0
      ENDIF
    Wend
  Wend
  Close #2
RETURN
Get_Next_Ing:
  REM ' Determines value of RecipeID$, the next ingredient in a recipe
  Tracker\% = Tracker\% + 1
  Temp$ = STR$(Tracker%)
  Temp$ = LTRIM$(Temp$)
  IF LEN(Temp$)<2 THEN Temp$ = "0"+Temp$
  RecipeID$ = RecipeHead$+Temp$
Return
Get_Material_Info:
  REM 'This routine collects information about an ingredient in a recipe.
  REM 'This information includes Name, Scale, Amount and Tolerance.
  Temp% = Done%
  Menu$ = "^Mat.= ^"+MaterialStrina$
  INPUT Menu$: MaterialID$
  INPUT "^Scale ^A,B";ScaleID$
  Done\% = 0
  While Done%=0
    INPUT "^Amount:^######.##",Amount#
    If Amount# = 0 Then
      Print "-Invalid Amount-": Sleep 1000
```

```
ELSE
       Done%=1
     Endif
  Wend
  Done%=0
  While Done%=0
     INPUT "^Tolerance: ^####.##", Tolerance#
     If Tolerance# = 0 Then
       Print "--Invalid Tol.--": Sleep 1000
     ELSE
       Done%=1
     Endif
  Wend
  Done% = Temp%
RETURN
Fill_Material_Array:
  REM 'Creates a list of materials seperated by commas in MaterialString$
  REM 'This list is used to provide users with a list to choose from
  OPEN MATERIALFILE$ FOR RANDOM AS #1 LEN = 18
  FIELD #1,10 as MaterialIDz$,8 as Inventory$
  MaterialCount% = 0 : MaterialString$ =""
  WHILE EOF(1)=0
     GET #1
     TempString$ = RTRIM$(MaterialIDz$)
     IF TempString$ <> "" Then
       MaterialString$ = MaterialString$ + TempString$ +","
       i\% = i\% + 1
       MaterialCount% = MaterialCount% + 1
     Endlf
  WEND
  CLOSE #1
  IF MaterialString$ = "" THEN
     MaterialString$ = "-EMPTY-"
  ELSE
     REM 'remove extra comma
     i% = LEN(MaterialString$) - 1
     MaterialString$ = Left$(MaterialString$,i%)
  ENDIF
RETURN
Fill Recipe Array:
  REM 'Creates a list of recipes seperated by commas in RecipeString$
  REM 'This list is used to provide users with a list to choose from
  OPEN RECIPEFILE$ FOR RANDOM AS #2 LEN = 39
  field #2,12 as RecipelDz$,10 as MateriallDz$,1 as ScalelDz$,8 as Amount$,8 as Tolerance$
  RecipeCount% = 0 : RecipeString$ =""
  WHILE EOF(2) = 0
     GET #2
     TempString$ = RTRIM$(RecipeIDz$)
     IF TempString$ <> "" Then
       IF RIGHT$(TempString$,2) = "00" THEN
          size% = LEN(TempString$) - 2
          TempString$ = LEFT$(TempString$,size%)
          RecipeString$ = RecipeString$ + TempString$ +","
          RecipeCount% = RecipeCount% + 1
       Endif
     Endlf
  WFND
  CLOSF #2
      i% = LEN(RecipeString$)
      If i% = 0 THEN
        RecipeString$ = "-EMPTY-"
      ELSE
        i\% = i\%-1
        RecipeString$ = Left$(RecipeString$,i%) 'remove extra comma
```

### **Parts Counting**

This example demonstrates how you can access the fine gross, net, and tare weights in shared data. This application is particularly useful for parts counting. It gives the highest internal resolution of the weights in double floating point format. The applicable fields are:

- Fine Gross Weight /wt117
- Fine Net Weight /wt118
- Fine Tare Weight /ws104

The following code executes the parts counting application.

5 DEFSHR Discreteln,p\_100

10 DEFSHR TareA,t 690

20 DEFSHR TareAerr, s\_290

30 DEFSHR DiscreteOut,p\_503

40 DEFSHR ClearTareA,t\_691

50 DEFSHR MotionA,s 200

55 DEFSHR NetWt,wt118

56 DEFSHR GrossWt,wt117

57 DEFSHR TareWt,ws104

60 PRINT "Place Container"

70 IF DiscreteIn=0 THEN GOTO 70

75 PRINT "Taring Container"

80 SLEEP 3000

90 TareA=1

100 IF TareA=1 THEN GOTO 100

110 IF TareAerr=0 THEN GOTO 160

120 PRINT "Tare Failed"

130 SLEEP 1000

150 GOTO 90

160 PRINT "Place 10 Parts"

170 IF DiscreteIn=0 THEN GOTO 170

180 PRINT "Weighing Sample"

190 IF MotionA=1 THEN GOTO 190

200 sampleWt#=NetWt/10.0

205 LPRINT "gross weight=";GrossWt;" tare weight=";TareWt

206 LPRINT "net weight=";NetWt;" piece weight=";sampleWt#

210 SLEEP 1000

220 PRINT "Place All Parts"

230 IF DiscreteIn=0 THEN GOTO 230

240 PRINT "Weighing Parts"

250 IF MotionA=1 THEN GOTO 250

260 parts%=cint(NetWt/sampleWt#)

265 LPRINT "total parts weight=";NetWt;" number parts=";parts%

266 LPRINT ""

270 SLEEP 1000

280 PRINT "Num Parts=";parts%

290 SLEEP 3000

300 IF NetWt > 0.0 THEN GOTO 300

310 PRINT "Completed"

320 SLEEP 3000

330 ClearTareA=1

340 IF ClearTareA=1 GOTO 340

350 GOTO 60

### **Printer Templates**

You can read and write printer templates from JagBASIC. This sample program demonstrates reading templates from JAGXTREME Shared Data and saving them in a sequential file.

```
1 REM This is a sample program for reading templates from JagBASIC
```

- 2 REM and saving it in a files called templat1.dat thru templat5.dat.
- 3 REM Dimension an array of strings large enough to hold the template,
- 4 REM and "DEFSHR" the first element of the array to the template.
- 5 REM The maximum string size in JagBASIC is 80 bytes.
- 6 REM The maximum template size is 400 bytes.
- 7 REM Reading of shared data is done when you access the first
- 8 REM element, so read the first element first.
- 100 DIM go%(5),T\$(6)
- 120 go%(1)=300:go%(2)=400:go%(3)=500:go%(4)=600:go%(5)=700
- 130 INPUT "^Save Template? ^1,2,3,4,5",c\$
- 140 i%=asc(c\$)-48
- 150 switchsub go%(i%)
- 160 FOR i%=1 to 6
- 170 IF len(T\$(i%))<>0 THEN write #1,T\$(i%)
- 180 NEXT i%
- 190 CLOSE #1
- 200 END
- 300 OPEN "TEMPLAT1.DAT" FOR OUTPUT AS#1
- 310 DEFSHR T\$(1),PTP01
- 320 RETURN
- 400 OPEN "TEMPLAT2.DAT" FOR OUTPUT AS#1
- 410 DEFSHR T\$(1),PTP02
- 420 RETURN
- 500 OPEN "TEMPLAT3.DAT" FOR OUTPUT AS#1
- 510 DEFSHR T\$(1),PTP03
- 520 RETURN
- 600 OPEN "TEMPLAT4.DAT" FOR OUTPUT AS#1
- 610 DEFSHR T\$(1),PTP04
- 620 RETURN
- 700 open "TEMPLAT5.DAT" FOR OUTPUT AS#1
- 710 DEFSHR T\$(1),PTP05
- 720 return

In the JAGXTREME terminal, you can read and write printer templates from JagBASIC. This sample program demonstrates loading printer templates from a sequential file and writing them into JAGXTREME Shared Data.

- 1 REM This is a sample program for writing printer templates
- 2 REM that are saved a files called templat1.dat thru tempat6.dat.
- 3 REM Dimension an array of strings large enough to hold the template,
- 4 REM and "DEFSHR" the first element of the array to the template.
- 5 REM The maximum string size in JagBASIC is 80 bytes.
- 6 REM The maximum template size is 400 bytes.
- 7 REM Writing of shared data templates is done when you access the first
- 8 REM element, so write the first element last.
- 100 DIM go%(5),T\$(6),buf\$(6)
- 120 go%(1)=300:go%(2)=400:go%(3)=500:go%(4)=600:go%(5)=700
- 130 INPUT "^Load Template? ^1,2,3,4,5",c\$
- 140 i%=ASCc(c\$)-48
- 150 SWITCHSUB go%(i%)
- 160 FOR i%=1 to 6
- 170 IF NOT EOF(1) THEN INPUT#1, BUF\$(i%):last%=i%
- 180 NEXT i%
- 190 FOR i%=last% to 1 step -1
- 200 T\$(i%)=buf\$(i%)

```
210 NEXT i%
220 CLOSE #1
230 END
300 OPEN "TEMPLAT1.DAT" FOR INPUT AS #1
310 DEFSHR T$(1),PTP01
320 RETURN
400 open "TEMPLAT2.DAT" FOR INPUT AS #1
410 DEFSHR T$(1),PTP02
420 RETURN
500 OPEN "TEMPLAT3.DAT" FOR INPUT AS #1
510 DEFSHR T$(1), PTP03
520 RETURN
600 OPEN "TEMPLAT4.DAT" FOR INPUT AS #1
610 DEFSHR T$(1),PTP04
620 RETURN
700 OPEN "TEMPLAT5.DAT" FOR INPUT AS #1
710 DEFSHR T$(1),PTP05
720 RETURN
```

You can read and write printer templates from JagBASIC. This sample program demonstrates creating a printer templates in JagBASIC and writing it to JAGXTREME Shared Data.

```
1 REM This is a sample program for creating a printer template.
2 REM
10 REM These are some template format samples:
11 REM
12 REM /D=40
13 REM | | |
14 REM | +--> Repeat Occurrences
         +----> Character Value
15 REM
16 REM
18 REM
19 REM
         /n3 will print... three LF/CR characters.
20 REM
21 REM /EO signifies the end of the template.
20 REM
22 REM /jag19!/L15/!
23 REM \____/ | |
24 REM
         1 11
25 REM | I +-> Max Length
26 REM
        27 REM
        I +--> Justify (R)ight
28 REM
         (L)eft or (C)enter
29 REM
          +----> Field Path Name
30 REM
31 REM
32 REM /wt101
                    will print...
33 REM /wt101 field in default format, left justified, default length.
34 REM
35 REM /wt201/R will print...
36 REM /wt201 field right justified, default length.
37 REM
38 REM /wt202/C040 will print...
39 REM /wt202 field centered in a 40 byte area.
40 REM
100 DIM y$(5)
120 DEFSHR y$(1),ptp04
130 \text{ y}(3) = \text{"/w}103 \text{ !/w}109\text{!/n}1/\text{Net Weight:}
                                          !/wt102 !/wt103!/n3/!/E0"
```

### **JOG Example**

This is a program for using Jog Setpoints. Jog setpoints are based on time rather than weight. They are typically used when the flow of material is very fast compared to the amount of material that needs to be weighed. For example, they can be used at the end of an order to add a small amount of material to bring an order into its weight tolerance.

REM \*\*\*\*\*\*\*\*\*\*\*\*\*\*\*\*\*\*\*\*\*\*\*\*\*\*\*\*

REM DEFSHR's

REM \*\*\*\*\*\*\*\*\*\*\*\*\*\*\*\*\*\*\*\*\*\*\*\*\*\*\*\*

REM Define the jog table.

REM You can have up to 10 jog weights and corresponding

REM jog times in the Jog table. The jog setpoint

REM interpolates between the next higher and next lower

REM jog weight to determine a specific jog time.

REM The Jog Table is in Shared Data Variables clv01-clv20.

REM The values are floating point, stored in string format.

REM The Jog Weights are in clv01-clv10 in ascending order.

REM You can prematurely end the table with a "0" entry. REM The corresponding jog times are in clv11-clv20.

DIM jogWt\$(10)

DIM jogTm\$(10)

DEFSHR jogWt\$(1),clvO1

DEFSHR jogWt\$(2),clv02

DEFSHR jogWt\$(3),clv03

DEFSHR jogWt\$(4),clv04

DEFSHR jogWt\$(5),clv05

DEFSHR jogWt\$(6),clv06

DEFSHR jogWt\$(7),clv07

DEFSHR jogWt\$(8),clv08

DEFSHR jogWt\$(9),clv09

DEFSHR jogWt\$(10),clv10

DEFSHR jogTm\$(1),clv11

DEFSHR jogTm\$(2),clv12

 $DEFSHR\ jogTm\$(3), clv13$ 

DEFSHR jogTm\$(4),clv14

DEFSHR jogTm\$(5),clv15 DEFSHR jogTm\$(6),clv16

DEFSHR jogTm\$(7),clv17

DEFSHR jogTm\$(8),clv18

DEFSHR jogTm\$(9),clv19

DEFSHR jogTm\$(10),clv20

REM gate discrete inputs

DEFSHR FillGateOpened%,p\_100

DEFSHR DischargeOpened%,p\_103

REM discrete outputs to gates

DEFSHR OpenFill%,p 501

DEFSHR OpenDischarge%,p\_503

REM scale DEFSHR's

DEFSHR ScaleWeight#,wt110

DEFSHR ScaleMotion%,s\_200

REM jog setpoint DEFSHR's

```
DEFSHR spen%, sp102
DEFSHR sptar%, sp103
DEFSHR coin#,sp105
DEFSHR latch%, sp188
DEFSHR setsp%,t 698
REM *********************
REM
                 Initialization Logic
REM close the gates
spen%=0:setsp%=1
OpenFill%=0:OpenDischarge%=0
REM initialize ladder logic
REM "t_61c" starts the setpoint jog timer.
REM Move the "fill gate opened" input to "t 61c".
REM Move the "setpoint feeding output" to "open fill gate".
NEWLADDER
RUNGMOV p 100,t 61c
RUNGMOV s_210,p_500
REM *************
REM
         Main Menu
REM ************
MainMenu:
m$="Learn"
input "^Menu^ Learn, Jog, Exit", m$
IF m$="Learn" THEN GOSUB LearnMode
IF m$="Jog" THEN GOSUB JogMode
IF m$="Exit" THEN End
GOTO MainMenu
RFM ********************
REM Setting up a Learn Setpoint
REM *************
REM Set the jog time in the coincidence value for the setpoint.
REM You can determine the weight associated with the jog weight
REM by reading the gross weight before and after the setpoint.
REM The Learn setpoint is latched so you need to
REM reset the latch before starting the setpoint.
LearnSetpoint:
spen%=1
sptar%="L"
coin#=JogTime#
latch%=0
setsp%=1
RETRUN
REM *********************
REM Setting up a Jog Setpoint
REM ********
REM Set the jog weight in the coincidence value for the setpoint.
REM The jog setpoint logic uses the Jog Tables to determine
REM the amount of time to hold its feeding output open.
REM The Jog setpoint is latched so you need to
REM reset the latch before starting the setpoint.
JogSetpoint:
spen%=1
sptar%="J"
```

coin#=JogWeight#

```
latch%=0
setsp%=1
return
REM Learn Mode Logic
LearnMode:
MinJogTime%=100
input "^Min Jog ms.^####";MinJogTime%
MaxJoaTime%=3000
input "^Max Jog ms.^####";MaxJogTime%
REM set jog table times
TimeIncrement%=(MaxJogTime%-MinJogTime%)/9
jogTm$(1)="100":jogTm$(10)=str$(MaxJogTime%)
for TablePos%=2 to 9
jogTm$(TablePos%)=str$(val(jogTm$(TablePos%-1))+TimeIncrement%)
next TablePos%
REM build jog table weights
for TablePos%=1 to 10
CheckReady:
m$="Yes"
n$="^Jog "+str$(TablePos%)+"^ Yes,No,Exit"
input n$;m$
IF m$="No" THEN GOTO CheckReady
IF m$="Exit" THEN End
GOSUB WaitFillGateClosed:GOSUB WaitDischargeClosed:GOSUB WaitMotion
TareWeight#=ScaleWeight#
JogTime#=val(jogTm$(TablePos%))
GOSUB LearnSetpoint
REM wait until setpoint logic opens then closes fill gate
GOSUB WaitFillGateOpened:GOSUB WaitFillGateClosed
REM wait for scale motion to settle
print "settling"
SLEEP 5000:GOSUB WaitMotion
REM set jog table weights
LearnedWt#=ScaleWeight#-TareWeight#
GOSUB CheckDischargeScale
jogWt$(TablePos%)=str$(LearnedWt#)
next TablePos%
REM print jog table
FOR TablePos%% = 1 to 10
LPRINT jogTm$(TablePos%),jogWt$(TablePos%)
NEXTTablePos%%
GOTO MainMenu
REM **********************
REM Jog Mode Logic
JogMode:
```

JogWeight#=0

input "^Weight^####";JogWeight#

GOSUB WaitFillGateClosed:GOSUB WaitDischargeClosed:GOSUB WaitMotion TareWeight#=ScaleWeight#
GOSUB JogSetpoint

REM wait until setpoint logic opens then closes fill gate GOSUB WaitFillGateOpened:GOSUB WaitFillGateClosed REM wait for scale motion to settle print "settling" SLEEP 5000:GOSUB WaitMotion

print "Wt =" + str\$(ScaleWeight#-TareWeight#)
WaitJogModeKey:
m\$=inkey\$:IF m\$="" THEN GOTO WaitJogModeKey
GOSUB CheckDischargeScale
return

REM \*\*\*\*\*\*\*\*\*\*\*\*\*\*\*\*\*\*\*\*\*\*\*\*\*\*\*

WaitFillGateOpened:

IF FillGateOpened%=0 THEN GOTO WaitFillGateOpened return

WaitFillGateClosed:

IF FillGateOpened%=1 THEN print "Jogging":GOTO WaitFillGateClosed return

CheckDischargeScale:

m\$="Yes"

input "^Discharge^ Yes, No";m\$

IF m\$="No" THEN return

OpenDischarge%=1

print "Discharging"

WaitScaleEmpty:

IF ScaleWeight#>20.0 THEN GOTO WaitScaleEmpty

OpenDischarge%=0

WaitDischargeClosed:

IF DischargeOpened%=1 THEN print "Closing Discharge":GOTO WaitDischargeClosed return

REM \*\*\*\*\*\*\*\*\*\*\*\*\*\*

WaitMotion:

IF ScaleMotion%=1 THEN print "Motion":GOTO WaitMotion RETURN

# JagBASIC SMTP Client Program

Note: In the B revision of the JAGXTREME operating system, the "Email" command replaces the SMTP client program.

The example program below illustrates how a JAGXTREME terminal can send email using Simple Mail Transfer Protocol (SMTP). In this example, the terminal acts as the client. It establishes a connection with the SMTP server, sends an email message, terminates the connection with the server, and then loops back to the beginning of the program. A server utilizing SMTP must be present on the network for email to be sent and received. The IP address on the third line below "CONN1:" must be replaced with the IP address of the

machine on which the SMTP server resides. The JagBASIC preprocessor must be used to prepare the program to run on the terminal.

```
REM Send Email using SMTP
crlf$ = CHR$(13) + CHR$(10)
If \hat{S} = CHR\hat{S}(10)
cr$ = CHR$(13)
REM
       Establish Connection
CONN2:
  sock%=socket()
  IF sock%=0 THEN print "No Socket Free":SLEEP 2000: GOTO CONN2
CONN1:
  stat% = sockopt(sock%,-1)
  REM connect must be called with server's IP address
  stat% = connect(sock%,"146.207.104.023",25)
  IF stat% = -1 THEN print "connecting":sleep200:GOTO CONN1
  IF stat% = 0 THEN print "trying connect":stat%=sockcls(sock%):SLEEP 2000:GOTO
      CONN2
  PRINT "connect success": SLEEP 200
REM Wait for Service Ready (220)
  begin time# = TIMER()
  cmd%=0
  WHILE cmd% <> 1 and TIMER()-begin time# < 2.0
     rcvstr$=RECV$(sock%,160)
     GOSUB INTERP CMD
  WEND
  IF cmd% <> 1 THEN GOTO TIME EXP
  PRINT "Service Ready"
REM Send HELO
  sndstr$ = "HELO terminal"+crlf$:len%=len(sndstr$)
  stat%=send(sock%,sndstr$)
  IF stat%<>len% THEN PRINT "send failed": SLEEP 2000: GOTO ENDPRG
REM
     Wait for OK
  GOSUB WAIT_FOR_OK
     Send MAIL From:.....
  sndstr$ = "MAIL From:<jaguar@mt.com>"+crlf$:len%=len(sndstr$)
  stat%=send(sock%,sndstr$)
REM
     Wait for OK
  GOSUB WAIT_FOR_OK
       Send RCPT To:....
  sndstr$ = "RCPT To:<ScaleAdmin@mt.com>"+crlf$:len%=len(sndstr$)
  stat%=send(sock%,sndstr$)
REM Wait for OK
  GOSUB WAIT FOR OK
REM Send DATA
  sndstr$ = "DATA"+crlf$:len%=len(sndstr$)
  stat%=send(sock%,sndstr$)
REM
     Wait for Start Mail Input (354)
```

```
cmd%=0
  WHILE cmd% <> 3
    rcvstr$=RECV$(sock%,160)
    GOSUB INTERP_CMD
  WEND
  PRINT "Begin Mail trans"
REM Send Message Body
  sndstr$ = "Subject: Automated Email Alert!"+crlf$
  sndstr$ = sndstr$ + "Mettler Toledo JAGXTREME"+crlf$
  len%=len(sndstr$)
  stat%=send(sock%,sndstr$)
  sndstr$ = "This is a test."+crlf$+"Hello World!"+crlf$
  len%=len(sndstr$)
  stat%=send(sock%,sndstr$)
REM
      Send <crlf>.<crlf> to terminate message.
  sndstr$ = crlf$+"."+crlf$
  len%=len(sndstr$)
  stat%=send(sock%,sndstr$)
REM
     Wait for OK
  GOSUB WAIT FOR OK
REM
      Send QUIT to terminate connection
  sndstr$ = "QUIT"+crlf$:len%=len(sndstr$)
  stat%=send(sock%,sndstr$)
REM
      Wait for Goodbye (221)
  cmd%=0
  WHILE cmd% <> 4
    rcvstr$=RECV$(sock%,160)
    GOSUB INTERP CMD
WEND
  PRINT "Goodbye received": SLEEP 500
  GOTO ENDPRG
INTERP CMD:
  cmd%=0
  a$ = LEFT$(rcvstr$,3)
  IF a$="220" THEN cmd% = 1 : REM Service Ready
  IF a="250" THEN cmd% = 2 : REM OK
  IF a$="354" THEN cmd% = 3 : REM Start Mail Input
  IF a="221" THEN cmd% = 4 : REM Closing Connection
  IF a$ = CHR$(13) THEN cmd% = 8
  IF a$ = CHR$(10) THEN cmd% = 9
  return
WAIT FOR OK:
 RETRY:
  rcvstr$=RECV$(sock%, 160)
  IF rcvstr$="" THEN GOTO RETRY
  GOSUB INTERP CMD
  IF cmd%<>2 THEN PRINT "No OK received";cmd%:SLEEP 2000:print rcvstr$
  IF cmd%<>2 THEN SLEEP 2000:GOTO ENDPRG
  return
TIME_EXP:
```

```
print "connect. expired"
SLEEP 500

ENDPRG:
print "closing socket"
SLEEP 500
stat%=sockcls(sock%)
SLEEP 10000: REM wait 10 seconds before looping back
GOTO CONN2: REM loop back and send message again
END
```

## VISUAL BASIC SMTP Server Program

An SMTP server program can be written if one does not exist. The sample program below is written in Microsoft Visual Basic 6.0 and illustrates a simple server program. This server program can receive email messages from devices using SMTP and store them as text files in the subdirectory "\mail" off the installation directory. The messages are stored with the default name "MAIL##.TXT", where the #'s are replaced with numbers. The contents of a message can be viewed by clicking its name in the file list box. The selected message can be printed to the default printer or deleted from the directory by clicking the "Print" or "Delete" buttons respectively. Following is a listing of the source code and a property table that can be used to generate the sample SMTP server application.

```
Private intMax As Lona
Dim PATH As String
Const MAXMSG = 150
Dim PathandName As String
Dim messageTxt(500) As String
Dim CRLF As String
Function FileExists(p As String) As Long
  If Dir(p) <> "" Then
    FileExists = 1 'Return 1 indicating file exists.
  Else
    FileExists = 0 'Return 0 indicating file does not exist.
  End If
End Function
Private Sub cmdDelete_Click()
  Dim Message As String
  Dim ButtonsAndIcons As Integer
  Dim Title As String
  Dim Response As Integer
  'Delete message if one has been selected
  If PathandName <> "" Then
     Message = "Delete EMail Message?"
     ButtonsAndIcons = vbYesNo + vbQuestion
     Title = "Delete Message?"
     Response = MsgBox(Message, ButtonsAndlcons, Title)
     If Response = vbYes Then
        FileThere = FileExists(PathandName) 'Check that file exists
        If FileThere Then
          Kill PathandName
                                    'Delete the file
          txtMailText.Text = ""
                                   'clear text in message box
          PathandName = ""
        Fnd If
```

```
flstFileBox.Refresh
                                 'update the file list box
     End If
  End If
End Sub
Private Sub cmdExit_Click()
  Beep
  End
End Sub
Private Sub cmdPrint Click()
  'Print the text box's contents to the default printer.
  Printer.Font.Name = "Courier"
  Printer.Font.Size = 12
  Printer.Print txtMailText.Text
  Printer.EndDoc
End Sub
Private Sub flstFileBox Click()
'When the user clicks on a message displayed in the file list box,
' display the text of that message on the screen.
  If flstFileBox.FileName <> "" Then
     PathandName = PATH + flstFileBox.FileName
     FileThere = FileExists(PathandName)
                                             'Check if file exists
     If FileThere Then
        FileNum = FreeFile
                  'get date and time file was received/modified
        FileLastModified = CStr(FileDateTime(PathandName))
        Open PathandName For Input As FileNum
  txtMailText.Text = " -- " + flstFileBox.FileName + " "
  txtMailText.Text =txtMailText.Text + FileLastModified + "--" + CRLF
  txtMailText.Text = txtMailText.Text + Input(LOF(FileNum), FileNum)
        Close FileNum
     Else
        'The file did not exist.
        'Update the list of files and clear the text box.
        flstFileBox.Refresh
        txtMailText.Text = ""
     End If
  End If
End Sub
Private Sub Form_Load()
  On Error Resume Next
  MkDir "MAII "
  PATH = CurDir + "\MAIL\"
  flstFileBox.PATH = PATH
  PathandName = ""
  intMax = 0
  tcpServer(0).LocalPort = 25
  tcpServer(0).Listen
  CRLF = Chr(13) + Chr(10)
End Sub
Private Sub tcpServer Close(Index As Integer)
  tcpServer(Index).Close
End Sub
Private Sub tcpServer ConnectionRequest
(Index As Integer, ByVal requestID As Long)
```

```
If Index = 0 And flstFileBox.ListCount < MAXMSG Then
    intMax = intMax + 1
    Load tcpServer(intMax)
    tcpServer(intMax).LocalPort = 25
    tcpServer(intMax).Accept requestID
    tcpServer(intMax).SendData "220 s-jcr1.sjcr1.com" + CRLF
  End If
End Sub
Private Sub tcpServer_DataArrival(Index As Integer, ByVal bytesTotal As Long)
'Look for SMTP commands. If one is present, begin dialog and save
'received information.
Dim strData As String
  tcpServer(Index).GetData strData
  tmpstr = Left(strData, 4)
  Length = Len(strData)
  Select Case tmpstr
  Case "HELO"
     messageTxt(Index)="SENDER DOMAIN: "+ Mid(strData,6,Length - 5)
     tcpServer(Index).SendData "250 s-jcr1.sjcr1.com" + CRLF
  Case "MAIL"
     messageTxt(Index) = messageTxt(Index) + "FROM: " + Mid(strData, 11, Length -
 12) + " " + tcpServer(Index).RemoteHostIP + CRLF
     strSend = "250 OK" + CRLF
     tcpServer(Index).SendData (strSend)
  Case "RCPT"
  messageTxt(Index)=messageTxt(Index)+"TO: "+Mid(strData,9,Length-8)
     strSend = "250 OK" + CRLF
     tcpServer(Index).SendData (strSend)
  Case "DATA"
     strSend = "354 Start mail input" + CRLF
     tcpServer(Index).SendData (strSend)
  Case "QUIT"
     strSend = "221 Closing Connection" + CRLF
     tcpServer(Index).SendData (strSend)
     If flstFileBox.ListCount = MAXMSG Then
        WMessage = "Mailbox full. Delete old messages to make room."
        ButtonsAndlcons = vbOKOnly
        Beep
        junk = MsgBox(WMessage, ButtonsAndlcons, "Mailbox Full!")
     End If
  Case Flse
     position = InStr(strData, CRLF + "." + CRLF)
     If position <> 0 Then
      messageTxt(Index)=messageTxt(Index)+Mid(strData,1,position-1)
        strSend = "250 OK" + CRLF
        tcpServer(Index).SendData (strSend)
        strSmall = Mid(strData, 1, position - 1)
        'Received complete message, search for next available
        'file name and save message.
        msgcounter = 0: foundname = 0
        Do While msgcounter < MAXMSG
          msgcounter = msgcounter + 1
          numstr = CStr(msgcounter)
          numstr = Format(numstr, "000")
          mailname = "MAIL" + numstr + ".TXT"
          inlist = 0: countit = 0
          Do While countit < flstFileBox.ListCount
```

```
If mailname = flstFileBox.List(countit) Then
               inlist = 1
               Exit Do
             End If
             countit = countit + 1
          Loop
          If inlist = 0 Then
             foundname = 1
             Exit Do
          End If
       Loop
       If foundname = 1 Then
          mailname = PATH + mailname
          FileNum = FreeFile
          Open mailname For Output As FileNum
          Write #FileNum, messageTxt(Index)
          Close FileNum
       End If
       flstFileBox.Refresh
     Else
       messageTxt(Index) = messageTxt(Index) + strData
     End If
  End Select
End Sub
```

| Object         | Property   | Setting            |
|----------------|------------|--------------------|
| Form           | Name       | frmSample          |
|                | Caption    | Sample SMTP Server |
| Command Button | Name       | cmdDelete          |
|                | Caption    | D&elete            |
| Command Button | Name       | cmdPrint           |
|                | Caption    | &Print             |
| Command Button | Name       | cmdExit            |
|                | Caption    | E&xit              |
| File List Box  | Name       | flstFileBox        |
|                | Pattern    | *.txt              |
| Winsock        | Name       | tcpServer          |
|                | Protocol   | sckTCPProt         |
|                | Index      | 0                  |
| Text Box       | Name       | txtMailText        |
|                | ScrollBars | Both               |
|                | Text       | (empty)            |
|                | MultiLine  | True               |

### **Ethernet Sharing**

This example JagBASIC program allows one JAGXTREME terminal to talk to another JAGXTREME terminal via port 1749. To us it, you need to edit it to change the IP address to the "slave" JAGXTREME terminal and then load the program into the "host" JAGXTREME terminal.

5 rem printer Client Example

10 on error goto 200

20 sock%=socket()

30 stat%=sockopt(sockk%,-1)

40 stat%=connect(sock%,"172.18.55.131",1749)

50 if stat%=-1 then print "connecting":sleep 200:goto 30

60 if stat%=0 then print "connect failed":stat%-sockcls(sock#):sleep 2000:end

70 print "connect success":sleep 2000

80 lastTicks#=clktick()+90\*36

100 a\$=recv\$(sock%,160)

110 if clktick()>lstTicks#then goto 200

120 key\$=inkey\$:ifkey\$-chr\$(2) then goto 200

125 if key\$="" then goto 130

126 s%=send(sock%,key\$):lastTicks#=clktick()+90\*36

150 if a\$="!!I'm Alive!!" then sleep 100: goto 100

160 I%=I%+1:print"receiving";I%:1print a\$;

170 goto 100

200 sleep 1000

210 stat%=sockcls(sock%)

220 print "closing socket":sleep 10000

9

### **Error Codes and Messages**

This section discusses error messages that may be output to the LPRINT device during debugging or program execution. The JAGXTREME terminal lower display will show the Error Number Code and Line Number, with the error message being output to the LPRINT device (a printer or a PC running a communication or terminal emulation program). For example, the error *Unknown Command* would show up on the JAGXTREME terminal display as: *E26 L 1010*. The message output to the LPRINT device should show as:

ERROR in line 0: Unknown command.

### **Common Errors**

Some common errors and troubleshooting tips are as follows:

- For Upload/Download problems, set the JAGXTREME terminal in Diagnostic Test mode. This tests the transmit and receive lines from the PC to the JAGXTREME terminal.
- If a file downloads OK to the JAGXTREME terminal, but will not load (E2LO error), check for blank lines and no line numbers.

### **Error Codes**

The following is a listing of possible error codes and messages in JagBASIC

| Error Code | Error Message    | Description                 | Problem Cause                                                                                    | Remedy                                                                                                    |
|------------|------------------|-----------------------------|--------------------------------------------------------------------------------------------------|----------------------------------------------------------------------------------------------------|
| 0          | File open failed | JagBASIC programming error. | JagBASIC attempted to open a nonexistent RAMDISK file or serial communications device.           | Correct the JagBASIC program.                                                                                                    |
| 1          | Memory find fail | JagBASIC programming error. | JagBASIC exceeded the memory limits of the system.                                               | Reduce lines. Eliminate unnecessary spaces in program. Reduce variables. Reduce size of arrays. When chaining JagBASIC programs, chain in the largest program first to reduce memory fragmentation. |
| 2          | Line # invalid   | JagBASIC programming error. | JagBASIC contains a line number greater than 30000 or is a duplicate of an existing line number. | Correct the JagBASIC program.                                                                                                    |

| Error Code | Error Message      | Description                                                    | Problem Cause                                                                                                    | Remedy                                                                                                    |
|------------|--------------------|----------------------------------------------------------------|----------------------------------------------------------------------------------------------------|----------------------------------------------------------------------------------------------------|
| 3          | Resource in use    | JagBASIC programming error.                                    | JagBASIC tried to access a system resource in use by another JAGXTREME terminal task. JagBASIC cannot open a serial port that has been assigned to a serial port connection in setup. When two or more JagBASIC applications share a remote serial port, only one can have the port open at a time. | Correct JagBASIC application. To share remote serial ports between multiple JagBASIC applications, develop sharing logic that checks for this specific error code.                                                                               |
| 4          | LOAD:no filename   | Operator error.                                                | The LOAD command does not contain a file name.                                                                                                    | Correct the command.                                                                                                    |
| 5          | No line number     | JagBASIC programming error.                                    | The program line does not have a line number.                                                                                                    | Correct the JagBASIC program.                                                                                                    |
| 6          | Record not found   | JagBASIC programming error.                                    | A record specified in a GET statement for an indexed sequential file could not be found in the file.                                                                                                    | There should be an ON ERROR statement in the JagBASIC program to handle these potential situations.                                                                                                    |
| 7          | RETURN no<br>GOSUB | JagBASIC programming error.                                    | RETURN statement is present without required GOSUB.                                                                                                    | Correct the JagBASIC program.                                                                                                    |
| 8          | Incomplete line    | JagBASIC programming error.                                    | JagBASIC program contains a line that does not have the full syntax required for a line.                                                                                                    | Correct the JagBASIC program.                                                                                                    |
| 9          | ON no GOSUB        | JagBASIC programming error.                                    | ON statement is present without required GOSUB.                                                                                                    | Correct the JagBASIC program.                                                                                                    |
| 10         | Value out range    | JagBASIC programming error.                                    | The JagBASIC statement is referring to a value out of the range of acceptable values.                                                                                                    | Correct the JagBASIC program.                                                                                                    |
| 11         | Syntax error       | JagBASIC programming error.                                    | The JagBASIC program has a syntax error.                                                                                                    | Correct the JagBASIC program.                                                                                                    |
| 12         | Invalid device #   | JagBASIC programming error.                                    | The JagBASIC program is referencing a device # that is not open.                                                                                                    | Correct the JagBASIC program.                                                                                                    |
| 13         | Device error       | JagBASIC programming error.                                    | The JagBASIC program has referred to an illegal device or a device that is not open.                                                                                                    | Correct JagBASIC program.                                                                                                    |
| 14         | Command error      | An error occurred in trying to access a file from the RAMDISK. | You tried to access a file that does not exist or the file system has been corrupted.                                                                                                    | Use the DIR command from the JagBASIC Interpreter to verify the directory of the RAMDISK. If the file system has been corrupted, reinitialize it from the JagBASIC setup menus and rebuild it from the backup files you are maintaining on a PC. |

9-2 (02/05)

Chapter 9: Error Codes and Messages
Error Codes

| Error Code | Error Message    | Description                                                    | Problem Cause                                                                                                    | Remedy                                                                                                    |
|------------|------------------|----------------------------------------------------------------|----------------------------------------------------------------------------------------------------|----------------------------------------------------------------------------------------------------|
| 14         | Command error    | An error occurred in trying to access a file from the RAMDISK. | You tried to access a file that does not exist or the file system has been corrupted.                                                                                                    | Use the DIR command from the JagBASIC Interpreter to verify the directory of the RAMDISK. If the file system has been corrupted, reinitialize it from the JagBASIC setup menus and rebuild it from the backup files you are maintaining on a PC. |
| 15         | Chain Context    | JagBASIC programming error.                                    | A chain statement inside a subroutine, for-next, while loop, or if statement.                                                                                                    | Chain only from top level of JagBASIC program.                                                                                                    |
| 16         | Event def error  | JagBASIC programming error.                                    | Programming error in defining an event.                                                                                                    | Correct the JagBASIC program.                                                                                                    |
| 17         | Type mismatch    | JagBASIC programming error.                                    | JagBASIC statement is using an invalid data type or is relating two incompatible data types.                                                                                                    | Correct the JagBASIC program.                                                                                                    |
| 18         | DIM not array    | JagBASIC programming error.                                    | JagBASIC program has attempted to dimension a variable that is not an array.                                                                                                    | Correct the JagBASIC program.                                                                                                    |
| 19         | Out of data      | JagBASIC programming error.                                    | JagBASIC program has issued more READ commands to initialize system variables than data specified in DATA statements.                                                                                                    | Correct the JagBASIC program.                                                                                                    |
| 20         | Overflow         | JagBASIC programming error.                                    | A JagBASIC program causes an overflow error by exceeding certain system limits. The maximum size of the GOSUB stack, the FORNEXT stack, and the WHILE-WEND stack is 9 entries each. If you try to nest subroutines more than 9 entries deep, you get an overflow error. Overflow errors can also be caused by syntax errors. | Correct the JagBASIC program.                                                                                                    |
| 21         | NEXT without FOR | JagBASIC programming error.                                    | There is a NEXT statement without the required FOR statement.                                                                                                    | Correct the JagBASIC program.                                                                                                    |
| 22         | Undefined funct. | JagBASIC programming error.                                    | The JagBASIC statement is referring to an undefined function.                                                                                                    | Correct the JagBASIC program.                                                                                                    |
| 23         | Divide by zero   | JagBASIC programming error.                                    | JagBASIC program attempted to divide a number by zero.                                                                                                    | Correct the JagBASIC program.                                                                                                    |

| Error Code | Error Message                   | Description                                     | Problem Cause                                                                                                    | Remedy                                                                                                    |
|------------|---------------------------------|-------------------------------------------------|----------------------------------------------------------------------------------------------------|----------------------------------------------------------------------------------------------------|
| 24         | Can't redim. var                | JagBASIC programming error.                     | Once a JagBASIC application has declared a variable or an array, it cannot later be redimensioned to a different size array.                                 | Correct JagBASIC program.                                                                                                    |
| 25         | OPTION BASE-<br>>DIM            | JagBASIC programming error.                     | The JagBASIC program must define the OPTION BASE before dimensioning an array.                                                                               | Correct the JagBASIC program.                                                                                                    |
| 26         | Illegal Command                 | JagBASIC programming error.                     | The JagBASIC program has issued a command that is not a legal command.                                                                                       | Correct the JagBASIC program. Change the keyboard setting.                                                                                                    |
| 27         | Too many dimens.                | JagBASIC programming error.                     | JagBASIC arrays can have at most three dimensions.                                                                                                    | Correct the JagBASIC program.                                                                                                    |
| 28         | Invalid SD name                 | JagBASIC programming error.                     | The JagBASIC program is referencing an invalid Shared Data name.                                                                                             | Correct the JagBASIC program.                                                                                                    |
| 29         | Program too big                 | JagBASIC programming error.                     | The program exceeds 300 text lines or 15 KB.  You are typing in a JagBASIC program at the JAGXTREME terminal when the temporary program buffer becomes full. | For the first problem, separate the program into smaller files that can be run independently or be chained together. When chaining, always start execution with the largest program to avoid memory fragmentation.                            |
|            |                                 |                                                 |                                                                                                    | For the second problem, save the current program and re-load it. This will cause a larger temporary program buffer to be allocated.                                                                                                    |
| 30         | Line too big                    | JagBASIC programming error.                     | A JagBASIC line is greater than 80 characters.                                                                                                    | Correct the JagBASIC program.                                                                                                    |
| 31         | SD string > max.                | JagBASIC programming error.                     | JagBASIC can only access shared data fields whose length is less than the maximum JagBASIC string size of 80 bytes.                                          | Correct the JagBASIC program.                                                                                                    |
| 32         | No Remote<br>Access             | JagBASIC programming error.                     | The program is attempting to access a device that is already in use by a serial connection or by another JagBASIC program in the JAGXTREME terminal cluster. | To access a serial device, you must remove all continuous output or input connections to the serial device in setup. To share a device among JagBASIC programs, you must setup a scheme where only one program has the device open at a time. |
| 33         | Email<br>Configuration<br>Error | An error occurred when trying to send an Email. | Email may be disabled or<br>there may not be sufficient<br>memory to send the Email.                                                                         | Enable Email. Shorten text of Email.                                                                                                    |

9-4 (02/05)

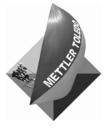

For your notes

10

## **ASCII/HEX Code Chart**

| Char.                                 | Dec.                                               | Hex.                             |
|---------------------------------------|----------------------------------------------------|----------------------------------|
| NUL                                   | 0                                                  | 00                               |
| SOH                                   | 1                                                  | 01                               |
| STX                                   | 2                                                  | 02                               |
| ETX                                   | 3                                                  | 03                               |
| EOT                                   | 4                                                  | 04                               |
| ENQ                                   | 0<br>1<br>2<br>3<br>4<br>5<br>6<br>7<br>8          | 03<br>04<br>05<br>06<br>07<br>08 |
| ACK                                   | 6                                                  | 06                               |
| BEL                                   | 7                                                  | 07                               |
| BS                                    | 8                                                  | 08                               |
| ETX EOT ENQ ACK BEL BS HT LF VT FF CR | 9                                                  | 09                               |
| LF                                    | 10                                                 | OA                               |
| VT                                    | 11                                                 | OA<br>OB                         |
| FF                                    | 12                                                 | OC                               |
| CR                                    | 13                                                 | 0D                               |
| SO                                    | 14                                                 | OE                               |
| SO<br>SI                              | 9<br>10<br>11<br>12<br>13<br>14<br>15<br>16<br>17  | OD<br>OE<br>OF                   |
| DLE                                   | 16                                                 | 10                               |
| DC1                                   | 17                                                 | 11                               |
| DLE DC1 DC2 DC3 DC4 NAK SYN           | 18                                                 | 10<br>11<br>12                   |
| DC3                                   | 19                                                 | 13<br>14<br>15<br>16             |
| DC4                                   | 20                                                 | 14                               |
| NAK                                   | 21                                                 | 15                               |
| SYN                                   | 22                                                 | 16                               |
| ETB<br>CAN<br>EM<br>SUB               | 23                                                 | 17<br>18<br>19<br>1A             |
| CAN                                   | 24                                                 | 18                               |
| EM                                    | 25                                                 | 19                               |
| SUB                                   | 26                                                 | 1A                               |
| ESC<br>FS<br>GS                       | 20<br>21<br>22<br>23<br>24<br>25<br>26<br>27<br>28 | 1B<br>1C<br>1D<br>1E             |
| FS                                    | 28                                                 | 1C                               |
| GS                                    | 29                                                 | 1D                               |
| RS                                    | 30                                                 | 1E                               |
| US                                    | 31                                                 | 1F                               |

| Obar Dec Hey                              |                                                                                                    |                                                                                                    |  |  |
|-------------------------------------------|----------------------------------------------------------------------------------------------------|----------------------------------------------------------------------------------------------------|--|--|
| Char.                                     | Dec.                                                                                                    | Hex.                                                                                                    |  |  |
| SP                                        | 32                                                                                                    | 20                                                                                                    |  |  |
| SP<br>!                                   | 33                                                                                                    | 21                                                                                                    |  |  |
| II                                        | 34                                                                                                    | 22                                                                                                    |  |  |
| #                                         | 35                                                                                                    | 23                                                                                                    |  |  |
| \$                                        | 36                                                                                                    | 24                                                                                                    |  |  |
| %                                         | 37                                                                                                    | 25                                                                                                    |  |  |
| &                                         | 38                                                                                                    | 26                                                                                                    |  |  |
| Ţ                                         | 39                                                                                                    | 27                                                                                                    |  |  |
| (                                         | 40                                                                                                    | 28                                                                                                    |  |  |
| #<br>\$<br>%<br>&<br>'<br>(<br>)          | 41                                                                                                    | 29                                                                                                    |  |  |
| *                                         | 42                                                                                                    | 2A                                                                                                    |  |  |
| +                                         | 43                                                                                                    | 2B                                                                                                    |  |  |
| ,                                         | 44                                                                                                    | 2C                                                                                                    |  |  |
| -                                         | 45                                                                                                    | 2D                                                                                                    |  |  |
| •                                         | 46                                                                                                    | 2E                                                                                                    |  |  |
| /                                         | 47                                                                                                    | 2F                                                                                                    |  |  |
| 0                                         | 48                                                                                                    | 30                                                                                                    |  |  |
| ]                                         | 49                                                                                                    | 31                                                                                                    |  |  |
| 2                                         | 50                                                                                                    | 32                                                                                                    |  |  |
| 3                                         | 51                                                                                                    | 33                                                                                                    |  |  |
| 4                                         | 52                                                                                                    | 34                                                                                                    |  |  |
| 5                                         | 53                                                                                                    | 35                                                                                                    |  |  |
| 6                                         | 54                                                                                                    | 36                                                                                                    |  |  |
| 7                                         | 55                                                                                                    | 37                                                                                                    |  |  |
| 8                                         | 56                                                                                                    | 38                                                                                                    |  |  |
| 9                                         | 57                                                                                                    | 39                                                                                                    |  |  |
| :                                         | 58                                                                                                    | ЗА                                                                                                    |  |  |
| . / O O I O O O O O O O O O O O O O O O O | Dec.       32       33       34       35       36       37       38       39       40       41       42       43       44       45       46       47       48       49       50       51       52       53       54       55       56       57       58       59       60       61       62       63 | Hex.       20       21       22       23       24       25       26       27       28       29       2A       2B       2C       2D       2E       2F       30       31       32       33       34       35       36       37       38       39       3A       3B       3C       3F |  |  |
| <                                         | 60                                                                                                    | 3C                                                                                                    |  |  |
| =                                         | 61                                                                                                    | 3D                                                                                                    |  |  |
| >                                         | 62                                                                                                    | 3E                                                                                                    |  |  |
| ?                                         | 63                                                                                                    | 3F                                                                                                    |  |  |

| Char.                 | Dec.                                                     | Hex.                       |
|-----------------------|----------------------------------------------------------|----------------------------|
| @                     | 64                                                       | 40                         |
| Α                     | 65                                                       | 41                         |
| В                     | 66                                                       | 42                         |
| С                     | 67                                                       | 43                         |
| D                     | 68                                                       | 44                         |
| Е                     | 69                                                       | 45                         |
| F                     | 70                                                       | 46                         |
| B<br>C<br>D<br>E<br>F | 71                                                       | 43<br>44<br>45<br>46<br>47 |
| Н                     | 72                                                       | 48                         |
| I                     | 73                                                       | 49                         |
| H<br>I<br>J<br>K<br>L | 69<br>70<br>71<br>72<br>73<br>74<br>75<br>76<br>77<br>78 | 49<br>4A<br>4B<br>4C       |
| K                     | 75                                                       | 4B                         |
| L                     | 76                                                       | 4C                         |
| М                     | 77                                                       | 4D                         |
| N O P Q R S T U V W   | 78                                                       | 4D<br>4E<br>4F<br>50       |
| 0                     | 79                                                       | 4F                         |
| Р                     | 80                                                       | 50                         |
| Q                     | 81                                                       | 51<br>52                   |
| R                     | 81<br>82                                                 | 52                         |
| S                     | 83                                                       | 53<br>54                   |
| T                     | 84                                                       | 54                         |
| U                     | 85                                                       | 55                         |
| V                     | 86                                                       | 56                         |
| W                     | 87                                                       | 57                         |
|                       | 88                                                       | 58                         |
| Υ                     | 89                                                       | 59                         |
| Z                     | 90                                                       | 5A                         |
| X<br>Y<br>Z<br>[      | 91                                                       | 5B                         |
| \                     | 92                                                       | 5C                         |
| ]                     | 93                                                       | 5D                         |
| ٨                     | 94                                                       | 5E                         |
|                       | 95                                                       | 5F                         |

| Char.         | Dec.       | Hex.           |
|---------------|------------|----------------|
| `             | 96         | 60             |
| а             | 97         | 61             |
| b             | 98         | 62             |
| С             | 99         | 63             |
| d             | 100        | 64             |
| е             | 101        | 65             |
| f             | 102        | 66             |
| g             | 103        | 67             |
| h             | 104        | 68             |
| <u>i</u><br>j | 105        | 69             |
| j             | 106        | 6A             |
| k             | 107        | 6B             |
|               | 108        | 6C             |
| m             | 109        | 6D             |
| n             | 110        | 6E             |
| 0             | 111        | 6F             |
| р             | 111<br>112 | 6F<br>70       |
| q             | 113        | 71             |
| r             | 114        | 72             |
| S             | 115        | 73             |
| t             | 116        | 74             |
| u             | 117        | 75             |
| V             | 118        | 76             |
| W             | 119        | 77             |
| Χ             | 120        | 78             |
| У             | 120<br>121 | 78<br>79       |
|               | 122        | 7A             |
| Z<br>{        | 123        | 7B             |
|               | 124        | 7C             |
| }             | 125        | 7D             |
| ~             | 126        | 7D<br>7E<br>7F |
| DEL           | 127        | 7F             |

11

# Appendix 1

### JagBASIC Commands

This appendix provides a quick alphabetic reference to all JagBASIC commands.

| Command   | Usage                                                                                                    | Page                      |
|-----------|----------------------------------------------------------------------------------------------------|---------------------------|
| ABSO      | Returns the absolute value of a number.                                                                                                    | 5-30, 5-31                |
| ACCEPT    | Allows JagBASIC application to accept new connection requests that remote clients are initiating.                                                          | 5-95, 5-97                |
| AND       | A logical operator in a decision statement which establishes two sets of criteria to be met.                                                               | 5-20, 5-21                |
| ASC()     | Returns the ASCII or extended code value for the first character in a string expression.                                                                   | 5-36                      |
| ATN()     | Returns the arctangent of a specified numeric expression in radians.                                                                                       | 5-30, 5-31                |
| BEEP      | Sounds the beeper tone for the specified milliseconds.                                                                                                    | 5-43, 5-45                |
| BREAK     | Stops execution of program at line number                                                                                                    | 5-3                       |
| CHAIN     | Dynamically loads another program file for execution and begins executing the program.                                                                     | 5-20, 5-21                |
| CHAINCALL | Operates the same as a CHAIN command except that it remembers the current program name and line number of the program that is initiating the chaining.     | 5-20, 5-21                |
| CHAINRET  | Operates the same as a CHAIN command except that is returns control from the chained program to the chaining program at the next line after the CHAINCALL. | 5-20, 5-22                |
| CHR\$()   | Returns the single-character string corresponding to the specified ASCII code.                                                                             | 5-36, 5-37                |
| CINT      | Rounds a numeric expression to the closest integer.                                                                                                    | 5-30, 5-31                |
| CKSUM\$   | Generates a checksum and returns as a string.                                                                                                    | 5-52, 5-53                |
| CLEAR     | Closes all files, releases file buffers, clears all common variables, sets numeric variables and arrays to zero and sets string variables to null.         | 5-3, 5-4                  |
| CLKTICK   | Returns a double float number that is the number of clock ticks that have occurred since the last power up of the terminal.                                | 5-90                      |
| CLOSE     | Closes a file or serial port.                                                                                                    | 5-52, 5-53,<br>5-65, 5-66 |
| CLREVENT  | Clears outstanding event triggers.                                                                                                    | 5-79, 5-81                |
| COMBITS   | Returns the state of the input modem signals on the COM3 serial port.                                                                                      | 5-52, 5-53,<br>5-54,      |
| COMMON    | Defines global variables that can be shared between chained programs.                                                                                      | 5-11                      |
| CONNECT   | Initiates a TCP/IP connection to a remote host.                                                                                                    | 5-95, 5-97,<br>5-98       |

| Command          | Usage                                                                                                    | Page                      |
|------------------|----------------------------------------------------------------------------------------------------|---------------------------|
| COSO             | Returns the cosine of a specified angle expressed in radians.                                                          | 5-30, 5-32                |
| CRC\$            | Generates CRC and returns as a string.                                                                                 | 5-52, 5-54,<br>5-55       |
| CSNG()           | Converts a numeric expression to a single-precision value.                                                             | 5-30, 5-32                |
| CVI, CVS,<br>CVD | Convert string variable types to numeric variable types.                                                               | 5-65, 5-66                |
| DATA             | Specifies values to be read by READ statements.                                                                        | 5-11, 5-12                |
| DATE\$           | Sets or returns the JAGXTREME system date.                                                                             | 5-90                      |
| Defshr<br>Event  | Allocates a shared data event.                                                                                         | 5-79, 5-81                |
| DEFSHR           | Allows a program to access the JAGXTREME terminal shared database.                                                     | 5-13, 5-14,<br>5-15, 5-16 |
| DELETE           | Deletes a specific program line or a range of lines.                                                                   | 5-3, 5-4                  |
| DELEVENT         | Deallocates an event.                                                                                                  | 5-79, 5-82                |
| DELREC           | Deletes a record from the indexed sequential file.                                                                     | 5-65, 5-67                |
| DIM              | Declares an array, where subscripts are the dimensions of the array.                                                   | 5-11, 5-16,<br>5-17       |
| DIR              | Displays the RAMDISK directory on the LPRINT device.                                                                   | 5-3, 5-4                  |
| DISABLE          | Disables asynchronous event triggers.                                                                                  | 5-79, 5-82                |
| EMAIL            | Generates an email from JagBASIC                                                                                       | 5-55, 5-56                |
| ENABLE           | Re-enables asynchronous event triggers after a critical section of code.                                               | 5-79, 5-82                |
| END              | Ends a program and closes all files.                                                                                   | 5-3, 5-4, 5-<br>5         |
| EOF()            | Tests for the end of a file.                                                                                           | 5-65, 5-67,<br>5-68       |
| ERASE            | Frees the memory used by an array.                                                                                     | 5-3, 5-5                  |
| ERL()            | Returns the line number where the error occurred, or the closest line number before the line where the error occurred. | 5-93                      |
| ERR()            | Returns the runtime error code for the most recent error.                                                              | 5-93                      |
| ERROR            | Simulates an occurrence of an error.                                                                                   | 5-93                      |
| EVENT            | Allocates a keyboard event or timer event.                                                                             | 5-79, 5-82,<br>5-83       |
| EVENTON          | Returns the state of the event.                                                                                        | 5-79, 5-83                |
| EXPO             | Returns e raised to a specified power, where e is the base of natural logarithms.                                      | 5-30, 5-32                |
| FIELD            | Defines the structure of records to be used in indexed-sequential and random-access file buffers.                      | 5-65, 5-68                |
| FLUSH            | Discards received data in the BIOS serial input buffer.                                                                | 5-52, 5-56                |
| FOR NEXT         | Repeats a section of the program the specified number of times.                                                        | 5-20, 5-23                |
| GET              | Reads a record from the random-access or indexed-sequential file.                                                      | 5-65, 5-68                |

11-2 (02/05)

| Command      | Usage                                                                                                    | Page                                                                   |
|--------------|----------------------------------------------------------------------------------------------------|------------------------------------------------------------------------|
| GOSUB        | Branches to a specified line number with intent to return to the next line.                                                                                                | 5-20, 5-23,<br>5-24                                                    |
| GOTO         | Branches unconditionally to the specified line number.                                                                                                    | 5-20, 5-24                                                             |
| HEAP         | Returns specific heap information as selected by the integer argument                                                                                                    | 5-17                                                                   |
| HEX\$()      | Returns a hexadecimal string representation of a number.                                                                                                    | 5-36, 5-37                                                             |
| IF THEN      | Executes the sub-statement depending on specified conditions.                                                                                                    | 5-20, 5-24,<br>5-25                                                    |
| INDEXED      | Identifies a file as an indexed-sequential file and which field in the record is the index key.                                                                            | 5-65, 5-69,<br>5-70                                                    |
| INKEY\$      | Returns a single keystroke from either the keyboard or keypad as a string.                                                                                                 | 5-43, 5-46,<br>5-47                                                    |
| INPUT        | Reads input from the keyboard, serial port, or a file.                                                                                                    | 5-43, 5-45,<br>5-46, 5-52,<br>5-56, 5-66,<br>5-67, 5-79,<br>5-83, 5-84 |
| INSTR        | Returns the position of the first occurrence of a string in another string.                                                                                                | 5-36, 5-37                                                             |
| INTO         | Returns the largest integer less than or equal to a numeric expression.                                                                                                    | 5-30, 5-32,<br>5-33                                                    |
| IPD          | Converts a double float representation of an IP address to a dotted string representation of an IP address                                                                 | 5-95 <i>,</i><br>5-98                                                  |
| IPS          | Converts the dotted string representation of an IP address to a double for storage in Shared Data.                                                                         | 5-95, 5-98                                                             |
| JULDATE      | Converts a date-time string: "mm-dd-yyyyHH:MM:SS" to a double precision Julian date.                                                                                       | 5-90, 5-91                                                             |
| KEYSRC       | Reports latest keystroke read by JagBASIC through INPUT or INKEY\$ commands.                                                                                               | 5-43, 5-50                                                             |
| KILL         | Deletes the specified file from the JAGXTREME RAMDISK.                                                                                                    | 5-3, 5-5                                                               |
| LCASE\$      | Convert a string to lower case.                                                                                                    | 5-36                                                                   |
| LEFT\$()     | Returns a specified number of leftmost characters in a string.                                                                                                    | 5-36, 5-37                                                             |
| LENO         | Returns the number of characters in a string or the number of bytes required to store a variable.                                                                          | 5-36, 5-38                                                             |
| LET          | Assigns the value of an expression to a variable.                                                                                                    | 5-11, 5-17                                                             |
| LINE INPUT # | Reads sequentially all characters of an entire line (up to 80 characters) without delimiters from a sequential file up to the next carriage return into a string variable. | 5-65, 5-71                                                             |
| LIST         | Lists all or part of a program to the LPRINT device.                                                                                                    | 5-3, 5-5                                                               |
| LISTEN       | Initializes TCP/IP to begin queuing the connection requests for the host port.                                                                                             | 5-95, 5-98,<br>5-99                                                    |
| LOAD         | Loads a file (filename.bas) from the RAMDISK into memory.                                                                                                    | 5-3, 5-6                                                               |
| LOC()        | Returns the current position within a file.                                                                                                    | 5-65, 5-71                                                             |
| LOF()        | Returns the length of a file.                                                                                                    | 5-65, 5-71                                                             |

| Command                | Usage                                                                                                    | Page                                              |
|------------------------|----------------------------------------------------------------------------------------------------|---------------------------------------------------|
| LOG                    | Returns the natural logarithm of a numeric expression.                                                                                            | 5-30, 5-33                                        |
| LPRINT                 | Outputs data to a JAGXTREME LPRINT serial port device.                                                                                            | 5-52, 5-57,<br>5-58                               |
| LPRINT<br>USING        | Prints formatted output on the LPRINT device.                                                                                                    | 5-52, 5-58,<br>5-59                               |
| LSET                   | Moves data into a random-access file buffer (in preparation for a PUT statement) and left-justifies the value of a string variable.               | 5-65, 5-72                                        |
| LTRIM\$                | Removes spaces at the beginning of a string.                                                                                                    | 5-36, 5-38                                        |
| MID\$()                | Returns part of a string.                                                                                                    | 5-36, 5-38                                        |
| MSET\$                 | Inserts one string into another string at a specified position.  Overwrites the existing characters so the length of the string remains the same. | 5-36, 5-40                                        |
| MKI\$, MKS\$,<br>MKD\$ | Convert numbers to numeric strings that can be stored in FIELD statement string variables.                                                        | 5-65, 5-72                                        |
| NEW                    | Clears the current program and all variables from memory.                                                                                         | 5-3, 5-6                                          |
| NEWLADDER              | Clears the ladder that is used by the ladder logic processor in the JAGXTREME operating system.                                                   | 5-79, 5-84                                        |
| NEXTLINE               | Displays next line number to execute or sets a "new" next line                                                                                    | 5-3, 5-6                                          |
| NEW                    | Clears the current program and all variables from memory.                                                                                         | 5-3, 5-6                                          |
| OCT\$()                | Returns an octal string representation of a number.                                                                                               | 5-36, 5-39                                        |
| ON ERROR<br>GOSUB      | Enables error handling and, when a run time error occurs, directs your program to an error handling routine.                                      | 5-93, 5-94                                        |
| ON ERROR<br>GOTO       | Enables error handling and, when an error occurs, directs your program to an error handling routine.                                              | 5-93, 5-94                                        |
| ON EVENT<br>GOSUB      | Enables you to asynchronously monitor an event. Defines the Event Service Routine.                                                                | 5-80, 5-85,<br>5-86                               |
| OPEN                   | Accesses a file or prepares a serial port for use as a file device.                                                                               | 5-52, 5-59,<br>5-60, 5-61<br>5-65, 5-72,<br>5-73  |
| OPTION BASE            | Declares the minimum value (0 or 1) for array subscripts.                                                                                         | 5-11, 5-18                                        |
| OR                     | Used as a logical operator in a decision statement to establish two possible conditions, of which only one needs to be met.                       | 5-20, 5-25                                        |
| PADC\$                 | Add pad characters to beginning and end of a string                                                                                               | 5-36, 5-39,<br>5-40                               |
| PADL\$                 | Add pad characters to beginning of a string                                                                                                    | 5-36, 5-40                                        |
| PADR\$                 | Add pad characters to end of a string                                                                                                    | 5-36, 5-40,<br>5-41                               |
| PRINT                  | Writes data to the lower display, to a sequential file, or outputs data to the specified serial port.                                             | 5-43, 5-50,<br>5-51, 5-61,<br>5-65, 5-73,<br>5-74 |
| PRINT #                | Outputs data to a sequential file, or outputs data to the specified serial port.                                                                  | 5-52, 5-63,<br>5-65, 5-75                         |

11-4 (02/05)

| Command     | Usage                                                                                                    | Page                                                    |
|-------------|----------------------------------------------------------------------------------------------------|---------------------------------------------------------|
| PRINT USING | Writes formatted output to the JAGXTREME display or to a file.                                                                                                  | 5-43, 5-50,<br>5-52, 5-61,<br>5-62, 5-65,<br>5-73, 5-74 |
| PUT         | Writes a record to a random-access file or an indexed-sequential file.                                                                                          | 5-65, 5-75,<br>5-76                                     |
| RANDOMIZE   | Initializes the random-number generator.                                                                                                    | 5-30, 5-33,<br>5-34                                     |
| READ        | Reads values from a DATA statement and assigns them to variables.                                                                                               | 5-11, 5-18                                              |
| RECV\$      | Allows the JagBASIC to receive data over an established connection.                                                                                             | 5-95, 5-99                                              |
| REM         | Allows adding any comments or reference remarks to the code listing.                                                                                            | 5-3, 5-7                                                |
| RESETJAG    | Re-initialize JAGXTREME by forcing power-up cycle.                                                                                                    | 5-20, 5-26                                              |
| RESETKEYS   | Sets the JagBASIC keyboard parameters back to a known state.                                                                                                    | 5-3, 5-6                                                |
| RESTART     | Clears the JagBASIC execution stacks and sends program control to the first line of the current program.                                                        | 5-20, 5-26                                              |
| RESTORE     | Allows DATA statements to be reread from a specified line.                                                                                                    | 5-11, 5-18                                              |
| RETURN      | Used in conjunction with GOSUB, indicates that the subroutine is complete.                                                                                      | 5-20, 5-26                                              |
| RIGHT\$()   | Returns a specified number of rightmost characters in a string.                                                                                                 | 5-36, 5-41                                              |
| RND         | Returns a single-precision random number between 0 and 1.                                                                                                    | 5-30, 5-33,<br>5-34                                     |
| RSET        | Moves data into a random-access file buffer (in preparation for a PUT statement) and right-justifies the value of a string variable.                            | 5-65, 5-76,<br>5-77                                     |
| RTRIM\$     | Remove spaces from the end of a string.                                                                                                    | 5-36, 5-41                                              |
| RUN         | Executes the current file in memory.                                                                                                    | 5-3, 5-7                                                |
| RUNGAND     | Adds a ladder rung and takes two inputs AND's them together, and outputs the value.                                                                             | 5-79, 5-86                                              |
| RUNGANDNT   | Adds a ladder rung and takes two inputs AND's them together, and outputs the inverse value.                                                                     | 5-79, 5-86                                              |
| RUNGMOV     | Adds a new rung to the ladder and commands the ladder logic processor to continually move the value of one shared data variable into another.                   | 5-79, 5-86                                              |
| RUNGMVNOT   | Adds a new rung to the ladder and commands the ladder logic processor to continually move the "not" or opposite value of one shared data variable into another. | 5-79, 5-87                                              |
| RUNGOR      | Adds a ladder rung and takes two inputs OR's them together, and outputs the value.                                                                              | 5-79, 5-87                                              |
| RUNGORNT    | Adds a ladder rung and takes two inputs OR's them together, and outputs the inverse value.                                                                      | 5-80, 5-87                                              |
| RZ          | Initiates a ZMODEM file receive over serial port 1 into the RAMDISK file system.                                                                                | 5-3, 5-7                                                |
| SAVE        | Saves the current BASIC program in memory to the RAMDISK with the specified file name.                                                                          | 5-3, 5-7                                                |

| Command     | Usage                                                                                                    | Page                  |
|-------------|----------------------------------------------------------------------------------------------------|-----------------------|
| SEND        | Allows the JagBASIC to send data over an established connection.                                                                | 5-95, 5-99,<br>5-100  |
| SGN         | Returns a value indicating the sign of a numeric expression.                                                                    | 5-30, 5-34            |
| SHOW        | Displays the last line executed, the variable name and current value                                                            | 5-3, 5-8              |
| SINO        | Returns the sine of a specified angle expressed in radians.                                                                     | 5-30, 5-34            |
| SLEEP       | Suspends program execution for the of specified number of milliseconds.                                                         | 5-90, 5-92            |
| SOCKET      | Creates a socket for a subsequent CONNECT command, which initiates a connection to a remote host using this socket.             | 5-95, 5-100           |
| SOCKCLS     | Allows the JagBASIC application to close an established TCP/IP connection.                                                      | 5-95, 5-100           |
| SOCKOPT     | Makes a TCP/IP socket blocking or non-blocking.                                                                                 | 5-95, 5-100,<br>5-101 |
| SORTREC     | Identifies the file as an indexed sequential file and sorts records in the file.                                                | 5-65, 5-77            |
| SPACE\$()   | Returns a string of spaces.                                                                                                    | 5-36, 5-41            |
| SPC()       | Skips a specified number of spaces in a PRINT or LPRINT statement.                                                              | 5-52, 5-63            |
| SQR()       | Returns the square root of a numeric expression.                                                                                | 5-30, 5-34            |
| STARTIME    | Starts the timer, which specifies the length of the timer in milliseconds.                                                      | 5-80, 5-88            |
| STEP        | Executes next line number after BREAK                                                                                           | 5-3, 5-8              |
| STOP        | Terminates program execution and returns to command level.                                                                      | 5-3, 5-8              |
| STOPTIME    | Stops a running timer.                                                                                                    | 5-80, 5-88            |
| STR\$       | Returns a string representation of a number.                                                                                    | 5-36, 5-42            |
| STRING\$()  | Returns a string of a specified length made up of a repeating character.                                                        | 5-36, 5-42            |
| SWAP        | Exchanges the values of two variables that are variables of the same data type.                                                 | 5-11, 5-19            |
| SWITCHSUB   | Performs a GOSUB call to the line specified in the variable.                                                                    | 5-20, 5-27,<br>5-26   |
| SWITCHTO    | Performs a GOTO operation to the line specified in the variable.                                                                | 5-20, 5-28            |
| SZ          | Initiates a ZMODEM file transfer over serial port 1 from the RAMDISK.                                                           | 5-3, 5-8              |
| TAB         | Advances to the specified print position.                                                                                       | 5-53, 5-64            |
| TANO        | Returns the tangent of a specified angle expressed in radians.                                                                  | 5-30, 5-35            |
| TIMEDAT\$   | Converts a double precision floating point Julian date number to a string: "mm-dd-yyyyJJ:MM:SS"                                 | 5-90, 5-91            |
| TIMER       | Returns a double precision floating point number that contains the elapsed time in seconds since 00:00:00 GMT, January 1, 1970. | 5-90, 5-92            |
| TIME\$      | Sets or returns the JAGXTREME system time.                                                                                      | 5-90, 5-92            |
| TRON, TROFF | Enables and disables tracing of program statements.                                                                             | 5-3, 5-9              |
| UCASE\$     | Convert a string to upper case characters.                                                                                      | 5-36, 5-42            |
| VAL()       | Converts a string representation of a number to a number.                                                                       | 5-36, 5-43            |

11-6 (02/05)

### Chapter 11: Appendix 1

| Command       | Usage                                                                                                    | Page                |
|---------------|----------------------------------------------------------------------------------------------------|---------------------|
| VARS          | Prints a list of all variables to the LPRINT device.                                                                   | 5-3, 5-9            |
| WAITEVENT     | Suspends program execution until an event trigger causes program execution to resume.                                  | 5-80, 5-88,<br>5-89 |
| WATCH         | Monitors variable during execution                                                                                     | 5-3, 5-10           |
| WHILE<br>WEND | Repeats a section of the program until a specified logical condition is true.                                          | 5-20, 5-28,<br>5-29 |
| WIDTH         | Assigns an output line width to the LPRINT device or a file.                                                           | 5-52, 5-64          |
| WIDTHIN       | Allows you to dynamically reassign serial input length, as it is defined in OPEN.                                      | 5-52, 5-64          |
| WRITE #       | Writes data to the LPRINT device or to a sequential file.                                                              | 5-65, 5-77,<br>5-78 |
| XOR           | Used as a logical operator in a decision statement to establish two possible conditions, only one of which can be met. | 5-20, 5-29          |

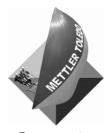

For your notes

11-8 (02/05)

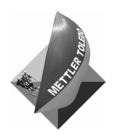

#### **METTLER TOLEDO**

1900 Polaris Parkway Columbus, Ohio 43240 Phone: (US and Canada)

Phone: (US and Canada) (800) 786-0038 (614) 438-4511

(All Other Countries) (614) 438-4888

www.mt.com

#### B16384600A (02/05)

METTLER TOLEDO® is a registered trademark of Mettler-Toledo, Inc. ©2005 Mettler-Toledo, Inc. Printed in U.S.A.